## 标签管理服务

接口参考

文档版本 01 发布日期 2023-07-10

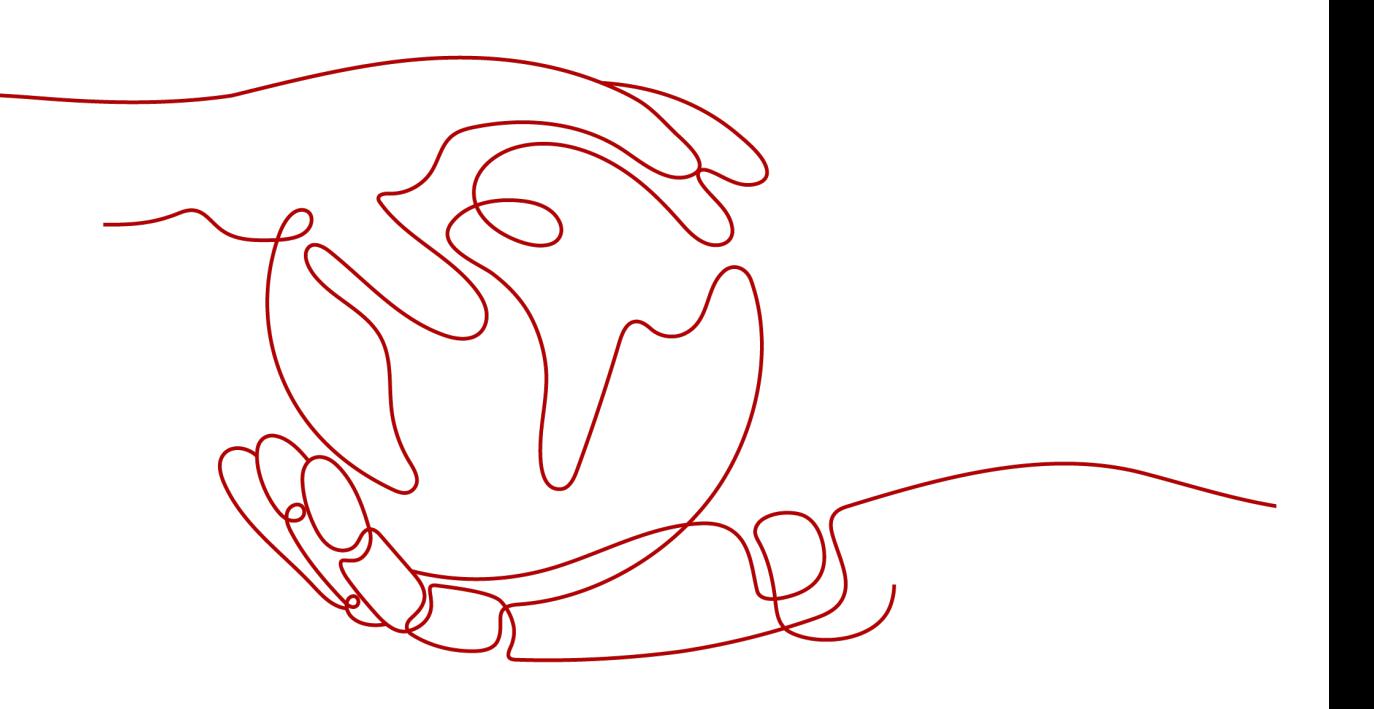

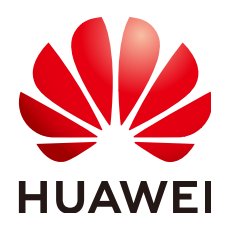

#### 版权所有 **©** 华为技术有限公司 **2024**。 保留一切权利。

非经本公司书面许可,任何单位和个人不得擅自摘抄、复制本文档内容的部分或全部,并不得以任何形式传 播。

#### 商标声明

**、<br>HUAWE和其他华为商标均为华为技术有限公司的商标。** 本文档提及的其他所有商标或注册商标,由各自的所有人拥有。

#### 注意

您购买的产品、服务或特性等应受华为公司商业合同和条款的约束,本文档中描述的全部或部分产品、服务或 特性可能不在您的购买或使用范围之内。除非合同另有约定,华为公司对本文档内容不做任何明示或暗示的声 明或保证。

由于产品版本升级或其他原因,本文档内容会不定期进行更新。除非另有约定,本文档仅作为使用指导,本文 档中的所有陈述、信息和建议不构成任何明示或暗示的担保。

安全声明

#### 漏洞处理流程

华为公司对产品漏洞管理的规定以"漏洞处理流程"为准,该流程的详细内容请参见如下网址: <https://www.huawei.com/cn/psirt/vul-response-process> 如企业客户须获取漏洞信息,请参见如下网址: <https://securitybulletin.huawei.com/enterprise/cn/security-advisory>

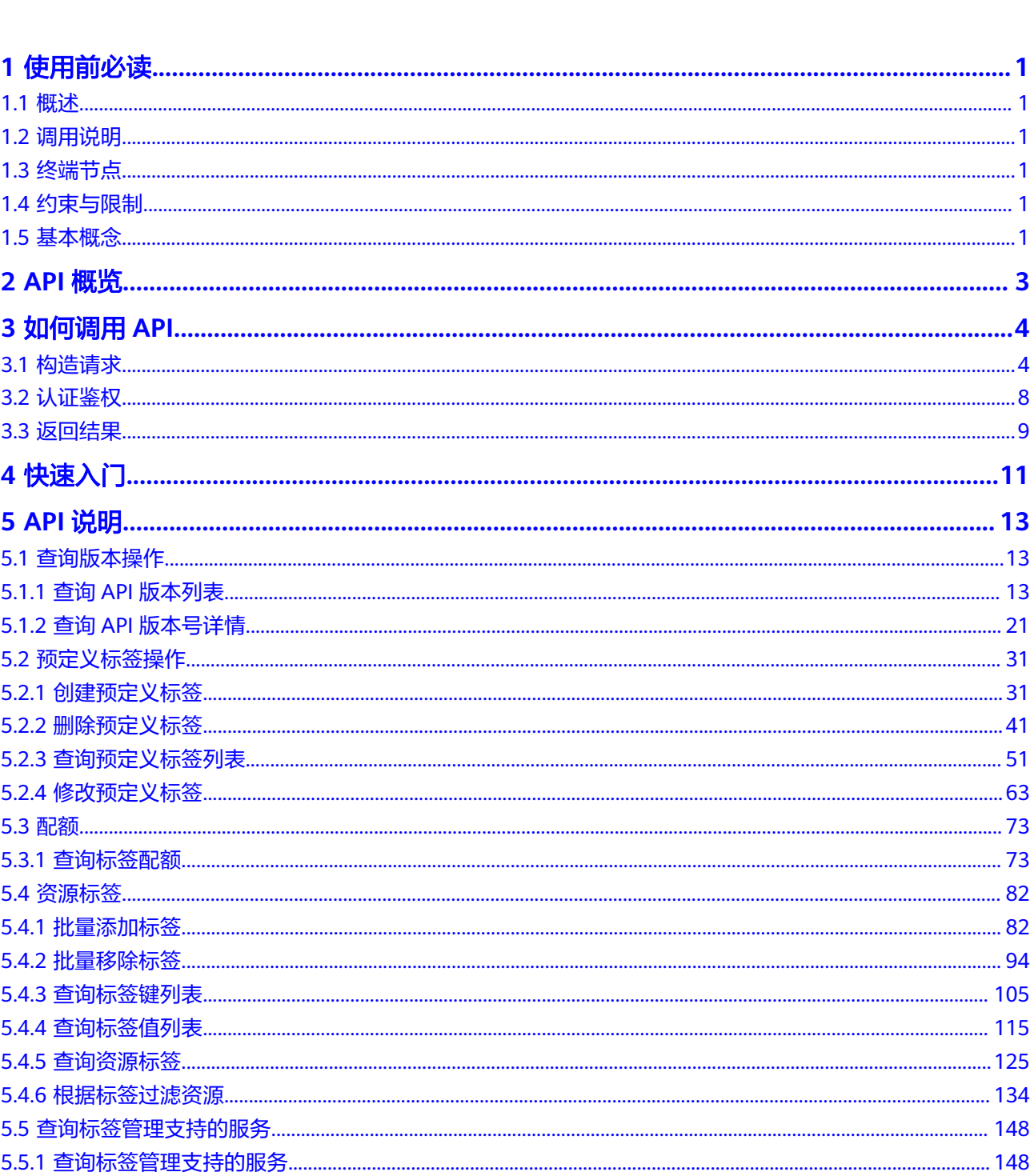

目录

 $\mathbf{1}$  $\overline{1}$ 

 $\overline{1}$ 

 $\overline{\mathbf{3}}$ 

 $\mathbf{1}$ 

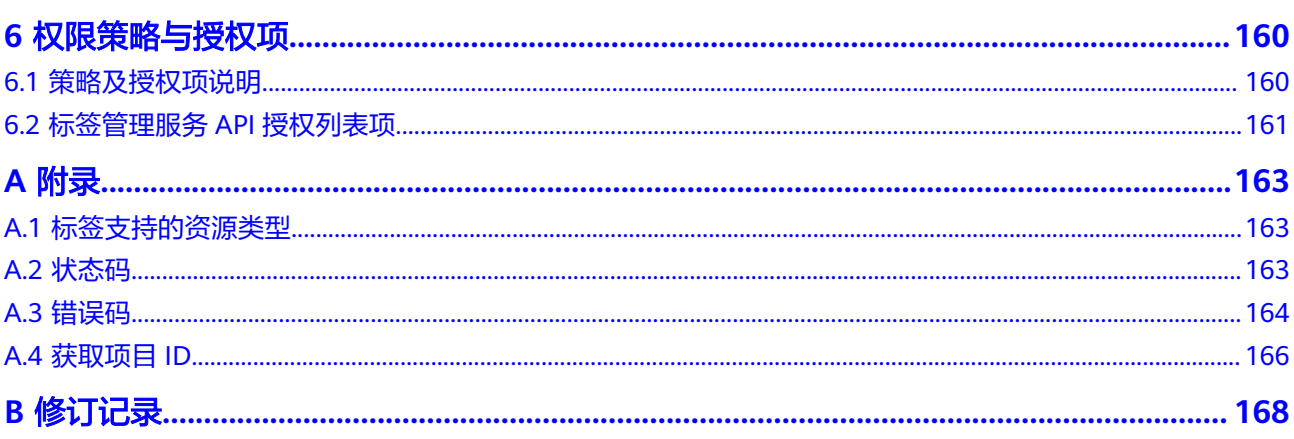

## **1** 使用前必读

## <span id="page-5-0"></span>**1.1** 概述

欢迎使用标签管理服务(Tag Management Service,简称TMS)。标签用于标识云资 源,当您拥有相同类型的许多云资源时,可以使用标签按各种维度(例如用途、所有 者或环境)对云资源进行分类。标签管理服务是一种快速便捷将标签集中管理的可视 化服务,提供跨区域、跨服务的集中标签管理和资源分类功能。

您可以使用本文档提供API创建或删除预定义标签、查询预定义标签列表、修改预定义 标签等。支持的全部操作请参见**API**[概览。](#page-7-0)

在调用标签管理服务API之前,请确保已经充分了解标签管理服务相关概念,详细信息 请参[见产品介绍](https://support.huaweicloud.com/intl/zh-cn/productdesc-tms/zh-cn_topic_0071335169.html)。

## **1.2** 调用说明

标签管理服务提供了REST (Representational State Transfer) 风格API, 支持您通过 HTTPS请求调用,调用方法请参[见如何调用](#page-8-0)**API**。

## **1.3** 终端节点

终端节点(Endpoint)即调用API的**请求地址**,不同服务不同区域的终端节点不同,您 可以[从地区和终端节点中](https://developer.huaweicloud.com/intl/zh-cn/endpoint?TMS)查询标签管理服务的终端节点。

## **1.4** 约束与限制

- 您能创建的标签的数量与配额有关系,如果您想查看服务配额、扩大配额,具体 请参见"[配额调整"](https://support.huaweicloud.com/intl/zh-cn/usermanual-tms/zh-cn_topic_0153684521.html)。
- 更详细的限制请参见具体API的说明。

## **1.5** 基本概念

● 账号

用户注册时的账号,账号对其所拥有的资源及云服务具有完全的访问权限,可以 重置用户密码、分配用户权限等。由于账号是付费主体,为了确保账号安全,建 议您不要直接使用账号进行日常管理工作,而是创建用户并使用用户进行日常管 理工作。

● 用户

由账号在IAM中创建的用户,是云服务的使用人员,具有身份凭证(密码和访问 密钥)。

通常在调用API的鉴权过程中,您需要用到账号、用户和密码等信息。

● 区域(Region)

从地理位置和网络时延维度划分,同一个Region内共享弹性计算、块存储、对象 存储、VPC网络、弹性公网IP、镜像等公共服务。Region分为通用Region和专属 Region, 通用Region指面向公共租户提供通用云服务的Region; 专属Region指只 承载同一类业务或只面向特定租户提供业务服务的专用Region。

详情请参见**区域和可用区**。

● 可用区(AZ,Availability Zone)

一个可用区是一个或多个物理数据中心的集合,有独立的风火水电,AZ内逻辑上 再将计算、网络、存储等资源划分成多个集群。一个Region中的多个AZ间通过高 速光纤相连,以满足用户跨AZ构建高可用性系统的需求。

● 项目

区域默认对应一个项目,这个项目由系统预置,用来隔离物理区域间的资源(计 算资源、存储资源和网络资源),以默认项目为单位进行授权,用户可以访问您 账号中该区域的所有资源。如果您希望进行更加精细的权限控制,可以在区域默 认的项目中创建子项目,并在子项目中创建资源,然后以子项目为单位进行授 权,使得用户仅能访问特定子项目中的资源,使得资源的权限控制更加精确。

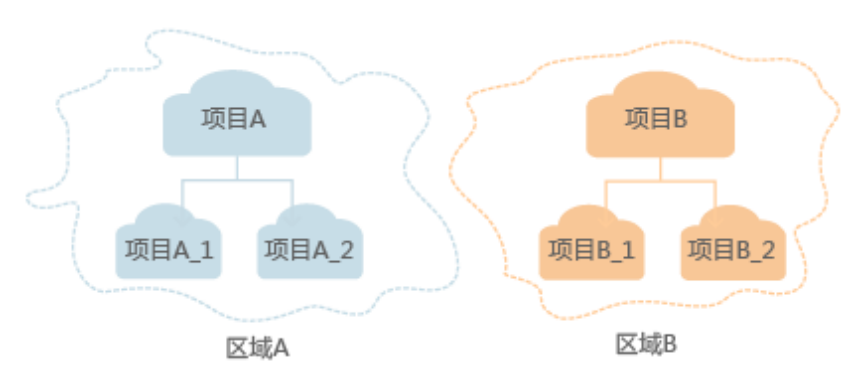

图 **1-1** 项目隔离模型

● 企业项目

企业项目是项目的升级版,针对企业不同项目间的资源进行分组和管理,是逻辑 隔离。企业项目中可以包含多个区域的资源,且项目中的资源可以迁入迁出。 关于企业项目ID的获取及企业项目特性的详细信息,请参见《 <mark>[企业管理用户指](https://support.huaweicloud.com/intl/zh-cn/usermanual-em/em_am_0006.html)</mark> [南](https://support.huaweicloud.com/intl/zh-cn/usermanual-em/em_am_0006.html)》。

## **2 API** 概览

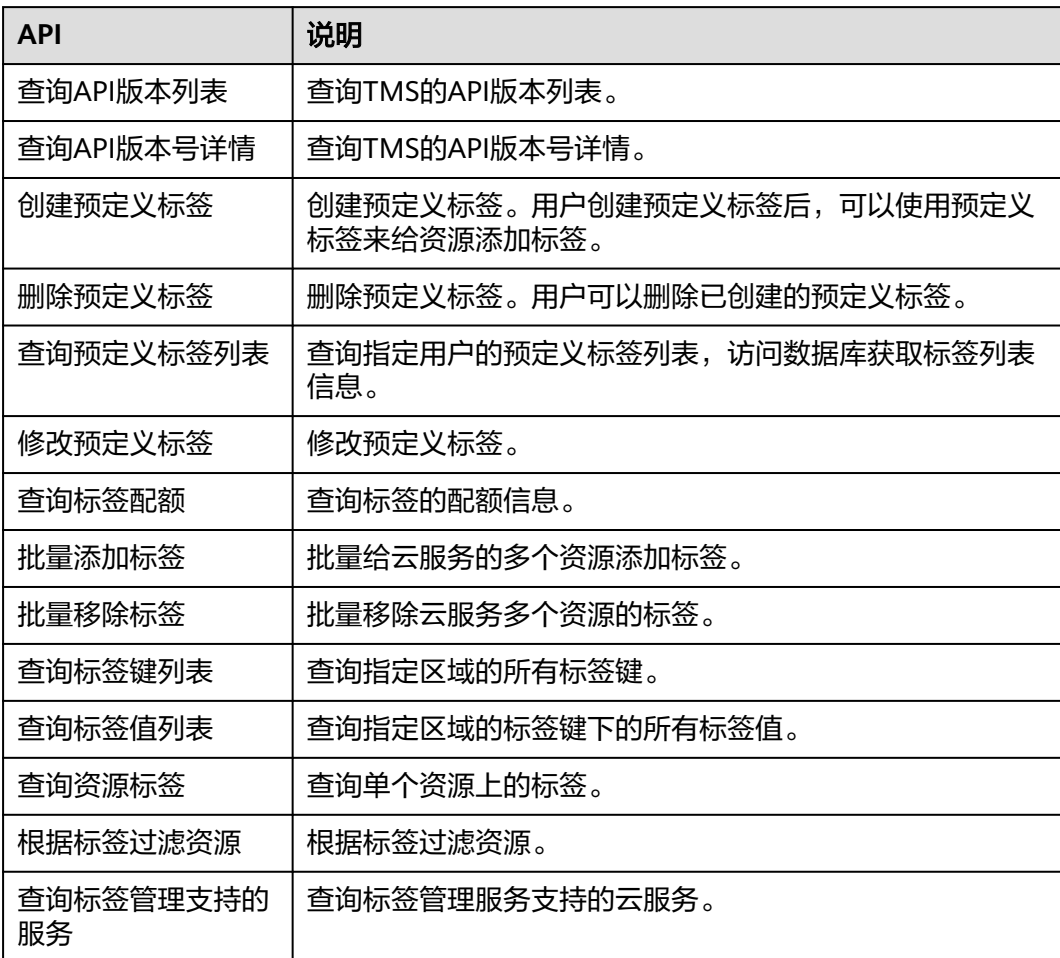

#### <span id="page-7-0"></span>表 **2-1** TMS 接口列表

# **3** 如何调用 **API**

## <span id="page-8-0"></span>**3.1** 构造请求

本节介绍REST API请求的组成,并以调用IAM服务的[获取用户](https://support.huaweicloud.com/intl/zh-cn/api-iam/iam_30_0001.html)**Token**来说明如何调用 API,该API获取用户的Token,Token可以用于调用其他API时鉴权。

#### 请求 **URI**

请求URI由如下部分组成:

#### **{URI-scheme}://{Endpoint}/{resource-path}?{query-string}**

尽管请求URI包含在请求消息头中,但大多数语言或框架都要求您从请求消息中单独传 递它,所以在此单独强调。

#### 表 **3-1** URI 中的参数说明

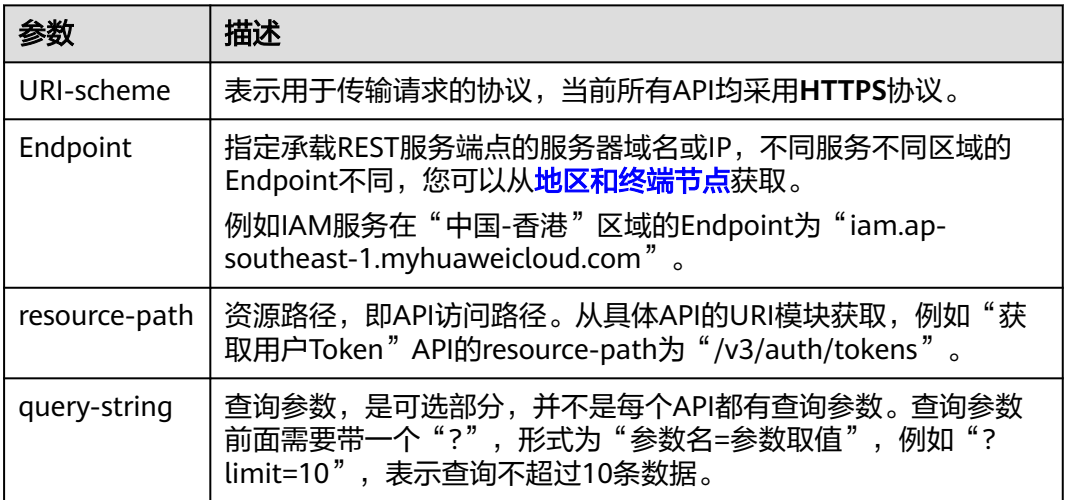

例如您需要获取IAM在"中国-香港"区域的Token,则需使用"中国-香港"区域的 Endpoint (iam.ap-southeast-1.myhuaweicloud.com), 并在**获取用户Token**的URI 部分找到resource-path(/v3/auth/tokens), 拼接起来如下所示。

https://iam.ap-southeast-1.myhuaweicloud.com/v3/auth/tokens

#### 图 **3-1** URI 示意图

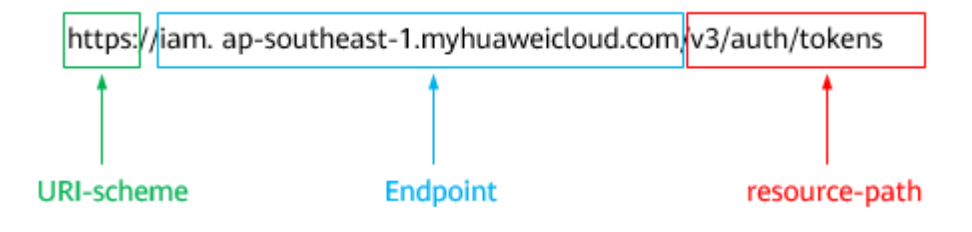

#### 说明

为方便查看,在每个具体API的URI部分,只给出resource-path部分,并将请求方法写在一起。 这是因为URI-scheme都是HTTPS,而Endpoint在同一个区域也相同,所以简洁起见将这两部分 省略。

#### 请求方法

HTTP请求方法(也称为操作或动词),它告诉服务您正在请求什么类型的操作。

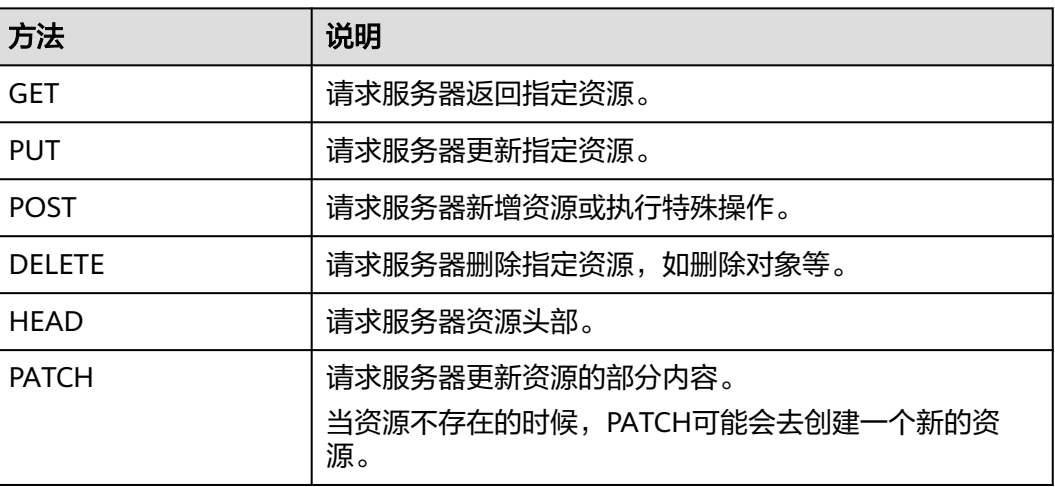

表 **3-2** HTTP 方法

[在获取用户](https://support.huaweicloud.com/intl/zh-cn/api-iam/iam_30_0001.html)**Token**的URI部分,您可以看到其请求方法为"POST",则其请求为:

POST https://iam.ap-southeast-1.myhuaweicloud.com/v3/auth/tokens

#### 请求消息头

附加请求头字段,如指定的URI和HTTP方法所要求的字段。例如定义消息体类型的请 求头"Content-Type",请求鉴权信息等。

详细的公共请求消息头字段请参见表**[3-3](#page-10-0)**。

#### <span id="page-10-0"></span>表 **3-3** 公共请求消息头

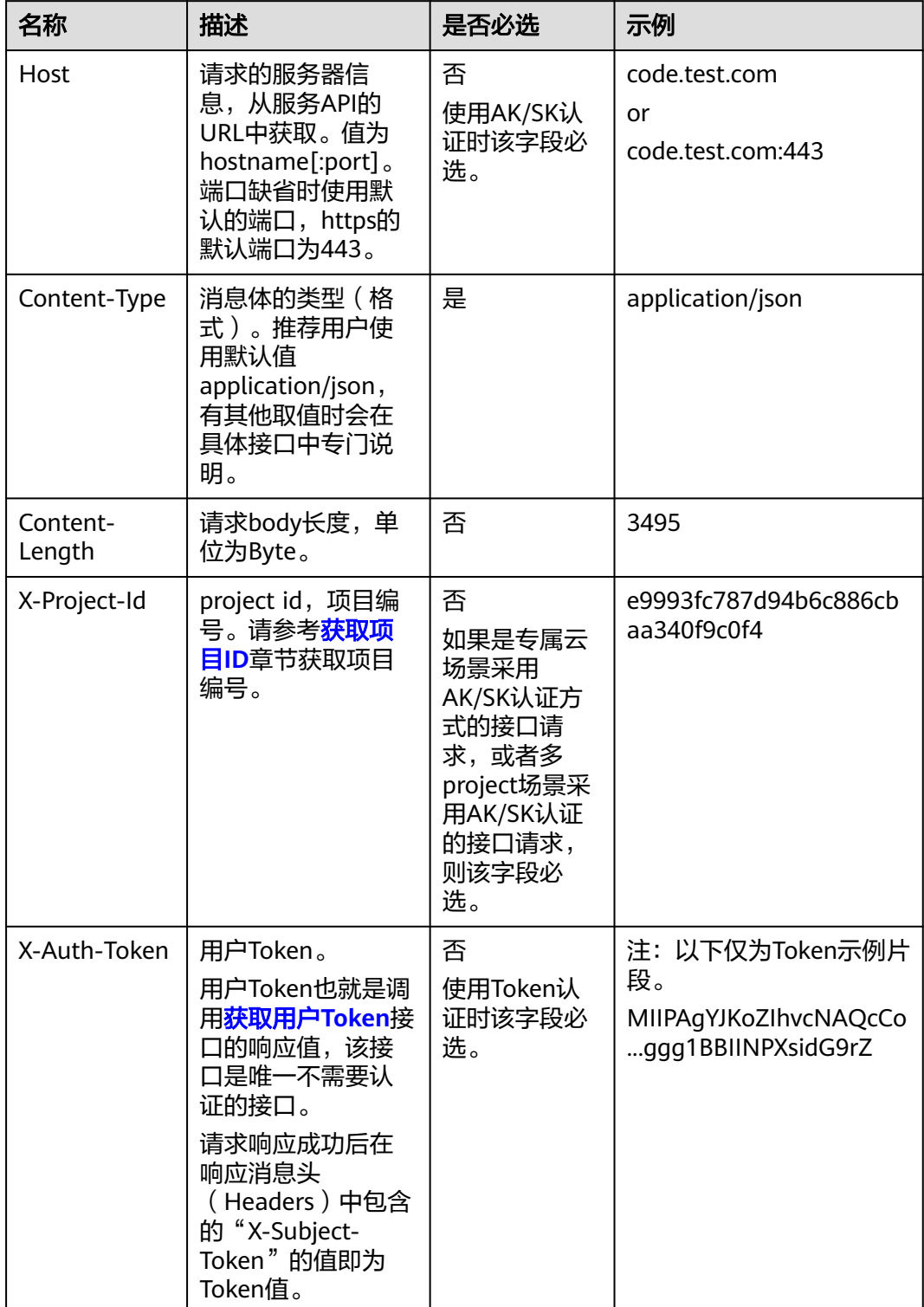

#### 说明

API同时支持使用AK/SK认证,AK/SK认证使用SDK对请求进行签名,签名过程会自动往请求中添 加Authorization(签名认证信息)和X-Sdk-Date(请求发送的时间)请求头。 AK/SK认证的详细说明请参见<mark>认证鉴权</mark>的"AK/SK认证"。

对于<mark>[获取用户](https://support.huaweicloud.com/intl/zh-cn/api-iam/iam_30_0001.html)Token</mark>接口,由于不需要认证,所以只添加"Content-Type"即可,添 加消息头后的请求如下所示。

POST https://iam.ap-southeast-1.myhuaweicloud.com/v3/auth/tokens Content-Type: application/json

#### 请求消息体(可选)

该部分可选。请求消息体通常以结构化格式(如JSON或XML)发出,与请求消息头中 Content-Type对应,传递除请求消息头之外的内容。若请求消息体中的参数支持中 文,则中文字符必须为UTF-8编码。

每个接口的请求消息体内容不同,也并不是每个接口都需要有请求消息体(或者说消 息体为空),GET、DELETE操作类型的接口就不需要消息体,消息体具体内容需要根 据具体接口而定。

对于[获取用户](https://support.huaweicloud.com/intl/zh-cn/api-iam/iam_30_0001.html)**Token**接口,您可以从接口的请求部分看到所需的请求参数及参数说 明。将消息体加入后的请求如下所示,加粗的斜体字段需要根据实际值填写,其中 **username**为用户名,**domainname**为用户所属的账号名称,**\*\*\*\*\*\*\*\***为用户登录密 码,*xxxxxxxxxxxxxxxx*为project的名称,如"ap-southeast-1",您可以从<mark>地区和</mark> [终端节点获](https://developer.huaweicloud.com/intl/zh-cn/endpoint)取。

#### 说明

scope参数定义了Token的作用域,下面示例中获取的Token仅能访问project下的资源。您还可 以设置Token的作用域为某个账号下所有资源或账号的某个project下的资源,详细定义请参见**[获](https://support.huaweicloud.com/intl/zh-cn/api-iam/iam_30_0001.html)** [取用户](https://support.huaweicloud.com/intl/zh-cn/api-iam/iam_30_0001.html)**Token**。

POST https://iam.ap-southeast-1.myhuaweicloud.com/v3/auth/tokens Content-Type: application/json

```
{
    "auth": {
       "identity": {
          "methods": [
             "password"
          ],
          "password": {
             "user": {
                "name": "username",
                 "password": "********",
                "domain": {
                   "name": "domainname"
\qquad \qquad \} }
          }
       },
       "scope": {
          "project": {
             "name": "xxxxxxxxxxxxxxxxxx"
          }
      }
   }
}
```
到这里为止这个请求需要的内容就具备齐全了,您可以使用**[curl](https://curl.haxx.se/)**、**[Postman](https://www.getpostman.com/)**或直接编 写代码等方式发送请求调用API。对于获取用户Token接口,返回的响应消息头中的

"X-Subject-Token"就是需要获取的用户Token。有了Token之后,您就可以使用 Token认证调用其他API。

## <span id="page-12-0"></span>**3.2** 认证鉴权

调用接口有如下两种认证方式,您可以选择其中一种进行认证鉴权。

- Token认证:通过Token认证调用请求。
- AK/SK认证: 通过AK (Access Key ID) /SK (Secret Access Key) 加密调用请求。 推荐使用AK/SK认证,其安全性比Token认证要高。

#### **Token** 认证

#### 说明

Token的有效期为24小时,需要使用一个Token鉴权时,可以先缓存起来,避免频繁调用。

Token在计算机系统中代表令牌(临时)的意思,拥有Token就代表拥有某种权限。 Token认证就是在调用API的时候将Token加到请求消息头中,从而通过身份认证,获 得操作API的权限。Token可通过调用[获取用户](https://support.huaweicloud.com/intl/zh-cn/api-iam/iam_30_0001.html)**Token**接口获取。

云服务存在两种部署方式:项目级服务和全局级服务。

- 项目级服务需要获取项目级别的Token,此时请求body中**auth.scope**的取值为 **project**。
- 全局级服务需要获取全局级别的Token,此时请求body中**auth.scope**的取值为 **domain**。

调用本服务API需要全局级别的Token,即调用<mark>[获取用户](https://support.huaweicloud.com/intl/zh-cn/api-iam/iam_30_0001.html)Token</mark>接口时,请求body中 auth.scope的取值需要选择domain,如下所示。

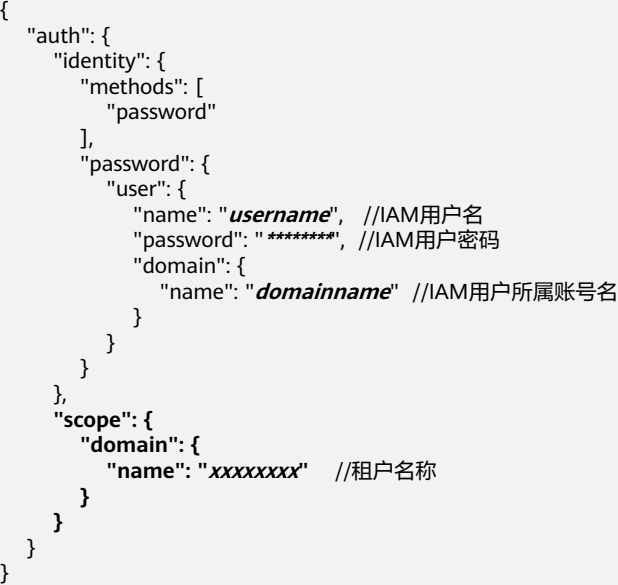

获取Token后,再调用其他接口时,您需要在请求消息头中添加"X-Auth-Token", 其值即为Token。例如Token值为"ABCDEFJ....",则调用接口时将"X-Auth-Token: ABCDEFJ...."加到请求消息头即可,如下所示。

POST https://iam.ap-southeast-1.myhuaweicloud.com/v3/auth/projects Content-Type: application/json **X-Auth-Token: ABCDEFJ....**

#### <span id="page-13-0"></span>**AK/SK** 认证

#### 说明

AK/SK签名认证方式仅支持消息体大小在12MB以内,12MB以上的请求请使用Token认证。

AK/SK认证就是使用AK/SK对请求进行签名,在请求时将签名信息添加到消息头,从而 通过身份认证。

- AK (Access Key ID): 访问密钥ID。与私有访问密钥关联的唯一标识符;访问密 钥ID和私有访问密钥一起使用,对请求进行加密签名。
- SK (Secret Access Key): 私有访问密钥。与访问密钥ID结合使用, 对请求进行 加密签名,可标识发送方,并防止请求被修改。

使用AK/SK认证时,您可以基于签名算法使用AK/SK对请求进行签名,也可以使用专门 的签名SDK对请求进行签名。详细的签名方法和SDK使用方法请参见**API**[签名指南。](https://support.huaweicloud.com/intl/zh-cn/devg-apisign/api-sign-provide.html)

#### 说明

签名SDK只提供签名功能,与服务提供的SDK不同,使用时请注意。

## **3.3** 返回结果

#### 状态码

请求发送以后,您会收到响应,其中包含状态码、响应消息头和消息体。

状态码是一组从1xx到5xx的数字代码,状态码表示了请求响应的状态,完整的状态码 列表请参[见状态码。](#page-167-0)

对于[获取用户](https://support.huaweicloud.com/intl/zh-cn/api-iam/iam_30_0001.html)**Token**接口,如果调用后返回状态码为"201",则表示请求成功。

#### 响应消息头

对应请求消息头,响应同样也有消息头,如"Content-type"。

对于[获取用户](https://support.huaweicloud.com/intl/zh-cn/api-iam/iam_30_0001.html)**Token**接口,返回如图**[3-2](#page-14-0)**所示的消息头,其中"X-Subject-Token"就是 需要获取的用户Token。有了Token之后,您就可以使用Token认证调用其他API。

#### 说明

建议在配置文件或者环境变量中密文存放,使用时解密,确保安全。

#### <span id="page-14-0"></span>图 **3-2** 获取用户 Token 响应消息头

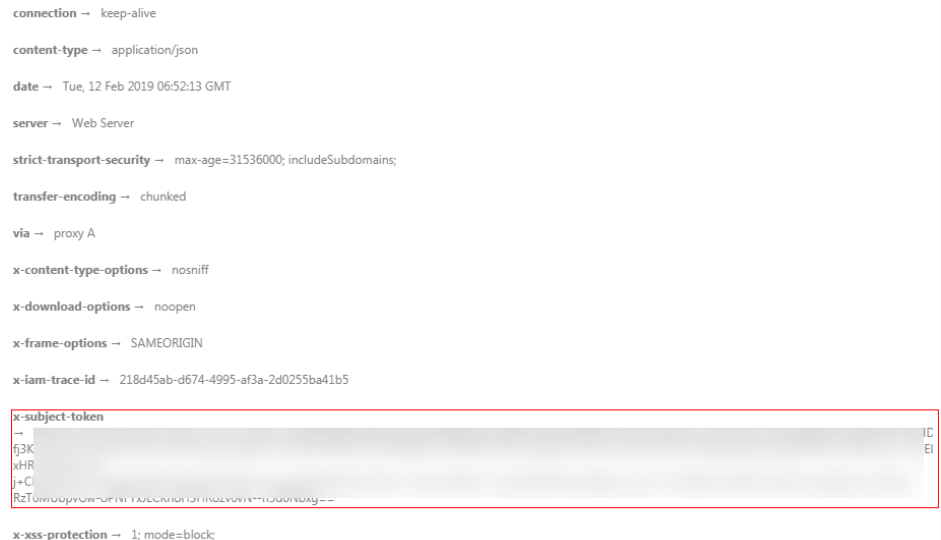

#### 响应消息体(可选)

该部分可选。响应消息体通常以结构化格式(如JSON或XML)返回,与响应消息头中 Content-Type对应,传递除响应消息头之外的内容。

对于[获取用户](https://support.huaweicloud.com/intl/zh-cn/api-iam/iam_30_0001.html)**Token**接口,返回如下消息体。为篇幅起见,这里只展示部分内容。

```
{
    "token": {
       "expires_at": "2019-02-13T06:52:13.855000Z",
       "methods": [
          "password"
\qquad \qquad ],
 "catalog": [
\overline{\phantom{a}} "endpoints": [
                {
                    "region_id": "az-01",
......
```
当接口调用出错时,会返回错误码及错误信息说明,错误响应的Body体格式如下所 示。

```
{
 "error_msg": "The request message format is invalid.",
 "error_code": "IMG.0001"
}
```
#### 其中, error\_code表示错误码, error\_msg表示错误描述信息。

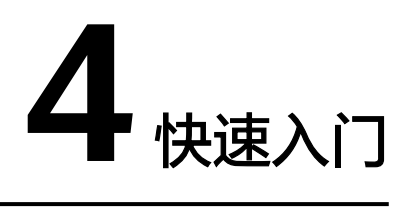

<span id="page-15-0"></span>本节通过调用TMS的API创建预定义标签。

#### 说明

通过IAM服务获取到的Token有效期为24小时,需要使用同一个Token鉴权时,可以先将Token 缓存,避免频繁调用。

#### 涉及 **API**

当您使用Token认证方式完成认证鉴权时,需要获取用户Token并在调用接口时增加 "X-Auth-Token"到业务接口请求消息头中。

- IAM获取token的API
- TMS创建预定义标签的API

#### 具体步骤

- 1. Token认证,具体操作请参考<mark>认证鉴权</mark>。
- 2. 发送"POST https://TMS的Endpoint/v1.0/predefine\_tags/action"。 在Request Header中增加"Content-Type"和"X-Auth-Token"。 在Request Body中传入参数如下:

```
{ 
"action" : "create", //操作 ( 必填,String )
  "tags" : [ 
        {
 "key" : "ENV1", //键(必填,String)
"value" : "DEV1" //值 ( 必填,String )
         }, 
        {
           "key" : "ENV2",
           "value" : "DEV2"
        }
       \overline{1}}
请求消息发送后,返回状态码204,响应体为空。
```
#### 说明

- 响应消息包括成功和失败两类情况,本文以响应成功为例进行介绍。
- 若请求消息响应失败则会返回[错](#page-168-0)误码及对应的错误信息说明,详细错误码信息请参见<mark>错</mark> [误码。](#page-168-0)
- 响应消息的要素说明及返回值请参考"<mark>创建预定义标签</mark>"章节。

## **5 API** 说明

## <span id="page-17-0"></span>**5.1** 查询版本操作

## **5.1.1** 查询 **API** 版本列表

#### 功能介绍

查询标签管理服务的API版本列表。

#### 调用方法

请参[见如何调用](#page-8-0)**API**。

#### **URI**

GET /

#### 请求参数

无

#### 响应参数

#### 状态码: **200**

表 **5-1** 响应 Body 参数

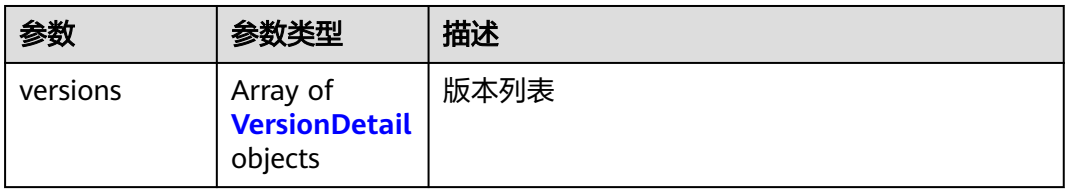

#### <span id="page-18-0"></span>表 **5-2** VersionDetail

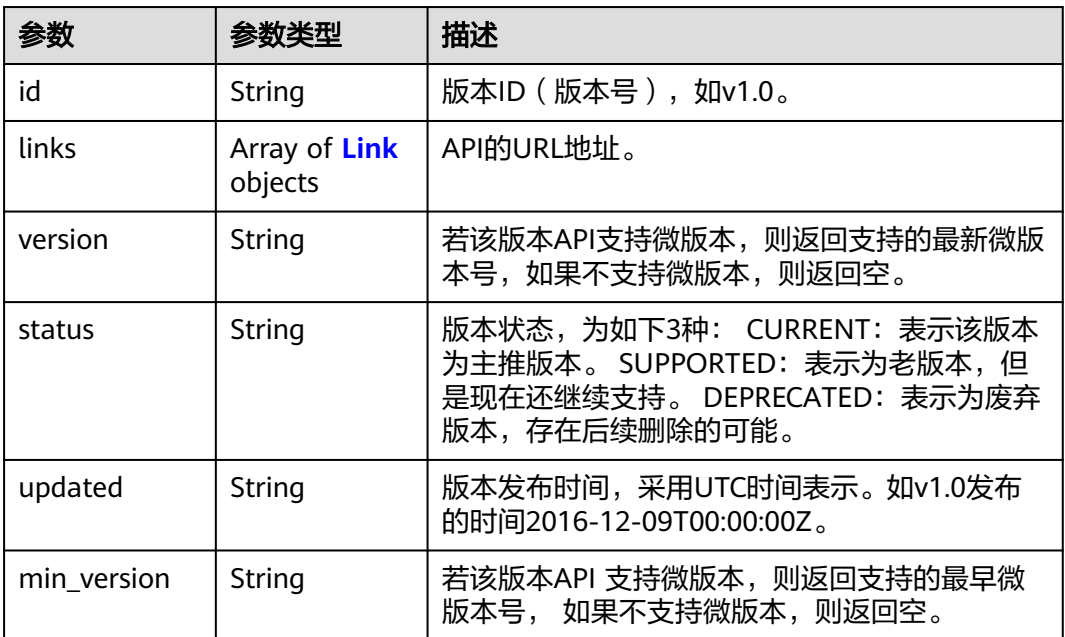

#### 表 **5-3** Link

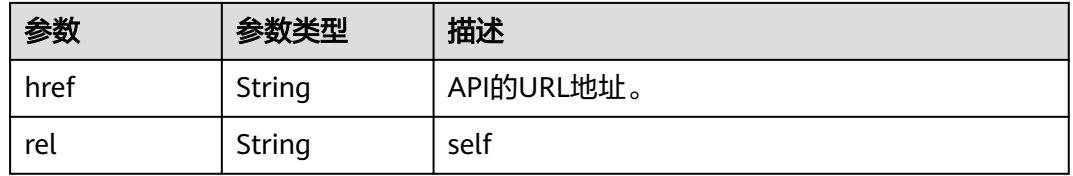

#### 状态码: **400**

#### 表 **5-4** 响应 Body 参数

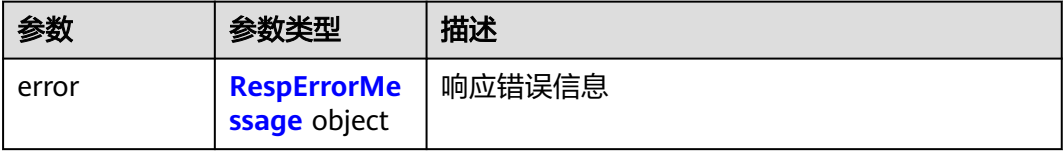

#### 表 **5-5** RespErrorMessage

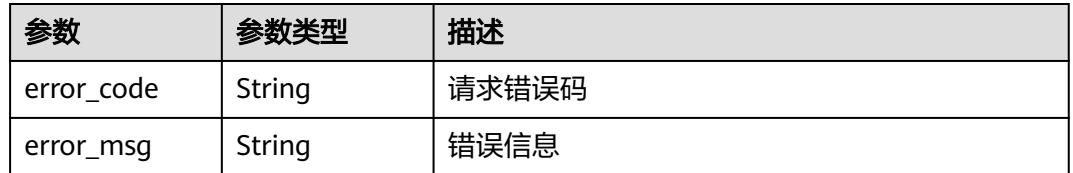

#### 状态码: **404**

#### 表 **5-6** 响应 Body 参数

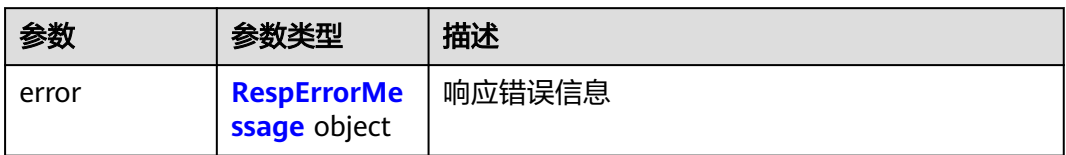

#### 表 **5-7** RespErrorMessage

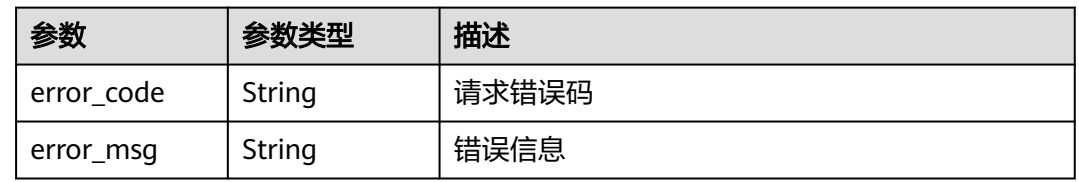

#### 状态码: **405**

表 **5-8** 响应 Body 参数

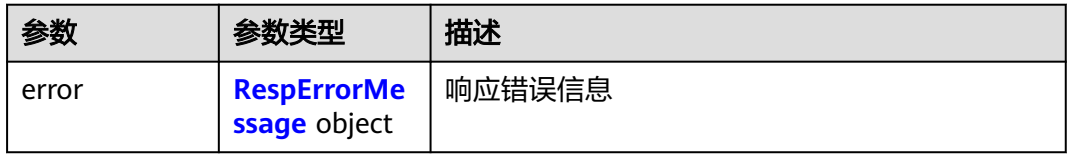

#### 表 **5-9** RespErrorMessage

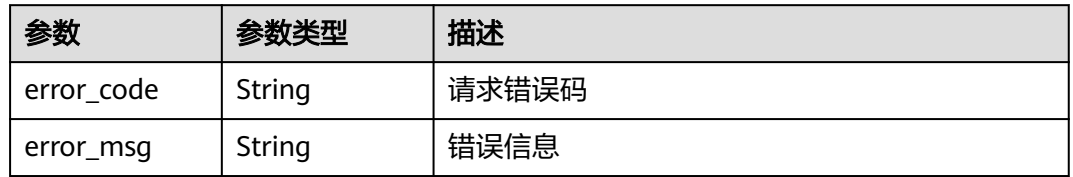

#### 状态码: **406**

表 **5-10** 响应 Body 参数

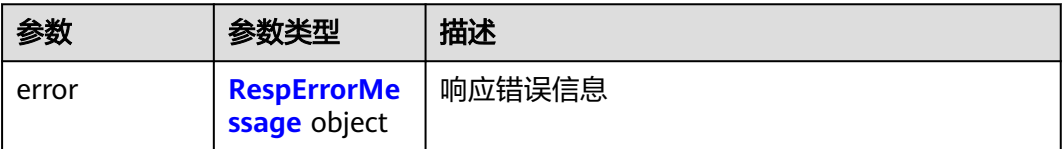

#### <span id="page-20-0"></span>表 **5-11** RespErrorMessage

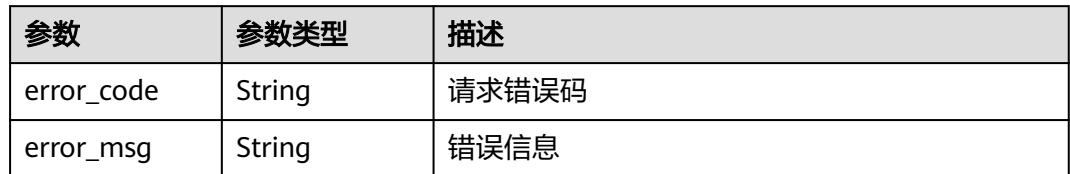

#### 状态码: **409**

表 **5-12** 响应 Body 参数

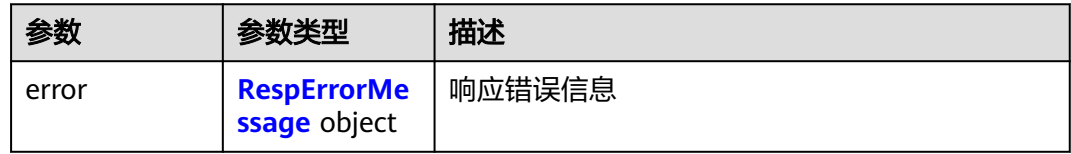

#### 表 **5-13** RespErrorMessage

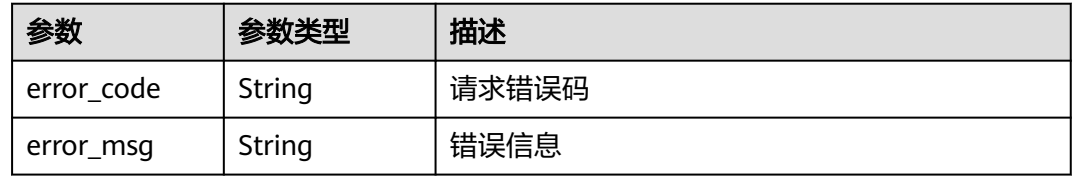

#### 状态码: **410**

#### 表 **5-14** 响应 Body 参数

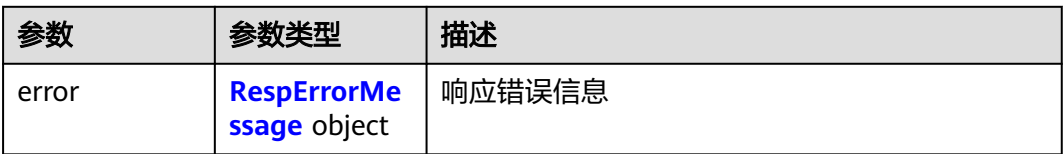

#### 表 **5-15** RespErrorMessage

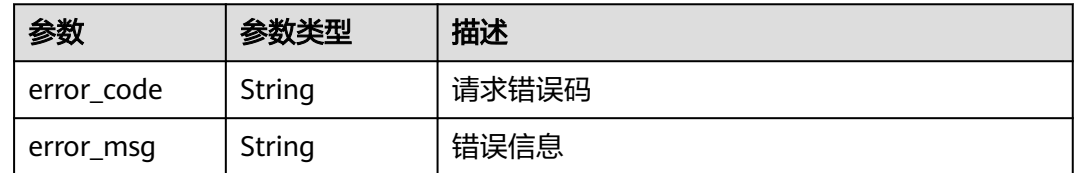

#### 状态码: **412**

#### 表 **5-16** 响应 Body 参数

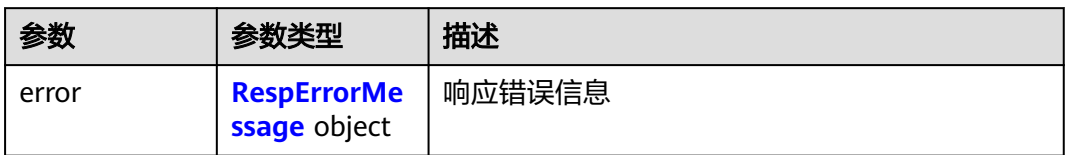

#### 表 **5-17** RespErrorMessage

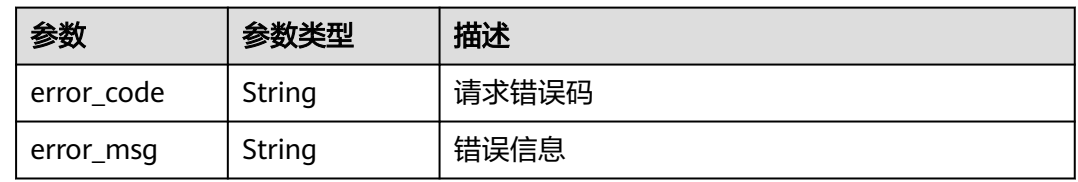

#### 状态码: **429**

表 **5-18** 响应 Body 参数

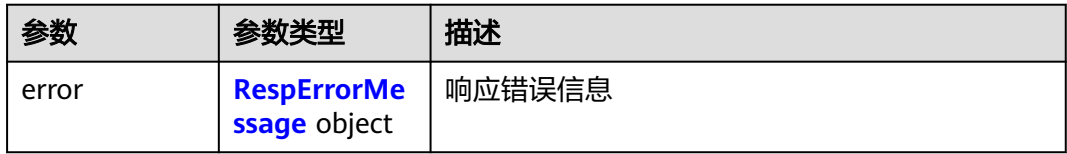

#### 表 **5-19** RespErrorMessage

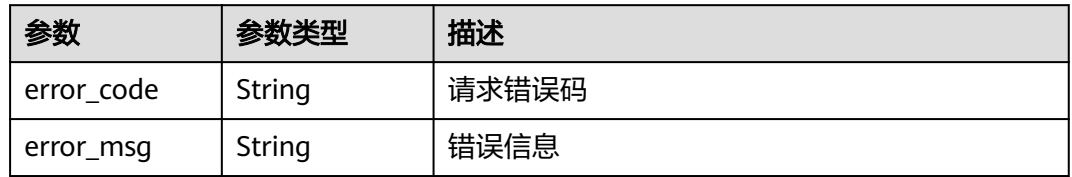

#### 状态码: **500**

表 **5-20** 响应 Body 参数

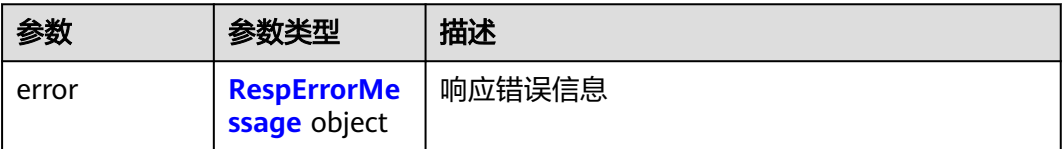

#### <span id="page-22-0"></span>表 **5-21** RespErrorMessage

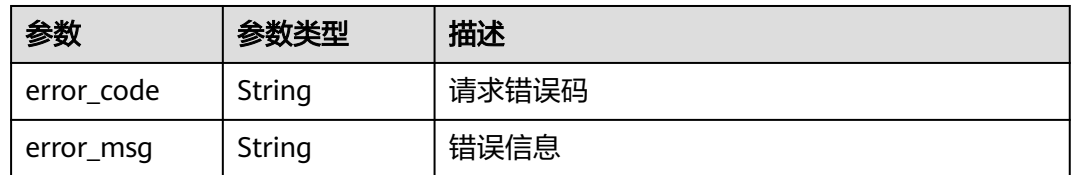

#### 状态码: **501**

#### 表 **5-22** 响应 Body 参数

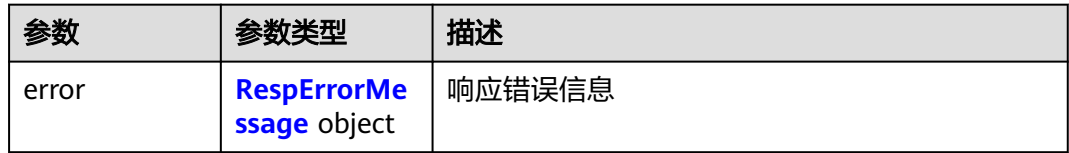

#### 表 **5-23** RespErrorMessage

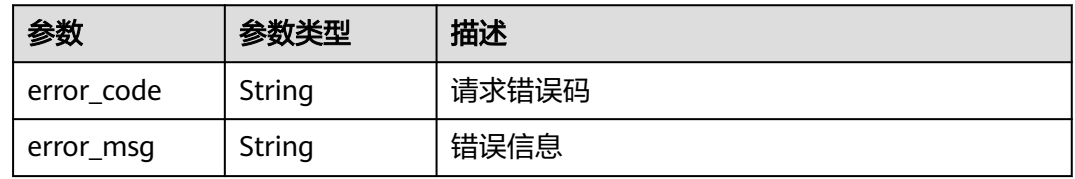

#### 状态码: **503**

表 **5-24** 响应 Body 参数

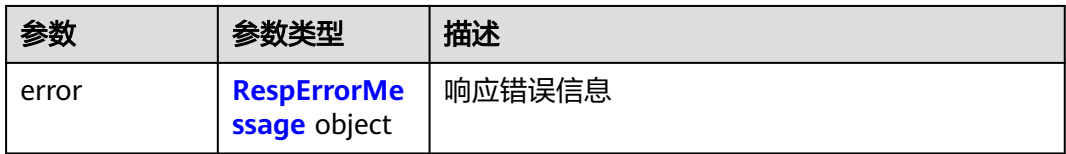

#### 表 **5-25** RespErrorMessage

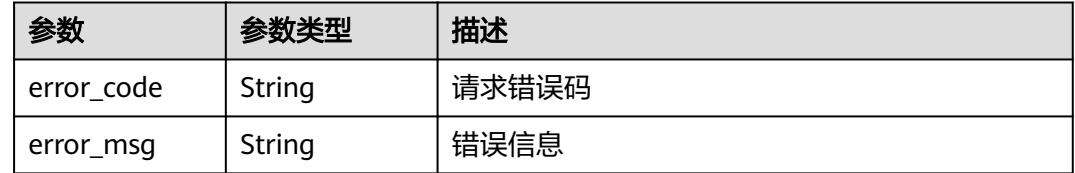

#### 请求示例

查询标签管理接口版本号列表

GET https://{Endpoint}/

#### 响应示例

#### 状态码: **200**

#### **OK**

```
{
   "versions" : [ {
 "id" : "v1.0",
 "links" : [ {
 "rel" : "self",
     "href" : "https://{Endpoint}/v1.0"
   } ],
    "version" : "",
    "status" : "CURRENT",
    "updated" : "2016-12-09T00:00:00Z",
    "min_version" : ""
 } ]
}
```
#### **SDK** 代码示例

#### SDK代码示例如下。

#### **Java**

package com.huaweicloud.sdk.test;

```
import com.huaweicloud.sdk.core.auth.ICredential;
import com.huaweicloud.sdk.core.auth.GlobalCredentials;
import com.huaweicloud.sdk.core.exception.ConnectionException;
import com.huaweicloud.sdk.core.exception.RequestTimeoutException;
import com.huaweicloud.sdk.core.exception.ServiceResponseException;
import com.huaweicloud.sdk.tms.v1.region.TmsRegion;
import com.huaweicloud.sdk.tms.v1.*;
import com.huaweicloud.sdk.tms.v1.model.*;
public class ListApiVersionsSolution {
   public static void main(String[] args) {
      // The AK and SK used for authentication are hard-coded or stored in plaintext, which has great 
security risks. It is recommended that the AK and SK be stored in ciphertext in configuration files or 
environment variables and decrypted during use to ensure security.
      // In this example, AK and SK are stored in environment variables for authentication. Before running 
this example, set environment variables CLOUD_SDK_AK and CLOUD_SDK_SK in the local environment
      String ak = System.getenv("CLOUD_SDK_AK");
      String sk = System.getenv("CLOUD_SDK_SK");
      ICredential auth = new GlobalCredentials()
           .withAk(ak)
           .withSk(sk);
      TmsClient client = TmsClient.newBuilder()
           .withCredential(auth)
            .withRegion(TmsRegion.valueOf("<YOUR REGION>"))
            .build();
      ListApiVersionsRequest request = new ListApiVersionsRequest();
      try {
         ListApiVersionsResponse response = client.listApiVersions(request);
        System.out.println(response.toString());
      } catch (ConnectionException e) {
         e.printStackTrace();
      } catch (RequestTimeoutException e) {
         e.printStackTrace();
      } catch (ServiceResponseException e) {
        e.printStackTrace();
```

```
 System.out.println(e.getHttpStatusCode());
   System.out.println(e.getRequestId());
   System.out.println(e.getErrorCode());
   System.out.println(e.getErrorMsg());
 }
```
#### **Python**

# coding: utf-8

 } }

from huaweicloudsdkcore.auth.credentials import GlobalCredentials from huaweicloudsdktms.v1.region.tms\_region import TmsRegion from huaweicloudsdkcore.exceptions import exceptions from huaweicloudsdktms.v1 import \*

 $if$  \_\_name\_\_ == "\_\_main\_\_":

 # The AK and SK used for authentication are hard-coded or stored in plaintext, which has great security risks. It is recommended that the AK and SK be stored in ciphertext in configuration files or environment variables and decrypted during use to ensure security.

 # In this example, AK and SK are stored in environment variables for authentication. Before running this example, set environment variables CLOUD\_SDK\_AK and CLOUD\_SDK\_SK in the local environment

 ak = \_\_import\_\_('os').getenv("CLOUD\_SDK\_AK") sk = \_\_import\_\_('os').getenv("CLOUD\_SDK\_SK")

credentials = GlobalCredentials(ak, sk) \

```
 client = TmsClient.new_builder() \
    .with_credentials(credentials) \
    .with_region(TmsRegion.value_of("<YOUR REGION>")) \
    .build()
 try:
    request = ListApiVersionsRequest()
   response = client.list_api_versions(request)
    print(response)
 except exceptions.ClientRequestException as e:
    print(e.status_code)
    print(e.request_id)
    print(e.error_code)
```
#### **Go**

package main

print(e.error\_msg)

```
import (
    "fmt"
   "github.com/huaweicloud/huaweicloud-sdk-go-v3/core/auth/global"
   tms "github.com/huaweicloud/huaweicloud-sdk-go-v3/services/tms/v1"
   "github.com/huaweicloud/huaweicloud-sdk-go-v3/services/tms/v1/model"
   region "github.com/huaweicloud/huaweicloud-sdk-go-v3/services/tms/v1/region"
\lambdafunc main() {
```
 // The AK and SK used for authentication are hard-coded or stored in plaintext, which has great security risks. It is recommended that the AK and SK be stored in ciphertext in configuration files or environment variables and decrypted during use to ensure security.

 // In this example, AK and SK are stored in environment variables for authentication. Before running this example, set environment variables CLOUD\_SDK\_AK and CLOUD\_SDK\_SK in the local environment

```
 ak := os.Getenv("CLOUD_SDK_AK")
 sk := os.Getenv("CLOUD_SDK_SK")
 auth := global.NewCredentialsBuilder().
```

```
 WithAk(ak).
 WithSk(sk).
 Build()
```

```
 client := tms.NewTmsClient(
   tms.TmsClientBuilder().
      WithRegion(region.ValueOf("<YOUR REGION>")).
      WithCredential(auth).
      Build())
 request := &model.ListApiVersionsRequest{}
 response, err := client.ListApiVersions(request)
if err == nil fmt.Printf("%+v\n", response)
 } else {
   fmt.Println(err)
 }
```
#### 更多

}

更多编程语言的SDK代码示例,请参见**[API Explorer](https://console-intl.huaweicloud.com/apiexplorer/#/openapi/TMS/sdk?api=ListApiVersions)**的代码示例页签,可生成自动对应 的SDK代码示例。

#### 状态码

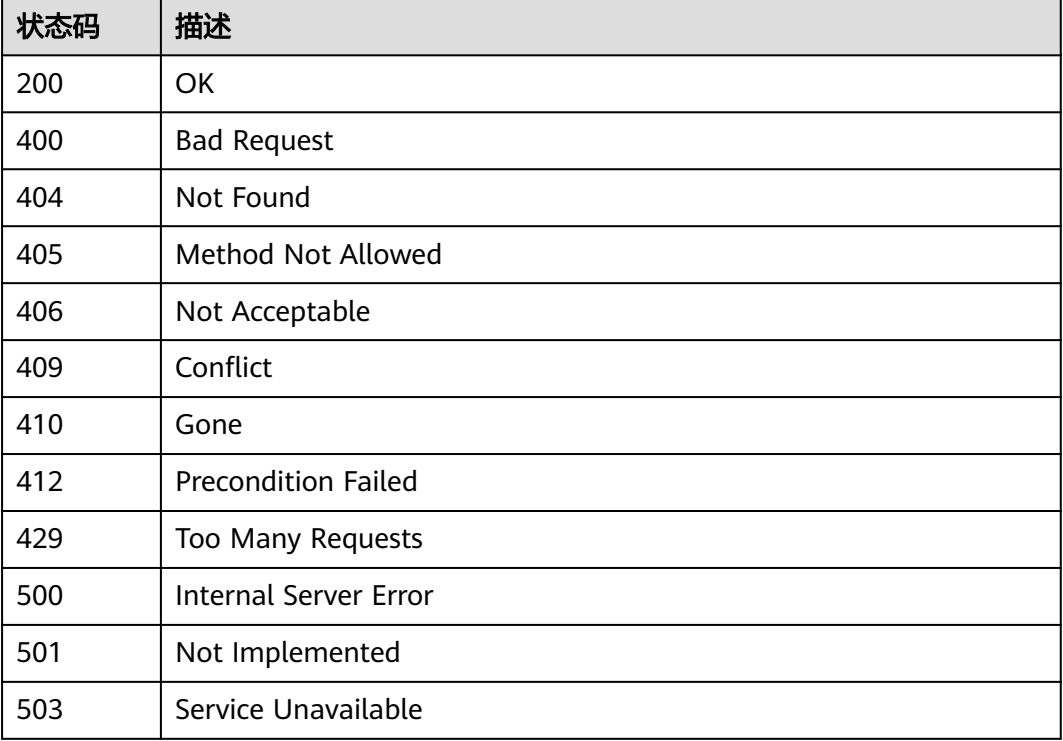

#### 错误码

请参[见错误码。](#page-168-0)

### **5.1.2** 查询 **API** 版本号详情

#### 功能介绍

查询指定的标签管理服务API版本号详情。

### 调用方法

请参[见如何调用](#page-8-0)**API**。

#### **URI**

GET /{api\_version}

#### 表 **5-26** 路径参数

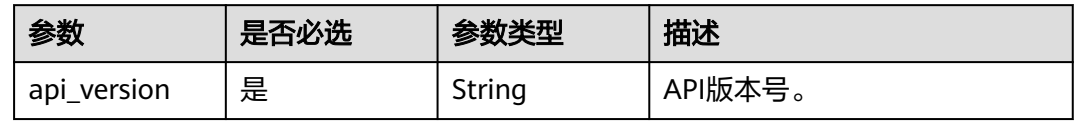

#### 请求参数

#### 表 **5-27** 请求 Header 参数

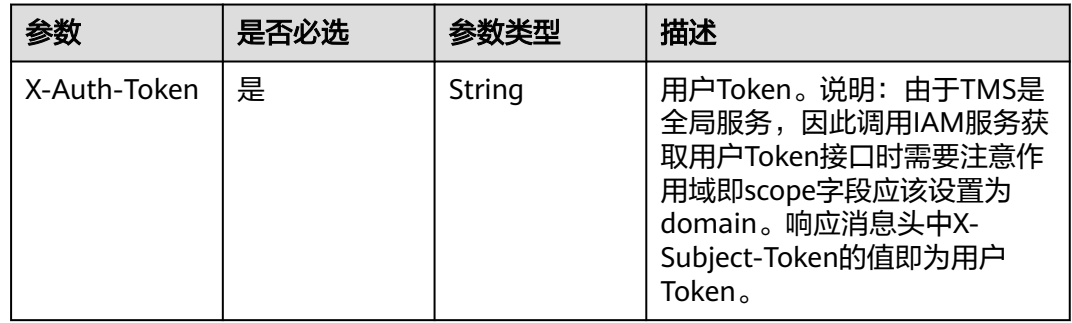

#### 响应参数

#### 状态码: **200**

#### 表 **5-28** 响应 Body 参数

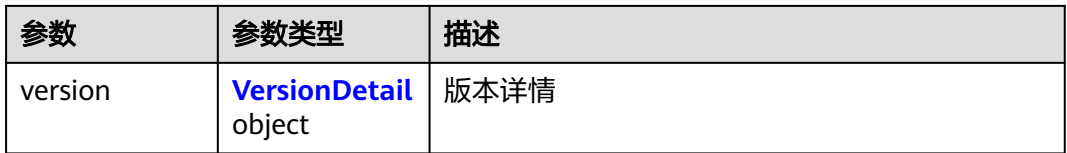

#### 表 **5-29** VersionDetail

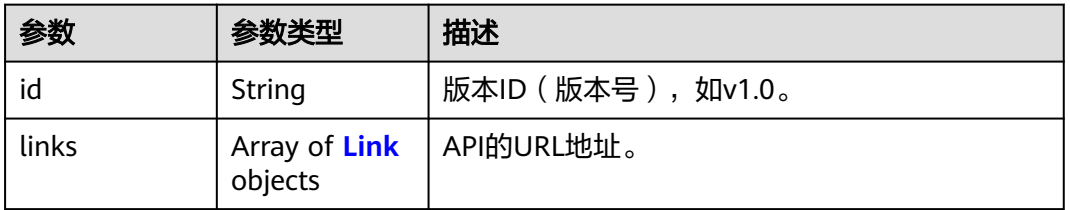

<span id="page-27-0"></span>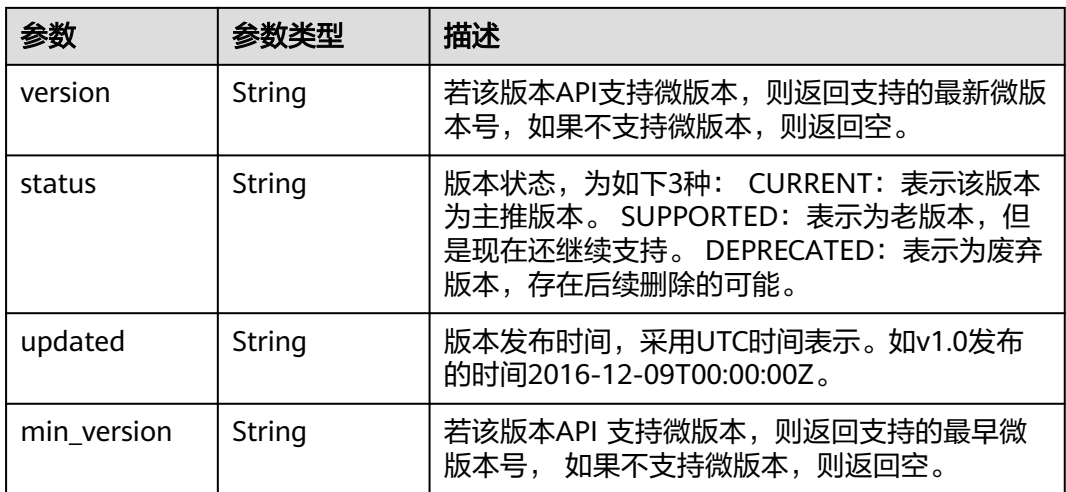

#### 表 **5-30** Link

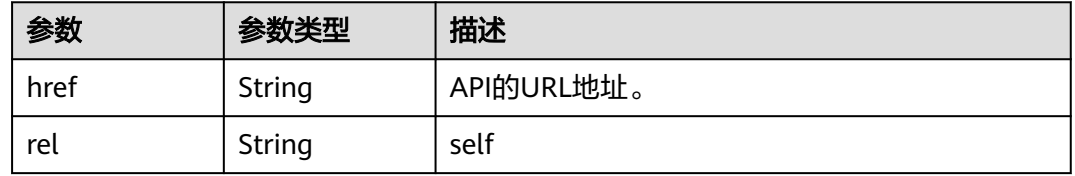

#### 状态码: **400**

#### 表 **5-31** 响应 Body 参数

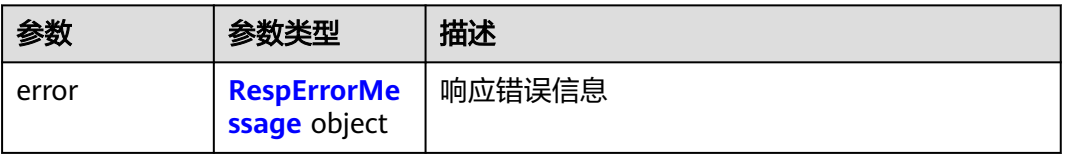

#### 表 **5-32** RespErrorMessage

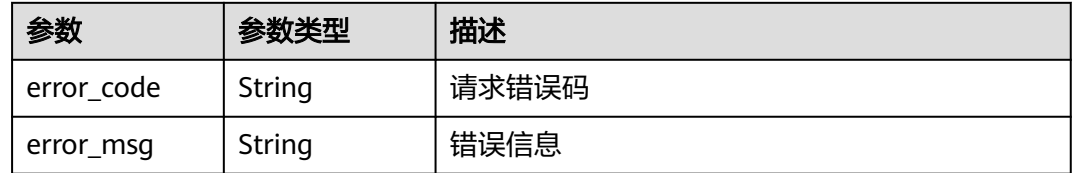

#### 状态码: **404**

#### 表 **5-33** 响应 Body 参数

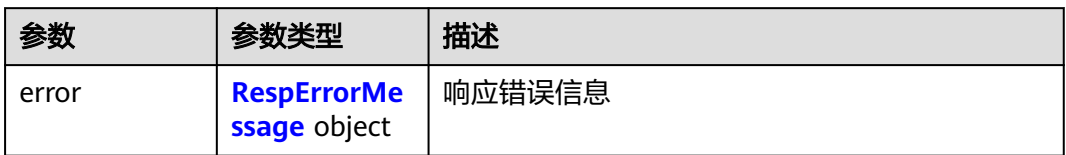

#### 表 **5-34** RespErrorMessage

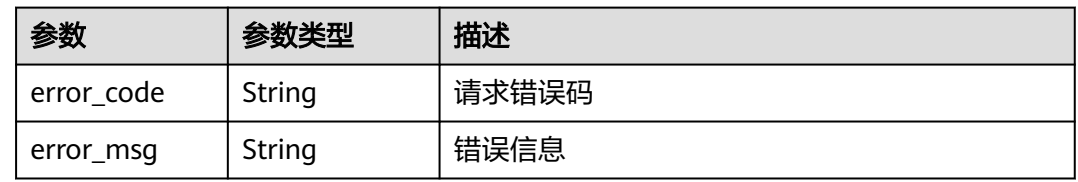

#### 状态码: **405**

表 **5-35** 响应 Body 参数

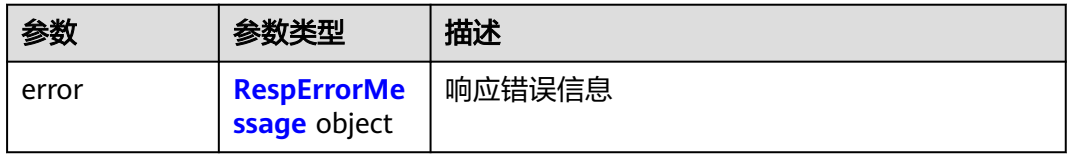

#### 表 **5-36** RespErrorMessage

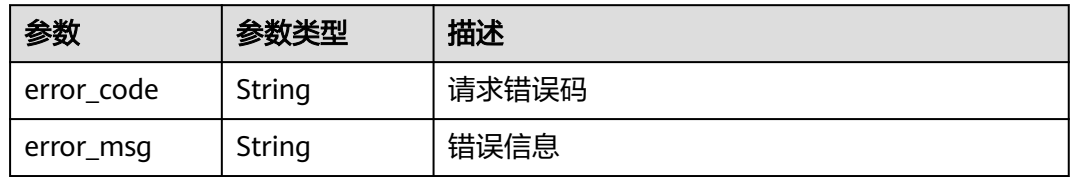

#### 状态码: **406**

表 **5-37** 响应 Body 参数

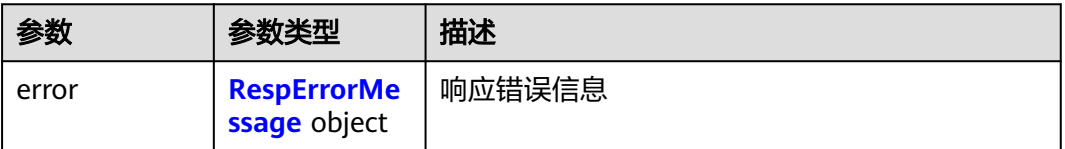

#### <span id="page-29-0"></span>表 **5-38** RespErrorMessage

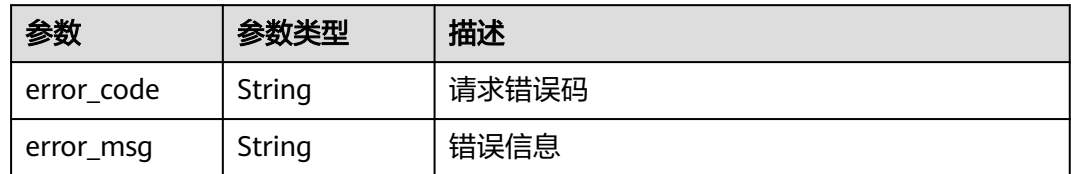

#### 状态码: **408**

表 **5-39** 响应 Body 参数

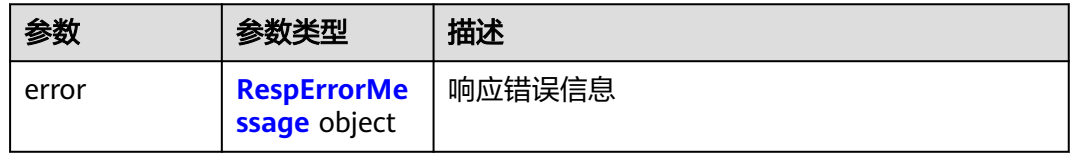

#### 表 **5-40** RespErrorMessage

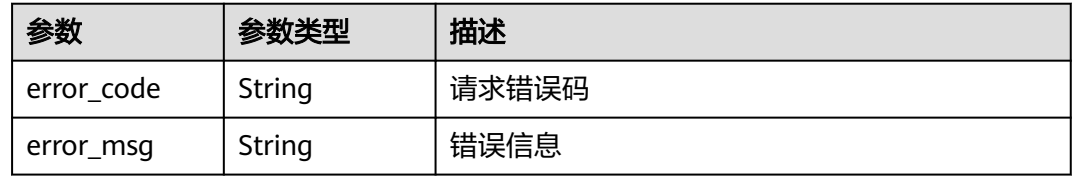

#### 状态码: **409**

#### 表 **5-41** 响应 Body 参数

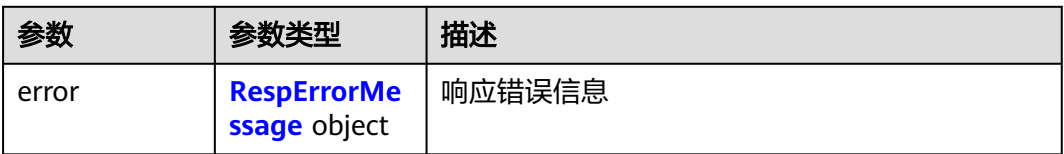

#### 表 **5-42** RespErrorMessage

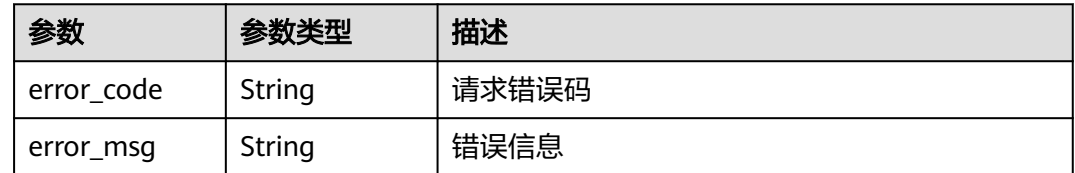

#### 状态码: **410**

#### 表 **5-43** 响应 Body 参数

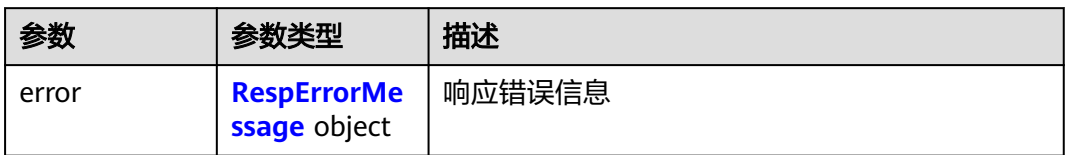

#### 表 **5-44** RespErrorMessage

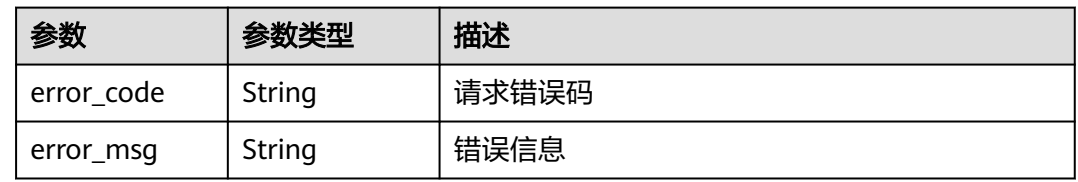

#### 状态码: **412**

表 **5-45** 响应 Body 参数

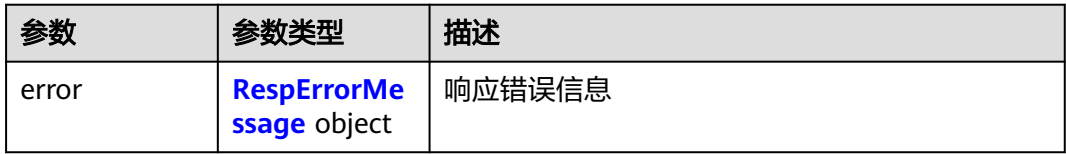

#### 表 **5-46** RespErrorMessage

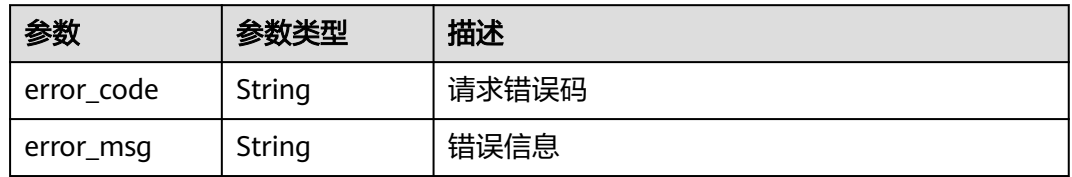

#### 状态码: **429**

表 **5-47** 响应 Body 参数

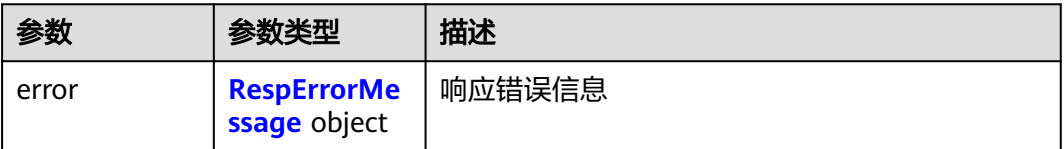

#### <span id="page-31-0"></span>表 **5-48** RespErrorMessage

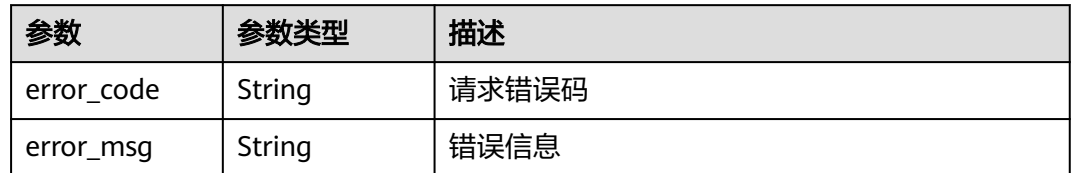

#### 状态码: **500**

表 **5-49** 响应 Body 参数

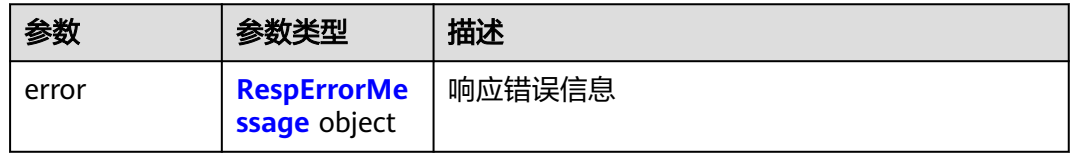

#### 表 **5-50** RespErrorMessage

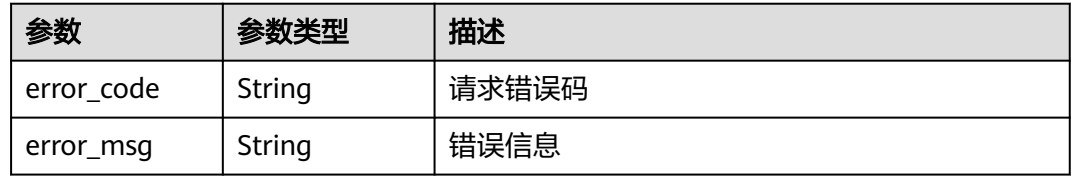

#### 状态码: **501**

#### 表 **5-51** 响应 Body 参数

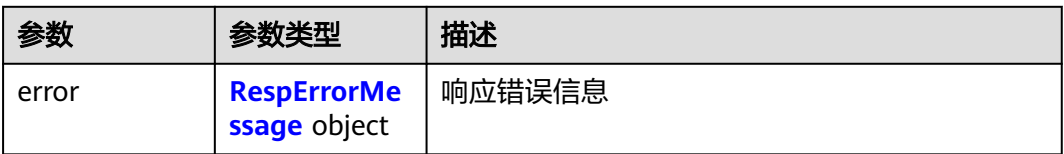

#### 表 **5-52** RespErrorMessage

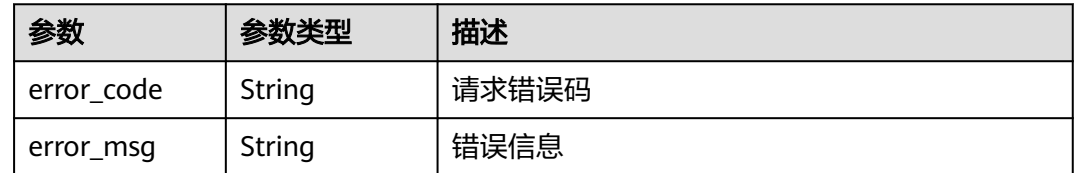

#### 状态码: **503**

#### 表 **5-53** 响应 Body 参数

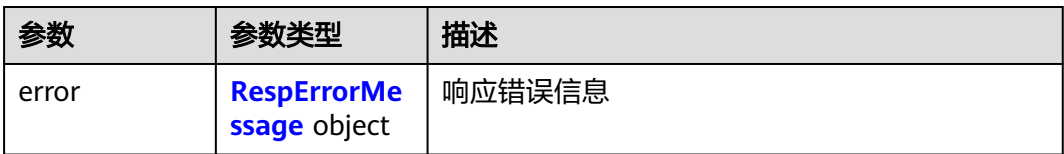

#### 表 **5-54** RespErrorMessage

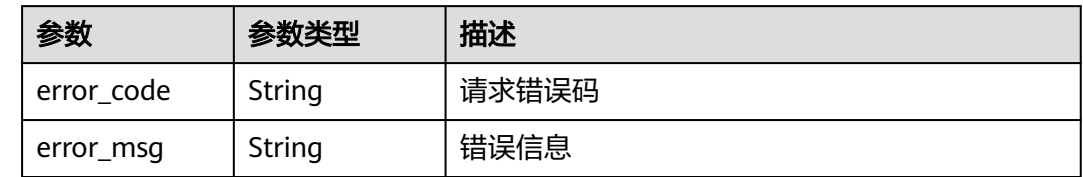

#### 请求示例

查询标签管理接口版本号详情

GET https://{Endpoint}/v1.0

#### 响应示例

#### 状态码: **200**

**OK** 

```
{
  "version" : {
   "id" : "v1.0",
 "links" : [ {
 "rel" : "self",
     "href" : "https://{Endpoint}/v1.0"
   } ],
   "version" : "",
 "status" : "CURRENT",
 "updated" : "2016-12-09T00:00:00Z",
   "min_version" : ""
 }
}
```
### **SDK** 代码示例

SDK代码示例如下。

#### **Java**

package com.huaweicloud.sdk.test;

import com.huaweicloud.sdk.core.auth.ICredential; import com.huaweicloud.sdk.core.auth.GlobalCredentials; import com.huaweicloud.sdk.core.exception.ConnectionException; import com.huaweicloud.sdk.core.exception.RequestTimeoutException; import com.huaweicloud.sdk.core.exception.ServiceResponseException; import com.huaweicloud.sdk.tms.v1.region.TmsRegion; import com.huaweicloud.sdk.tms.v1.\*; import com.huaweicloud.sdk.tms.v1.model.\*;

```
public class ShowApiVersionSolution {
   public static void main(String[] args) {
      // The AK and SK used for authentication are hard-coded or stored in plaintext, which has great 
security risks. It is recommended that the AK and SK be stored in ciphertext in configuration files or 
environment variables and decrypted during use to ensure security.
      // In this example, AK and SK are stored in environment variables for authentication. Before running 
this example, set environment variables CLOUD_SDK_AK and CLOUD_SDK_SK in the local environment
      String ak = System.getenv("CLOUD_SDK_AK");
      String sk = System.getenv("CLOUD_SDK_SK");
      ICredential auth = new GlobalCredentials()
            .withAk(ak)
            .withSk(sk);
      TmsClient client = TmsClient.newBuilder()
           .withCredential(auth)
            .withRegion(TmsRegion.valueOf("<YOUR REGION>"))
            .build();
      ShowApiVersionRequest request = new ShowApiVersionRequest();
      try {
         ShowApiVersionResponse response = client.showApiVersion(request);
         System.out.println(response.toString());
      } catch (ConnectionException e) {
         e.printStackTrace();
      } catch (RequestTimeoutException e) {
         e.printStackTrace();
      } catch (ServiceResponseException e) {
         e.printStackTrace();
         System.out.println(e.getHttpStatusCode());
         System.out.println(e.getRequestId());
         System.out.println(e.getErrorCode());
         System.out.println(e.getErrorMsg());
      }
   }
}
```
#### **Python**

#### # coding: utf-8

from huaweicloudsdkcore.auth.credentials import GlobalCredentials from huaweicloudsdktms.v1.region.tms\_region import TmsRegion from huaweicloudsdkcore.exceptions import exceptions from huaweicloudsdktms.v1 import \*

```
if __name__ == '__main__
```
 # The AK and SK used for authentication are hard-coded or stored in plaintext, which has great security risks. It is recommended that the AK and SK be stored in ciphertext in configuration files or environment variables and decrypted during use to ensure security.

 # In this example, AK and SK are stored in environment variables for authentication. Before running this example, set environment variables CLOUD\_SDK\_AK and CLOUD\_SDK\_SK in the local environment

```
 ak = __import__('os').getenv("CLOUD_SDK_AK")
sk = __import__('os').getenv("CLOUD_SDK_SK")
```

```
credentials = GlobalCredentials(ak, sk) \setminus
```

```
 client = TmsClient.new_builder() \
   .with_credentials(credentials) \
    .with_region(TmsRegion.value_of("<YOUR REGION>")) \
   .build()
 try:
   request = ShowApiVersionRequest()
   response = client.show_api_version(request)
```

```
 print(response)
```

```
 except exceptions.ClientRequestException as e:
   print(e.status_code)
```
 print(e.request\_id) print(e.error\_code) print(e.error\_msg)

#### **Go**

```
package main
import (
    "fmt"
   "github.com/huaweicloud/huaweicloud-sdk-go-v3/core/auth/global"
   tms "github.com/huaweicloud/huaweicloud-sdk-go-v3/services/tms/v1"
   "github.com/huaweicloud/huaweicloud-sdk-go-v3/services/tms/v1/model"
   region "github.com/huaweicloud/huaweicloud-sdk-go-v3/services/tms/v1/region"
)
func main() {
   // The AK and SK used for authentication are hard-coded or stored in plaintext, which has great security 
risks. It is recommended that the AK and SK be stored in ciphertext in configuration files or environment 
variables and decrypted during use to ensure security.
   // In this example, AK and SK are stored in environment variables for authentication. Before running this 
example, set environment variables CLOUD_SDK_AK and CLOUD_SDK_SK in the local environment
   ak := os.Getenv("CLOUD_SDK_AK")
   sk := os.Getenv("CLOUD_SDK_SK")
   auth := global.NewCredentialsBuilder().
      WithAk(ak).
      WithSk(sk).
      Build()
   client := tms.NewTmsClient(
      tms.TmsClientBuilder().
         WithRegion(region.ValueOf("<YOUR REGION>")).
        WithCredential(auth).
        Build())
   request := &model.ShowApiVersionRequest{}
   response, err := client.ShowApiVersion(request)
  if err == nil fmt.Printf("%+v\n", response)
   } else {
      fmt.Println(err)
   }
}
```
#### 更多

更多编程语言的SDK代码示例,请参见**[API Explorer](https://console-intl.huaweicloud.com/apiexplorer/#/openapi/TMS/sdk?api=ShowApiVersion)**的代码示例页签,可生成自动对应 的SDK代码示例。

#### 状态码

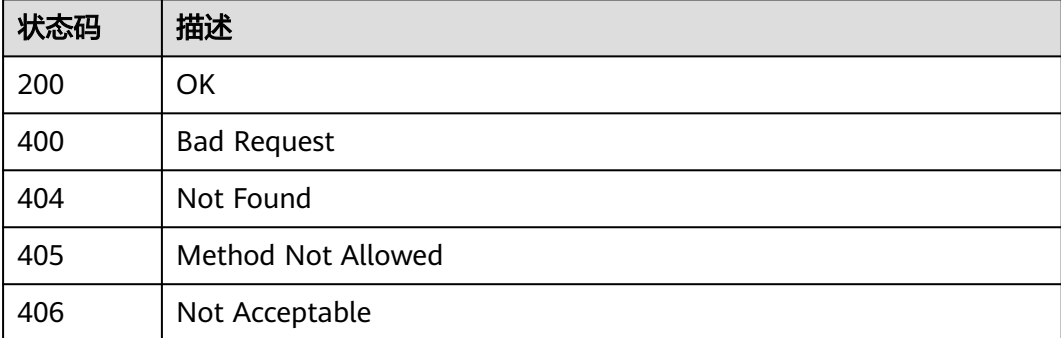

<span id="page-35-0"></span>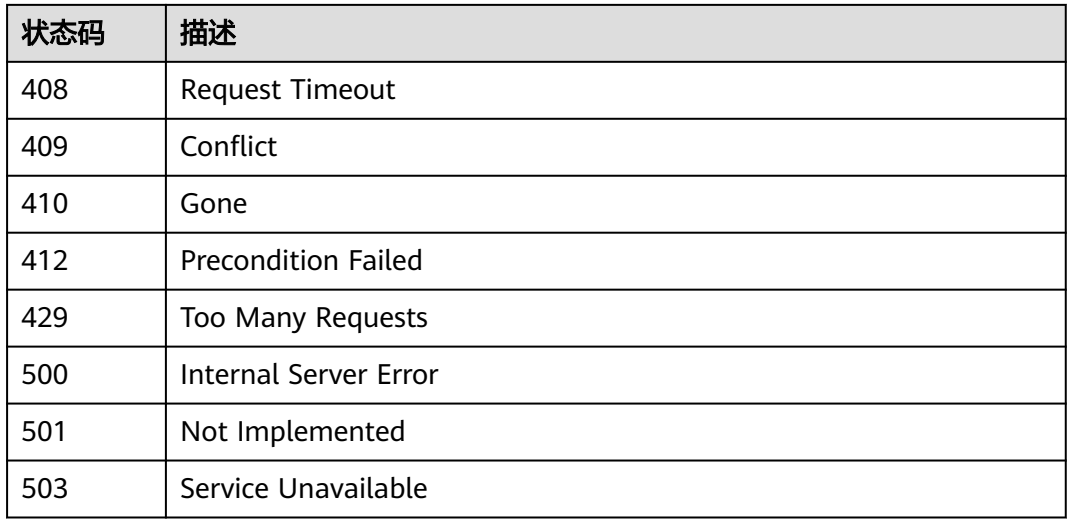

#### 错误码

请参[见错误码。](#page-168-0)

## **5.2** 预定义标签操作

## **5.2.1** 创建预定义标签

#### 功能介绍

用于创建预定义标签。用户创建预定义标签后,可以使用预定义标签来给资源创建标 签。 该接口支持幂等特性和处理批量数据。

#### 调用方法

请参[见如何调用](#page-8-0)**API**。

#### **URI**

POST /v1.0/predefine\_tags/action
# 请求参数

表 **5-55** 请求 Header 参数

| 参数           | 是否必选 | 参数类型   | 描述                                                                                                    |
|--------------|------|--------|----------------------------------------------------------------------------------------------------|
| X-Auth-Token | 是    | String | 用户Token。说明: 由于TMS是<br>全局服务,因此调用IAM服务获<br>取用户Token接口时需要注意作<br>用域即scope字段应该设置为<br>domain。响应消息头中X-<br>Subject-Token的值即为用户<br>Token <sub>o</sub> |

# 表 **5-56** 请求 Body 参数

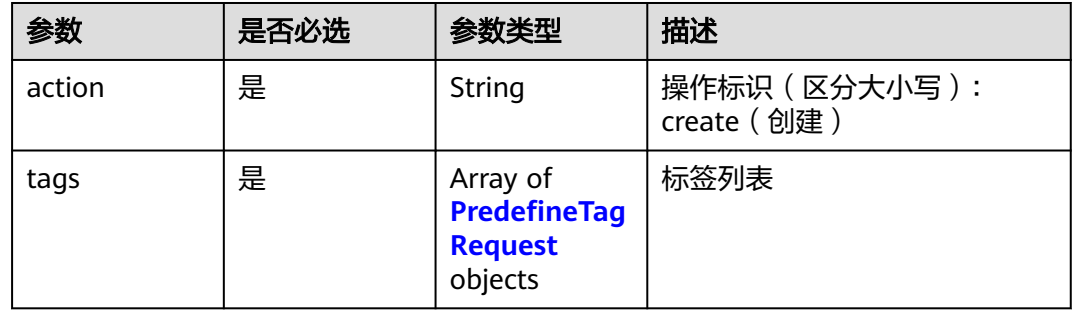

# 表 **5-57** PredefineTagRequest

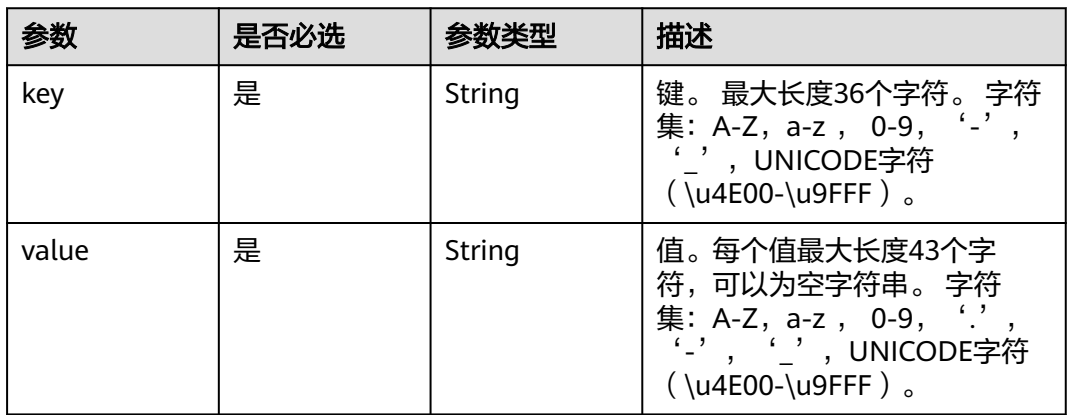

# 响应参数

### 表 **5-58** 响应 Body 参数

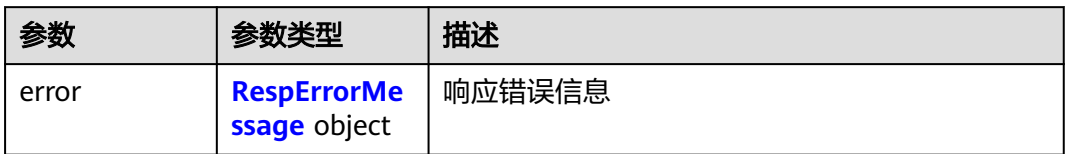

### 表 **5-59** RespErrorMessage

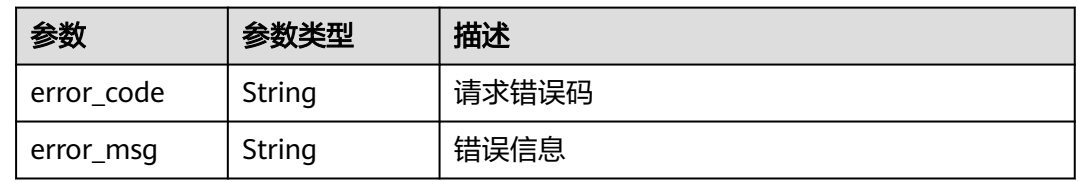

## 状态码: **401**

表 **5-60** 响应 Body 参数

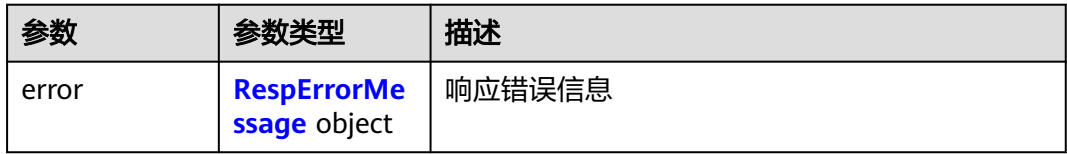

### 表 **5-61** RespErrorMessage

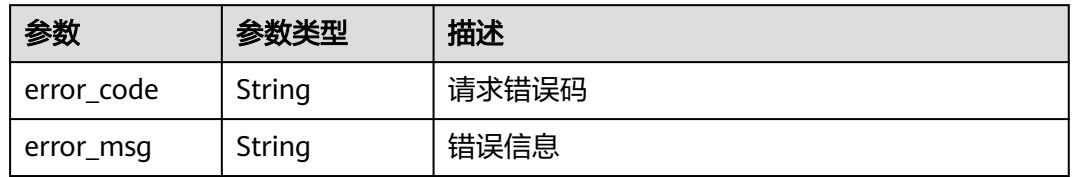

### 状态码: **403**

表 **5-62** 响应 Body 参数

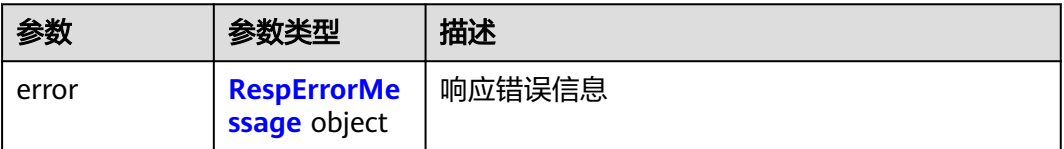

### <span id="page-38-0"></span>表 **5-63** RespErrorMessage

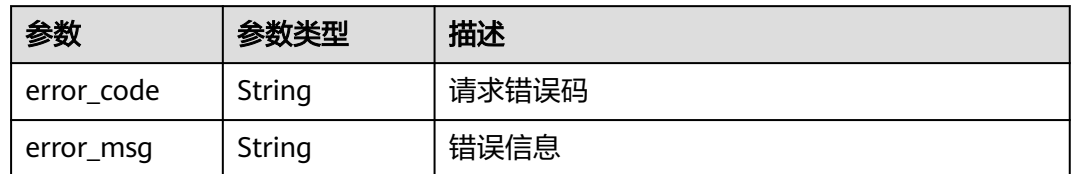

### 状态码: **404**

表 **5-64** 响应 Body 参数

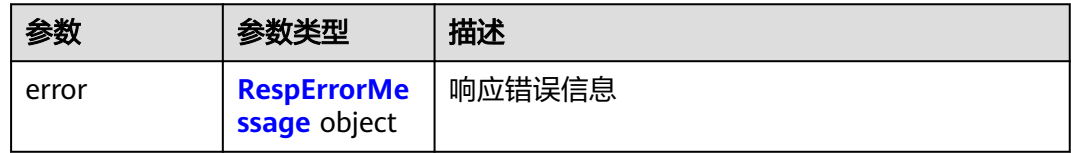

### 表 **5-65** RespErrorMessage

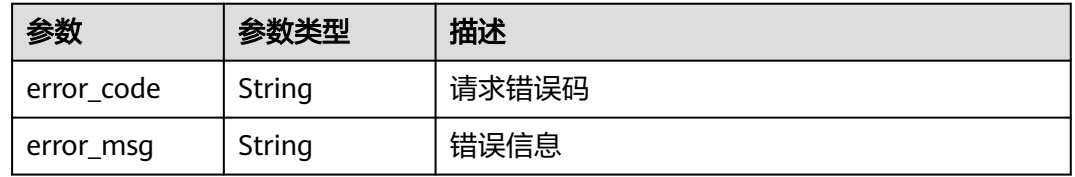

### 状态码: **405**

# 表 **5-66** 响应 Body 参数

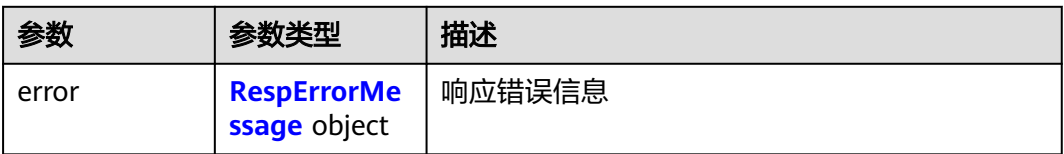

### 表 **5-67** RespErrorMessage

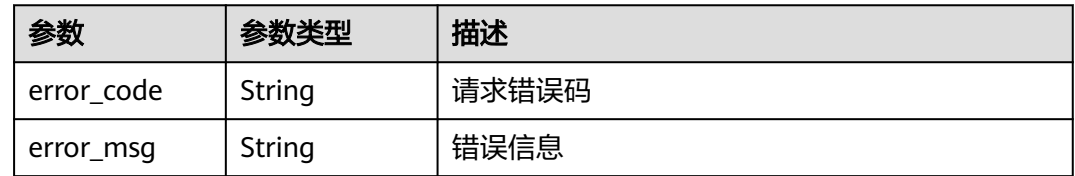

### 表 **5-68** 响应 Body 参数

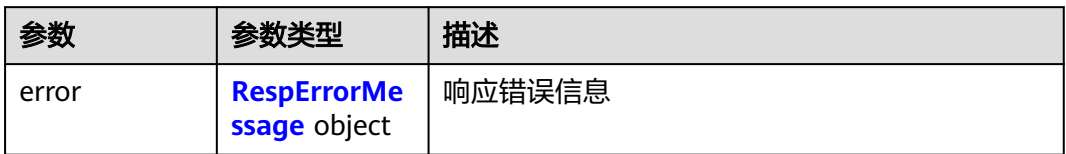

### 表 **5-69** RespErrorMessage

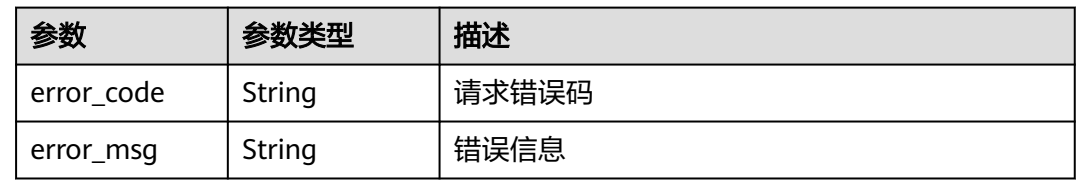

## 状态码: **409**

表 **5-70** 响应 Body 参数

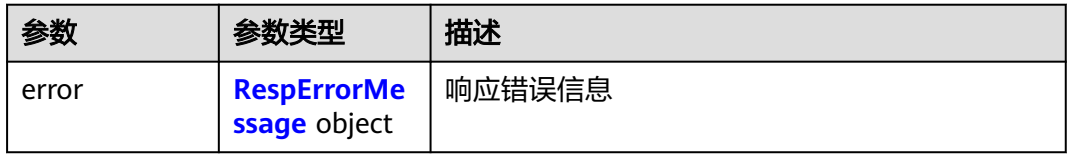

### 表 **5-71** RespErrorMessage

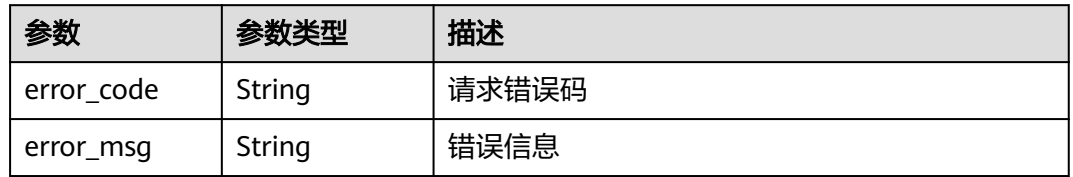

### 状态码: **410**

表 **5-72** 响应 Body 参数

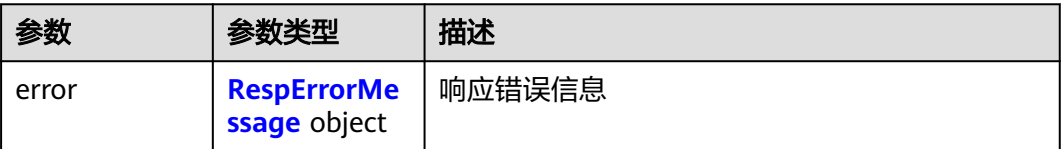

### <span id="page-40-0"></span>表 **5-73** RespErrorMessage

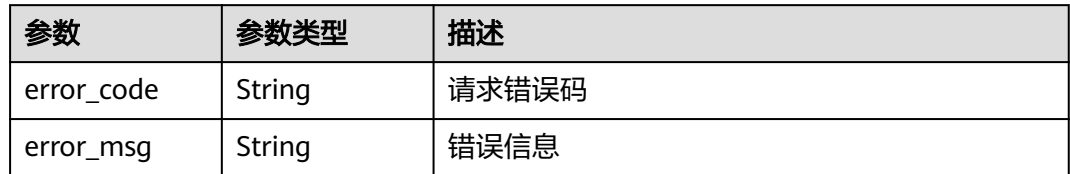

### 状态码: **412**

表 **5-74** 响应 Body 参数

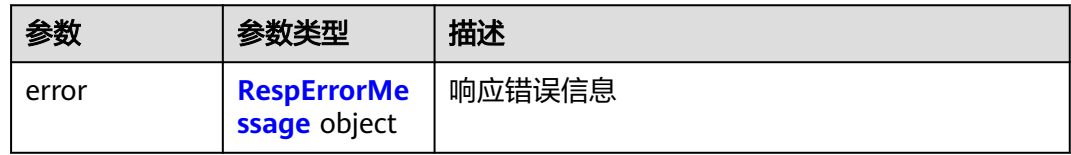

### 表 **5-75** RespErrorMessage

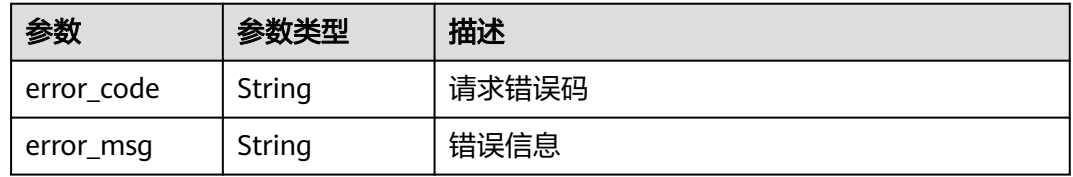

### 状态码: **429**

# 表 **5-76** 响应 Body 参数

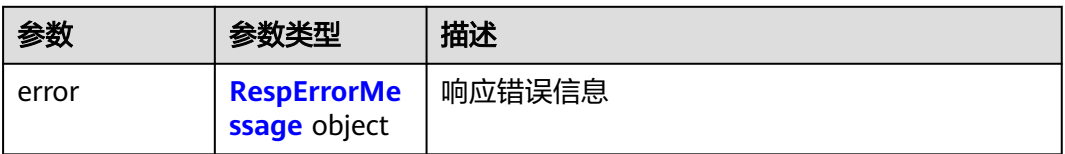

### 表 **5-77** RespErrorMessage

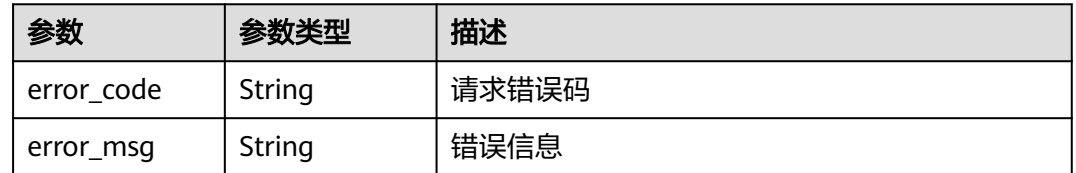

### 表 **5-78** 响应 Body 参数

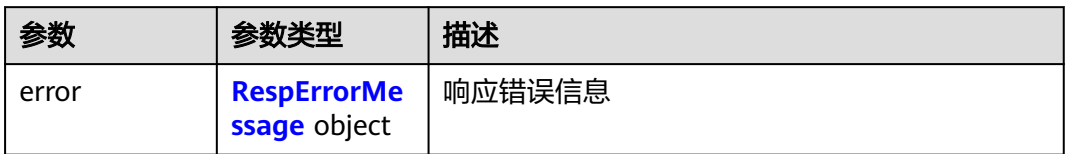

### 表 **5-79** RespErrorMessage

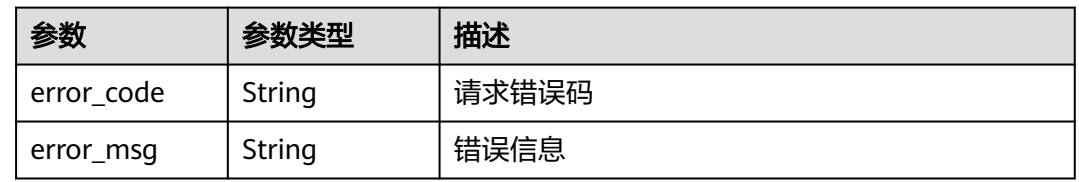

## 状态码: **501**

表 **5-80** 响应 Body 参数

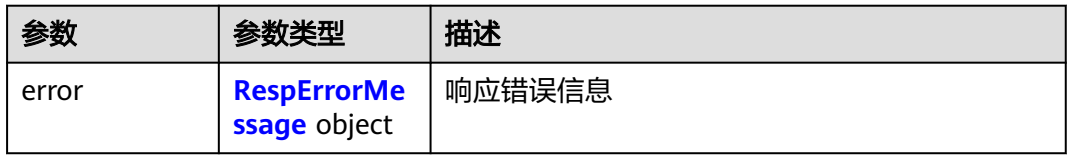

### 表 **5-81** RespErrorMessage

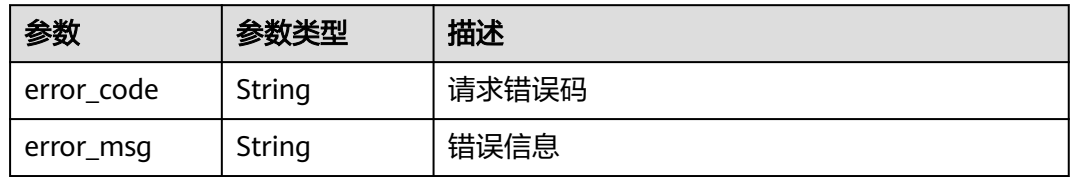

### 状态码: **503**

表 **5-82** 响应 Body 参数

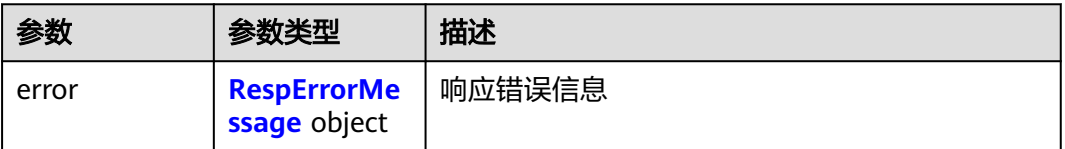

#### <span id="page-42-0"></span>表 **5-83** RespErrorMessage

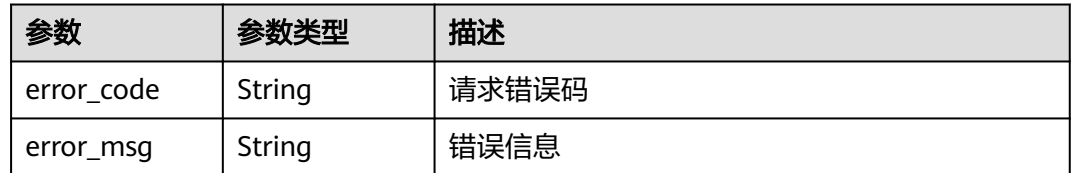

# 请求示例

### 创建预定义标签

POST https://{Endpoint}/v1.0/predefine\_tags/action

#### { "action" : "create", "tags" : [ { "key" : "ENV1", "value" : "DEV1" }, { "key" : "ENV2", "value" : "DEV2" } ] }

# 响应示例

无

# **SDK** 代码示例

SDK代码示例如下。

### **Java**

#### 创建预定义标签

package com.huaweicloud.sdk.test;

```
import com.huaweicloud.sdk.core.auth.ICredential;
import com.huaweicloud.sdk.core.auth.GlobalCredentials;
import com.huaweicloud.sdk.core.exception.ConnectionException;
import com.huaweicloud.sdk.core.exception.RequestTimeoutException;
import com.huaweicloud.sdk.core.exception.ServiceResponseException;
import com.huaweicloud.sdk.tms.v1.region.TmsRegion;
import com.huaweicloud.sdk.tms.v1.*;
import com.huaweicloud.sdk.tms.v1.model.*;
```
import java.util.List; import java.util.ArrayList;

public class CreatePredefineTagsSolution {

public static void main(String[] args) {

 // The AK and SK used for authentication are hard-coded or stored in plaintext, which has great security risks. It is recommended that the AK and SK be stored in ciphertext in configuration files or environment variables and decrypted during use to ensure security.

 // In this example, AK and SK are stored in environment variables for authentication. Before running this example, set environment variables CLOUD\_SDK\_AK and CLOUD\_SDK\_SK in the local environment

String ak = System.getenv("CLOUD\_SDK\_AK");

String sk = System.getenv("CLOUD\_SDK\_SK");

```
 ICredential auth = new GlobalCredentials()
           .withAk(ak)
           .withSk(sk);
      TmsClient client = TmsClient.newBuilder()
           .withCredential(auth)
           .withRegion(TmsRegion.valueOf("<YOUR REGION>"))
           .build();
      CreatePredefineTagsRequest request = new CreatePredefineTagsRequest();
      ReqCreatePredefineTag body = new ReqCreatePredefineTag();
      List<PredefineTagRequest> listbodyTags = new ArrayList<>();
      listbodyTags.add(
        new PredefineTagRequest()
           .withKey("ENV1")
           .withValue("DEV1")
\hspace{1.6cm});
      listbodyTags.add(
        new PredefineTagRequest()
           .withKey("ENV2")
           .withValue("DEV2")
      );
      body.withTags(listbodyTags);
      body.withAction(ReqCreatePredefineTag.ActionEnum.fromValue("create"));
      request.withBody(body);
      try {
        CreatePredefineTagsResponse response = client.createPredefineTags(request);
        System.out.println(response.toString());
      } catch (ConnectionException e) {
         e.printStackTrace();
      } catch (RequestTimeoutException e) {
         e.printStackTrace();
      } catch (ServiceResponseException e) {
        e.printStackTrace();
        System.out.println(e.getHttpStatusCode());
         System.out.println(e.getRequestId());
         System.out.println(e.getErrorCode());
        System.out.println(e.getErrorMsg());
      }
   }
```
### **Python**

#### 创建预定义标签

# coding: utf-8

}

from huaweicloudsdkcore.auth.credentials import GlobalCredentials from huaweicloudsdktms.v1.region.tms\_region import TmsRegion from huaweicloudsdkcore.exceptions import exceptions from huaweicloudsdktms.v1 import \*

 $if$   $name$   $==$  " $main$  ":

 # The AK and SK used for authentication are hard-coded or stored in plaintext, which has great security risks. It is recommended that the AK and SK be stored in ciphertext in configuration files or environment variables and decrypted during use to ensure security.

 # In this example, AK and SK are stored in environment variables for authentication. Before running this example, set environment variables CLOUD\_SDK\_AK and CLOUD\_SDK\_SK in the local environment  $ak =$  import ('os').getenv("CLOUD SDK AK")

```
 sk = __import__('os').getenv("CLOUD_SDK_SK")
```

```
credentials = GlobalCredentials(ak, sk) \setminusclient = TmsClient.new_builder() \
    .with_credentials(credentials) \
    .with_region(TmsRegion.value_of("<YOUR REGION>")) \
    .build()
```

```
 try:
      request = CreatePredefineTagsRequest()
      listTagsbody = [
         PredefineTagRequest(
           kev="ENV1"
            value="DEV1"
         ),
         PredefineTagRequest(
           key="ENV2"
            value="DEV2"
         )
      ]
      request.body = ReqCreatePredefineTag(
         tags=listTagsbody,
         action="create"
\qquad \qquad response = client.create_predefine_tags(request)
      print(response)
   except exceptions.ClientRequestException as e:
      print(e.status_code)
     print(e.request_id)
      print(e.error_code)
      print(e.error_msg)
```
### **Go**

### 创建预定义标签

package main

#### import ( "fmt"

)

```
 "github.com/huaweicloud/huaweicloud-sdk-go-v3/core/auth/global"
 tms "github.com/huaweicloud/huaweicloud-sdk-go-v3/services/tms/v1"
 "github.com/huaweicloud/huaweicloud-sdk-go-v3/services/tms/v1/model"
 region "github.com/huaweicloud/huaweicloud-sdk-go-v3/services/tms/v1/region"
```
func main() {

 // The AK and SK used for authentication are hard-coded or stored in plaintext, which has great security risks. It is recommended that the AK and SK be stored in ciphertext in configuration files or environment variables and decrypted during use to ensure security.

 // In this example, AK and SK are stored in environment variables for authentication. Before running this example, set environment variables CLOUD\_SDK\_AK and CLOUD\_SDK\_SK in the local environment ak := os.Getenv("CLOUD\_SDK\_AK")

```
 sk := os.Getenv("CLOUD_SDK_SK")
 auth := global.NewCredentialsBuilder().
   WithAk(ak).
    WithSk(sk).
   Build()
 client := tms.NewTmsClient(
   tms.TmsClientBuilder().
      WithRegion(region.ValueOf("<YOUR REGION>")).
      WithCredential(auth).
      Build())
 request := &model.CreatePredefineTagsRequest{}
 var listTagsbody = []model.PredefineTagRequest{
   {
     Key: "ENV1"
      Value: "DEV1",
   },
    {
      Key: "ENV2",
      Value: "DEV2",
   },
 }
```

```
 request.Body = &model.ReqCreatePredefineTag{
 Tags: listTagsbody,
 Action: model.GetReqCreatePredefineTagActionEnum().CREATE,
   }
   response, err := client.CreatePredefineTags(request)
  if err == nil fmt.Printf("%+v\n", response)
   } else {
     fmt.Println(err)
   }
```
# 更多

}

更多编程语言的SDK代码示例,请参见**[API Explorer](https://console-intl.huaweicloud.com/apiexplorer/#/openapi/TMS/sdk?api=CreatePredefineTags)**的代码示例页签,可生成自动对应 的SDK代码示例。

# 状态码

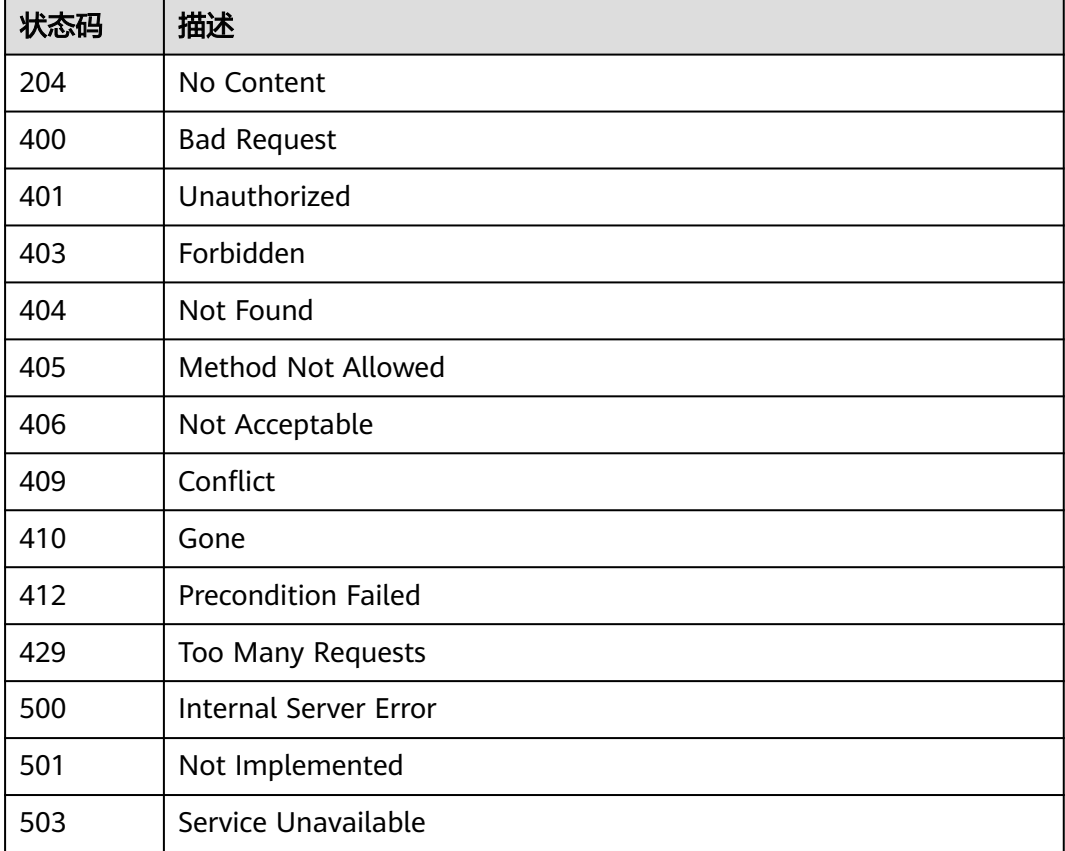

## 错误码

请参[见错误码。](#page-168-0)

# **5.2.2** 删除预定义标签

# 功能介绍

用于删除预定义标签。该接口支持幂等特性和处理批量数据。

# 调用方法

请参[见如何调用](#page-8-0)**API**。

# **URI**

POST /v1.0/predefine\_tags/action

# 请求参数

### 表 **5-84** 请求 Header 参数

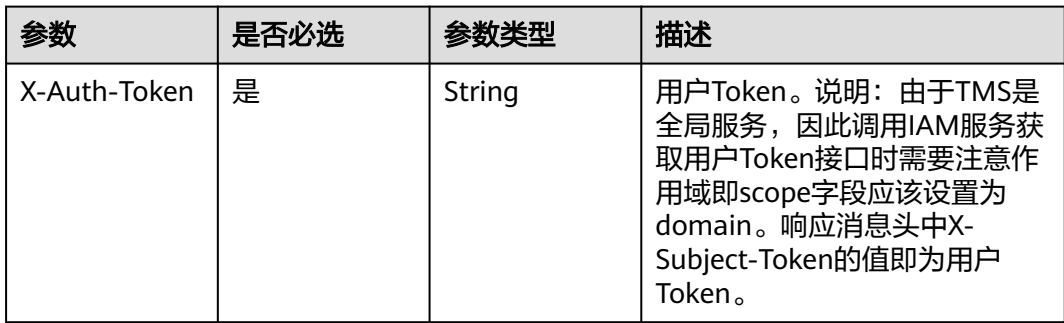

### 表 **5-85** 请求 Body 参数

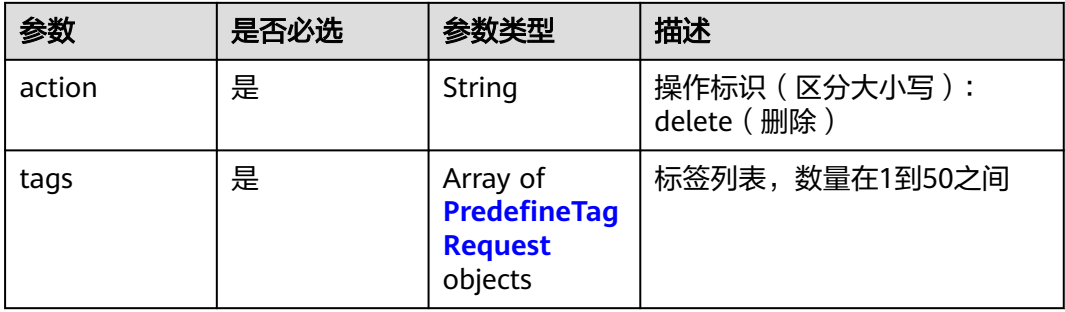

### 表 **5-86** PredefineTagRequest

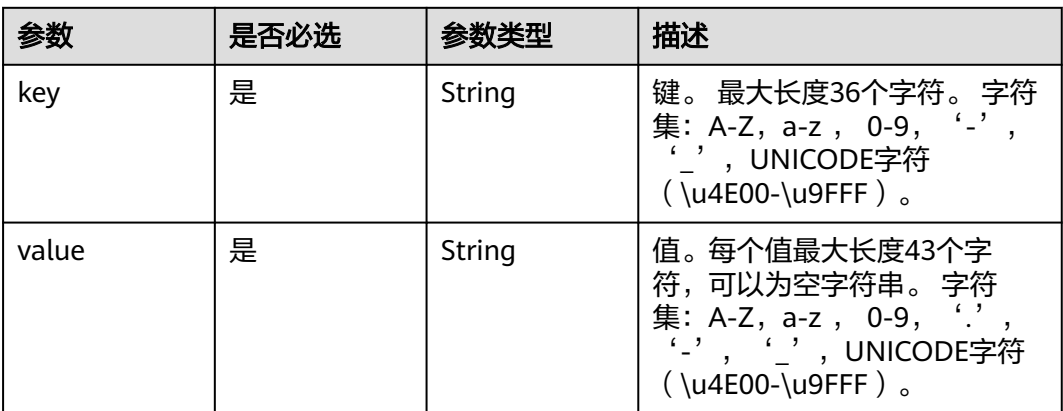

# 响应参数

# 状态码: **400**

### 表 **5-87** 响应 Body 参数

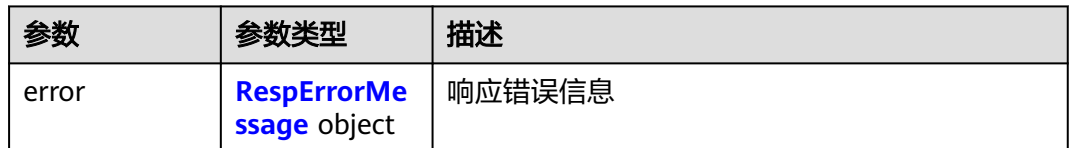

### 表 **5-88** RespErrorMessage

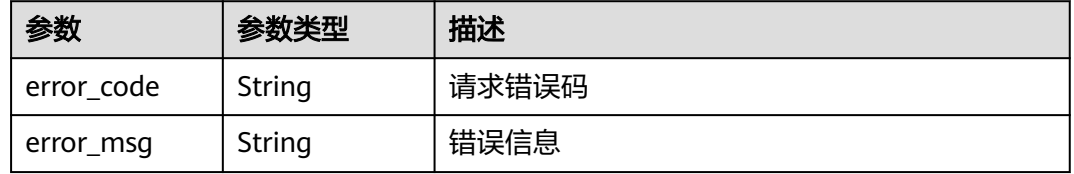

## 状态码: **401**

### 表 **5-89** 响应 Body 参数

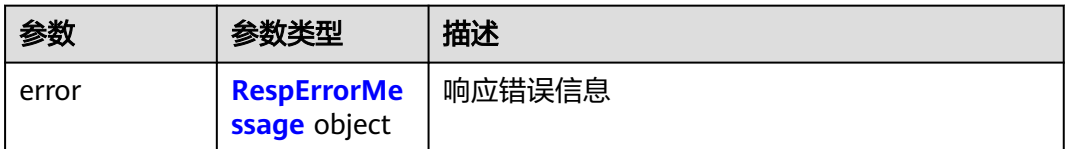

### 表 **5-90** RespErrorMessage

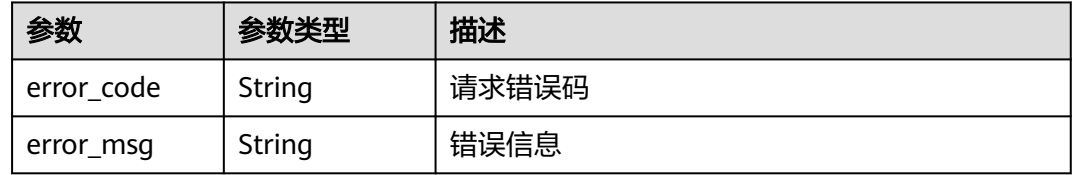

### 状态码: **403**

### 表 **5-91** 响应 Body 参数

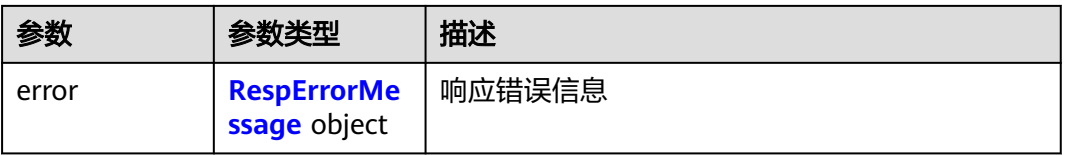

### <span id="page-48-0"></span>表 **5-92** RespErrorMessage

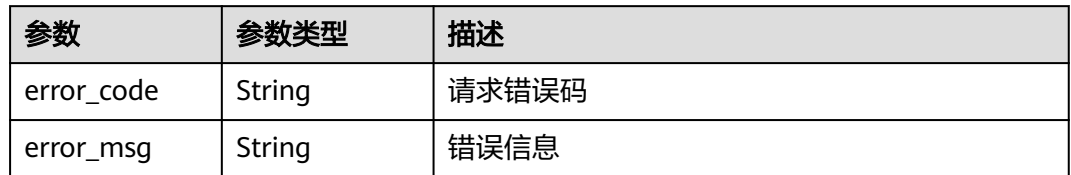

### 状态码: **404**

表 **5-93** 响应 Body 参数

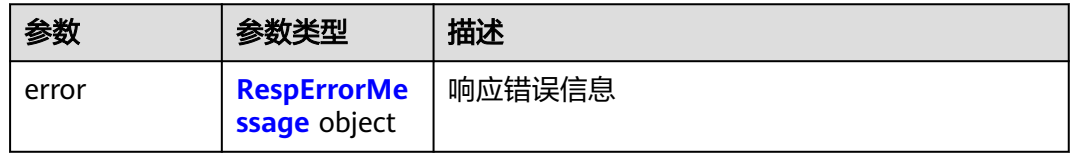

### 表 **5-94** RespErrorMessage

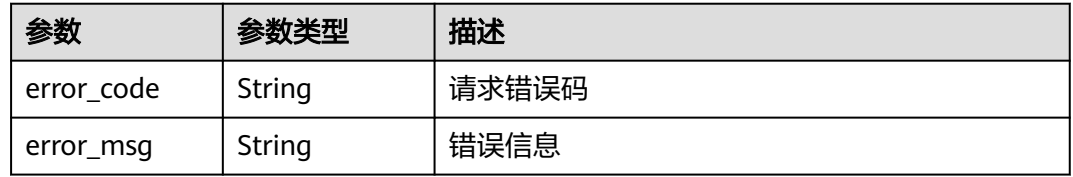

### 状态码: **405**

### 表 **5-95** 响应 Body 参数

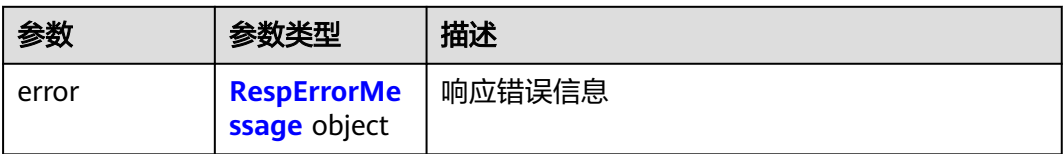

### 表 **5-96** RespErrorMessage

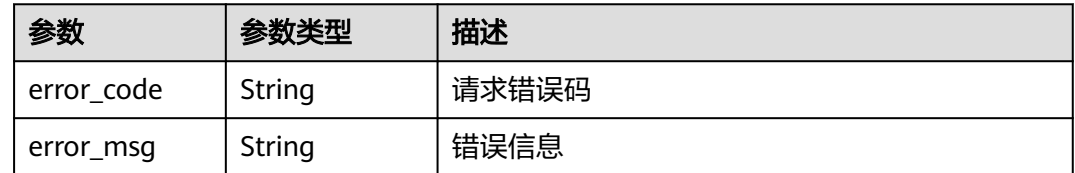

### 表 **5-97** 响应 Body 参数

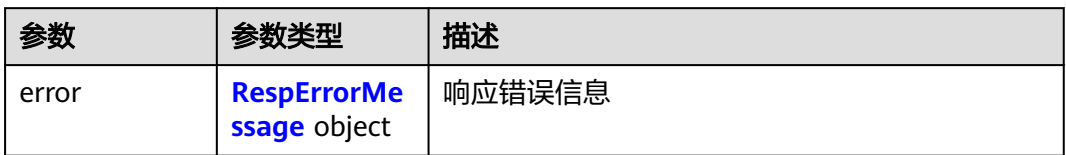

### 表 **5-98** RespErrorMessage

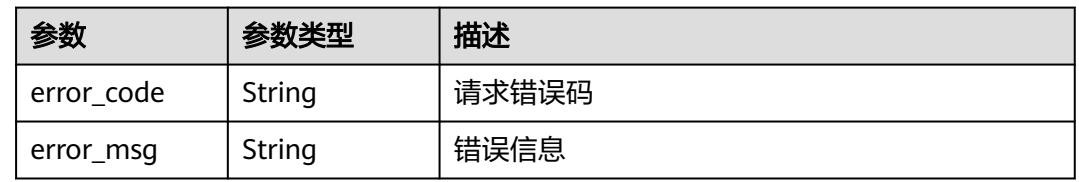

## 状态码: **409**

表 **5-99** 响应 Body 参数

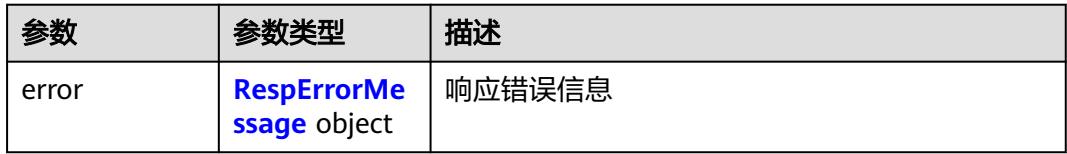

### 表 **5-100** RespErrorMessage

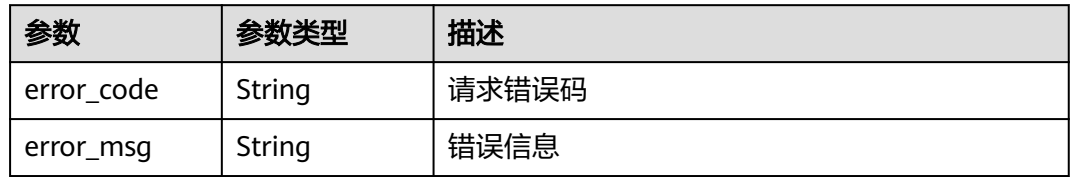

### 状态码: **410**

表 **5-101** 响应 Body 参数

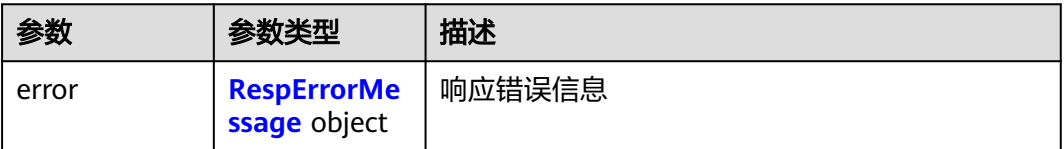

### <span id="page-50-0"></span>表 **5-102** RespErrorMessage

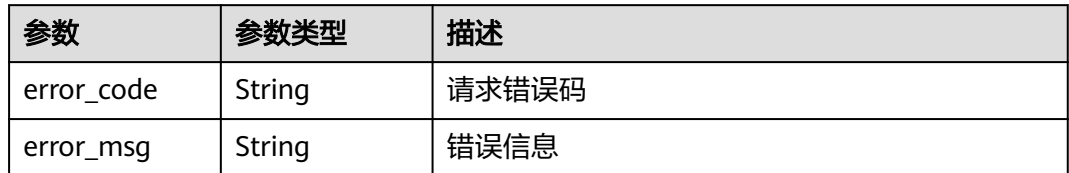

### 状态码: **412**

表 **5-103** 响应 Body 参数

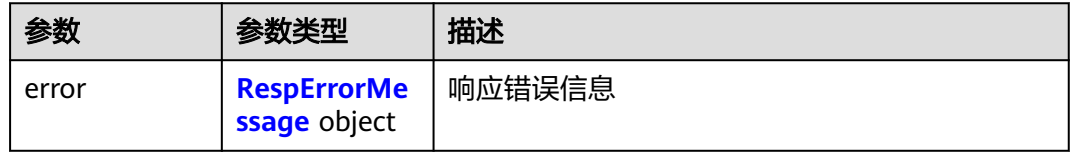

### 表 **5-104** RespErrorMessage

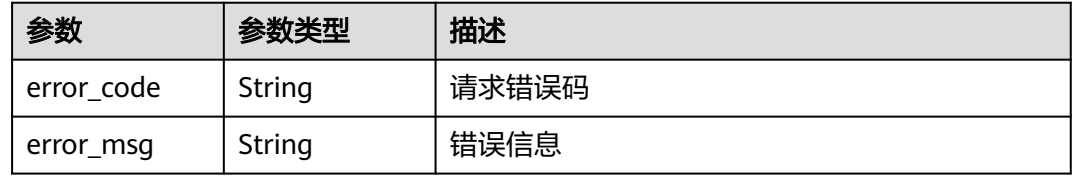

### 状态码: **429**

# 表 **5-105** 响应 Body 参数

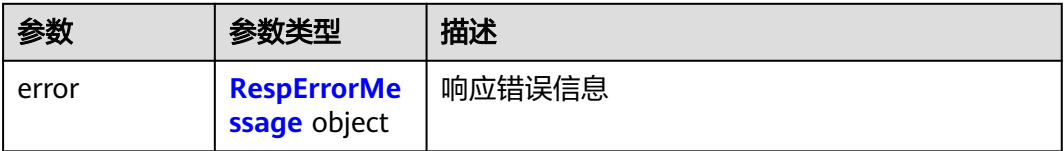

### 表 **5-106** RespErrorMessage

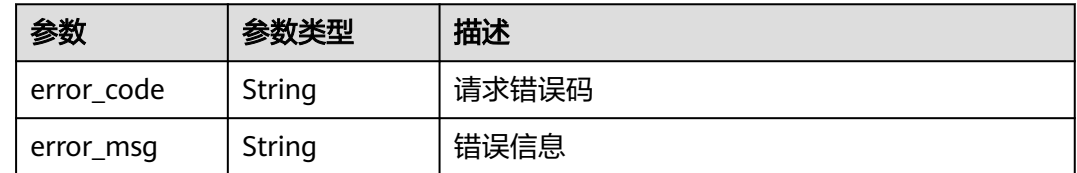

### 表 **5-107** 响应 Body 参数

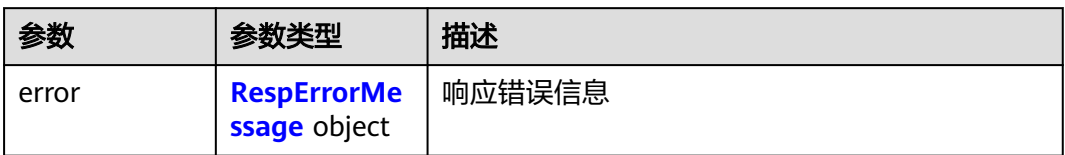

### 表 **5-108** RespErrorMessage

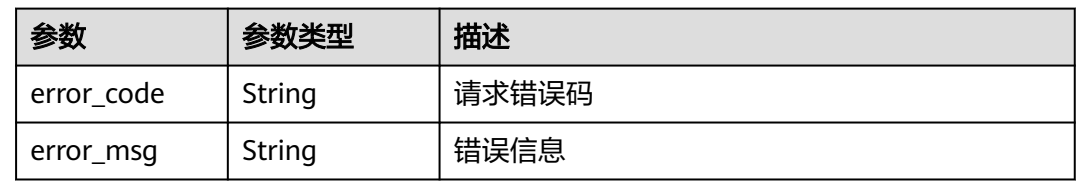

### 状态码: **501**

表 **5-109** 响应 Body 参数

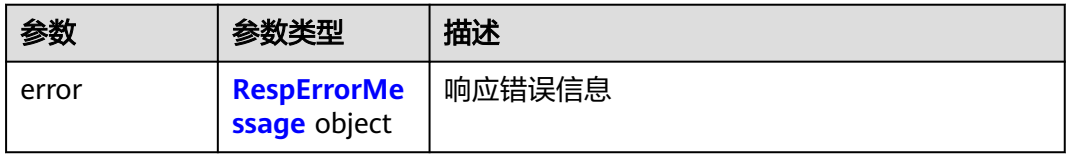

### 表 **5-110** RespErrorMessage

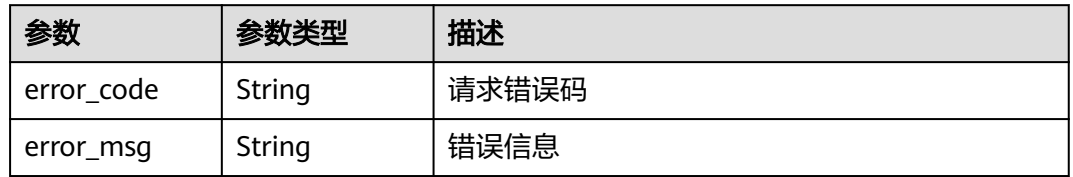

### 状态码: **503**

表 **5-111** 响应 Body 参数

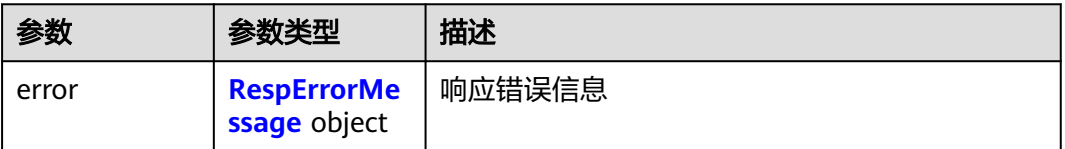

#### <span id="page-52-0"></span>表 **5-112** RespErrorMessage

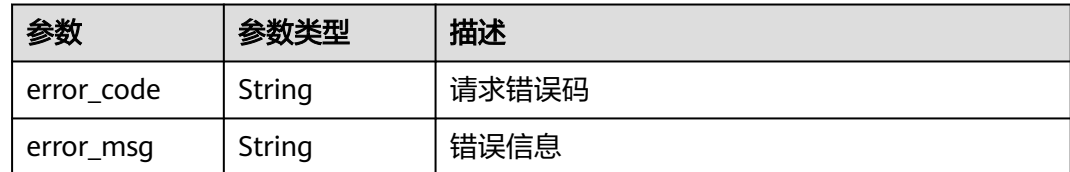

## 请求示例

### 删除预定义标签

POST https://{Endpoint}/v1.0/predefine\_tags/action

#### { "action" : "delete", "tags" : [ { "key" : "ENV1", "value" : "DEV1" }, { "key" : "ENV2", "value" : "DEV2" } ] }

# 响应示例

无

# **SDK** 代码示例

SDK代码示例如下。

### **Java**

#### 删除预定义标签

package com.huaweicloud.sdk.test;

```
import com.huaweicloud.sdk.core.auth.ICredential;
import com.huaweicloud.sdk.core.auth.GlobalCredentials;
import com.huaweicloud.sdk.core.exception.ConnectionException;
import com.huaweicloud.sdk.core.exception.RequestTimeoutException;
import com.huaweicloud.sdk.core.exception.ServiceResponseException;
import com.huaweicloud.sdk.tms.v1.region.TmsRegion;
import com.huaweicloud.sdk.tms.v1.*;
import com.huaweicloud.sdk.tms.v1.model.*;
```
import java.util.List; import java.util.ArrayList;

public class DeletePredefineTagsSolution {

public static void main(String[] args) {

 // The AK and SK used for authentication are hard-coded or stored in plaintext, which has great security risks. It is recommended that the AK and SK be stored in ciphertext in configuration files or environment variables and decrypted during use to ensure security.

 // In this example, AK and SK are stored in environment variables for authentication. Before running this example, set environment variables CLOUD\_SDK\_AK and CLOUD\_SDK\_SK in the local environment

String ak = System.getenv("CLOUD\_SDK\_AK");

String sk = System.getenv("CLOUD\_SDK\_SK");

```
 ICredential auth = new GlobalCredentials()
           .withAk(ak)
           .withSk(sk);
      TmsClient client = TmsClient.newBuilder()
           .withCredential(auth)
           .withRegion(TmsRegion.valueOf("<YOUR REGION>"))
           .build();
      DeletePredefineTagsRequest request = new DeletePredefineTagsRequest();
      ReqDeletePredefineTag body = new ReqDeletePredefineTag();
      List<PredefineTagRequest> listbodyTags = new ArrayList<>();
      listbodyTags.add(
        new PredefineTagRequest()
           .withKey("ENV1")
           .withValue("DEV1")
\hspace{1.6cm});
      listbodyTags.add(
        new PredefineTagRequest()
           .withKey("ENV2")
           .withValue("DEV2")
      );
      body.withTags(listbodyTags);
      body.withAction(ReqDeletePredefineTag.ActionEnum.fromValue("delete"));
      request.withBody(body);
      try {
        DeletePredefineTagsResponse response = client.deletePredefineTags(request);
        System.out.println(response.toString());
      } catch (ConnectionException e) {
         e.printStackTrace();
      } catch (RequestTimeoutException e) {
         e.printStackTrace();
      } catch (ServiceResponseException e) {
        e.printStackTrace();
        System.out.println(e.getHttpStatusCode());
         System.out.println(e.getRequestId());
         System.out.println(e.getErrorCode());
        System.out.println(e.getErrorMsg());
      }
   }
```
### **Python**

#### 删除预定义标签

# coding: utf-8

}

from huaweicloudsdkcore.auth.credentials import GlobalCredentials from huaweicloudsdktms.v1.region.tms\_region import TmsRegion from huaweicloudsdkcore.exceptions import exceptions from huaweicloudsdktms.v1 import \*

 $if$   $name$   $==$  " $main$  ":

 # The AK and SK used for authentication are hard-coded or stored in plaintext, which has great security risks. It is recommended that the AK and SK be stored in ciphertext in configuration files or environment variables and decrypted during use to ensure security.

 # In this example, AK and SK are stored in environment variables for authentication. Before running this example, set environment variables CLOUD\_SDK\_AK and CLOUD\_SDK\_SK in the local environment  $ak =$  import ('os').getenv("CLOUD SDK AK")

```
 sk = __import__('os').getenv("CLOUD_SDK_SK")
```

```
credentials = GlobalCredentials(ak, sk) \setminusclient = TmsClient.new_builder() \
    .with_credentials(credentials) \
    .with_region(TmsRegion.value_of("<YOUR REGION>")) \
    .build()
```

```
 try:
      request = DeletePredefineTagsRequest()
      listTagsbody = [
         PredefineTagRequest(
           kev="ENV1"
            value="DEV1"
         ),
         PredefineTagRequest(
           key="ENV2"
            value="DEV2"
         )
      ]
      request.body = ReqDeletePredefineTag(
         tags=listTagsbody,
         action="delete"
\qquad \qquad response = client.delete_predefine_tags(request)
      print(response)
   except exceptions.ClientRequestException as e:
      print(e.status_code)
     print(e.request_id)
      print(e.error_code)
      print(e.error_msg)
```
### **Go**

#### 删除预定义标签

package main

#### import ( "fmt"

)

```
 "github.com/huaweicloud/huaweicloud-sdk-go-v3/core/auth/global"
 tms "github.com/huaweicloud/huaweicloud-sdk-go-v3/services/tms/v1"
 "github.com/huaweicloud/huaweicloud-sdk-go-v3/services/tms/v1/model"
 region "github.com/huaweicloud/huaweicloud-sdk-go-v3/services/tms/v1/region"
```
func main() {

 // The AK and SK used for authentication are hard-coded or stored in plaintext, which has great security risks. It is recommended that the AK and SK be stored in ciphertext in configuration files or environment variables and decrypted during use to ensure security.

 // In this example, AK and SK are stored in environment variables for authentication. Before running this example, set environment variables CLOUD\_SDK\_AK and CLOUD\_SDK\_SK in the local environment ak := os.Getenv("CLOUD\_SDK\_AK")

```
 sk := os.Getenv("CLOUD_SDK_SK")
 auth := global.NewCredentialsBuilder().
   WithAk(ak).
    WithSk(sk).
   Build()
 client := tms.NewTmsClient(
   tms.TmsClientBuilder().
      WithRegion(region.ValueOf("<YOUR REGION>")).
      WithCredential(auth).
      Build())
 request := &model.DeletePredefineTagsRequest{}
 var listTagsbody = []model.PredefineTagRequest{
   {
     Key: "ENV1"
      Value: "DEV1",
   },
    {
      Key: "ENV2",
      Value: "DEV2",
   },
 }
```

```
 request.Body = &model.ReqDeletePredefineTag{
 Tags: listTagsbody,
 Action: model.GetReqDeletePredefineTagActionEnum().DELETE,
   }
   response, err := client.DeletePredefineTags(request)
  if err == nil fmt.Printf("%+v\n", response)
   } else {
     fmt.Println(err)
   }
```
# 更多

}

更多编程语言的SDK代码示例,请参见**[API Explorer](https://console-intl.huaweicloud.com/apiexplorer/#/openapi/TMS/sdk?api=DeletePredefineTags)**的代码示例页签,可生成自动对应 的SDK代码示例。

# 状态码

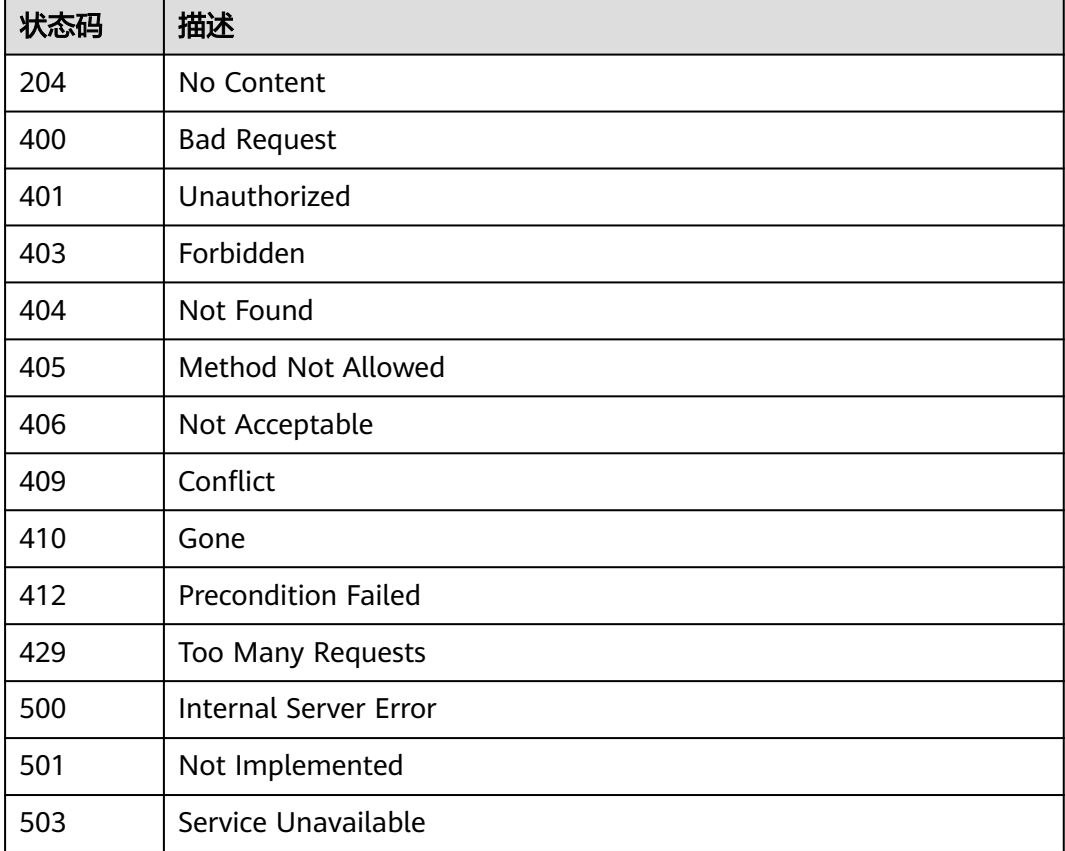

## 错误码

请参[见错误码。](#page-168-0)

# **5.2.3** 查询预定义标签列表

# 功能介绍

用于查询预定义标签列表。

# 调用方法

请参[见如何调用](#page-8-0)**API**。

# **URI**

GET /v1.0/predefine\_tags

## 表 **5-113** Query 参数

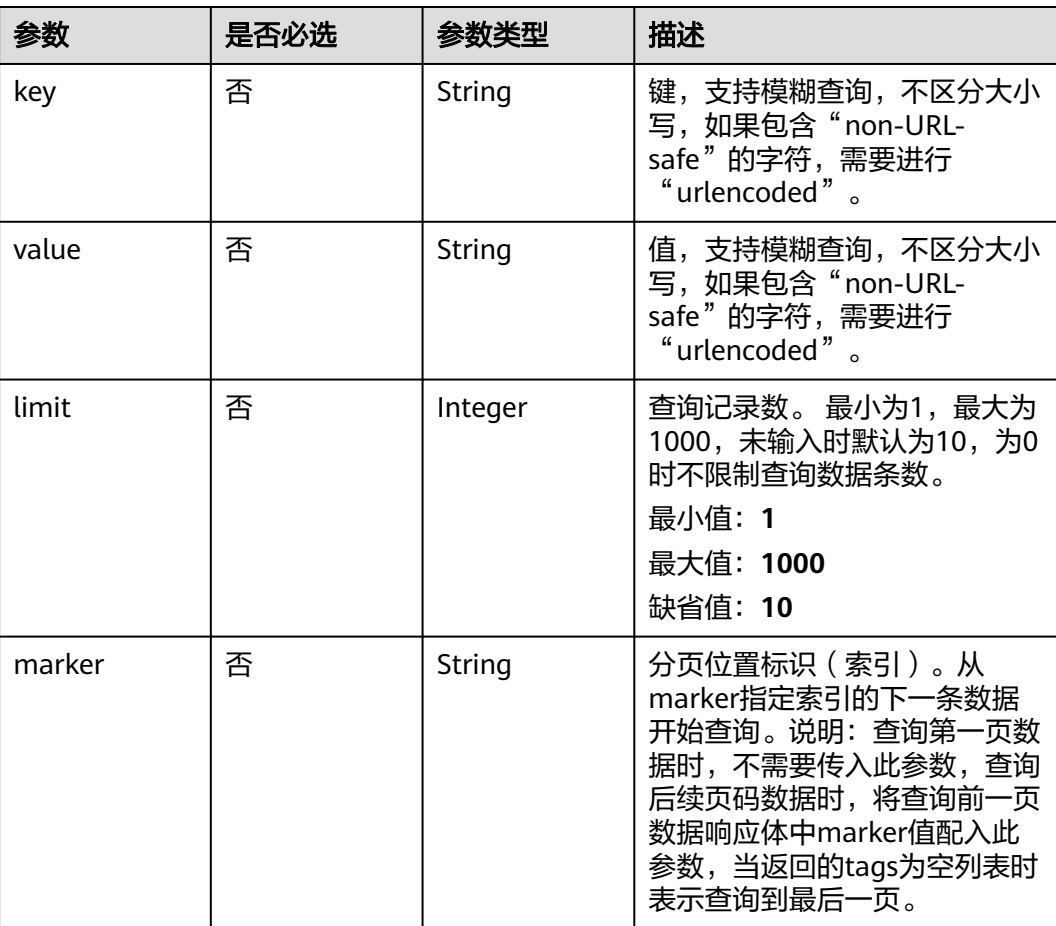

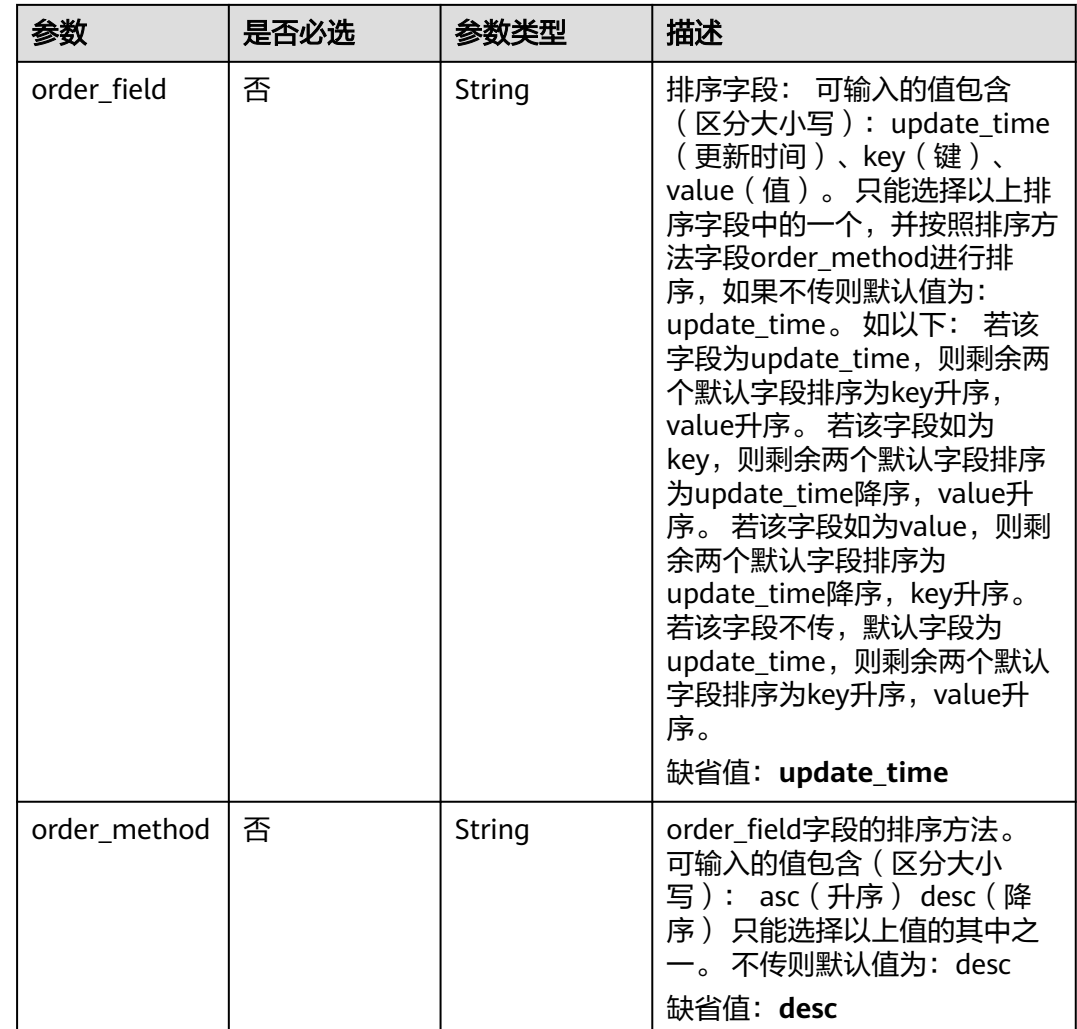

# 请求参数

# 表 **5-114** 请求 Header 参数

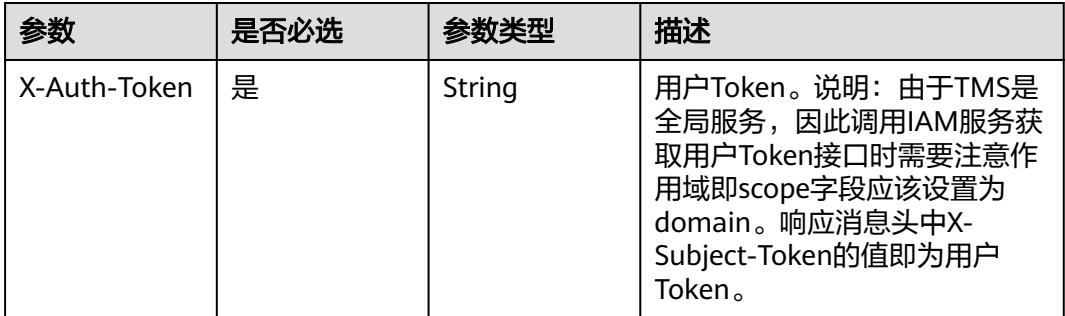

# 响应参数

### 表 **5-115** 响应 Body 参数

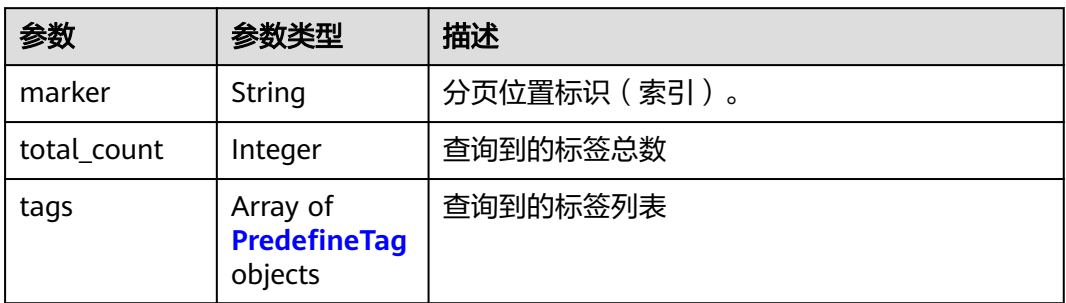

# 表 **5-116** PredefineTag

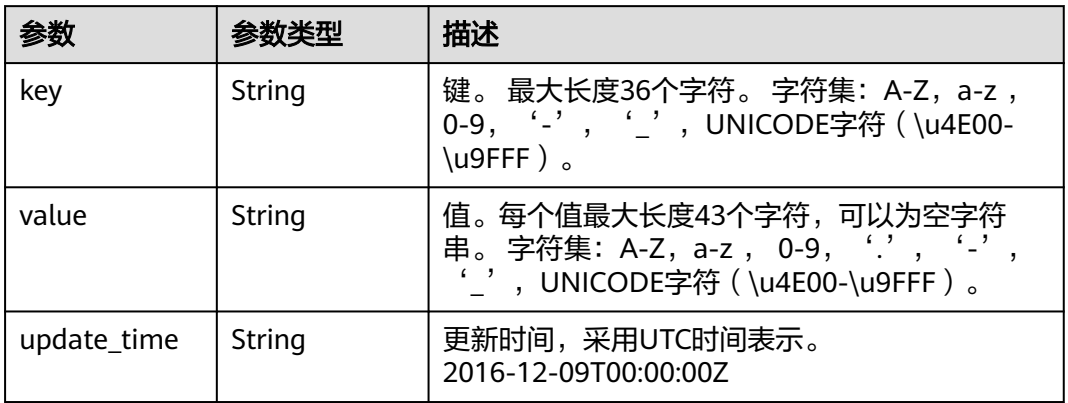

# 状态码: **400**

# 表 **5-117** 响应 Body 参数

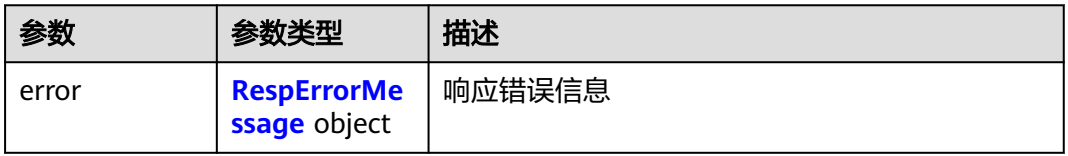

# 表 **5-118** RespErrorMessage

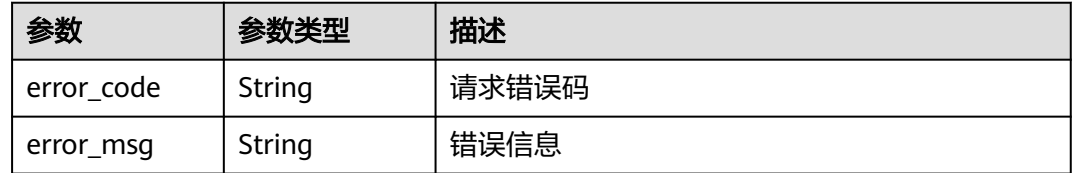

### 表 **5-119** 响应 Body 参数

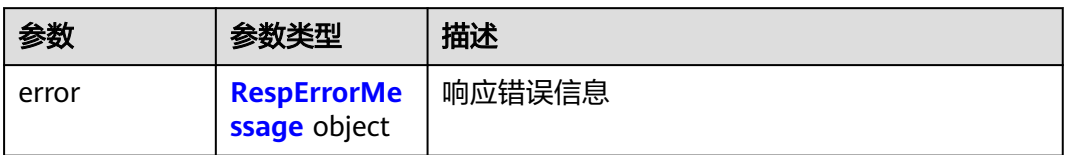

### 表 **5-120** RespErrorMessage

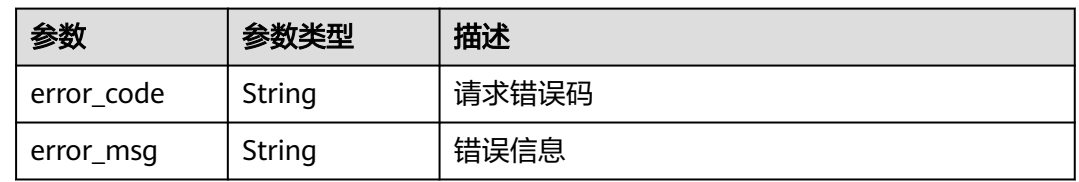

### 状态码: **403**

表 **5-121** 响应 Body 参数

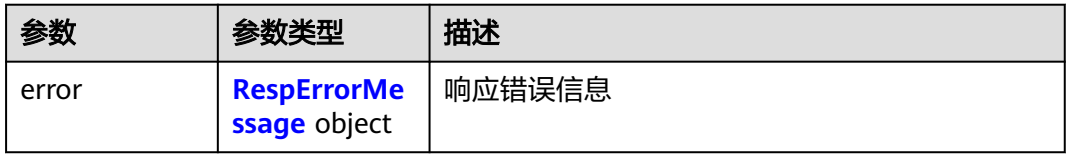

### 表 **5-122** RespErrorMessage

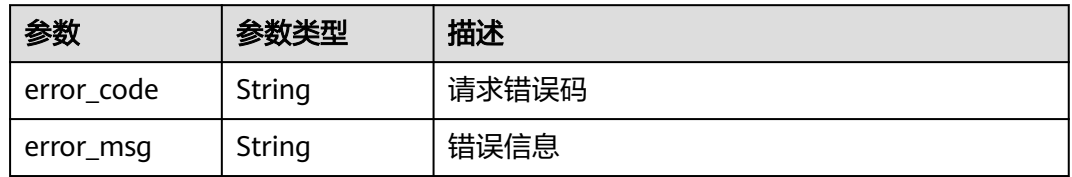

### 状态码: **404**

表 **5-123** 响应 Body 参数

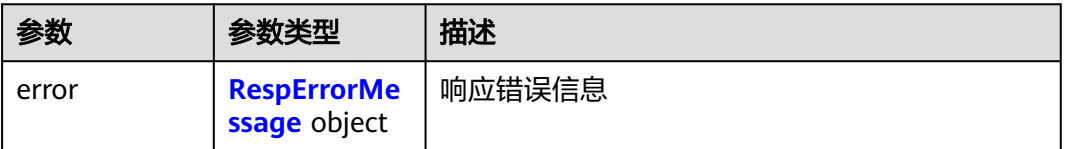

### <span id="page-60-0"></span>表 **5-124** RespErrorMessage

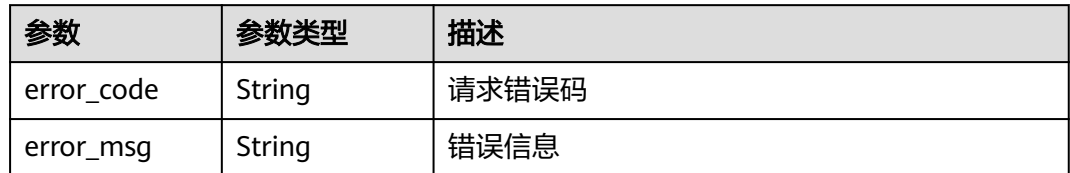

### 状态码: **405**

表 **5-125** 响应 Body 参数

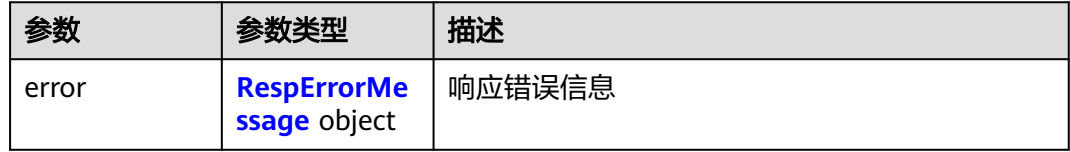

### 表 **5-126** RespErrorMessage

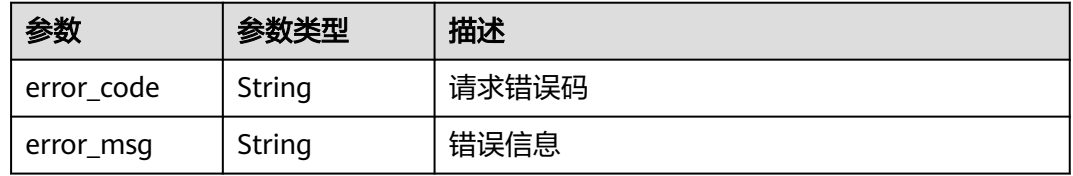

### 状态码: **406**

# 表 **5-127** 响应 Body 参数

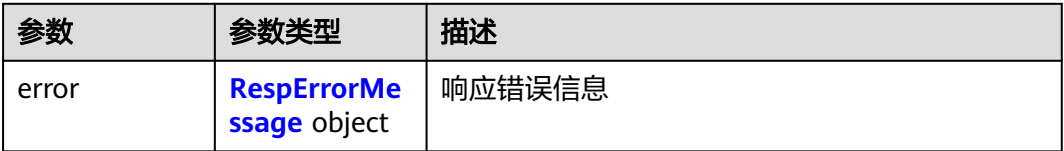

### 表 **5-128** RespErrorMessage

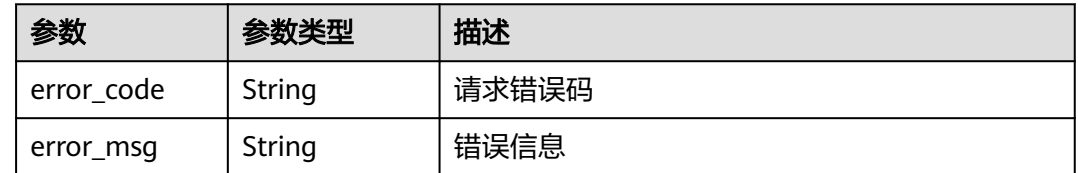

### 表 **5-129** 响应 Body 参数

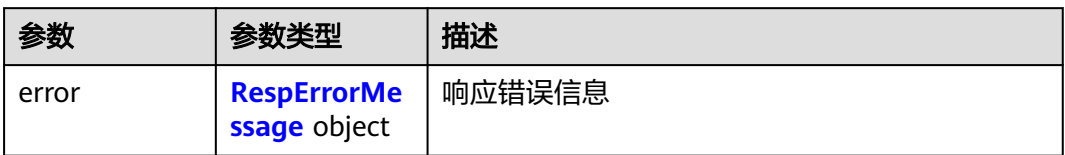

### 表 **5-130** RespErrorMessage

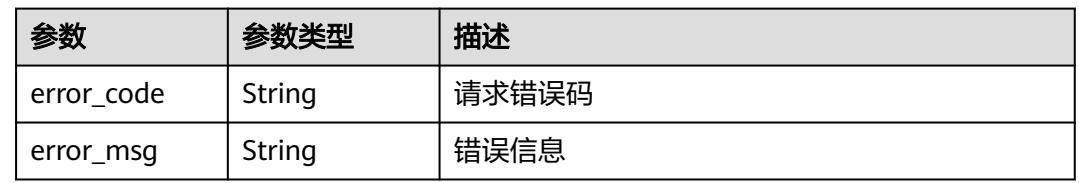

### 状态码: **410**

表 **5-131** 响应 Body 参数

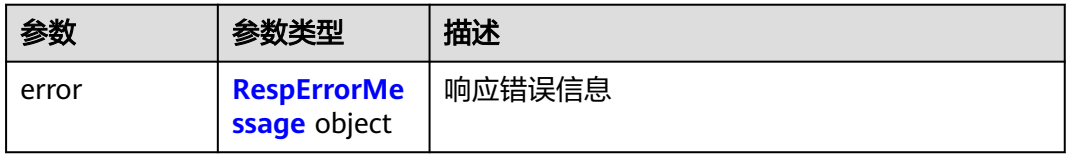

### 表 **5-132** RespErrorMessage

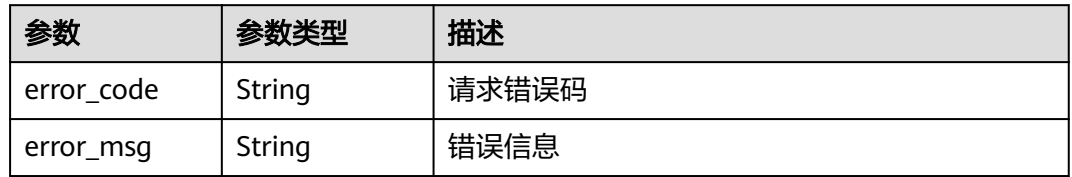

### 状态码: **412**

表 **5-133** 响应 Body 参数

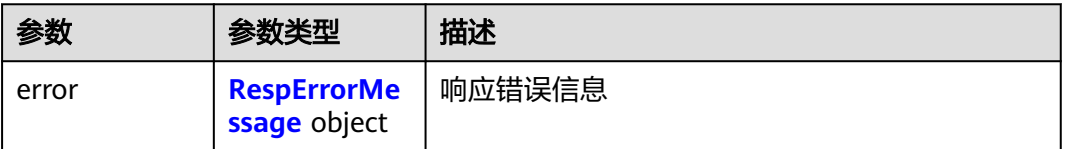

### <span id="page-62-0"></span>表 **5-134** RespErrorMessage

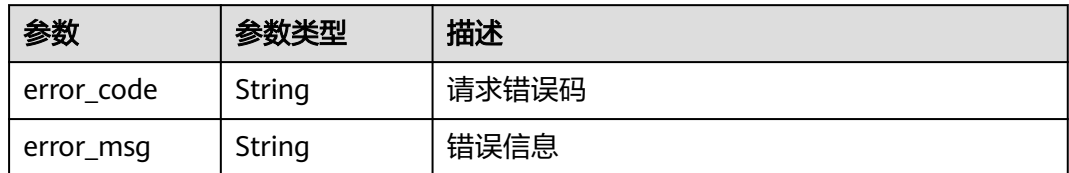

### 状态码: **429**

表 **5-135** 响应 Body 参数

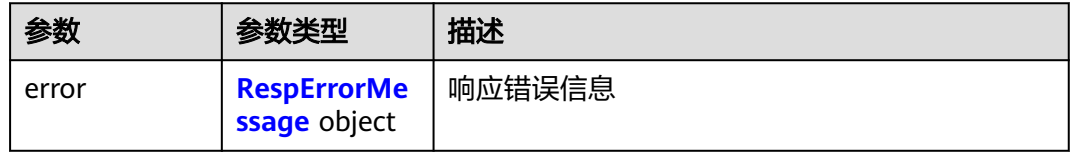

### 表 **5-136** RespErrorMessage

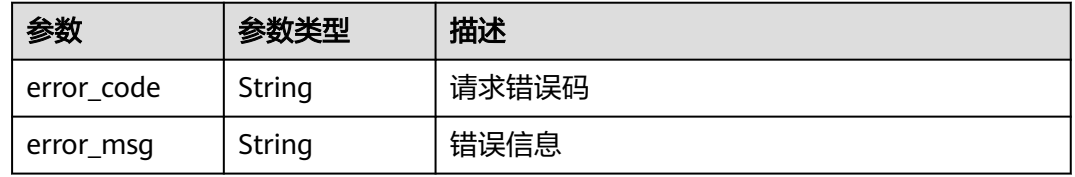

### 状态码: **500**

# 表 **5-137** 响应 Body 参数

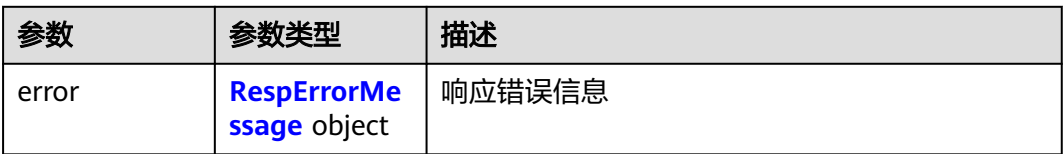

### 表 **5-138** RespErrorMessage

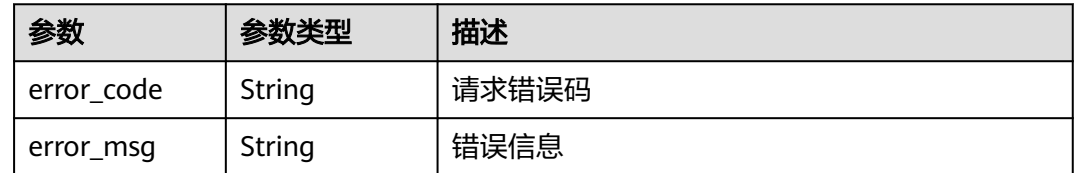

### 表 **5-139** 响应 Body 参数

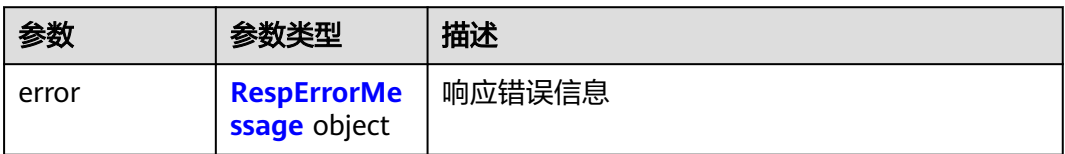

### 表 **5-140** RespErrorMessage

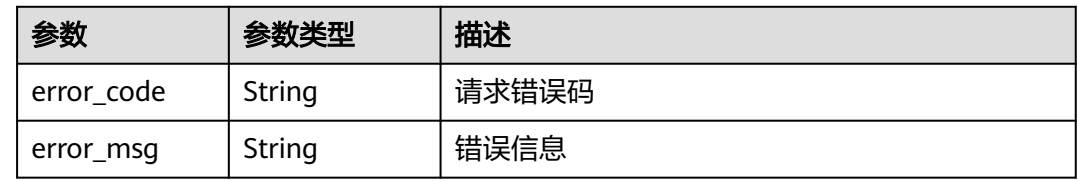

### 状态码: **503**

表 **5-141** 响应 Body 参数

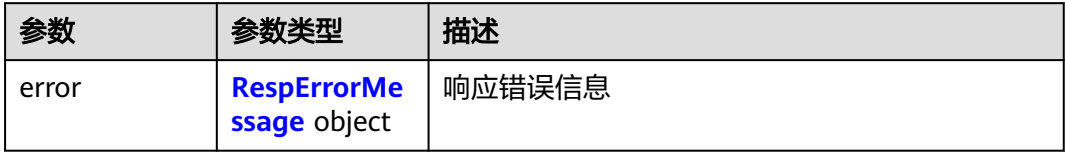

### 表 **5-142** RespErrorMessage

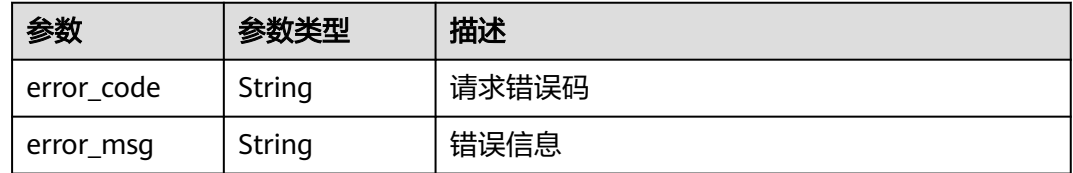

# 请求示例

### 查询预定义标签列表

GET https://{Endpoint}/v1.0/predefine\_tags? key=ENV&value=DEV&limit=10&marker=9&order\_field=key&order\_method=asc

# 响应示例

### 状态码: **200**

**OK** 

{ "marker" : "12", "total\_count" : 13, "tags" : [ { "key" : "ENV1",

```
 "value" : "DEV1",
   "update_time" : "2017-04-12T14:22:34Z"
  }, {
 "key" : "ENV2",
 "value" : "DEV2",
   "update_time" : "2017-04-12T14:22:34Z"
 } ]
```
# **SDK** 代码示例

}

#### SDK代码示例如下。

### **Java**

package com.huaweicloud.sdk.test;

```
import com.huaweicloud.sdk.core.auth.ICredential;
import com.huaweicloud.sdk.core.auth.GlobalCredentials;
import com.huaweicloud.sdk.core.exception.ConnectionException;
import com.huaweicloud.sdk.core.exception.RequestTimeoutException;
import com.huaweicloud.sdk.core.exception.ServiceResponseException;
import com.huaweicloud.sdk.tms.v1.region.TmsRegion;
import com.huaweicloud.sdk.tms.v1.*;
import com.huaweicloud.sdk.tms.v1.model.*;
public class ListPredefineTagsSolution {
   public static void main(String[] args) {
      // The AK and SK used for authentication are hard-coded or stored in plaintext, which has great 
security risks. It is recommended that the AK and SK be stored in ciphertext in configuration files or 
environment variables and decrypted during use to ensure security.
      // In this example, AK and SK are stored in environment variables for authentication. Before running 
this example, set environment variables CLOUD_SDK_AK and CLOUD_SDK_SK in the local environment
      String ak = System.getenv("CLOUD_SDK_AK");
      String sk = System.getenv("CLOUD_SDK_SK");
      ICredential auth = new GlobalCredentials()
           .withAk(ak)
            .withSk(sk);
      TmsClient client = TmsClient.newBuilder()
            .withCredential(auth)
            .withRegion(TmsRegion.valueOf("<YOUR REGION>"))
            .build();
      ListPredefineTagsRequest request = new ListPredefineTagsRequest();
      request.withKey("<key>");
      request.withValue("<value>");
      request.withLimit(<limit>);
      request.withMarker("<marker>");
      request.withOrderField("<order_field>");
request.withOrderMethod(ListPredefineTagsRequest.OrderMethodEnum.fromValue("<order_method>"));
      try {
         ListPredefineTagsResponse response = client.listPredefineTags(request);
         System.out.println(response.toString());
      } catch (ConnectionException e) {
         e.printStackTrace();
      } catch (RequestTimeoutException e) {
        e.printStackTrace();
      } catch (ServiceResponseException e) {
        e.printStackTrace();
         System.out.println(e.getHttpStatusCode());
        System.out.println(e.getRequestId());
         System.out.println(e.getErrorCode());
```
}

System.out.println(e.getErrorMsg());

 } }

## **Python**

#### # coding: utf-8

```
from huaweicloudsdkcore.auth.credentials import GlobalCredentials
from huaweicloudsdktms.v1.region.tms_region import TmsRegion
from huaweicloudsdkcore.exceptions import exceptions
from huaweicloudsdktms.v1 import *
```

```
if __name__ == "__main__":
```
 # The AK and SK used for authentication are hard-coded or stored in plaintext, which has great security risks. It is recommended that the AK and SK be stored in ciphertext in configuration files or environment variables and decrypted during use to ensure security.

 # In this example, AK and SK are stored in environment variables for authentication. Before running this example, set environment variables CLOUD\_SDK\_AK and CLOUD\_SDK\_SK in the local environment

```
 ak = __import__('os').getenv("CLOUD_SDK_AK")
 sk = __import__('os').getenv("CLOUD_SDK_SK")
```

```
credentials = GlobalCredentials(ak, sk) \setminus
```

```
 client = TmsClient.new_builder() \
    .with_credentials(credentials) \
    .with_region(TmsRegion.value_of("<YOUR REGION>")) \
   .build()
```
#### try:

```
 request = ListPredefineTagsRequest()
   request.key = "<key>"
   request.value = "<value>"
   request.limit = <limit>
   request.marker = "<marker>"
   request.order_field = "<order_field>"
   request.order_method = "<order_method>"
    response = client.list_predefine_tags(request)
   print(response)
 except exceptions.ClientRequestException as e:
   print(e.status_code)
    print(e.request_id)
    print(e.error_code)
  print(e.error_msg)
```
### **Go**

package main

#### import ( "fmt"

)

```
 "github.com/huaweicloud/huaweicloud-sdk-go-v3/core/auth/global"
 tms "github.com/huaweicloud/huaweicloud-sdk-go-v3/services/tms/v1"
 "github.com/huaweicloud/huaweicloud-sdk-go-v3/services/tms/v1/model"
 region "github.com/huaweicloud/huaweicloud-sdk-go-v3/services/tms/v1/region"
```
#### func main() {

 // The AK and SK used for authentication are hard-coded or stored in plaintext, which has great security risks. It is recommended that the AK and SK be stored in ciphertext in configuration files or environment variables and decrypted during use to ensure security.

 // In this example, AK and SK are stored in environment variables for authentication. Before running this example, set environment variables CLOUD\_SDK\_AK and CLOUD\_SDK\_SK in the local environment

```
 ak := os.Getenv("CLOUD_SDK_AK")
 sk := os.Getenv("CLOUD_SDK_SK")
```

```
 auth := global.NewCredentialsBuilder().
    WithAk(ak).
    WithSk(sk).
    Build()
```

```
 client := tms.NewTmsClient(
     tms.TmsClientBuilder().
        WithRegion(region.ValueOf("<YOUR REGION>")).
        WithCredential(auth).
        Build())
   request := &model.ListPredefineTagsRequest{}
 keyRequest:= "<key>"
 request.Key = &keyRequest
   valueRequest:= "<value>"
   request.Value = &valueRequest
   limitRequest:= int32(<limit>)
 request.Limit = &limitRequest
 markerRequest:= "<marker>"
   request.Marker = &markerRequest
   orderFieldRequest:= "<order_field>"
   request.OrderField = &orderFieldRequest
   orderMethodRequest:= model.GetListPredefineTagsRequestOrderMethodEnum().<ORDER_METHOD>
   request.OrderMethod = &orderMethodRequest
   response, err := client.ListPredefineTags(request)
  if err == nil fmt.Printf("%+v\n", response)
   } else {
     fmt.Println(err)
   }
```
# 更多

}

更多编程语言的SDK代码示例,请参见**[API Explorer](https://console-intl.huaweicloud.com/apiexplorer/#/openapi/TMS/sdk?api=ListPredefineTags)**的代码示例页签,可生成自动对应 的SDK代码示例。

# 状态码

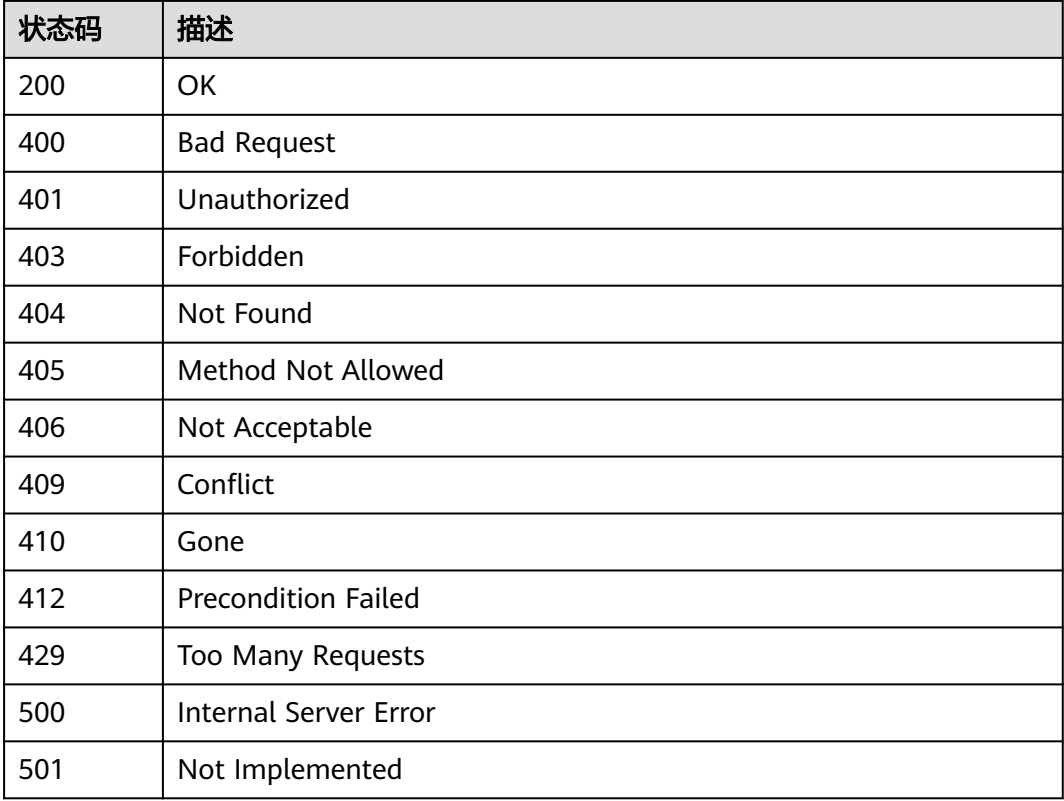

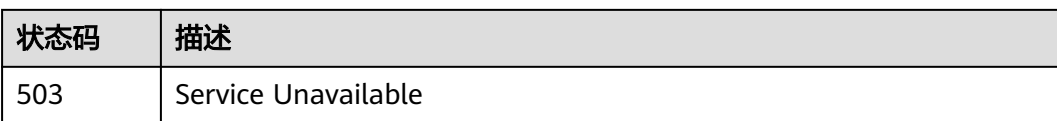

# 错误码

请参[见错误码。](#page-168-0)

# **5.2.4** 修改预定义标签

# 功能介绍

修改预定义标签。

# 调用方法

请参[见如何调用](#page-8-0)**API**。

# **URI**

PUT /v1.0/predefine\_tags

# 请求参数

### 表 **5-143** 请求 Header 参数

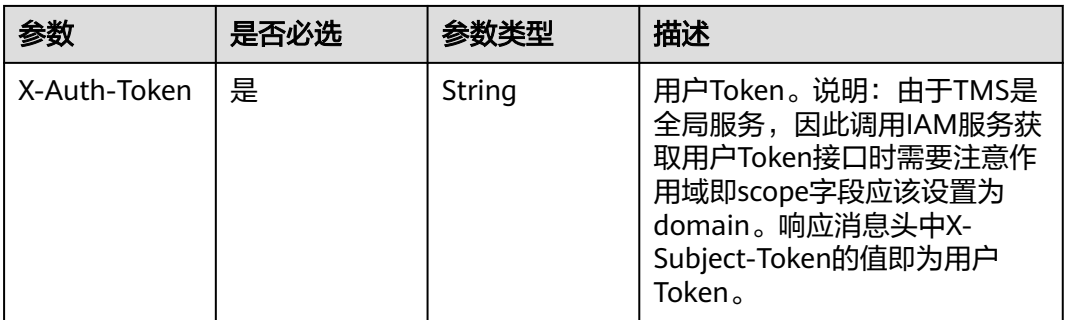

### 表 **5-144** 请求 Body 参数

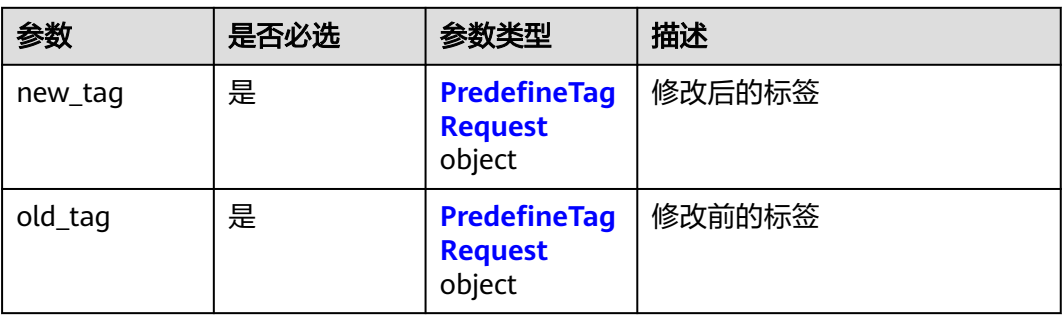

### <span id="page-68-0"></span>表 **5-145** PredefineTagRequest

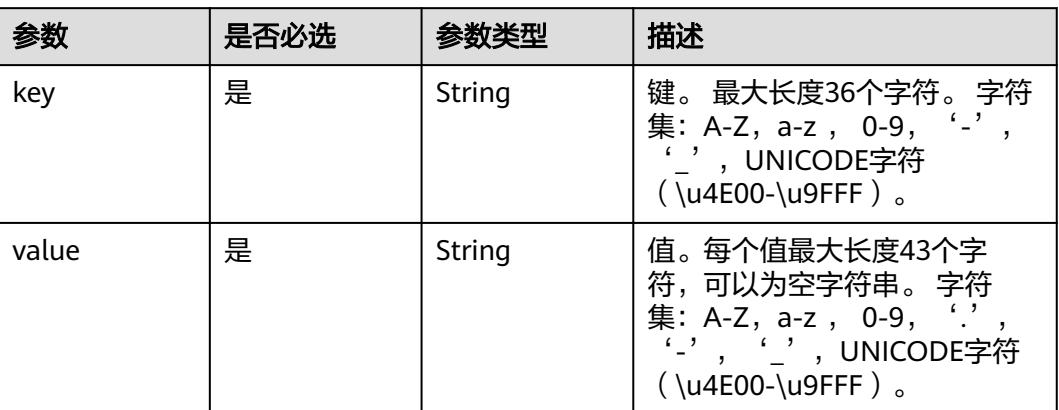

# 响应参数

### 状态码: **400**

### 表 **5-146** 响应 Body 参数

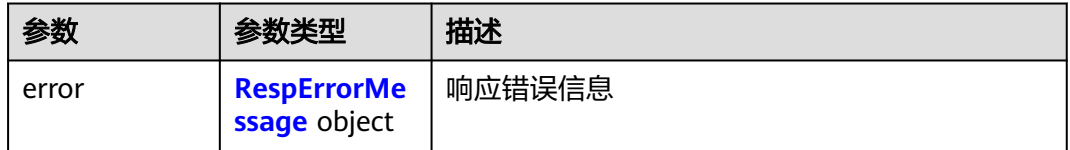

# 表 **5-147** RespErrorMessage

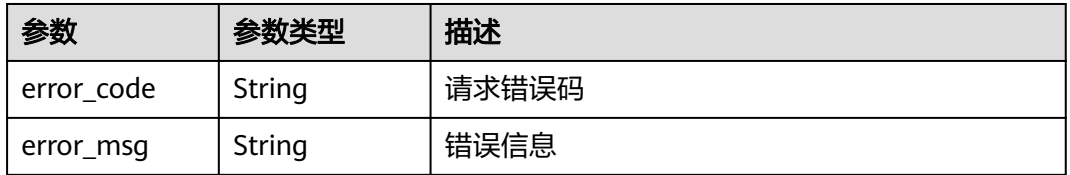

## 状态码: **401**

# 表 **5-148** 响应 Body 参数

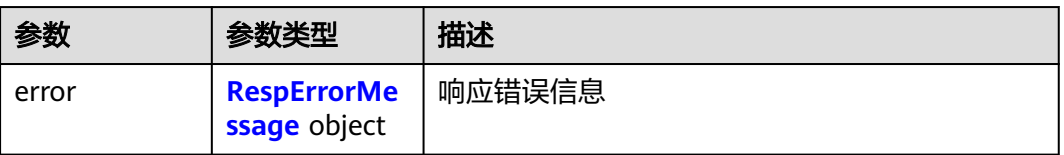

### <span id="page-69-0"></span>表 **5-149** RespErrorMessage

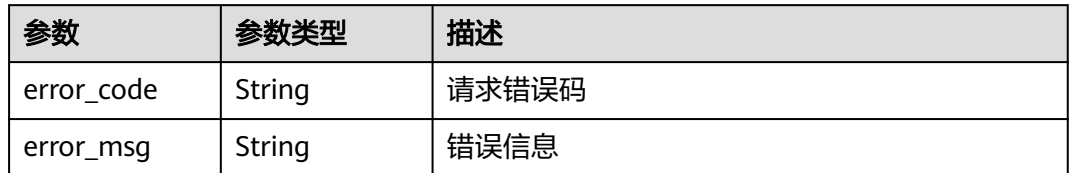

### 状态码: **403**

表 **5-150** 响应 Body 参数

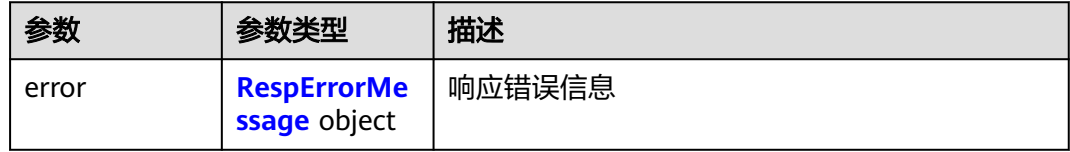

### 表 **5-151** RespErrorMessage

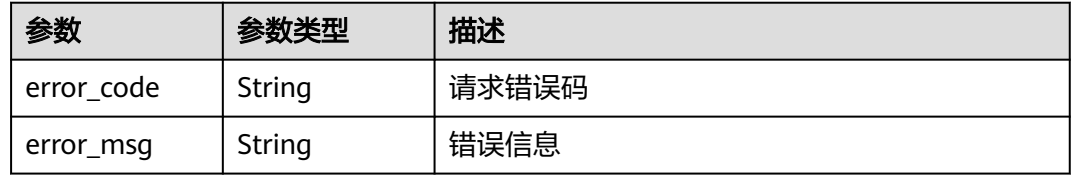

### 状态码: **404**

# 表 **5-152** 响应 Body 参数

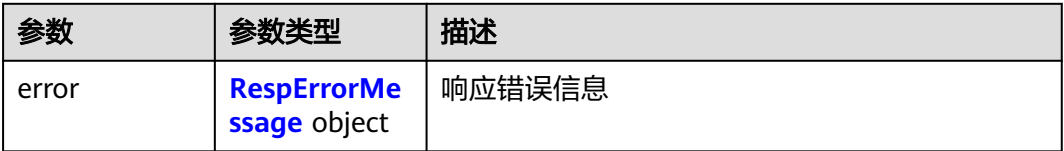

### 表 **5-153** RespErrorMessage

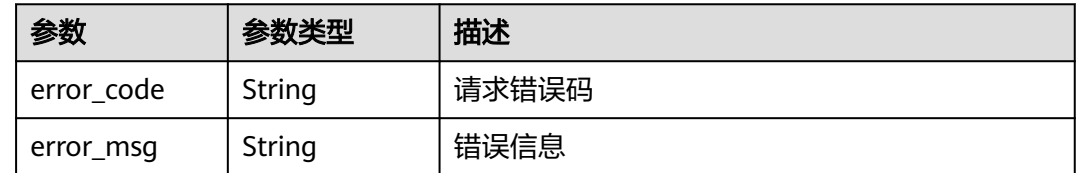

### 表 **5-154** 响应 Body 参数

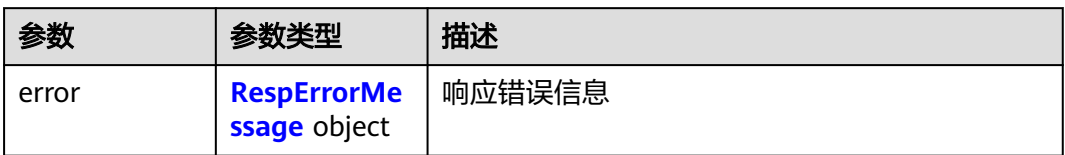

### 表 **5-155** RespErrorMessage

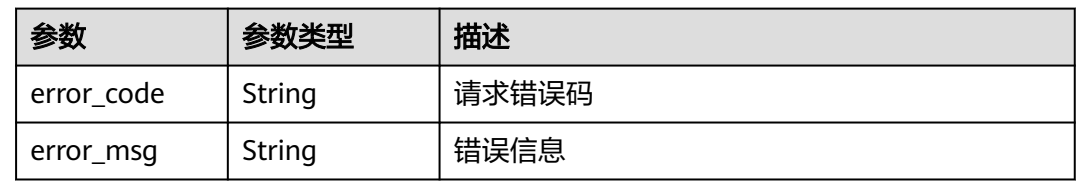

### 状态码: **406**

表 **5-156** 响应 Body 参数

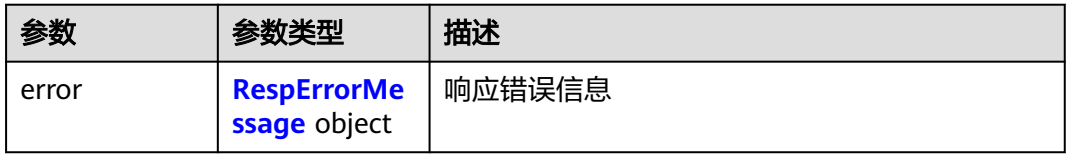

### 表 **5-157** RespErrorMessage

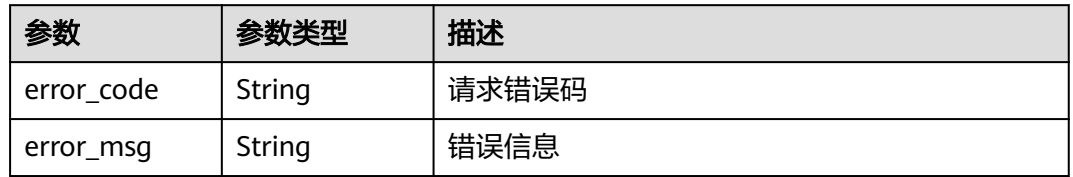

### 状态码: **409**

表 **5-158** 响应 Body 参数

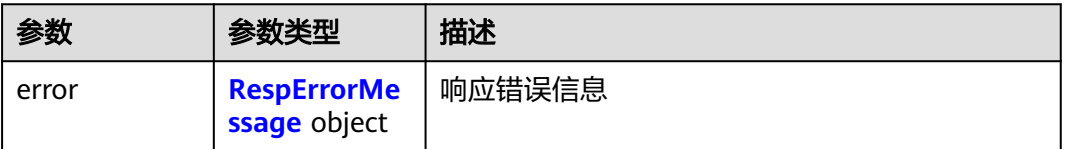

### <span id="page-71-0"></span>表 **5-159** RespErrorMessage

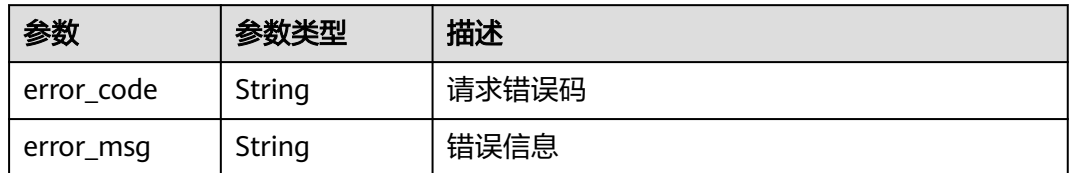

### 状态码: **410**

表 **5-160** 响应 Body 参数

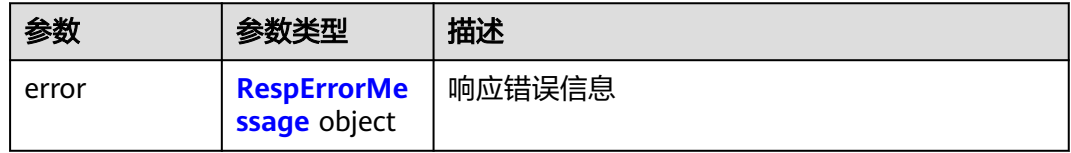

### 表 **5-161** RespErrorMessage

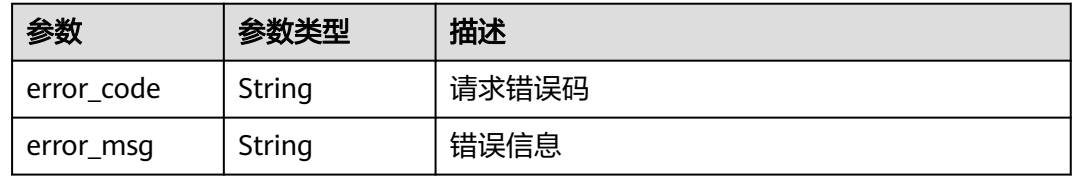

### 状态码: **412**

# 表 **5-162** 响应 Body 参数

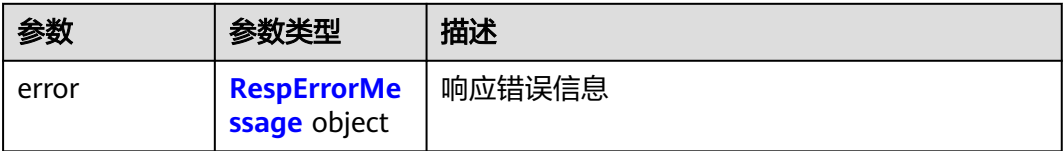

### 表 **5-163** RespErrorMessage

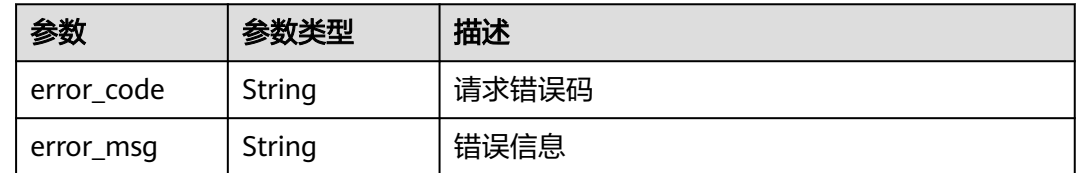
# 表 **5-164** 响应 Body 参数

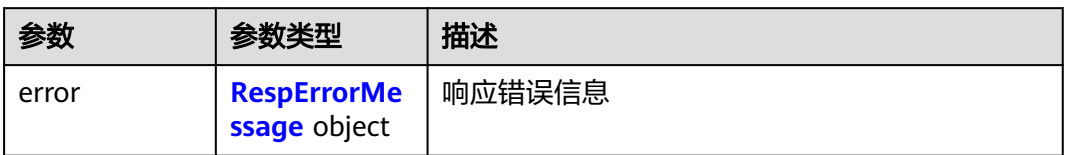

# 表 **5-165** RespErrorMessage

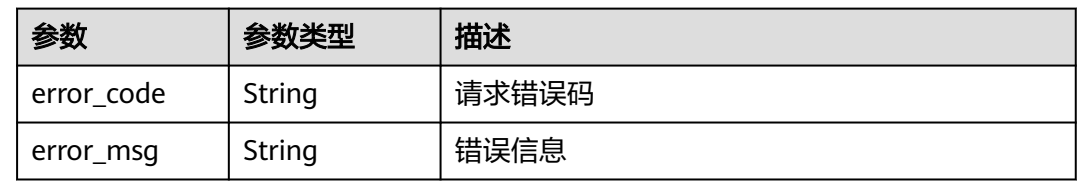

# 状态码: **500**

## 表 **5-166** 响应 Body 参数

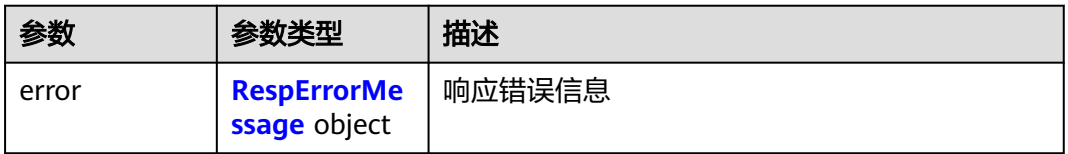

# 表 **5-167** RespErrorMessage

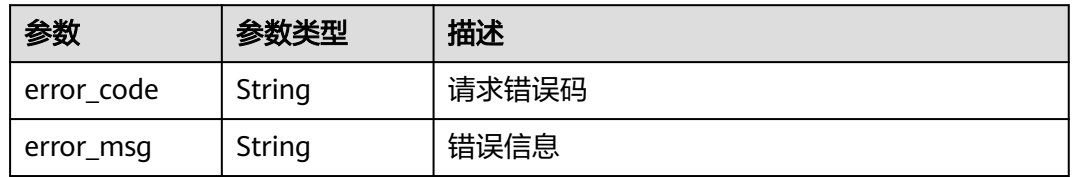

# 状态码: **501**

# 表 **5-168** 响应 Body 参数

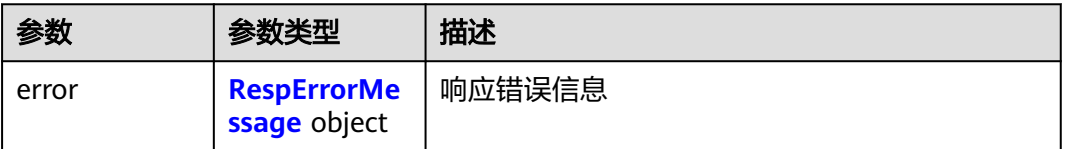

#### <span id="page-73-0"></span>表 **5-169** RespErrorMessage

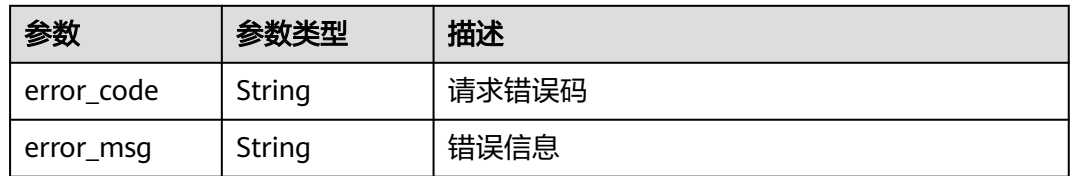

#### 状态码: **503**

## 表 **5-170** 响应 Body 参数

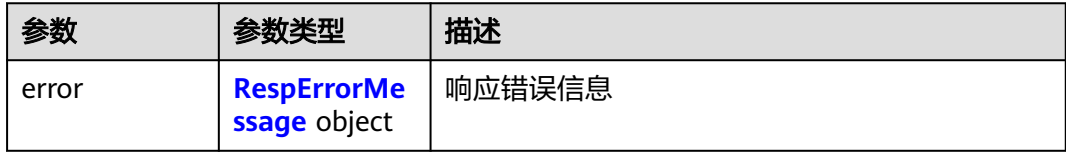

## 表 **5-171** RespErrorMessage

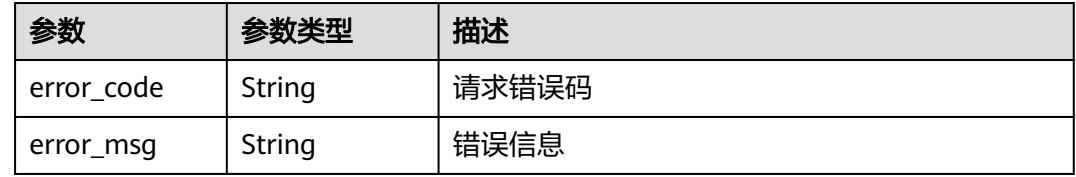

# 请求示例

# 修改预定义标签

PUT https://{Endpoint}/v1.0/predefined\_tags

```
{
 "new_tag" : {
 "key" : "ENV1",
 "value" : "DEV1"
 },
 "old_tag" : {
 "key" : "ENV2",
 "value" : "DEV2"
 }
}
```
# 响应示例

无

# **SDK** 代码示例

SDK代码示例如下。

#### **Java**

#### 修改预定义标签

package com.huaweicloud.sdk.test;

```
import com.huaweicloud.sdk.core.auth.ICredential;
import com.huaweicloud.sdk.core.auth.GlobalCredentials;
import com.huaweicloud.sdk.core.exception.ConnectionException;
import com.huaweicloud.sdk.core.exception.RequestTimeoutException;
import com.huaweicloud.sdk.core.exception.ServiceResponseException;
import com.huaweicloud.sdk.tms.v1.region.TmsRegion;
import com.huaweicloud.sdk.tms.v1.*;
import com.huaweicloud.sdk.tms.v1.model.*;
public class UpdatePredefineTagsSolution {
   public static void main(String[] args) {
      // The AK and SK used for authentication are hard-coded or stored in plaintext, which has great 
security risks. It is recommended that the AK and SK be stored in ciphertext in configuration files or 
environment variables and decrypted during use to ensure security.
      // In this example, AK and SK are stored in environment variables for authentication. Before running 
this example, set environment variables CLOUD_SDK_AK and CLOUD_SDK_SK in the local environment
      String ak = System.getenv("CLOUD_SDK_AK");
      String sk = System.getenv("CLOUD_SDK_SK");
      ICredential auth = new GlobalCredentials()
           .withAk(ak)
           .withSk(sk);
      TmsClient client = TmsClient.newBuilder()
           .withCredential(auth)
           .withRegion(TmsRegion.valueOf("<YOUR REGION>"))
           .build();
      UpdatePredefineTagsRequest request = new UpdatePredefineTagsRequest();
      ModifyPrefineTag body = new ModifyPrefineTag();
      PredefineTagRequest oldTagbody = new PredefineTagRequest();
      oldTagbody.withKey("ENV2")
         .withValue("DEV2");
      PredefineTagRequest newTagbody = new PredefineTagRequest();
      newTagbody.withKey("ENV1")
         .withValue("DEV1");
      body.withOldTag(oldTagbody);
      body.withNewTag(newTagbody);
      request.withBody(body);
      try {
         UpdatePredefineTagsResponse response = client.updatePredefineTags(request);
         System.out.println(response.toString());
      } catch (ConnectionException e) {
 e.printStackTrace();
 } catch (RequestTimeoutException e) {
         e.printStackTrace();
      } catch (ServiceResponseException e) {
         e.printStackTrace();
         System.out.println(e.getHttpStatusCode());
         System.out.println(e.getRequestId());
         System.out.println(e.getErrorCode());
         System.out.println(e.getErrorMsg());
      }
   }
}
```
### **Python**

修改预定义标签

# coding: utf-8

```
from huaweicloudsdkcore.auth.credentials import GlobalCredentials
from huaweicloudsdktms.v1.region.tms_region import TmsRegion
from huaweicloudsdkcore.exceptions import exceptions
from huaweicloudsdktms.v1 import *
if __name__ == '__main__": # The AK and SK used for authentication are hard-coded or stored in plaintext, which has great security 
risks. It is recommended that the AK and SK be stored in ciphertext in configuration files or environment 
variables and decrypted during use to ensure security.
    # In this example, AK and SK are stored in environment variables for authentication. Before running this 
example, set environment variables CLOUD_SDK_AK and CLOUD_SDK_SK in the local environment
   ak = __import__('os').getenv("CLOUD_SDK_AK")
  sk = __import __('os').getenv("CLOUD_SDK_SK")
   credentials = GlobalCredentials(ak, sk) \
   client = TmsClient.new_builder() \
      .with_credentials(credentials) \
      .with_region(TmsRegion.value_of("<YOUR REGION>")) \
      .build()
   try:
      request = UpdatePredefineTagsRequest()
      oldTagbody = PredefineTagRequest(
         key="ENV2",
         value="DEV2"
\qquad \qquad newTagbody = PredefineTagRequest(
        key="ENV1"
         value="DEV1"
\qquad \qquad request.body = ModifyPrefineTag(
         old_tag=oldTagbody,
         new_tag=newTagbody
\qquad \qquad response = client.update_predefine_tags(request)
      print(response)
   except exceptions.ClientRequestException as e:
      print(e.status_code)
      print(e.request_id)
      print(e.error_code)
      print(e.error_msg)
```
#### **Go**

#### 修改预定义标签

package main

```
import (
```
)

```
 "fmt"
 "github.com/huaweicloud/huaweicloud-sdk-go-v3/core/auth/global"
 tms "github.com/huaweicloud/huaweicloud-sdk-go-v3/services/tms/v1"
 "github.com/huaweicloud/huaweicloud-sdk-go-v3/services/tms/v1/model"
 region "github.com/huaweicloud/huaweicloud-sdk-go-v3/services/tms/v1/region"
```
#### func main() {

 // The AK and SK used for authentication are hard-coded or stored in plaintext, which has great security risks. It is recommended that the AK and SK be stored in ciphertext in configuration files or environment variables and decrypted during use to ensure security.

 // In this example, AK and SK are stored in environment variables for authentication. Before running this example, set environment variables CLOUD\_SDK\_AK and CLOUD\_SDK\_SK in the local environment

```
 ak := os.Getenv("CLOUD_SDK_AK")
 sk := os.Getenv("CLOUD_SDK_SK")
```

```
 auth := global.NewCredentialsBuilder().
   WithAk(ak).
   WithSk(sk).
```
Build()

```
 client := tms.NewTmsClient(
 tms.TmsClientBuilder().
 WithRegion(region.ValueOf("<YOUR REGION>")).
        WithCredential(auth).
        Build())
   request := &model.UpdatePredefineTagsRequest{}
   oldTagbody := &model.PredefineTagRequest{
    Kev: "ENV2"
     Value: "DEV2",
  }
 newTagbody := &model.PredefineTagRequest{
 Key: "ENV1",
     Value: "DEV1",
  }
  request.Body = &model.ModifyPrefineTag{
     OldTag: oldTagbody,
     NewTag: newTagbody,
  }
   response, err := client.UpdatePredefineTags(request)
  if err == nil fmt.Printf("%+v\n", response)
 } else {
 fmt.Println(err)
  }
```
# 更多

}

更多编程语言的SDK代码示例,请参见**[API Explorer](https://console-intl.huaweicloud.com/apiexplorer/#/openapi/TMS/sdk?api=UpdatePredefineTags)**的代码示例页签,可生成自动对应 的SDK代码示例。

# 状态码

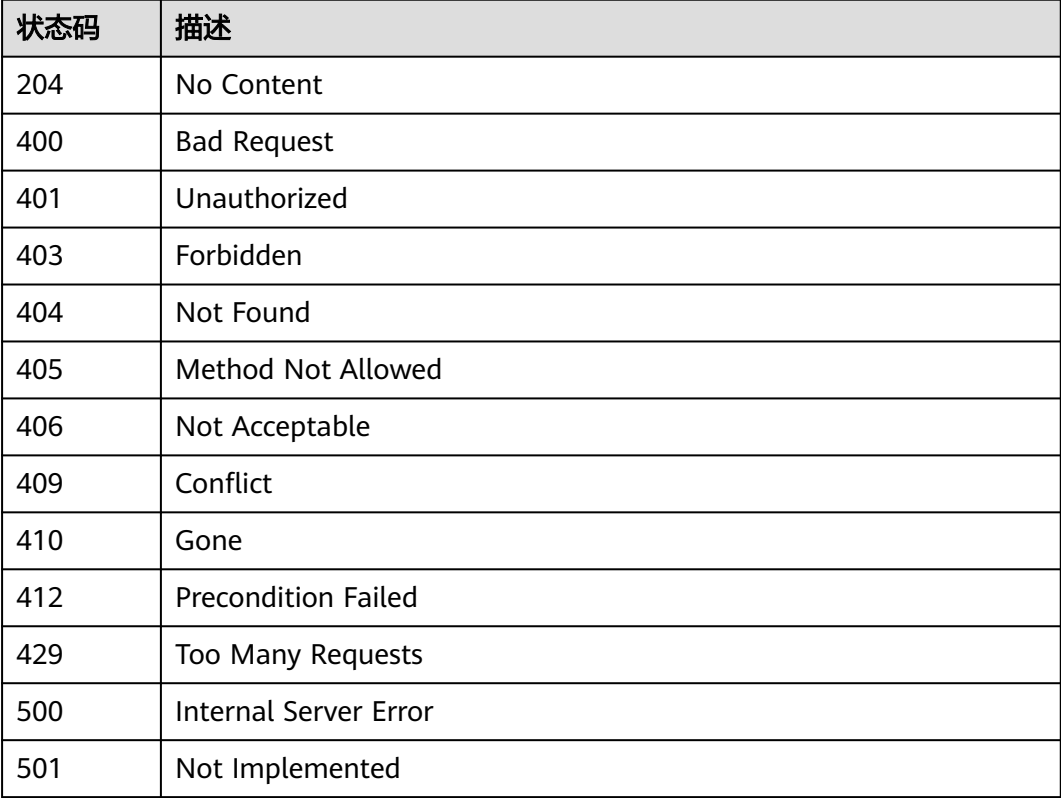

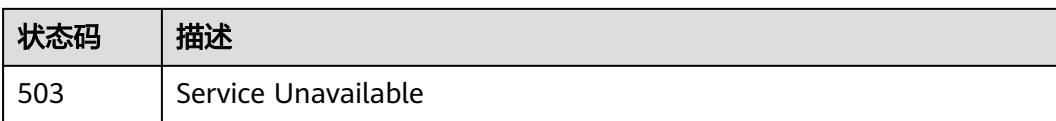

# 错误码

请参[见错误码。](#page-168-0)

# **5.3** 配额

# **5.3.1** 查询标签配额

# 功能介绍

查询标签的配额信息。

# 调用方法

请参[见如何调用](#page-8-0)**API**。

# **URI**

GET /v1.0/tms/quotas

# 请求参数

表 **5-172** 请求 Header 参数

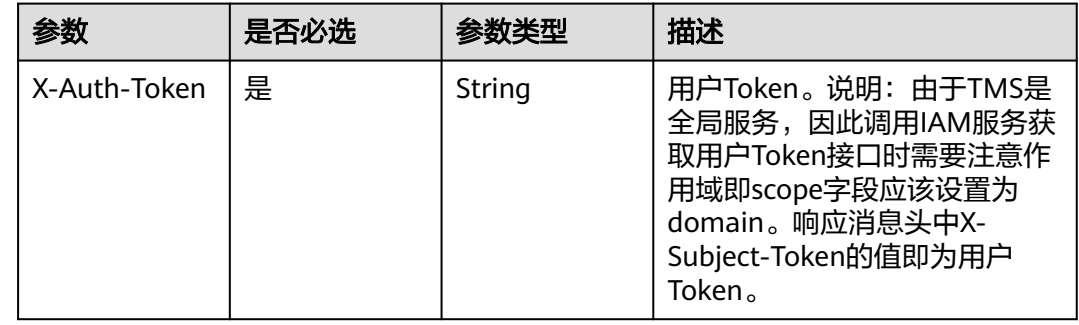

# 响应参数

## 表 **5-173** 响应 Body 参数

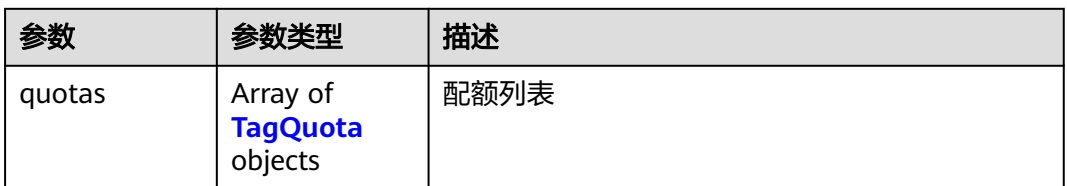

# 表 **5-174** TagQuota

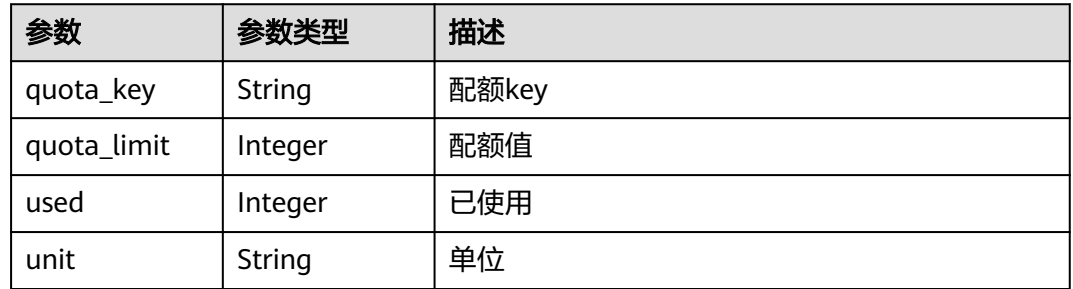

# 状态码: **400**

表 **5-175** 响应 Body 参数

| 参数    | 参数类型                               | 描述     |
|-------|------------------------------------|--------|
| error | <b>RespErrorMe</b><br>ssage object | 响应错误信息 |

# 表 **5-176** RespErrorMessage

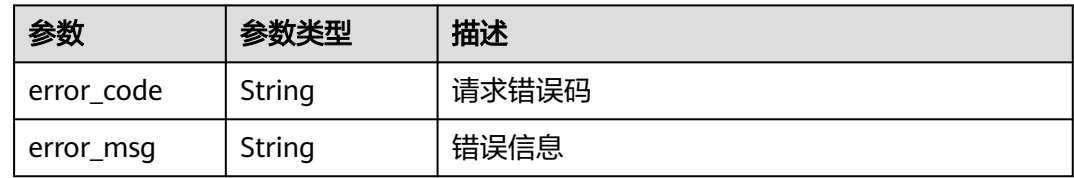

# 状态码: **401**

# 表 **5-177** 响应 Body 参数

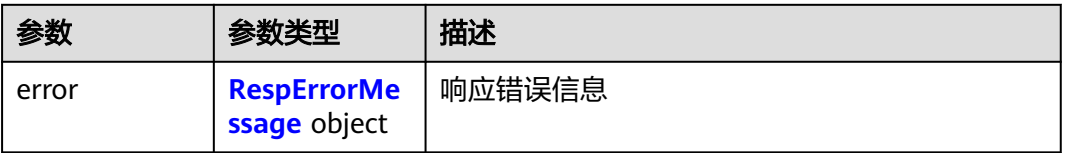

#### <span id="page-79-0"></span>表 **5-178** RespErrorMessage

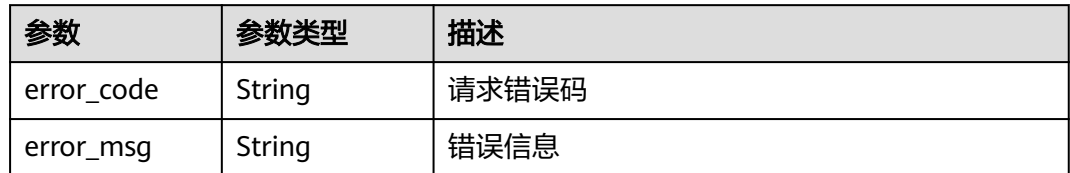

### 状态码: **403**

表 **5-179** 响应 Body 参数

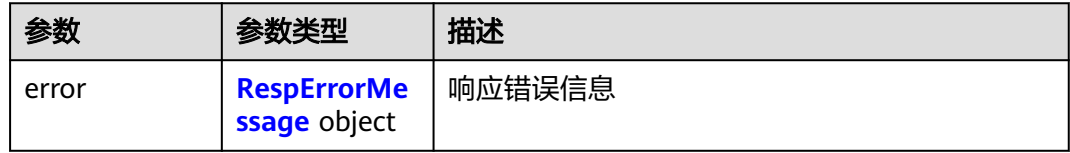

## 表 **5-180** RespErrorMessage

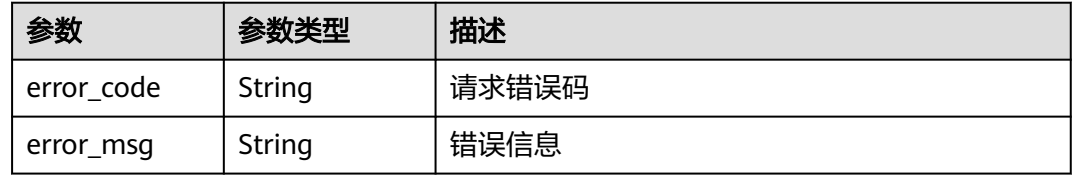

# 状态码: **404**

# 表 **5-181** 响应 Body 参数

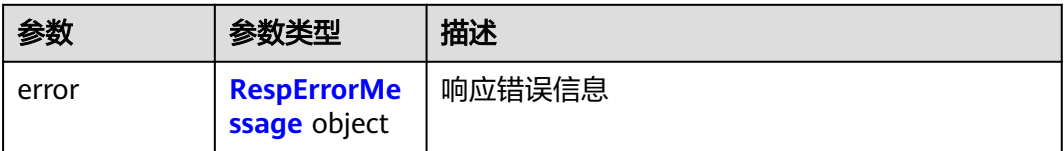

# 表 **5-182** RespErrorMessage

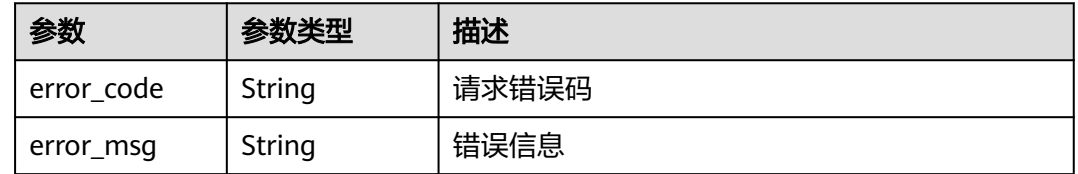

## 表 **5-183** 响应 Body 参数

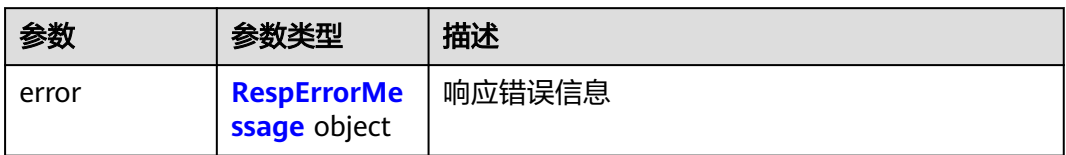

## 表 **5-184** RespErrorMessage

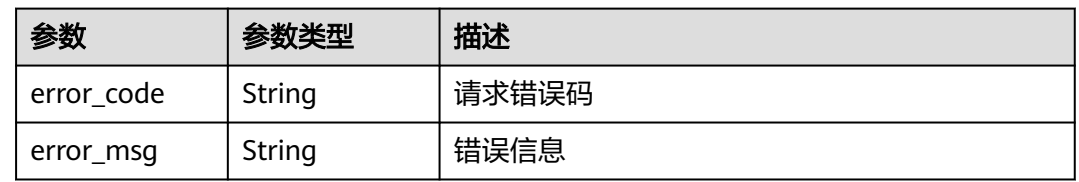

# 状态码: **406**

表 **5-185** 响应 Body 参数

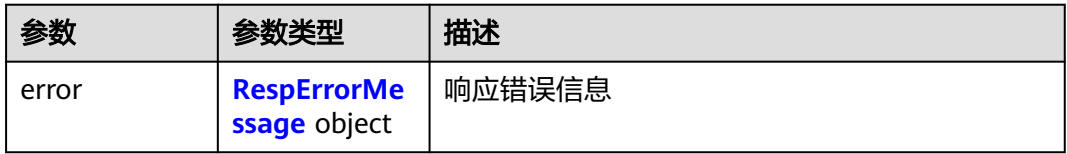

# 表 **5-186** RespErrorMessage

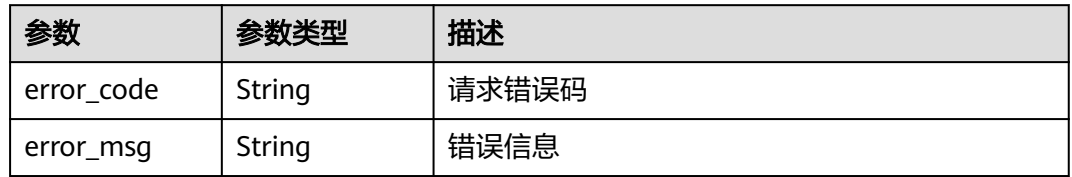

# 状态码: **409**

表 **5-187** 响应 Body 参数

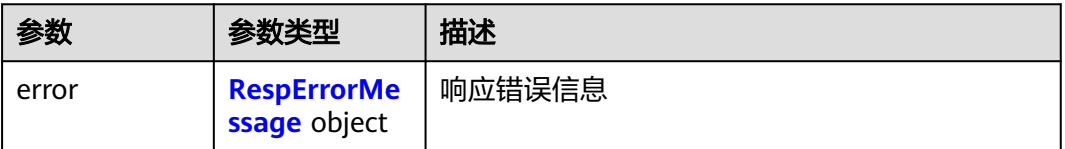

#### <span id="page-81-0"></span>表 **5-188** RespErrorMessage

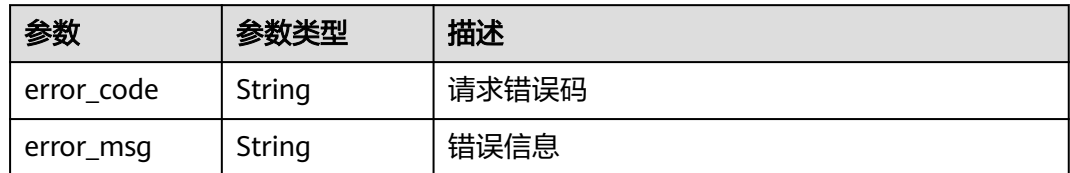

## 状态码: **410**

表 **5-189** 响应 Body 参数

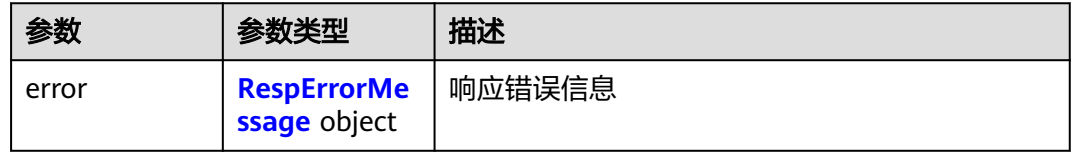

## 表 **5-190** RespErrorMessage

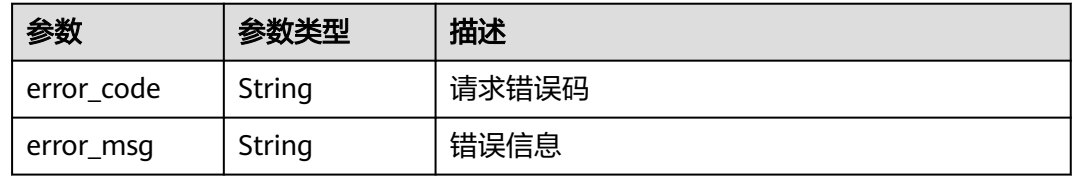

# 状态码: **412**

# 表 **5-191** 响应 Body 参数

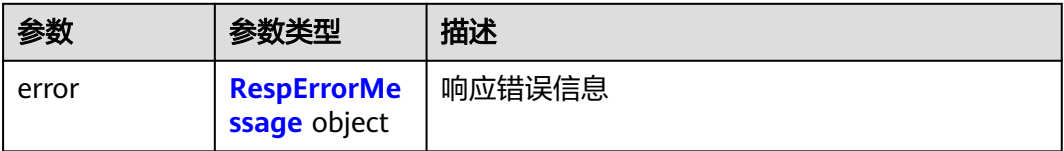

# 表 **5-192** RespErrorMessage

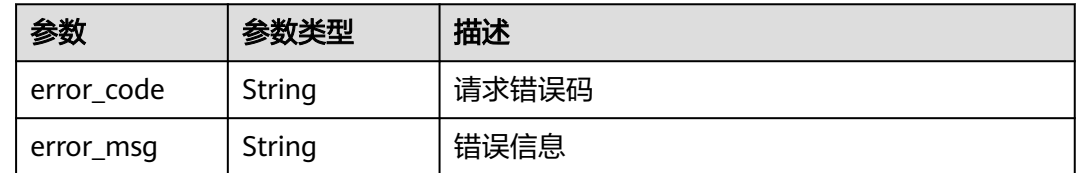

## 表 **5-193** 响应 Body 参数

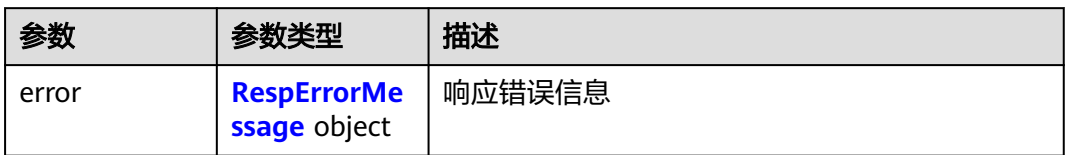

# 表 **5-194** RespErrorMessage

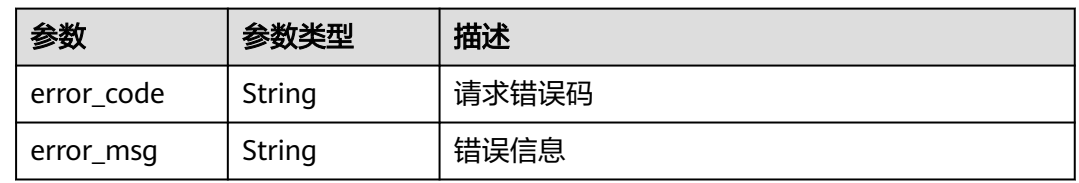

# 状态码: **500**

## 表 **5-195** 响应 Body 参数

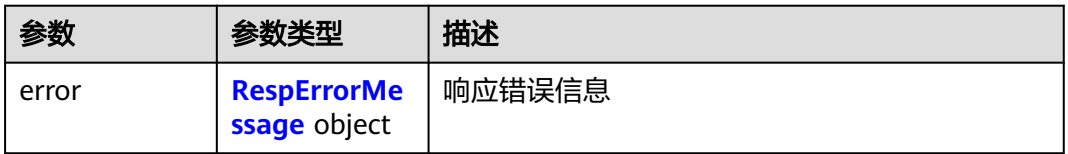

# 表 **5-196** RespErrorMessage

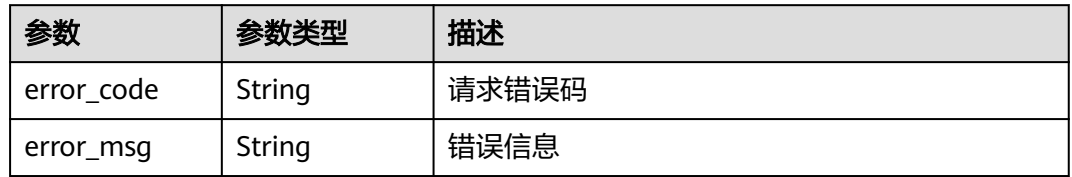

# 状态码: **501**

# 表 **5-197** 响应 Body 参数

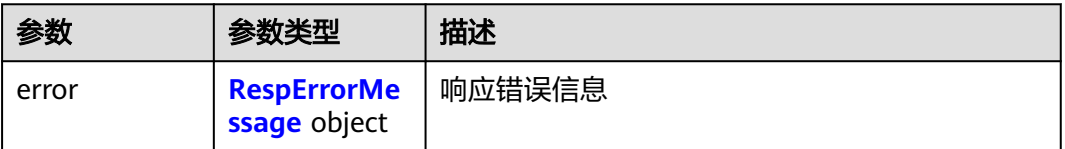

#### <span id="page-83-0"></span>表 **5-198** RespErrorMessage

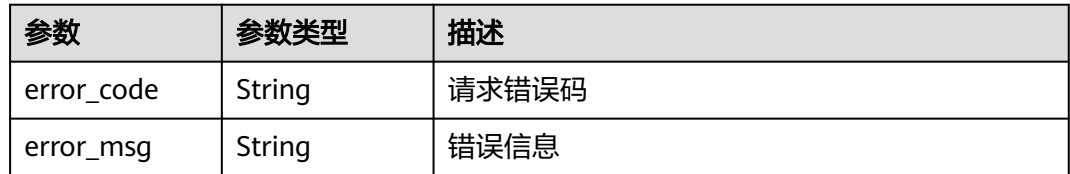

## 状态码: **503**

#### 表 **5-199** 响应 Body 参数

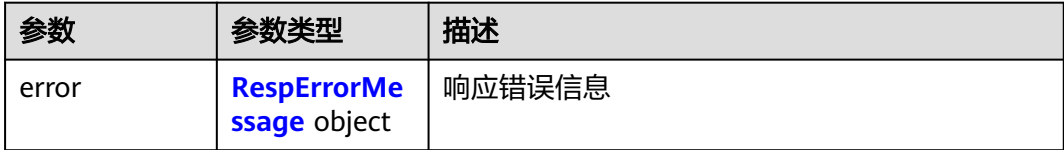

### 表 **5-200** RespErrorMessage

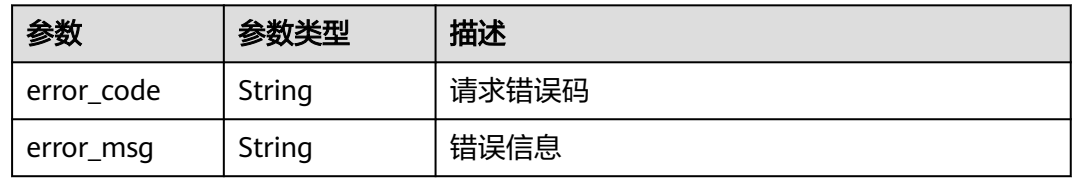

# 请求示例

### 查询标签配额

GET https://{Endpoint}/v1.0/tms/quotas

# 响应示例

# 状态码: **200**

#### OK

```
{
 "quotas" : [ {
 "used" : 4,
 "unit" : "count",
 "quota_key" : "predefine_tag",
 "quota_limit" : 5000
 } ]
}
```
# **SDK** 代码示例

SDK代码示例如下。

# **Java**

package com.huaweicloud.sdk.test;

```
import com.huaweicloud.sdk.core.auth.ICredential;
import com.huaweicloud.sdk.core.auth.GlobalCredentials;
import com.huaweicloud.sdk.core.exception.ConnectionException;
import com.huaweicloud.sdk.core.exception.RequestTimeoutException;
import com.huaweicloud.sdk.core.exception.ServiceResponseException;
import com.huaweicloud.sdk.tms.v1.region.TmsRegion;
import com.huaweicloud.sdk.tms.v1.*;
import com.huaweicloud.sdk.tms.v1.model.*;
public class ShowTagQuotaSolution {
   public static void main(String[] args) {
      // The AK and SK used for authentication are hard-coded or stored in plaintext, which has great 
security risks. It is recommended that the AK and SK be stored in ciphertext in configuration files or 
environment variables and decrypted during use to ensure security.
      // In this example, AK and SK are stored in environment variables for authentication. Before running 
this example, set environment variables CLOUD_SDK_AK and CLOUD_SDK_SK in the local environment
      String ak = System.getenv("CLOUD_SDK_AK");
      String sk = System.getenv("CLOUD_SDK_SK");
      ICredential auth = new GlobalCredentials()
           .withAk(ak)
           .withSk(sk);
      TmsClient client = TmsClient.newBuilder()
           .withCredential(auth)
            .withRegion(TmsRegion.valueOf("<YOUR REGION>"))
            .build();
      ShowTagQuotaRequest request = new ShowTagQuotaRequest();
      try {
         ShowTagQuotaResponse response = client.showTagQuota(request);
         System.out.println(response.toString());
      } catch (ConnectionException e) {
        e.printStackTrace();
      } catch (RequestTimeoutException e) {
        e.printStackTrace();
      } catch (ServiceResponseException e) {
         e.printStackTrace();
         System.out.println(e.getHttpStatusCode());
        System.out.println(e.getRequestId());
         System.out.println(e.getErrorCode());
         System.out.println(e.getErrorMsg());
      }
   }
}
```
# **Python**

#### # coding: utf-8

from huaweicloudsdkcore.auth.credentials import GlobalCredentials from huaweicloudsdktms.v1.region.tms\_region import TmsRegion from huaweicloudsdkcore.exceptions import exceptions from huaweicloudsdktms.v1 import \*

```
if name__ == "__main__":
```
 # The AK and SK used for authentication are hard-coded or stored in plaintext, which has great security risks. It is recommended that the AK and SK be stored in ciphertext in configuration files or environment variables and decrypted during use to ensure security.

 # In this example, AK and SK are stored in environment variables for authentication. Before running this example, set environment variables CLOUD\_SDK\_AK and CLOUD\_SDK\_SK in the local environment

```
 ak = __import__('os').getenv("CLOUD_SDK_AK")
 sk = __import__('os').getenv("CLOUD_SDK_SK")
```

```
 credentials = GlobalCredentials(ak, sk) \
```

```
 client = TmsClient.new_builder() \
    .with_credentials(credentials) \
```

```
 .with_region(TmsRegion.value_of("<YOUR REGION>")) \
   .build()
 try:
   request = ShowTagQuotaRequest()
   response = client.show_tag_quota(request)
   print(response)
 except exceptions.ClientRequestException as e:
   print(e.status_code)
   print(e.request_id)
  print(e.error_code)
   print(e.error_msg)
```
# **Go**

```
package main
```

```
import (
   "fmt"
   "github.com/huaweicloud/huaweicloud-sdk-go-v3/core/auth/global"
   tms "github.com/huaweicloud/huaweicloud-sdk-go-v3/services/tms/v1"
   "github.com/huaweicloud/huaweicloud-sdk-go-v3/services/tms/v1/model"
   region "github.com/huaweicloud/huaweicloud-sdk-go-v3/services/tms/v1/region"
)
func main() {
   // The AK and SK used for authentication are hard-coded or stored in plaintext, which has great security 
risks. It is recommended that the AK and SK be stored in ciphertext in configuration files or environment 
variables and decrypted during use to ensure security.
   // In this example, AK and SK are stored in environment variables for authentication. Before running this 
example, set environment variables CLOUD_SDK_AK and CLOUD_SDK_SK in the local environment
   ak := os.Getenv("CLOUD_SDK_AK")
   sk := os.Getenv("CLOUD_SDK_SK")
   auth := global.NewCredentialsBuilder().
      WithAk(ak).
      WithSk(sk).
      Build()
   client := tms.NewTmsClient(
      tms.TmsClientBuilder().
        WithRegion(region.ValueOf("<YOUR REGION>")).
        WithCredential(auth).
        Build())
   request := &model.ShowTagQuotaRequest{}
   response, err := client.ShowTagQuota(request)
  if err == nil fmt.Printf("%+v\n", response)
   } else {
      fmt.Println(err)
   }
}
```
# 更多

更多编程语言的SDK代码示例,请参见**[API Explorer](https://console-intl.huaweicloud.com/apiexplorer/#/openapi/TMS/sdk?api=ShowTagQuota)**的代码示例页签,可生成自动对应 的SDK代码示例。

# 状态码

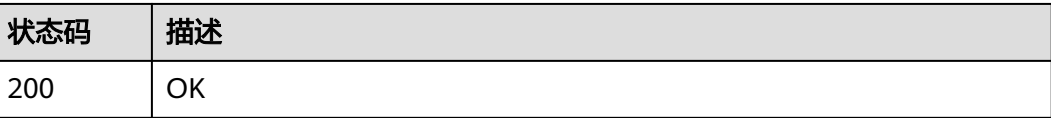

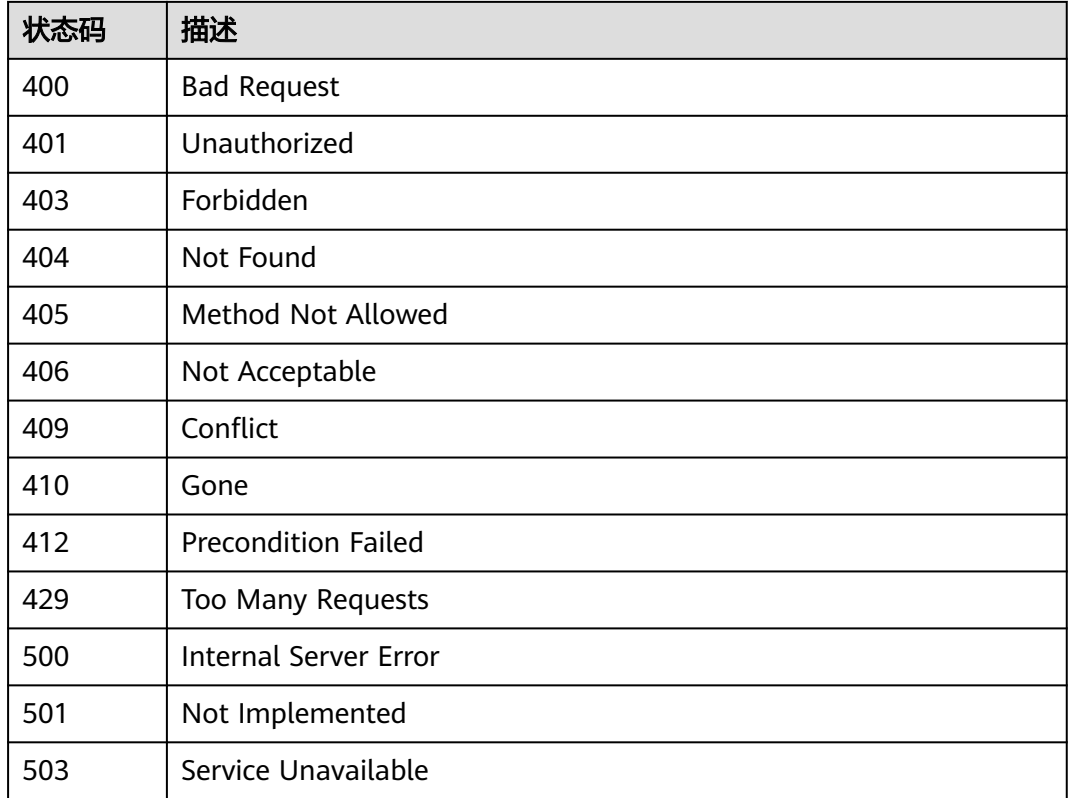

# 错误码

请参[见错误码。](#page-168-0)

# **5.4** 资源标签

# **5.4.1** 批量添加标签

# 功能介绍

用于给云服务的多个资源添加标签,每个资源最多可添加10个标签,每次最多支持批 量操作50个资源。

# 调用方法

请参[见如何调用](#page-8-0)**API**。

# **URI**

POST /v1.0/resource-tags/batch-create

# 请求参数

# 表 **5-201** 请求 Header 参数

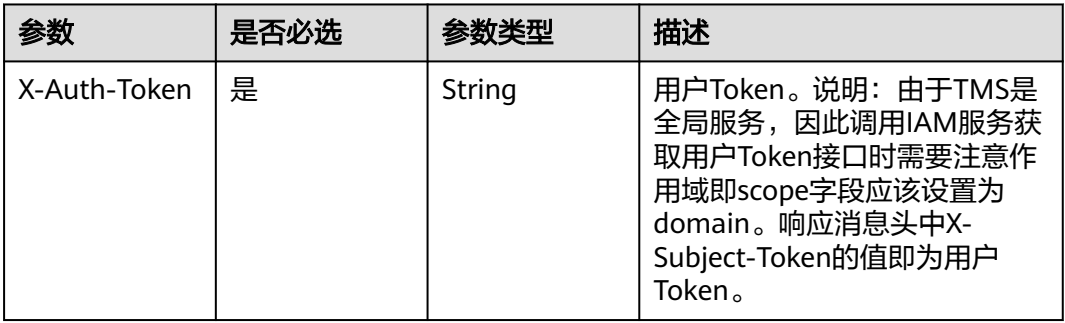

# 表 **5-202** 请求 Body 参数

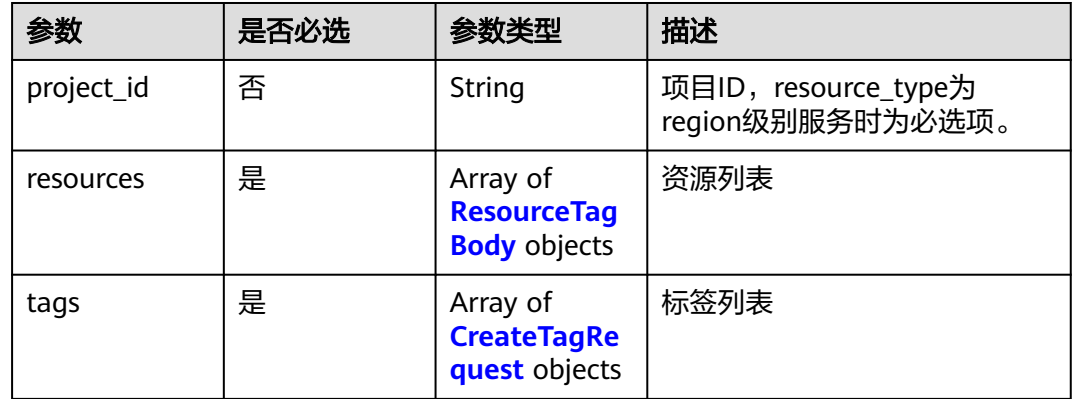

# 表 **5-203** ResourceTagBody

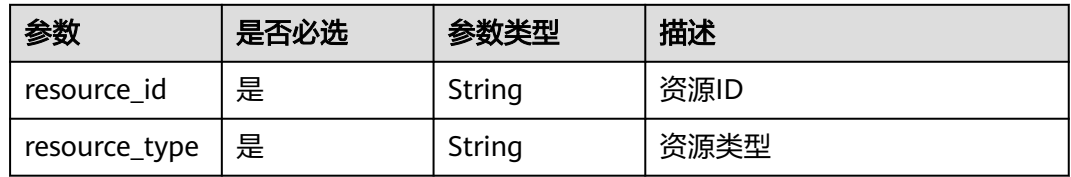

# 表 **5-204** CreateTagRequest

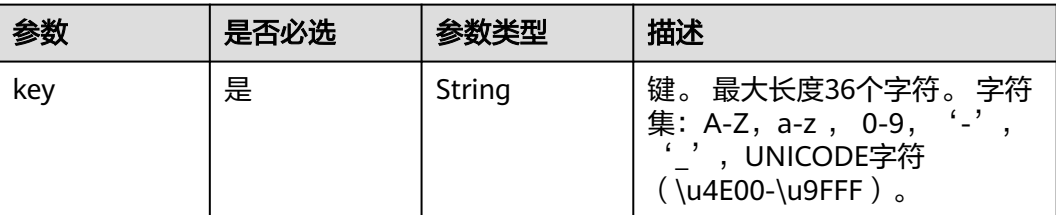

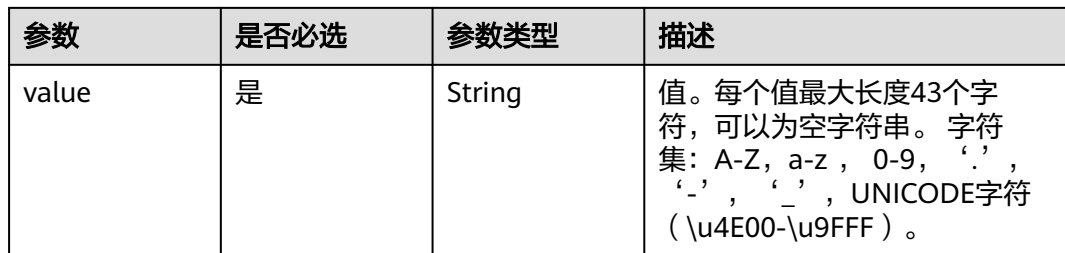

# 响应参数

状态码: **200**

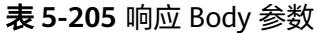

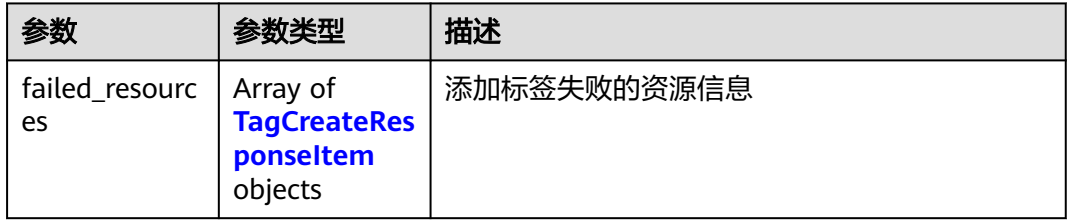

# 表 **5-206** TagCreateResponseItem

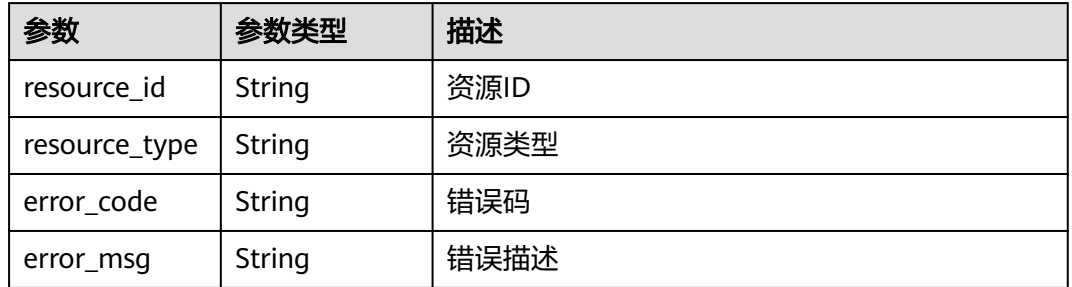

# 状态码: **400**

表 **5-207** 响应 Body 参数

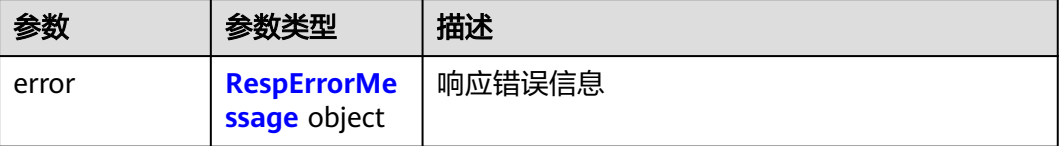

#### <span id="page-89-0"></span>表 **5-208** RespErrorMessage

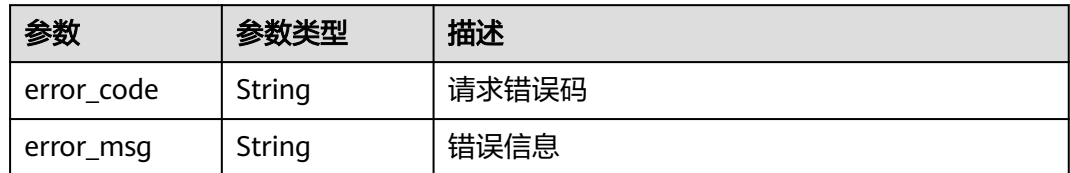

## 状态码: **401**

表 **5-209** 响应 Body 参数

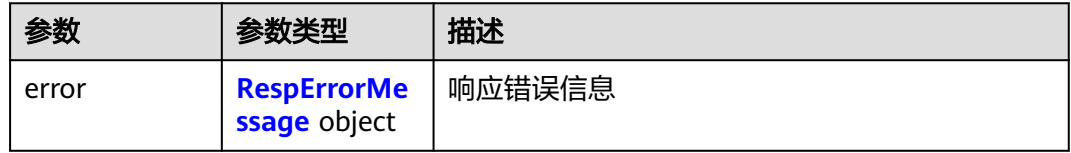

## 表 **5-210** RespErrorMessage

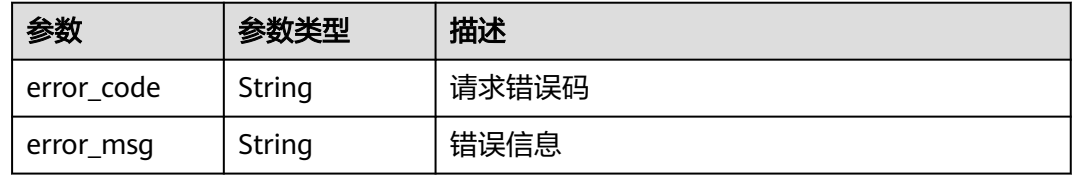

# 状态码: **403**

# 表 **5-211** 响应 Body 参数

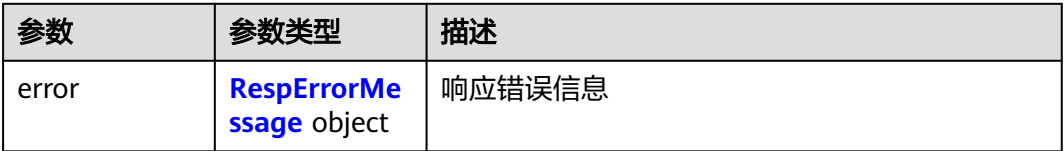

# 表 **5-212** RespErrorMessage

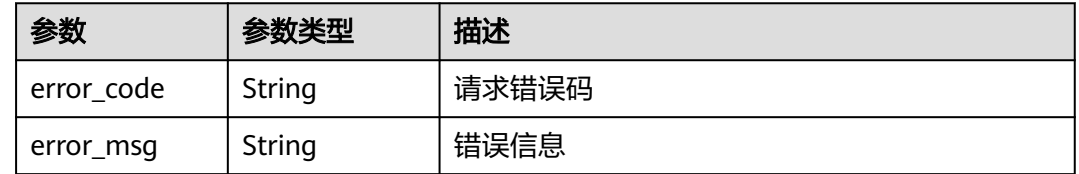

## 表 **5-213** 响应 Body 参数

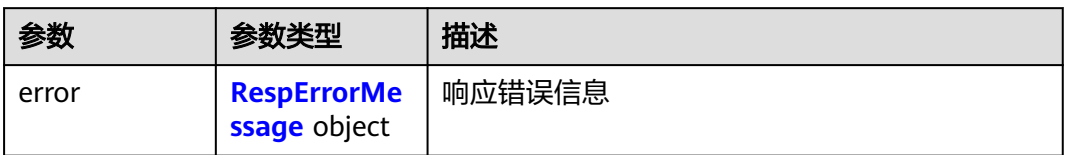

# 表 **5-214** RespErrorMessage

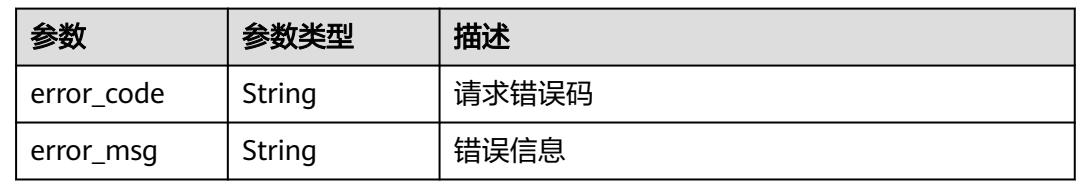

# 状态码: **405**

表 **5-215** 响应 Body 参数

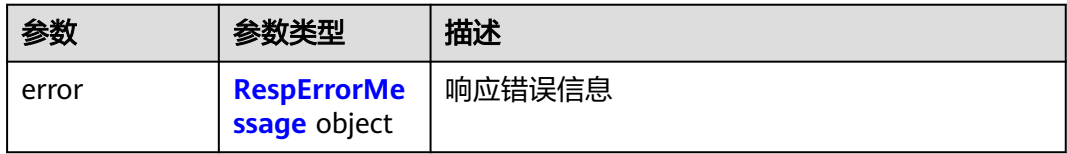

# 表 **5-216** RespErrorMessage

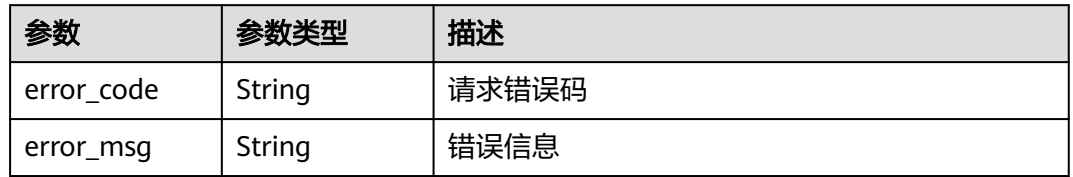

# 状态码: **406**

表 **5-217** 响应 Body 参数

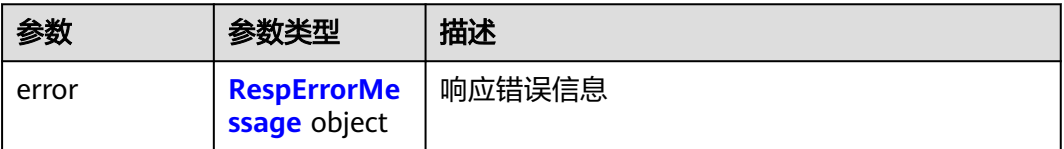

#### <span id="page-91-0"></span>表 **5-218** RespErrorMessage

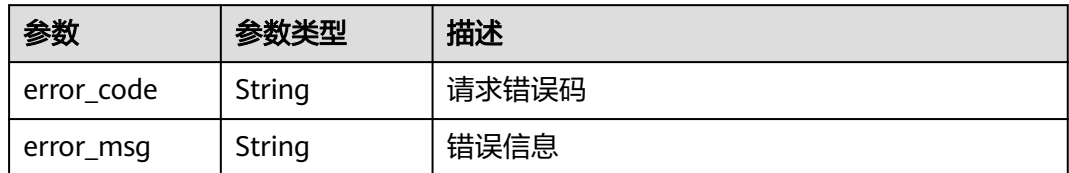

## 状态码: **409**

## 表 **5-219** 响应 Body 参数

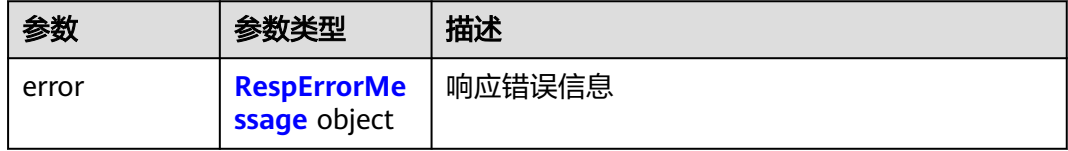

## 表 **5-220** RespErrorMessage

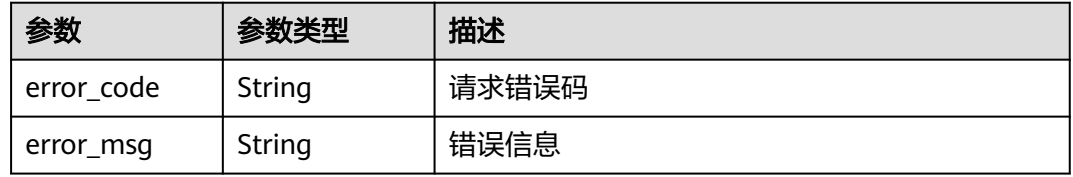

## 状态码: **410**

# 表 **5-221** 响应 Body 参数

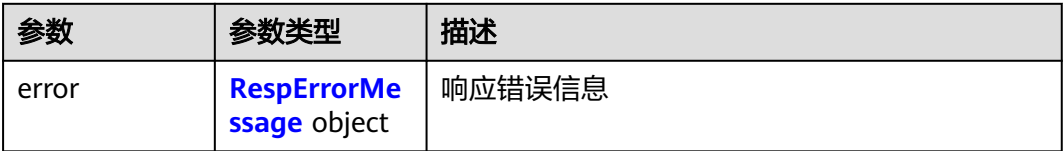

## 表 **5-222** RespErrorMessage

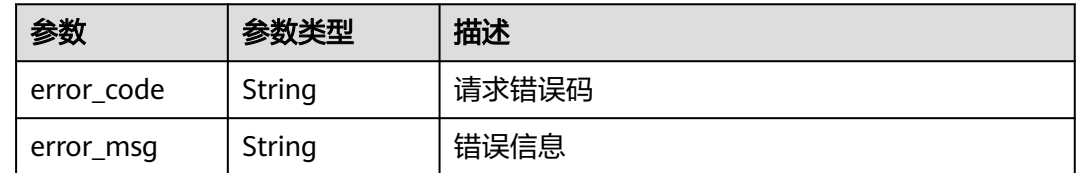

# 表 **5-223** 响应 Body 参数

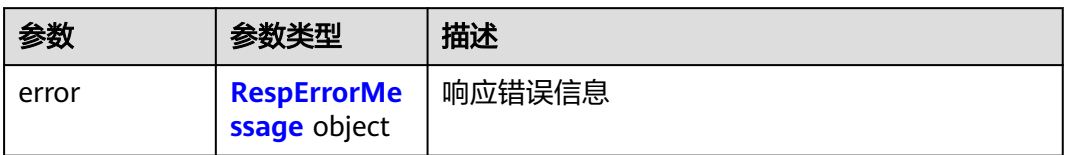

## 表 **5-224** RespErrorMessage

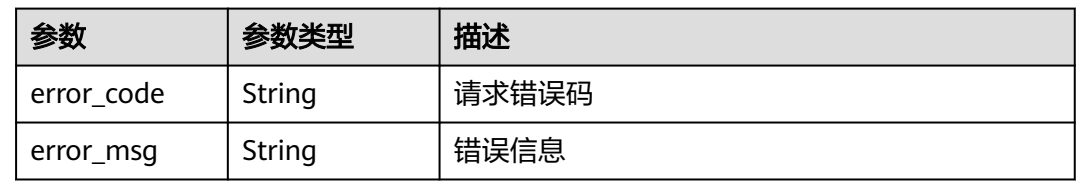

# 状态码: **429**

表 **5-225** 响应 Body 参数

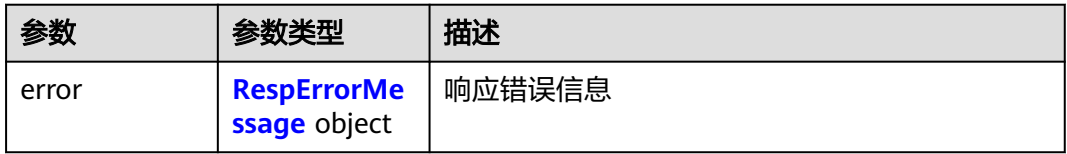

#### 表 **5-226** RespErrorMessage

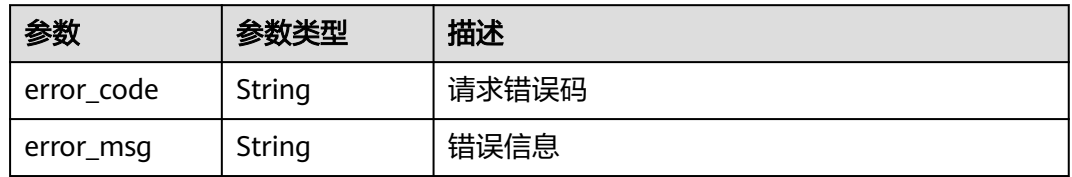

# 状态码: **500**

表 **5-227** 响应 Body 参数

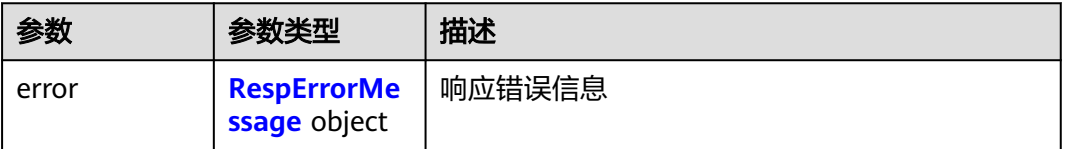

#### <span id="page-93-0"></span>表 **5-228** RespErrorMessage

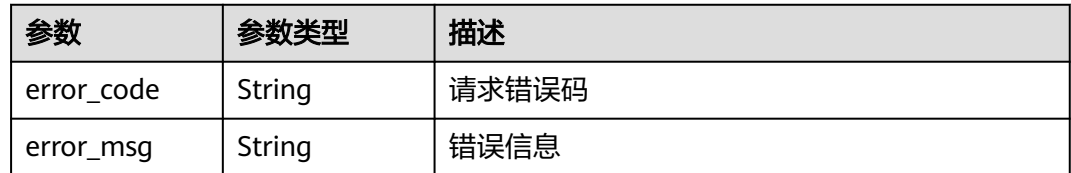

# 状态码: **501**

## 表 **5-229** 响应 Body 参数

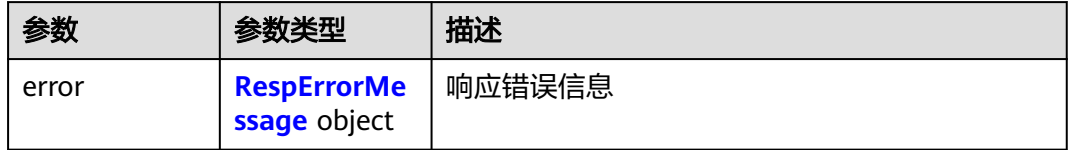

## 表 **5-230** RespErrorMessage

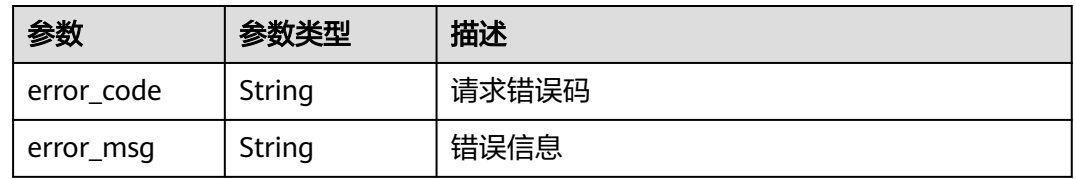

# 状态码: **503**

#### 表 **5-231** 响应 Body 参数

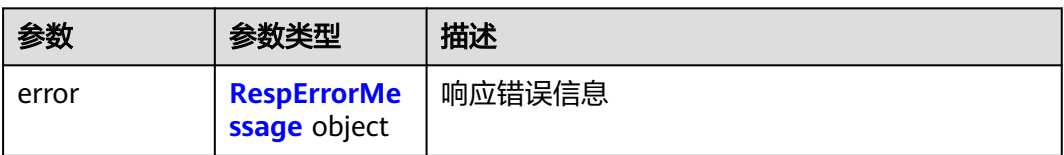

### 表 **5-232** RespErrorMessage

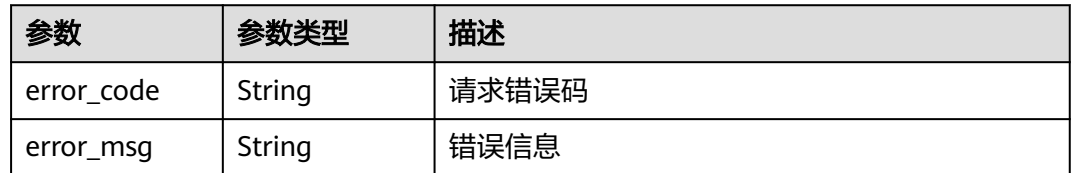

# 请求示例

# 给资源批量添加标签。

POST https://{Endpoint}/v1.0/resource-tags/batch-create

```
{
  "project_id" : "xxxdcffffffff",
 "resources" : [ {
 "resource_id" : "a28531fa-a8d5-468e-8417-86a80962ee5e",
    "resource_type" : "disk"
  }, {
    "resource_id" : "a28531fa-a8d5-468e-8417-86a8096ddddd",
    "resource_type" : "vpc"
  } ],
   "tags" : [ {
 "key" : "ENV",
 "value" : "dev"
 }, {
 "key" : "DEPT",
 "value" : "pdd"
  } ]
}
```
响应示例

状态码: **200**

Success

{

```
 "failed_resources" : [ {
    "resource_id" : "e1eb7c40cbea4c8389cde527594a306d",
    "resource_type" : "disk",
    "error_code" : "TMS.0002",
    "error_msg" : "Bad request"
  } ]
}
```
# **SDK** 代码示例

SDK代码示例如下。

### **Java**

给资源批量添加标签。

package com.huaweicloud.sdk.test;

```
import com.huaweicloud.sdk.core.auth.ICredential;
import com.huaweicloud.sdk.core.auth.GlobalCredentials;
import com.huaweicloud.sdk.core.exception.ConnectionException;
import com.huaweicloud.sdk.core.exception.RequestTimeoutException;
import com.huaweicloud.sdk.core.exception.ServiceResponseException;
import com.huaweicloud.sdk.tms.v1.region.TmsRegion;
import com.huaweicloud.sdk.tms.v1.*;
import com.huaweicloud.sdk.tms.v1.model.*;
```
import java.util.List; import java.util.ArrayList;

public class CreateResourceTagSolution {

public static void main(String[] args) {

 // The AK and SK used for authentication are hard-coded or stored in plaintext, which has great security risks. It is recommended that the AK and SK be stored in ciphertext in configuration files or environment variables and decrypted during use to ensure security.

 // In this example, AK and SK are stored in environment variables for authentication. Before running this example, set environment variables CLOUD\_SDK\_AK and CLOUD\_SDK\_SK in the local environment String ak = System.getenv("CLOUD\_SDK\_AK");

String sk = System.getenv("CLOUD\_SDK\_SK");

```
 ICredential auth = new GlobalCredentials()
         .withAk(ak)
         .withSk(sk);
    TmsClient client = TmsClient.newBuilder()
         .withCredential(auth)
         .withRegion(TmsRegion.valueOf("<YOUR REGION>"))
         .build();
    CreateResourceTagRequest request = new CreateResourceTagRequest();
    ReqCreateTag body = new ReqCreateTag();
    List<CreateTagRequest> listbodyTags = new ArrayList<>();
    listbodyTags.add(
      new CreateTagRequest()
         .withKey("ENV")
         .withValue("dev")
   );
    listbodyTags.add(
      new CreateTagRequest()
         .withKey("DEPT")
         .withValue("pdd")
    );
   List<ResourceTagBody> listbodyResources = new ArrayList<>();
    listbodyResources.add(
      new ResourceTagBody()
         .withResourceId("a28531fa-a8d5-468e-8417-86a80962ee5e")
         .withResourceType("disk")
    );
   listbodyResources.add(
      new ResourceTagBody()
         .withResourceId("a28531fa-a8d5-468e-8417-86a8096ddddd")
         .withResourceType("vpc")
    );
    body.withTags(listbodyTags);
    body.withResources(listbodyResources);
    body.withProjectId("xxxdcffffffff");
    request.withBody(body);
    try {
      CreateResourceTagResponse response = client.createResourceTag(request);
      System.out.println(response.toString());
   } catch (ConnectionException e) {
      e.printStackTrace();
   } catch (RequestTimeoutException e) {
      e.printStackTrace();
   } catch (ServiceResponseException e) {
      e.printStackTrace();
      System.out.println(e.getHttpStatusCode());
      System.out.println(e.getRequestId());
      System.out.println(e.getErrorCode());
      System.out.println(e.getErrorMsg());
   }
 }
```
# **Python**

#### 给资源批量添加标签。

# coding: utf-8

}

from huaweicloudsdkcore.auth.credentials import GlobalCredentials from huaweicloudsdktms.v1.region.tms\_region import TmsRegion from huaweicloudsdkcore.exceptions import exceptions from huaweicloudsdktms.v1 import \*

 $if$   $name$   $==$  " $main$  ":

 # The AK and SK used for authentication are hard-coded or stored in plaintext, which has great security risks. It is recommended that the AK and SK be stored in ciphertext in configuration files or environment variables and decrypted during use to ensure security.

# In this example, AK and SK are stored in environment variables for authentication. Before running this

```
example, set environment variables CLOUD_SDK_AK and CLOUD_SDK_SK in the local environment
   ak = __import__('os').getenv("CLOUD_SDK_AK")
   sk = __import__('os').getenv("CLOUD_SDK_SK")
  credentials = GlobalCredentials(ak, sk) \setminus client = TmsClient.new_builder() \
      .with_credentials(credentials) \
      .with_region(TmsRegion.value_of("<YOUR REGION>")) \
      .build()
   try:
      request = CreateResourceTagRequest()
      listTagsbody = [
         CreateTagRequest(
           key="ENV",
            value="dev"
         ),
         CreateTagRequest(
            key="DEPT",
            value="pdd"
         )
      ]
      listResourcesbody = [
         ResourceTagBody(
           resource_id="a28531fa-a8d5-468e-8417-86a80962ee5e",
            resource_type="disk"
         ),
         ResourceTagBody(
           resource_id="a28531fa-a8d5-468e-8417-86a8096ddddd",
            resource_type="vpc"
         )
      ]
      request.body = ReqCreateTag(
         tags=listTagsbody,
         resources=listResourcesbody,
        project_id="xxxdcffffffff"
\qquad \qquad response = client.create_resource_tag(request)
      print(response)
   except exceptions.ClientRequestException as e:
      print(e.status_code)
      print(e.request_id)
      print(e.error_code)
      print(e.error_msg)
```
# **Go**

#### 给资源批量添加标签。

package main

```
import (
    "fmt"
```
)

```
 "github.com/huaweicloud/huaweicloud-sdk-go-v3/core/auth/global"
 tms "github.com/huaweicloud/huaweicloud-sdk-go-v3/services/tms/v1"
 "github.com/huaweicloud/huaweicloud-sdk-go-v3/services/tms/v1/model"
 region "github.com/huaweicloud/huaweicloud-sdk-go-v3/services/tms/v1/region"
```
func main() {

 // The AK and SK used for authentication are hard-coded or stored in plaintext, which has great security risks. It is recommended that the AK and SK be stored in ciphertext in configuration files or environment variables and decrypted during use to ensure security.

 // In this example, AK and SK are stored in environment variables for authentication. Before running this example, set environment variables CLOUD\_SDK\_AK and CLOUD\_SDK\_SK in the local environment ak := os.Getenv("CLOUD\_SDK\_AK")

sk := os.Getenv("CLOUD\_SDK\_SK")

```
 auth := global.NewCredentialsBuilder().
      WithAk(ak).
      WithSk(sk).
      Build()
   client := tms.NewTmsClient(
      tms.TmsClientBuilder().
         WithRegion(region.ValueOf("<YOUR REGION>")).
         WithCredential(auth).
         Build())
   request := &model.CreateResourceTagRequest{}
   var listTagsbody = []model.CreateTagRequest{
      {
         Key: "ENV",
         Value: "dev",
      },
      {
         Key: "DEPT",
         Value: "pdd",
      },
   }
   var listResourcesbody = []model.ResourceTagBody{
      {
         ResourceId: "a28531fa-a8d5-468e-8417-86a80962ee5e",
         ResourceType: "disk",
      },
      {
         ResourceId: "a28531fa-a8d5-468e-8417-86a8096ddddd",
         ResourceType: "vpc",
      },
   }
   projectIdReqCreateTag:= "xxxdcffffffff"
   request.Body = &model.ReqCreateTag{
      Tags: listTagsbody,
      Resources: listResourcesbody,
      ProjectId: &projectIdReqCreateTag,
   }
   response, err := client.CreateResourceTag(request)
  if err == nil fmt.Printf("%+v\n", response)
   } else {
      fmt.Println(err)
   }
}
```
# 更多

更多编程语言的SDK代码示例,请参见**[API Explorer](https://console-intl.huaweicloud.com/apiexplorer/#/openapi/TMS/sdk?api=CreateResourceTag)**的代码示例页签,可生成自动对应 的SDK代码示例。

# 状态码

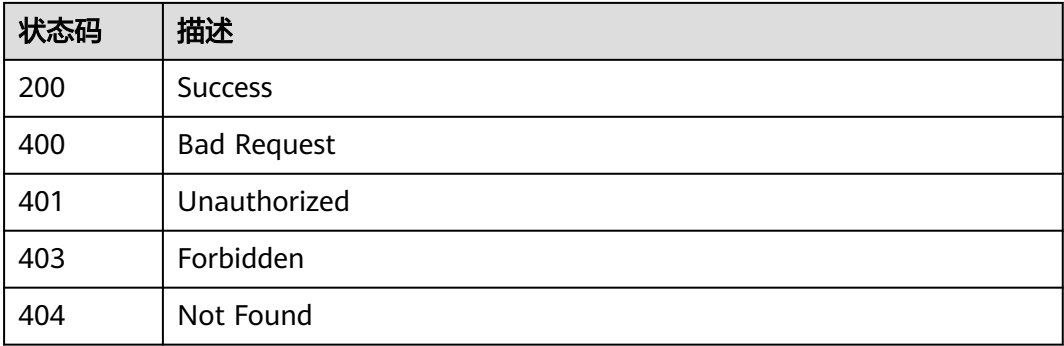

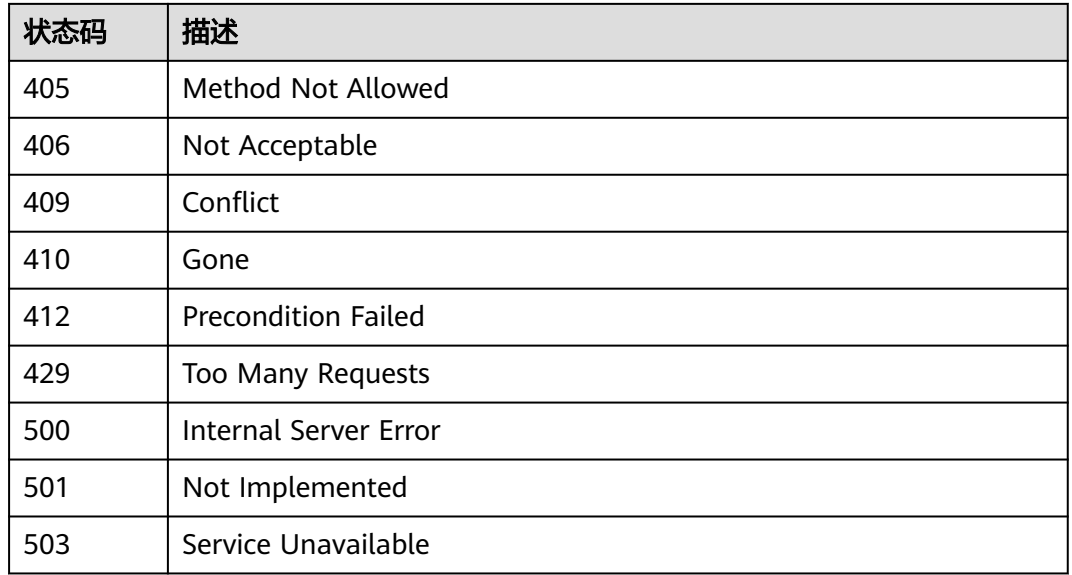

# 错误码

请参[见错误码。](#page-168-0)

# **5.4.2** 批量移除标签

# 功能介绍

用于批量移除云服务多个资源的标签,每个资源最多支持移除10个标签,每次最多支 持批量操作50个资源。

# 调用方法

请参[见如何调用](#page-8-0)**API**。

# **URI**

POST /v1.0/resource-tags/batch-delete

# 请求参数

# 表 **5-233** 请求 Header 参数

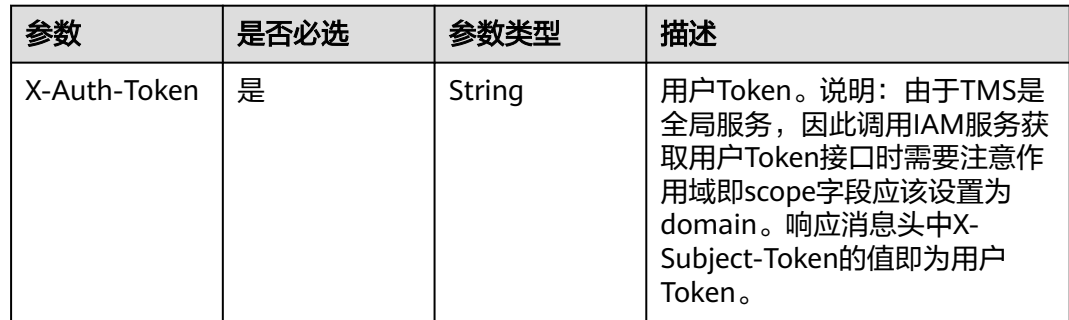

# 表 **5-234** 请求 Body 参数

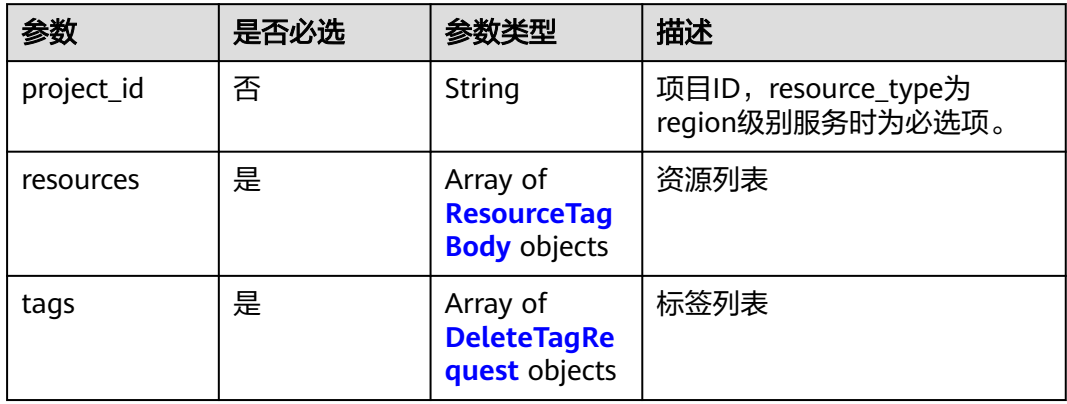

# 表 **5-235** ResourceTagBody

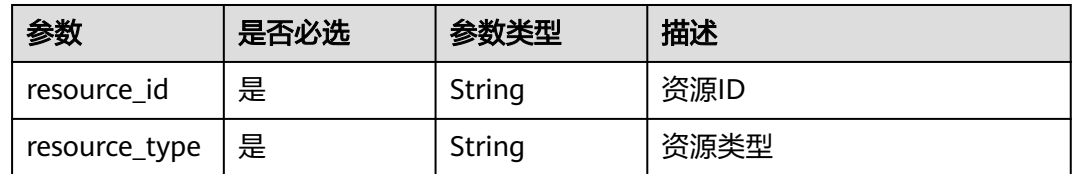

# 表 **5-236** DeleteTagRequest

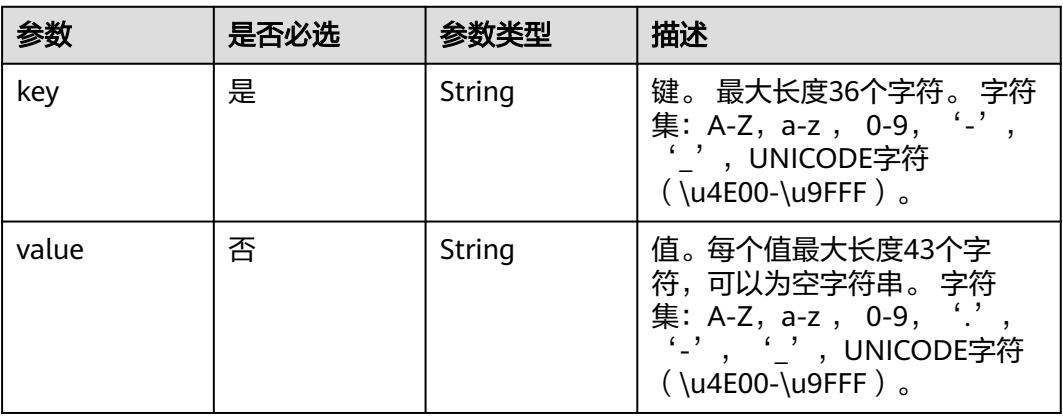

# 响应参数

## 表 **5-237** 响应 Body 参数

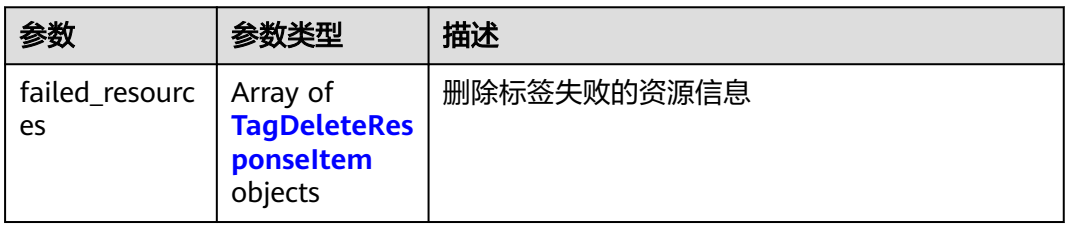

# 表 **5-238** TagDeleteResponseItem

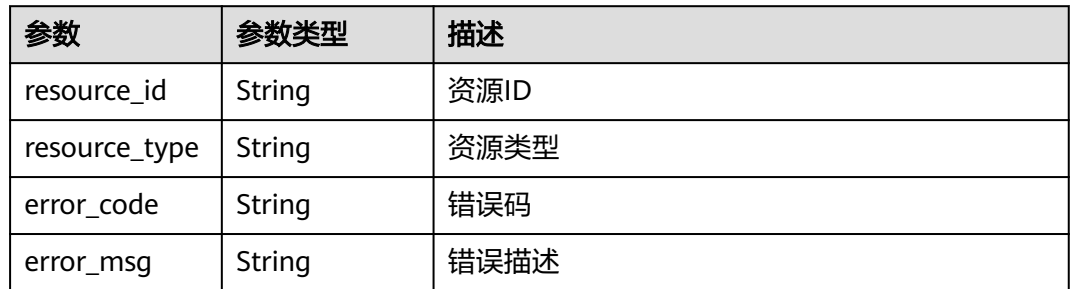

# 状态码: **400**

## 表 **5-239** 响应 Body 参数

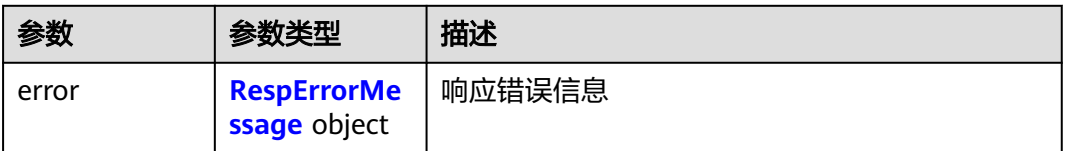

# 表 **5-240** RespErrorMessage

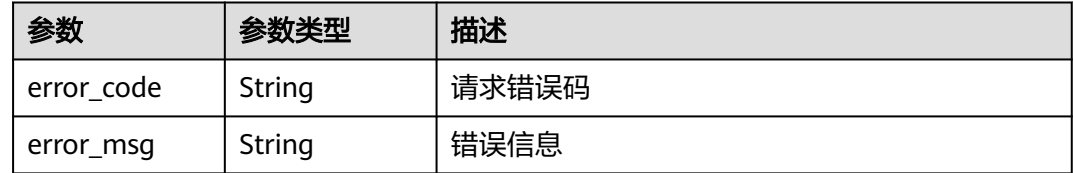

# 状态码: **401**

# 表 **5-241** 响应 Body 参数

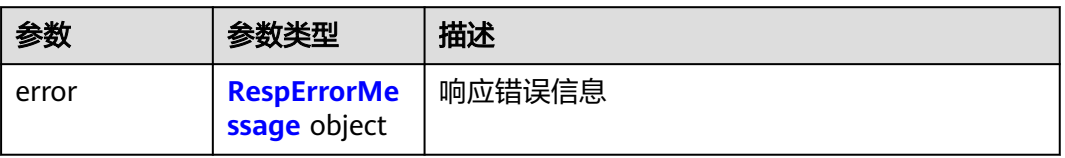

#### <span id="page-101-0"></span>表 **5-242** RespErrorMessage

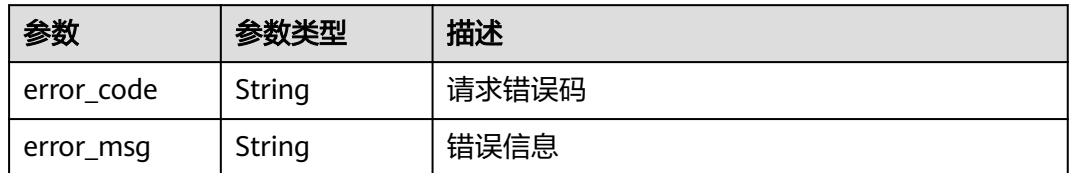

## 状态码: **403**

## 表 **5-243** 响应 Body 参数

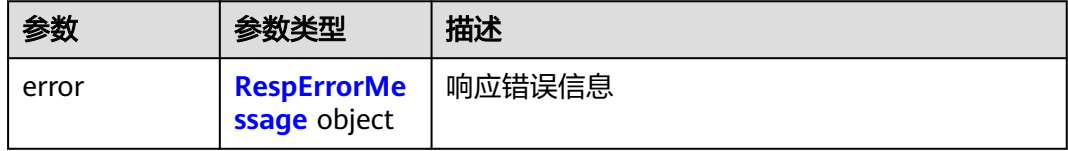

## 表 **5-244** RespErrorMessage

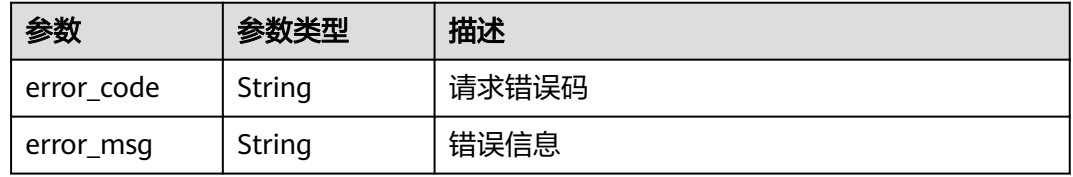

## 状态码: **404**

## 表 **5-245** 响应 Body 参数

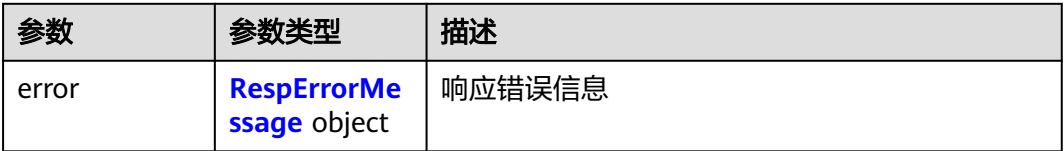

# 表 **5-246** RespErrorMessage

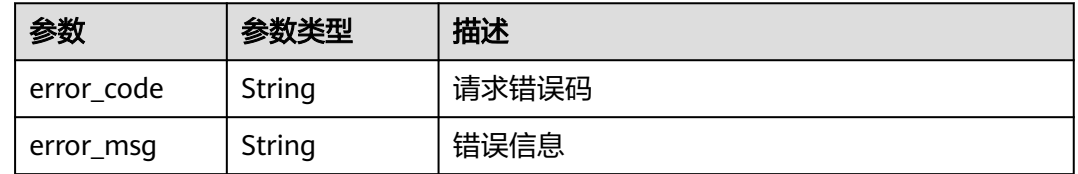

# 表 **5-247** 响应 Body 参数

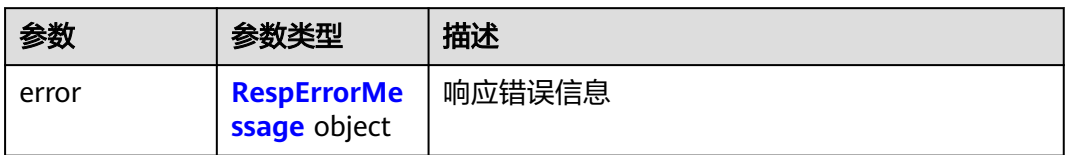

## 表 **5-248** RespErrorMessage

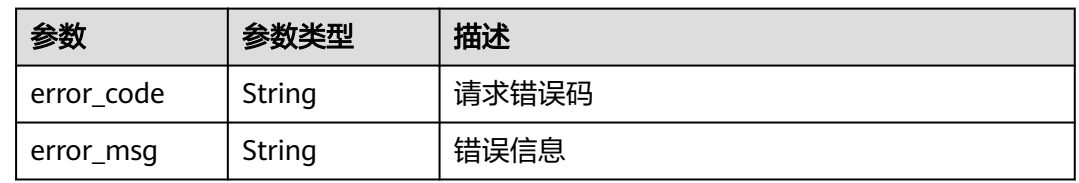

# 状态码: **406**

表 **5-249** 响应 Body 参数

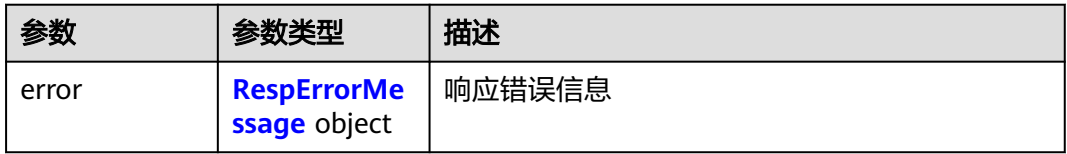

# 表 **5-250** RespErrorMessage

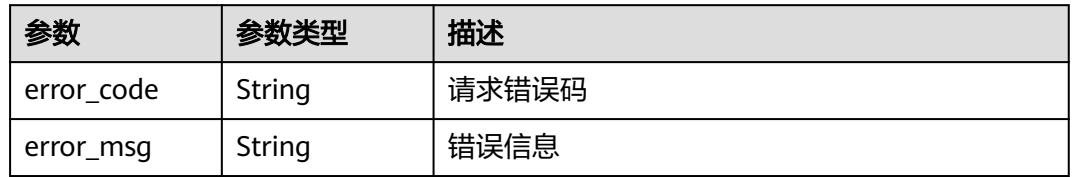

# 状态码: **409**

表 **5-251** 响应 Body 参数

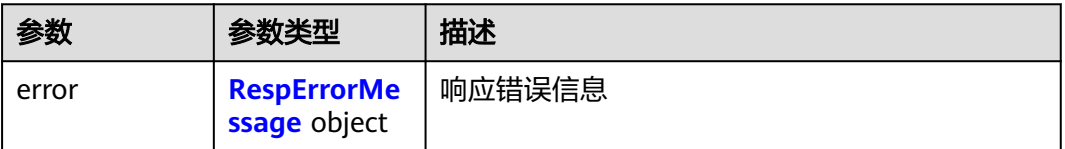

#### <span id="page-103-0"></span>表 **5-252** RespErrorMessage

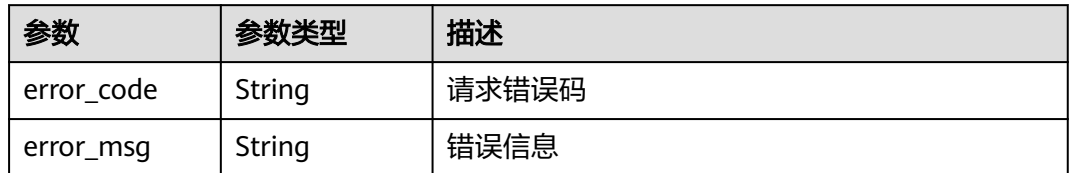

## 状态码: **410**

## 表 **5-253** 响应 Body 参数

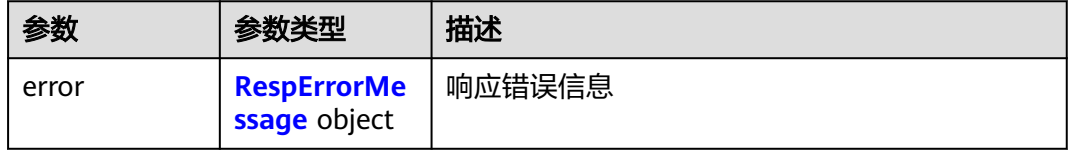

## 表 **5-254** RespErrorMessage

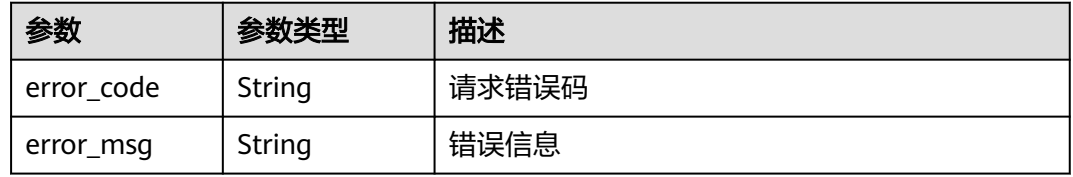

# 状态码: **412**

# 表 **5-255** 响应 Body 参数

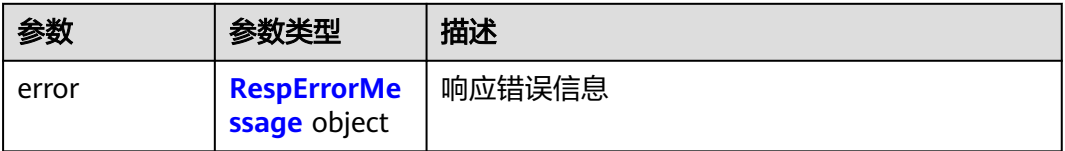

# 表 **5-256** RespErrorMessage

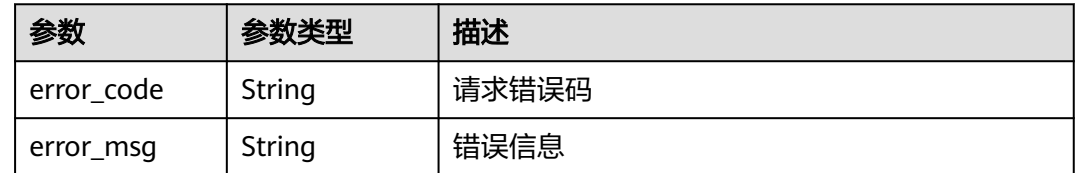

# 表 **5-257** 响应 Body 参数

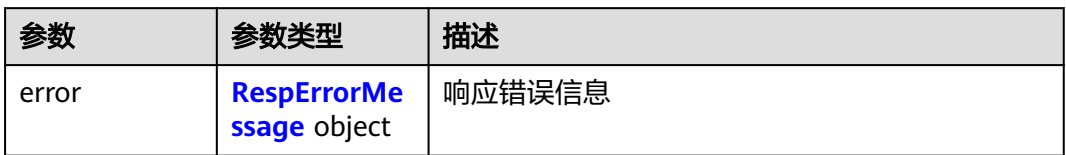

# 表 **5-258** RespErrorMessage

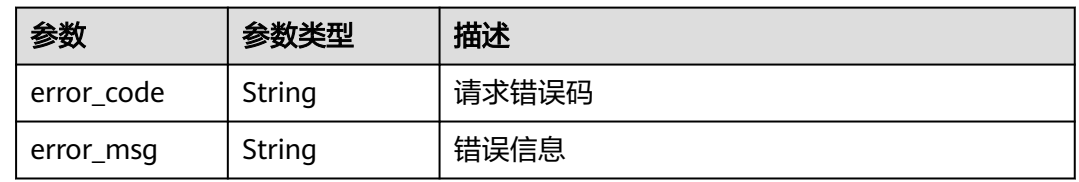

# 状态码: **500**

## 表 **5-259** 响应 Body 参数

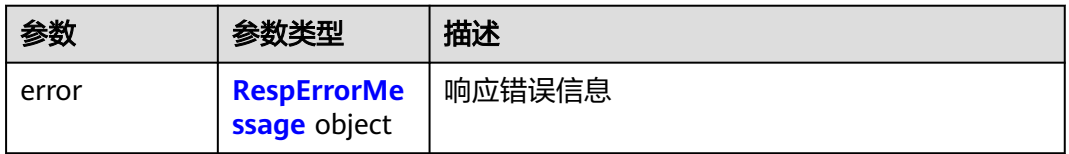

# 表 **5-260** RespErrorMessage

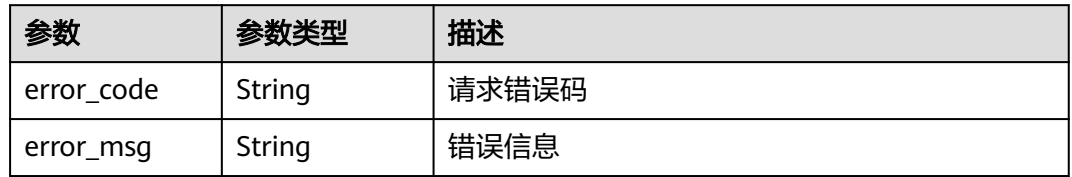

# 状态码: **501**

# 表 **5-261** 响应 Body 参数

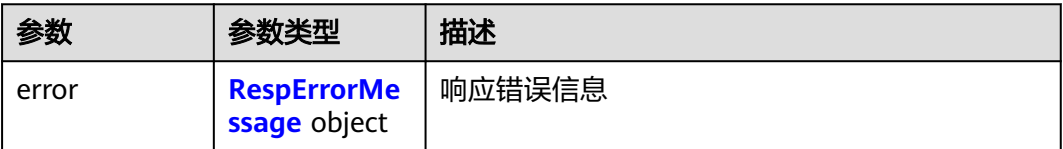

#### <span id="page-105-0"></span>表 **5-262** RespErrorMessage

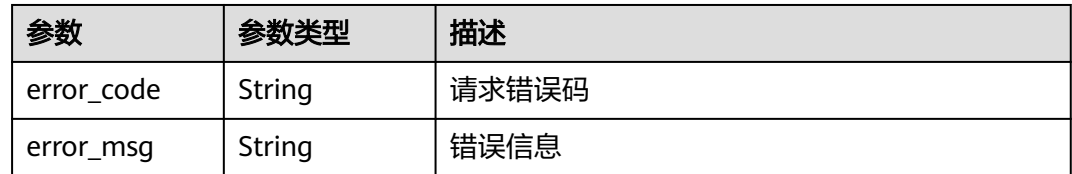

# 状态码: **503**

#### 表 **5-263** 响应 Body 参数

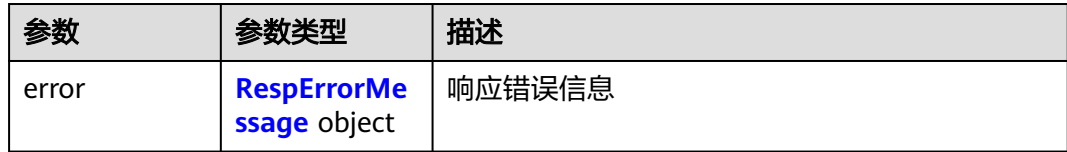

#### 表 **5-264** RespErrorMessage

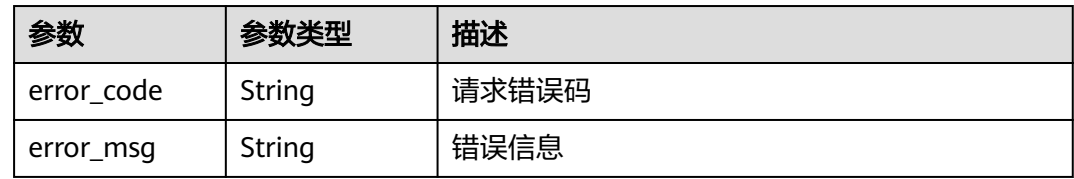

# 请求示例

## 批量删除标签。

POST https://{Endpoint}/v1.0/resource-tags/batch-delete

```
{
 "project_id" : "xxxdcffffffff",
 "resources" : [ {
 "resource_id" : "a28531fa-a8d5-468e-8417-86a80962ee5e",
 "resource_type" : "disk"
 }, {
 "resource_id" : "vpc-dc7d19b7",
 "resource_type" : "vpc"
 } ],
 "tags" : [ {
 "key" : "ENV"
 } ]
}
```
# 响应示例

# 状态码: **200**

Success

{

```
 "failed_resources" : [ {
 "resource_id" : "e1eb7c40cbea4c8389cde527594a306d",
   "resource_type" : "disk",
```

```
 "error_code" : "TMS.0002",
   "error_msg" : "Bad request"
 } ]
```
# **SDK** 代码示例

}

SDK代码示例如下。

#### **Java**

#### 批量删除标签。

package com.huaweicloud.sdk.test;

```
import com.huaweicloud.sdk.core.auth.ICredential;
import com.huaweicloud.sdk.core.auth.GlobalCredentials;
import com.huaweicloud.sdk.core.exception.ConnectionException;
import com.huaweicloud.sdk.core.exception.RequestTimeoutException;
import com.huaweicloud.sdk.core.exception.ServiceResponseException;
import com.huaweicloud.sdk.tms.v1.region.TmsRegion;
import com.huaweicloud.sdk.tms.v1.*;
import com.huaweicloud.sdk.tms.v1.model.*;
import java.util.List;
import java.util.ArrayList;
public class DeleteResourceTagSolution {
   public static void main(String[] args) {
      // The AK and SK used for authentication are hard-coded or stored in plaintext, which has great 
security risks. It is recommended that the AK and SK be stored in ciphertext in configuration files or 
environment variables and decrypted during use to ensure security.
      // In this example, AK and SK are stored in environment variables for authentication. Before running 
this example, set environment variables CLOUD_SDK_AK and CLOUD_SDK_SK in the local environment
      String ak = System.getenv("CLOUD_SDK_AK");
      String sk = System.getenv("CLOUD_SDK_SK");
      ICredential auth = new GlobalCredentials()
           .withAk(ak)
           .withSk(sk);
      TmsClient client = TmsClient.newBuilder()
           .withCredential(auth)
           .withRegion(TmsRegion.valueOf("<YOUR REGION>"))
           .build();
      DeleteResourceTagRequest request = new DeleteResourceTagRequest();
      ReqDeleteTag body = new ReqDeleteTag();
      List<DeleteTagRequest> listbodyTags = new ArrayList<>();
      listbodyTags.add(
        new DeleteTagRequest()
           .withKey("ENV")
      );
      List<ResourceTagBody> listbodyResources = new ArrayList<>();
      listbodyResources.add(
        new ResourceTagBody()
           .withResourceId("a28531fa-a8d5-468e-8417-86a80962ee5e")
           .withResourceType("disk")
      );
      listbodyResources.add(
        new ResourceTagBody()
           .withResourceId("vpc-dc7d19b7")
           .withResourceType("vpc")
      );
      body.withTags(listbodyTags);
      body.withResources(listbodyResources);
      body.withProjectId("xxxdcffffffff");
```

```
 request.withBody(body);
   try {
      DeleteResourceTagResponse response = client.deleteResourceTag(request);
      System.out.println(response.toString());
   } catch (ConnectionException e) {
      e.printStackTrace();
   } catch (RequestTimeoutException e) {
      e.printStackTrace();
   } catch (ServiceResponseException e) {
      e.printStackTrace();
      System.out.println(e.getHttpStatusCode());
      System.out.println(e.getRequestId());
      System.out.println(e.getErrorCode());
      System.out.println(e.getErrorMsg());
   }
 }
```
**Python**

#### 批量删除标签。

# coding: utf-8

}

from huaweicloudsdkcore.auth.credentials import GlobalCredentials from huaweicloudsdktms.v1.region.tms\_region import TmsRegion from huaweicloudsdkcore.exceptions import exceptions from huaweicloudsdktms.v1 import \*

```
if __name__ == '__main__":
```
 # The AK and SK used for authentication are hard-coded or stored in plaintext, which has great security risks. It is recommended that the AK and SK be stored in ciphertext in configuration files or environment variables and decrypted during use to ensure security.

 # In this example, AK and SK are stored in environment variables for authentication. Before running this example, set environment variables CLOUD\_SDK\_AK and CLOUD\_SDK\_SK in the local environment

```
ak = __import __('os').getenv("CLOUD_SDK_AK")
   sk = __import__('os').getenv("CLOUD_SDK_SK")
  credentials = GlobalCredentials(ak, sk) \setminus client = TmsClient.new_builder() \
      .with_credentials(credentials) \
      .with_region(TmsRegion.value_of("<YOUR REGION>")) \
      .build()
   try:
      request = DeleteResourceTagRequest()
      listTagsbody = [
         DeleteTagRequest(
           key="ENV"
        )
\blacksquare listResourcesbody = [
         ResourceTagBody(
           resource_id="a28531fa-a8d5-468e-8417-86a80962ee5e",
           resource_type="disk"
        ),
         ResourceTagBody(
           resource_id="vpc-dc7d19b7",
          resource_type="vpc"
        )
      ]
      request.body = ReqDeleteTag(
         tags=listTagsbody,
         resources=listResourcesbody,
         project_id="xxxdcffffffff"
\qquad \qquad response = client.delete_resource_tag(request)
      print(response)
```
except exceptions.ClientRequestException as e: print(e.status\_code) print(e.request\_id) print(e.error\_code) print(e.error\_msg)

#### **Go**

#### 批量删除标签。

package main

```
import (
    "fmt"
   "github.com/huaweicloud/huaweicloud-sdk-go-v3/core/auth/global"
   tms "github.com/huaweicloud/huaweicloud-sdk-go-v3/services/tms/v1"
   "github.com/huaweicloud/huaweicloud-sdk-go-v3/services/tms/v1/model"
   region "github.com/huaweicloud/huaweicloud-sdk-go-v3/services/tms/v1/region"
)
func main() {
   // The AK and SK used for authentication are hard-coded or stored in plaintext, which has great security 
risks. It is recommended that the AK and SK be stored in ciphertext in configuration files or environment 
variables and decrypted during use to ensure security.
   // In this example, AK and SK are stored in environment variables for authentication. Before running this 
example, set environment variables CLOUD_SDK_AK and CLOUD_SDK_SK in the local environment
   ak := os.Getenv("CLOUD_SDK_AK")
   sk := os.Getenv("CLOUD_SDK_SK")
   auth := global.NewCredentialsBuilder().
      WithAk(ak).
      WithSk(sk).
      Build()
   client := tms.NewTmsClient(
      tms.TmsClientBuilder().
         WithRegion(region.ValueOf("<YOUR REGION>")).
         WithCredential(auth).
         Build())
   request := &model.DeleteResourceTagRequest{}
   var listTagsbody = []model.DeleteTagRequest{
      {
         Key: "ENV",
      },
   }
   var listResourcesbody = []model.ResourceTagBody{
      {
         ResourceId: "a28531fa-a8d5-468e-8417-86a80962ee5e",
         ResourceType: "disk",
      },
      {
         ResourceId: "vpc-dc7d19b7",
         ResourceType: "vpc",
      },
   }
   projectIdReqDeleteTag:= "xxxdcffffffff"
   request.Body = &model.ReqDeleteTag{
      Tags: listTagsbody,
      Resources: listResourcesbody,
      ProjectId: &projectIdReqDeleteTag,
   }
   response, err := client.DeleteResourceTag(request)
  if err == nil fmt.Printf("%+v\n", response)
   } else {
      fmt.Println(err)
   }
}
```
### 更多

更多编程语言的SDK代码示例,请参见**[API Explorer](https://console-intl.huaweicloud.com/apiexplorer/#/openapi/TMS/sdk?api=DeleteResourceTag)**的代码示例页签,可生成自动对应 的SDK代码示例。

### 状态码

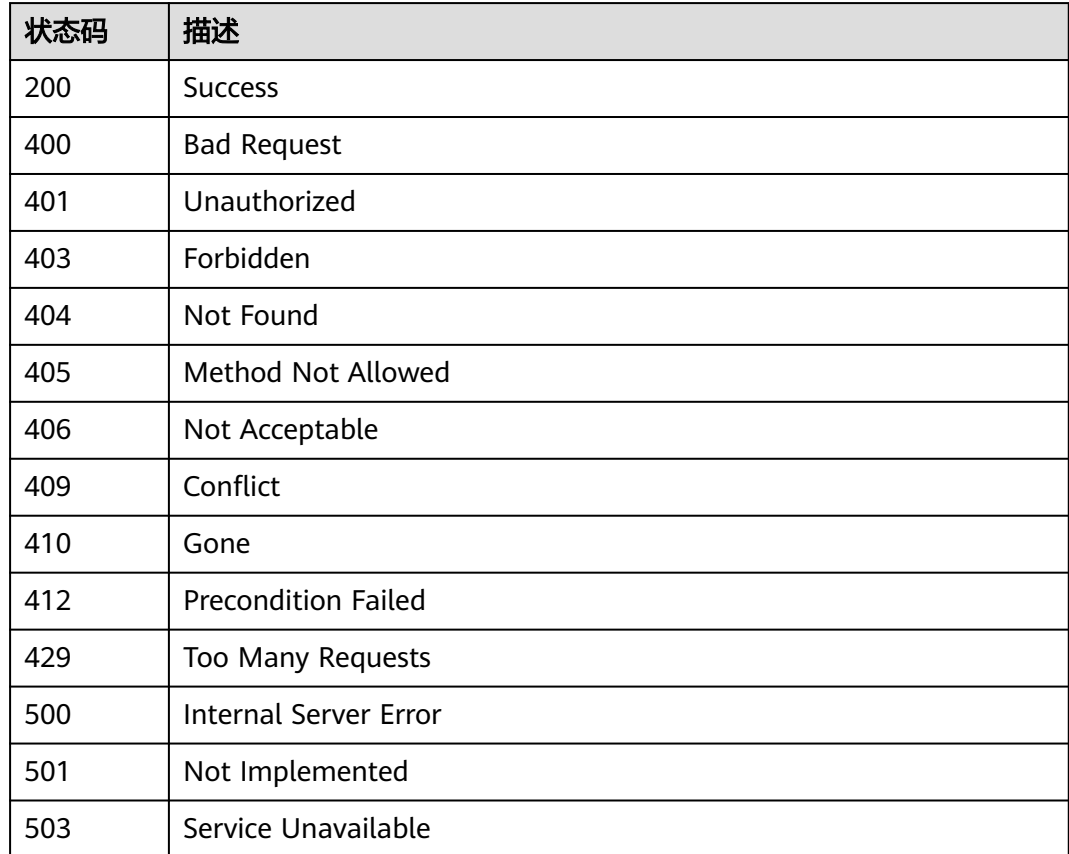

### 错误码

请参[见错误码。](#page-168-0)

# **5.4.3** 查询标签键列表

## 功能介绍

查询指定区域的所有标签键。

### 调用方法

请参[见如何调用](#page-8-0)**API**。

### **URI**

GET /v1.0/tag-keys

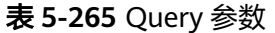

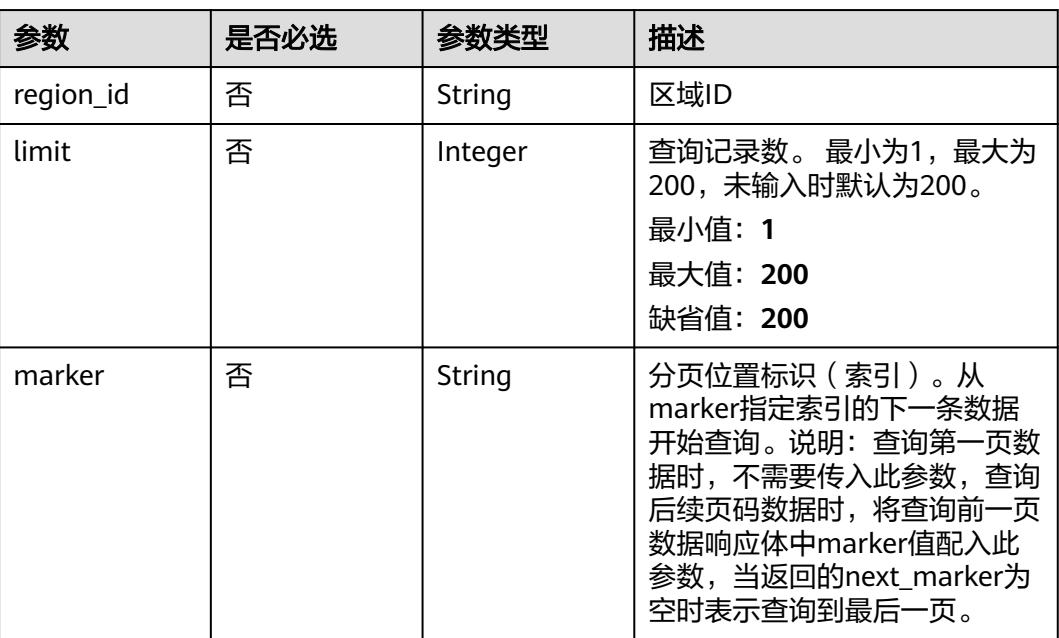

### 请求参数

表 **5-266** 请求 Header 参数

| 参数           | 是否必选 | 参数类型   | 描述                                                                                                    |
|--------------|------|--------|----------------------------------------------------------------------------------------------------|
| X-Auth-Token | 是    | String | 用户Token。说明: 由于TMS是<br>全局服务,因此调用IAM服务获<br>取用户Token接口时需要注意作<br>用域即scope字段应该设置为<br>domain。响应消息头中X-<br>Subject-Token的值即为用户<br>Token <sub>o</sub> |

### 响应参数

状态码: **200**

表 **5-267** 响应 Body 参数

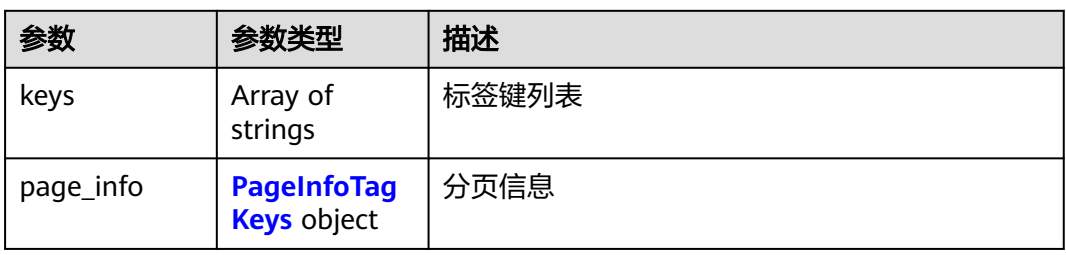

#### <span id="page-111-0"></span>表 **5-268** PageInfoTagKeys

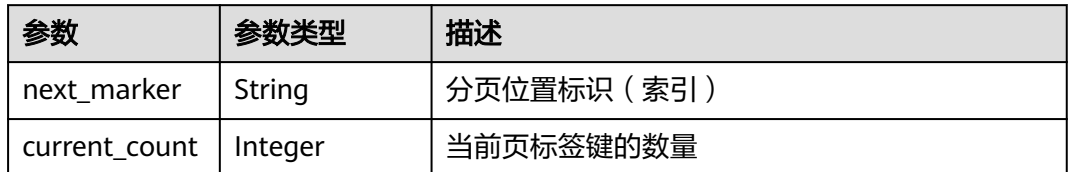

#### 状态码: **400**

#### 表 **5-269** 响应 Body 参数

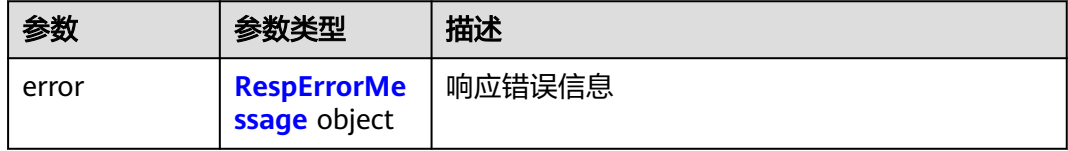

#### 表 **5-270** RespErrorMessage

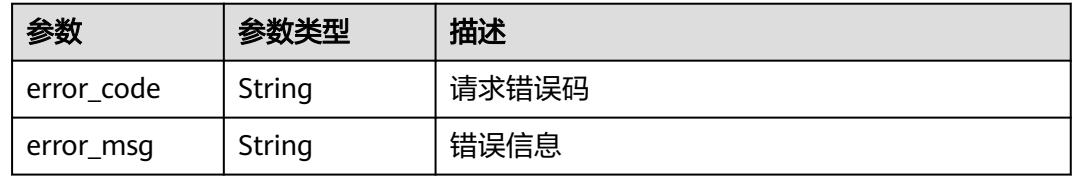

#### 状态码: **401**

### 表 **5-271** 响应 Body 参数

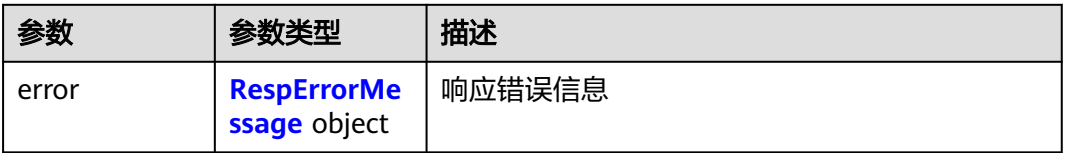

#### 表 **5-272** RespErrorMessage

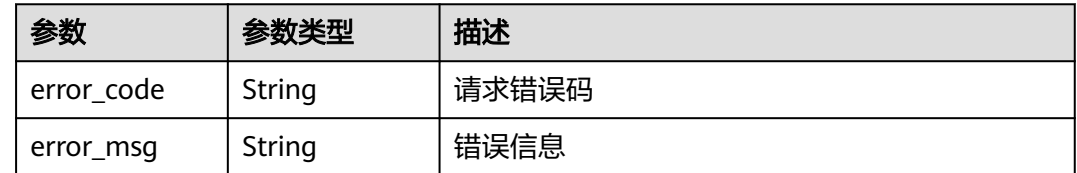

#### 表 **5-273** 响应 Body 参数

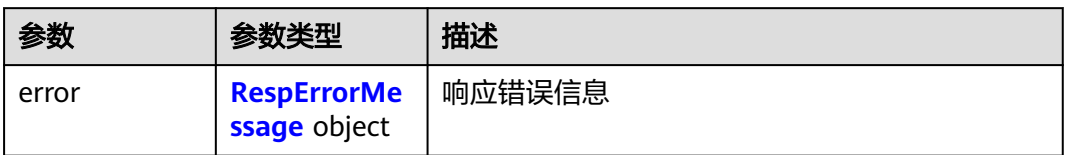

#### 表 **5-274** RespErrorMessage

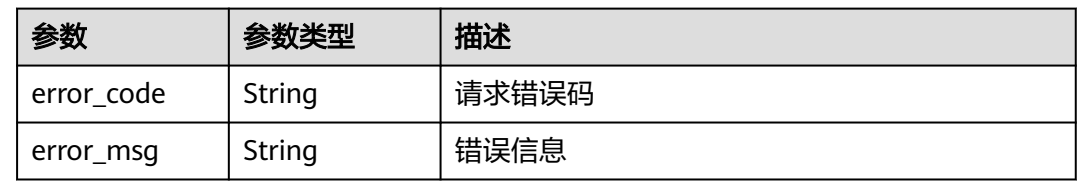

#### 状态码: **404**

表 **5-275** 响应 Body 参数

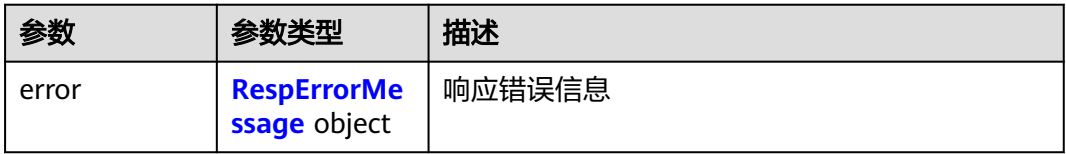

#### 表 **5-276** RespErrorMessage

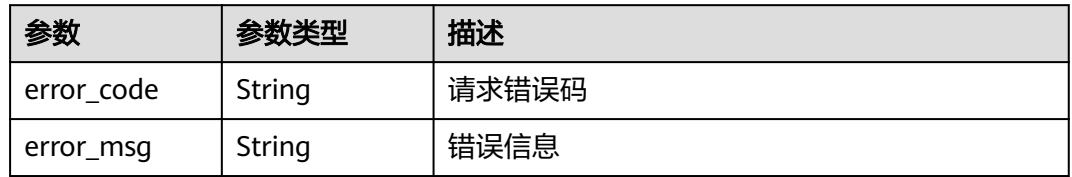

#### 状态码: **405**

表 **5-277** 响应 Body 参数

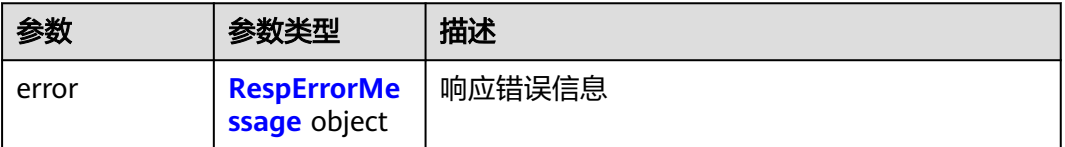

#### <span id="page-113-0"></span>表 **5-278** RespErrorMessage

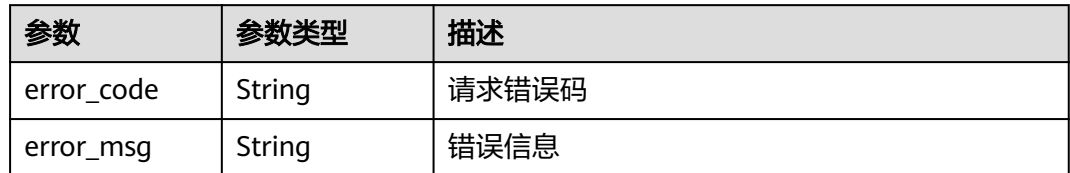

#### 状态码: **406**

#### 表 **5-279** 响应 Body 参数

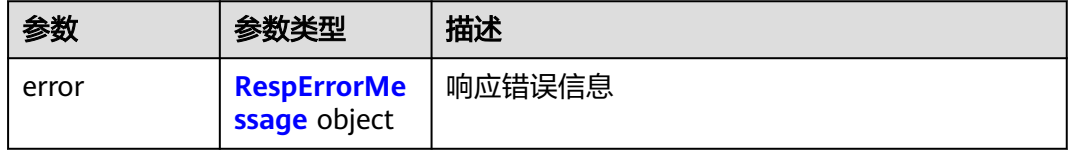

#### 表 **5-280** RespErrorMessage

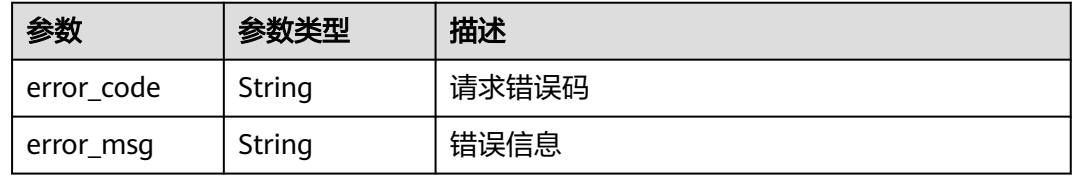

#### 状态码: **409**

### 表 **5-281** 响应 Body 参数

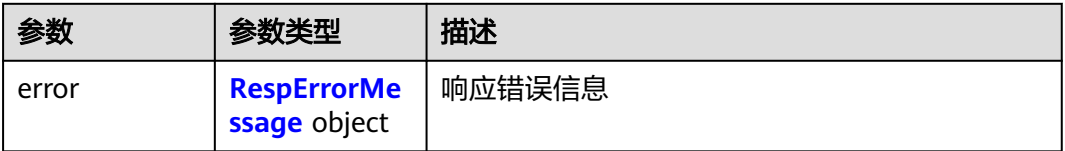

#### 表 **5-282** RespErrorMessage

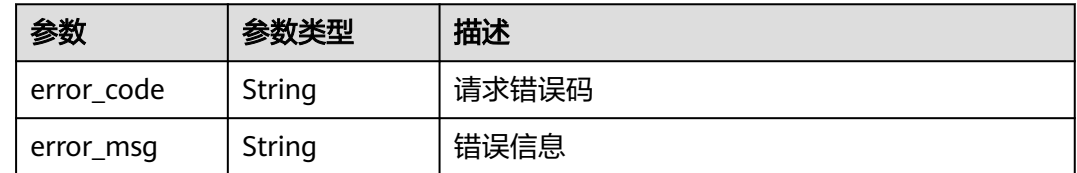

#### 表 **5-283** 响应 Body 参数

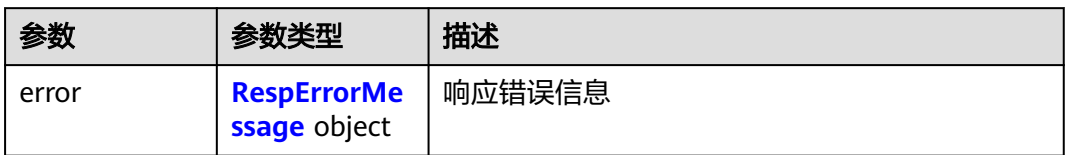

#### 表 **5-284** RespErrorMessage

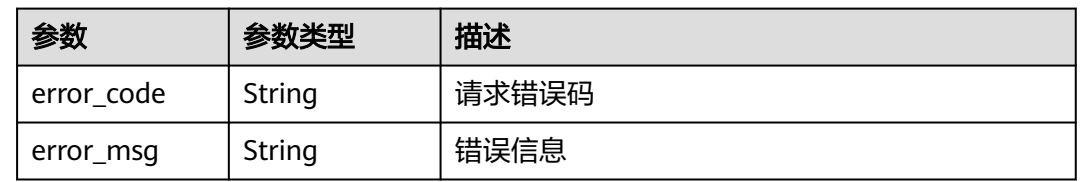

#### 状态码: **412**

表 **5-285** 响应 Body 参数

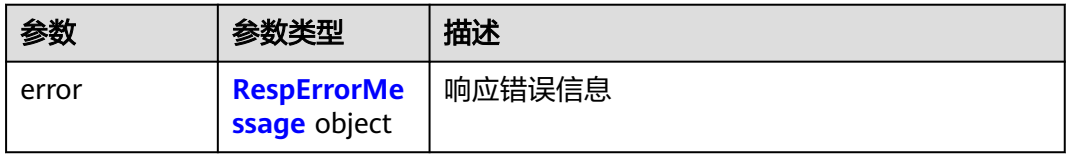

#### 表 **5-286** RespErrorMessage

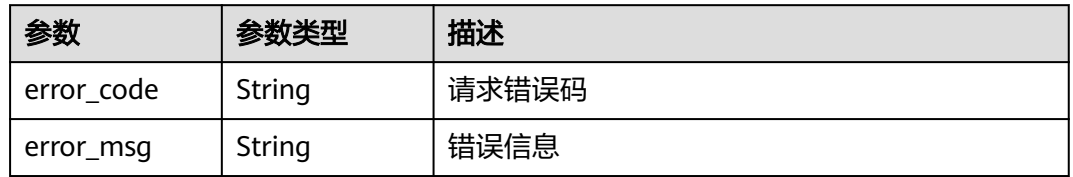

#### 状态码: **429**

表 **5-287** 响应 Body 参数

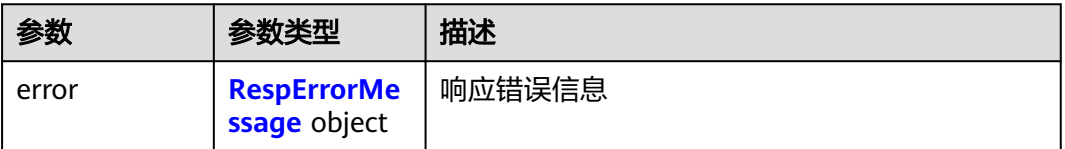

#### <span id="page-115-0"></span>表 **5-288** RespErrorMessage

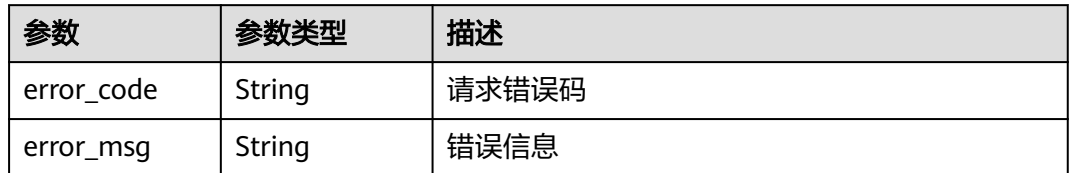

#### 状态码: **500**

#### 表 **5-289** 响应 Body 参数

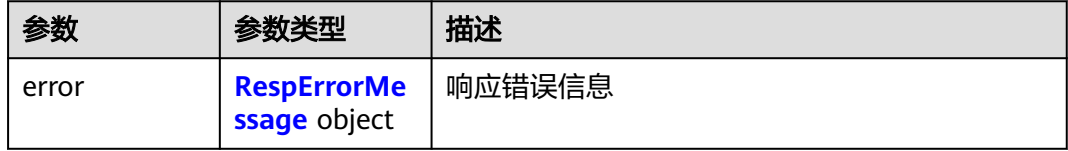

#### 表 **5-290** RespErrorMessage

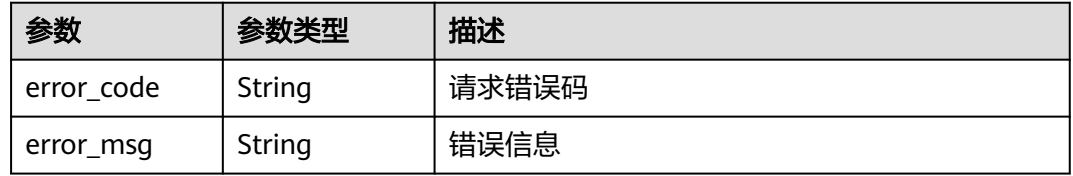

#### 状态码: **501**

### 表 **5-291** 响应 Body 参数

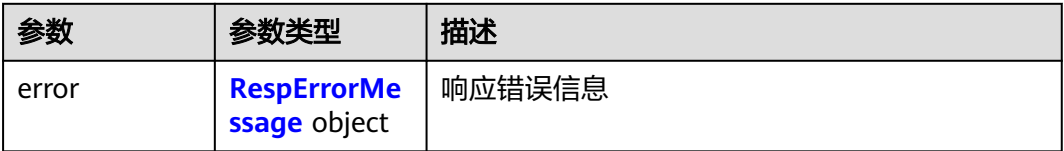

#### 表 **5-292** RespErrorMessage

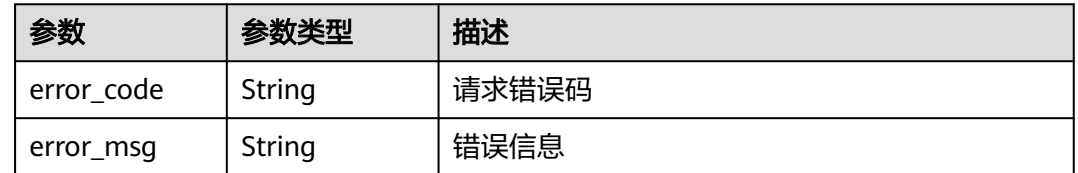

#### 表 **5-293** 响应 Body 参数

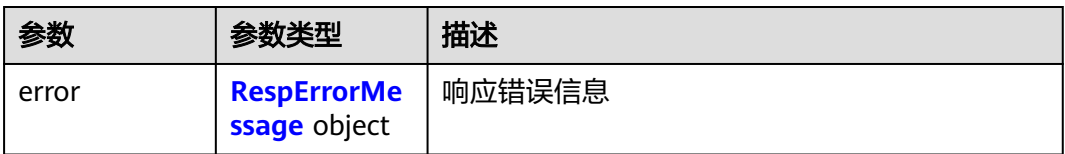

#### 表 **5-294** RespErrorMessage

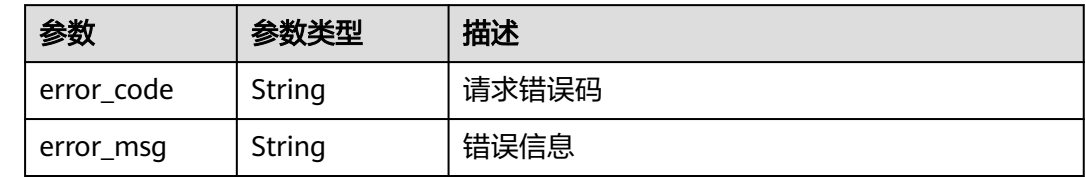

### 请求示例

查询标签键列表。

GET https://{Endpoint}/v1.0/tag-keys?limit=10&marker=xxx

### 响应示例

#### 状态码: **200**

**OK** 

```
{
  "keys" : [ "ENV1", "ENV2" ],
  "page_info" : [ {
    "next_marker" : "xxxxx",
   "current_count" : 10
 } ]
}
```
### **SDK** 代码示例

SDK代码示例如下。

#### **Java**

package com.huaweicloud.sdk.test;

```
import com.huaweicloud.sdk.core.auth.ICredential;
import com.huaweicloud.sdk.core.auth.GlobalCredentials;
import com.huaweicloud.sdk.core.exception.ConnectionException;
import com.huaweicloud.sdk.core.exception.RequestTimeoutException;
import com.huaweicloud.sdk.core.exception.ServiceResponseException;
import com.huaweicloud.sdk.tms.v1.region.TmsRegion;
import com.huaweicloud.sdk.tms.v1.*;
import com.huaweicloud.sdk.tms.v1.model.*;
```
public class ListTagKeysSolution {

public static void main(String[] args) {

 // The AK and SK used for authentication are hard-coded or stored in plaintext, which has great security risks. It is recommended that the AK and SK be stored in ciphertext in configuration files or

```
environment variables and decrypted during use to ensure security.
      // In this example, AK and SK are stored in environment variables for authentication. Before running 
this example, set environment variables CLOUD_SDK_AK and CLOUD_SDK_SK in the local environment
      String ak = System.getenv("CLOUD_SDK_AK");
      String sk = System.getenv("CLOUD_SDK_SK");
      ICredential auth = new GlobalCredentials()
           .withAk(ak)
           .withSk(sk);
      TmsClient client = TmsClient.newBuilder()
           .withCredential(auth)
           .withRegion(TmsRegion.valueOf("<YOUR REGION>"))
            .build();
      ListTagKeysRequest request = new ListTagKeysRequest();
      request.withRegionId("<region_id>");
      request.withLimit(<limit>);
      request.withMarker("<marker>");
      try {
         ListTagKeysResponse response = client.listTagKeys(request);
         System.out.println(response.toString());
      } catch (ConnectionException e) {
         e.printStackTrace();
      } catch (RequestTimeoutException e) {
         e.printStackTrace();
      } catch (ServiceResponseException e) {
         e.printStackTrace();
         System.out.println(e.getHttpStatusCode());
         System.out.println(e.getRequestId());
         System.out.println(e.getErrorCode());
         System.out.println(e.getErrorMsg());
      }
   }
}
```
### **Python**

# coding: utf-8

from huaweicloudsdkcore.auth.credentials import GlobalCredentials from huaweicloudsdktms.v1.region.tms\_region import TmsRegion from huaweicloudsdkcore.exceptions import exceptions from huaweicloudsdktms.v1 import \*

if \_\_name\_\_ == "\_\_main\_\_":

 $\overline{t}$  The AK and SK used for authentication are hard-coded or stored in plaintext, which has great security risks. It is recommended that the AK and SK be stored in ciphertext in configuration files or environment variables and decrypted during use to ensure security.

 # In this example, AK and SK are stored in environment variables for authentication. Before running this example, set environment variables CLOUD\_SDK\_AK and CLOUD\_SDK\_SK in the local environment

```
 ak = __import__('os').getenv("CLOUD_SDK_AK")
 sk = __import__('os').getenv("CLOUD_SDK_SK")
```
credentials = GlobalCredentials(ak, sk)  $\setminus$ 

```
 client = TmsClient.new_builder() \
    .with_credentials(credentials) \
    .with_region(TmsRegion.value_of("<YOUR REGION>")) \
    .build()
 try:
    request = ListTagKeysRequest()
    request.region_id = "<region_id>"
    request.limit = <limit>
    request.marker = "<marker>"
    response = client.list_tag_keys(request)
```

```
 print(response)
 except exceptions.ClientRequestException as e:
   print(e.status_code)
```
**Go**

```
 print(e.request_id)
      print(e.error_code)
      print(e.error_msg)
package main
import (
   "fmt"
   "github.com/huaweicloud/huaweicloud-sdk-go-v3/core/auth/global"
   tms "github.com/huaweicloud/huaweicloud-sdk-go-v3/services/tms/v1"
   "github.com/huaweicloud/huaweicloud-sdk-go-v3/services/tms/v1/model"
   region "github.com/huaweicloud/huaweicloud-sdk-go-v3/services/tms/v1/region"
)
func main() {
   // The AK and SK used for authentication are hard-coded or stored in plaintext, which has great security 
risks. It is recommended that the AK and SK be stored in ciphertext in configuration files or environment 
variables and decrypted during use to ensure security.
   // In this example, AK and SK are stored in environment variables for authentication. Before running this 
example, set environment variables CLOUD_SDK_AK and CLOUD_SDK_SK in the local environment
   ak := os.Getenv("CLOUD_SDK_AK")
   sk := os.Getenv("CLOUD_SDK_SK")
   auth := global.NewCredentialsBuilder().
      WithAk(ak).
      WithSk(sk).
      Build()
   client := tms.NewTmsClient(
      tms.TmsClientBuilder().
        WithRegion(region.ValueOf("<YOUR REGION>")).
         WithCredential(auth).
        Build())
   request := &model.ListTagKeysRequest{}
   regionIdRequest:= "<region_id>"
  request. RegionId = 8regionIdRequest limitRequest:= int32(<limit>)
   request.Limit = &limitRequest
   markerRequest:= "<marker>"
   request.Marker = &markerRequest
  response, err := client.ListTagKeys(request)
  if err == nil fmt.Printf("%+v\n", response)
   } else {
      fmt.Println(err)
   }
}
```
### 更多

更多编程语言的SDK代码示例,请参见**[API Explorer](https://console-intl.huaweicloud.com/apiexplorer/#/openapi/TMS/sdk?api=ListTagKeys)**的代码示例页签,可生成自动对应 的SDK代码示例。

### 状态码

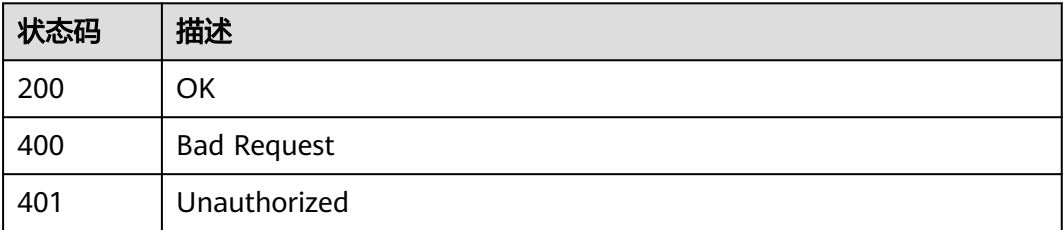

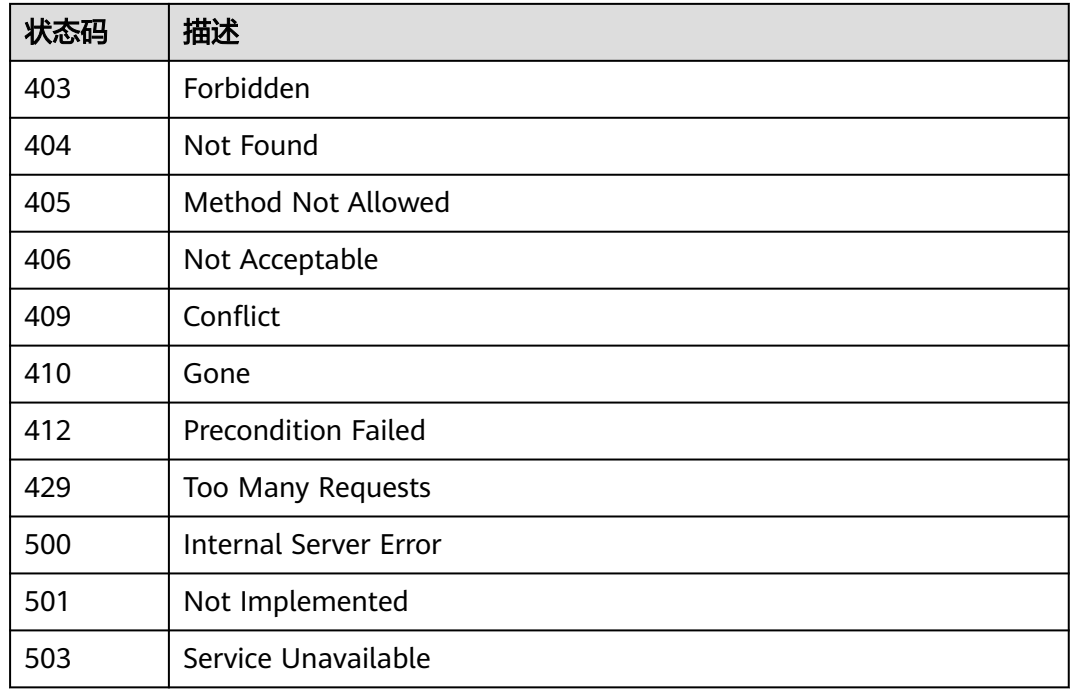

## 错误码

请参[见错误码。](#page-168-0)

# **5.4.4** 查询标签值列表

### 功能介绍

查询指定区域的标签键下的所有标签值。

# 调用方法

请参[见如何调用](#page-8-0)**API**。

### **URI**

GET /v1.0/tag-values

#### 表 **5-295** Query 参数

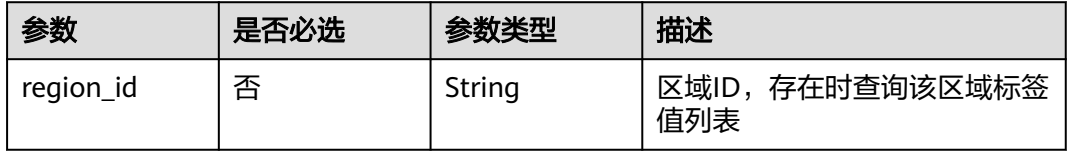

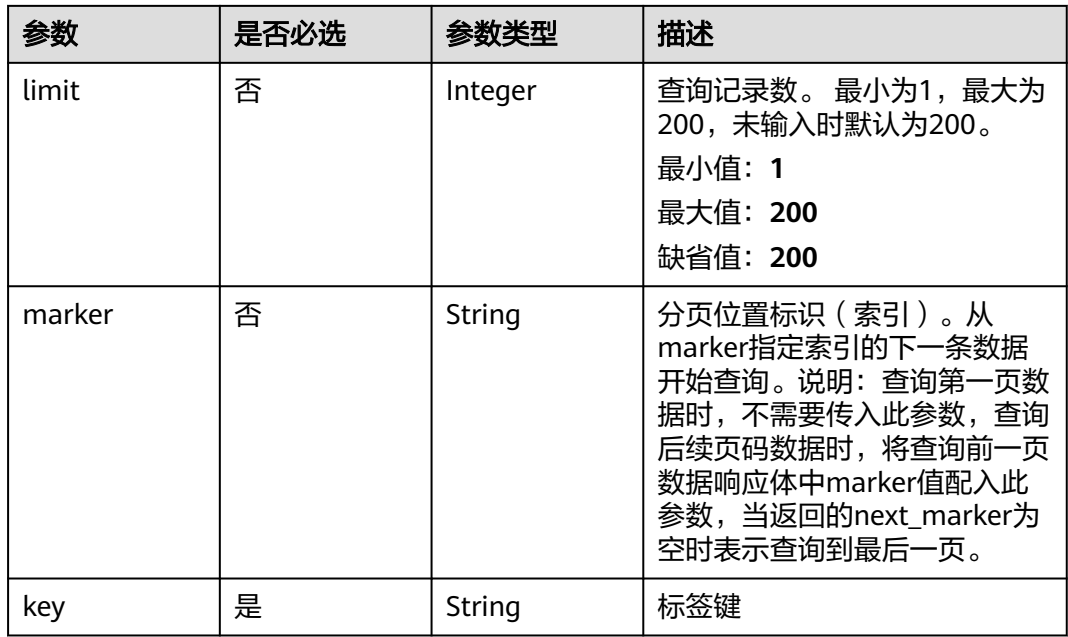

### 请求参数

### 表 **5-296** 请求 Header 参数

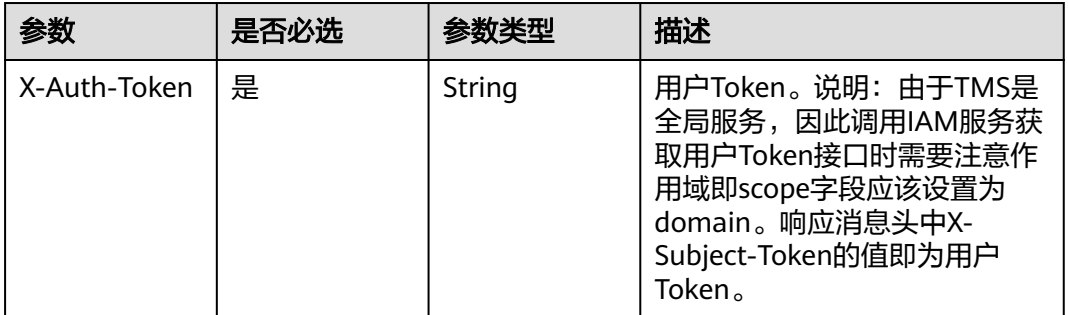

### 响应参数

#### 状态码: **200**

#### 表 **5-297** 响应 Body 参数

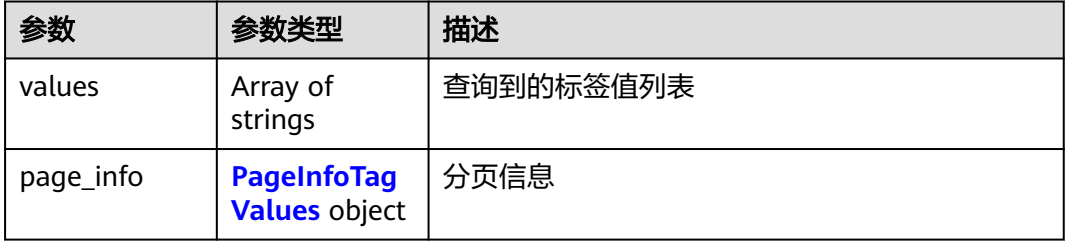

#### <span id="page-121-0"></span>表 **5-298** PageInfoTagValues

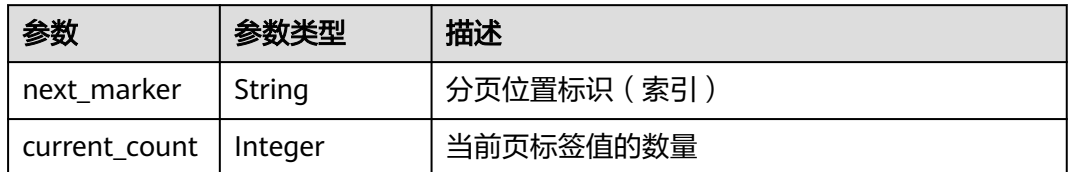

#### 状态码: **400**

#### 表 **5-299** 响应 Body 参数

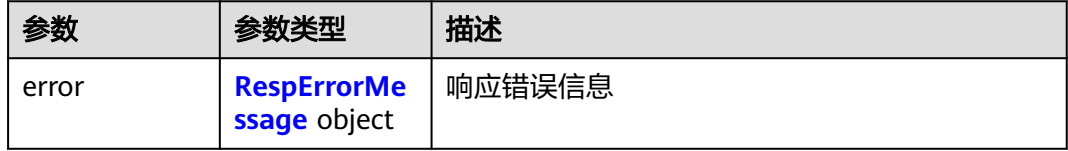

#### 表 **5-300** RespErrorMessage

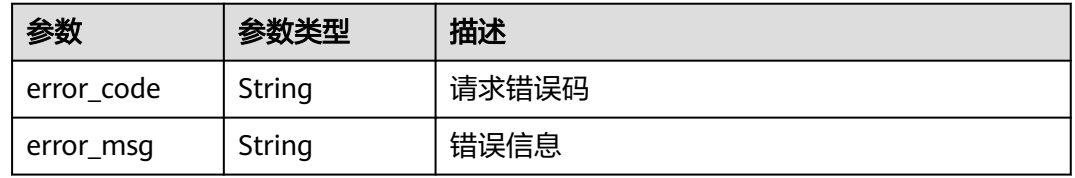

#### 状态码: **401**

### 表 **5-301** 响应 Body 参数

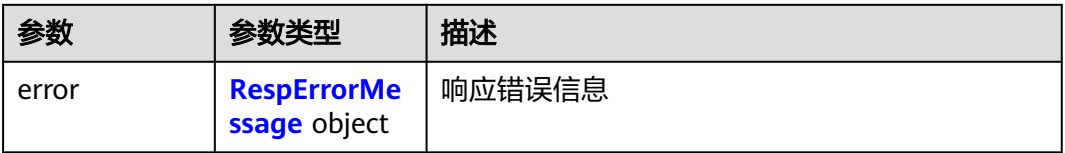

#### 表 **5-302** RespErrorMessage

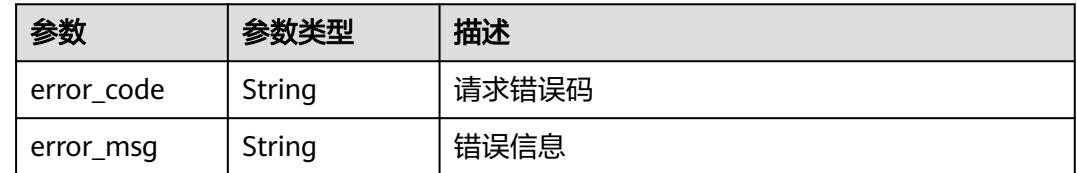

#### 表 **5-303** 响应 Body 参数

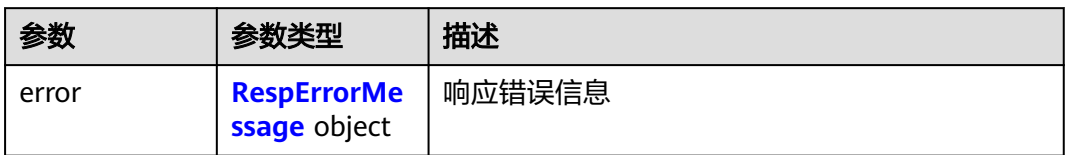

#### 表 **5-304** RespErrorMessage

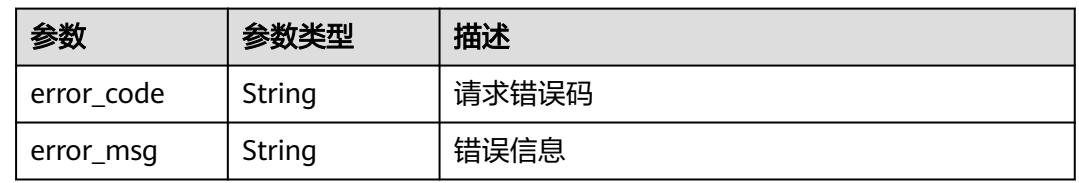

#### 状态码: **404**

表 **5-305** 响应 Body 参数

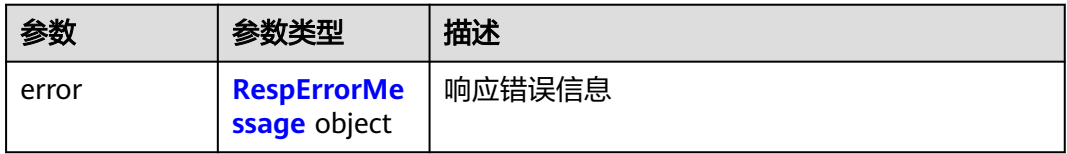

#### 表 **5-306** RespErrorMessage

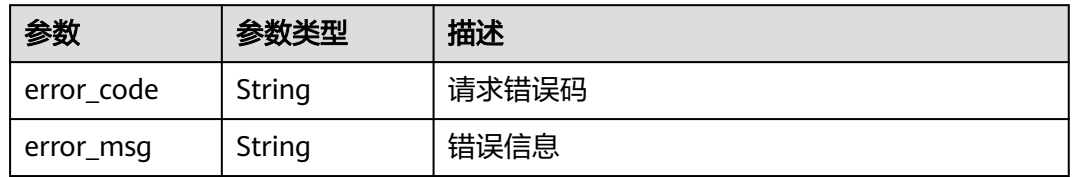

#### 状态码: **405**

表 **5-307** 响应 Body 参数

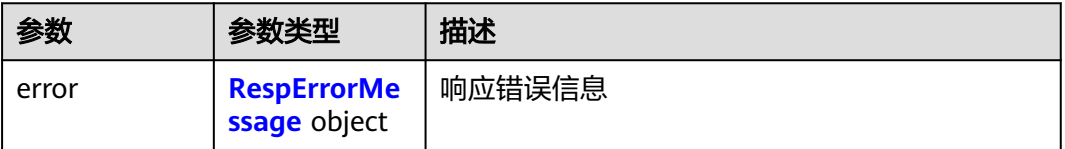

#### <span id="page-123-0"></span>表 **5-308** RespErrorMessage

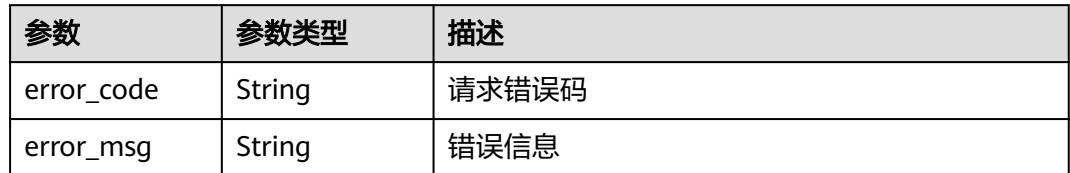

#### 状态码: **406**

表 **5-309** 响应 Body 参数

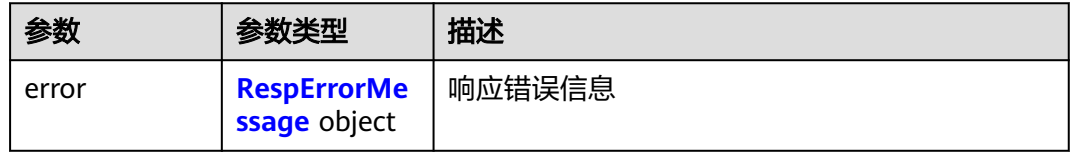

#### 表 **5-310** RespErrorMessage

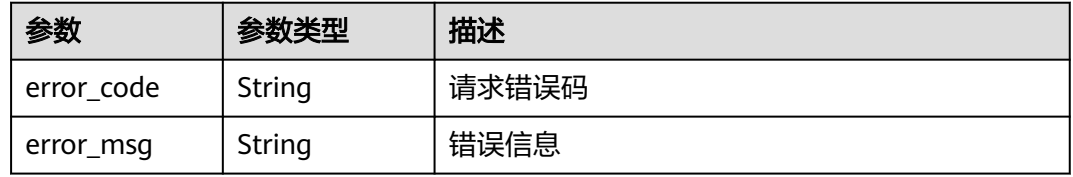

#### 状态码: **409**

### 表 **5-311** 响应 Body 参数

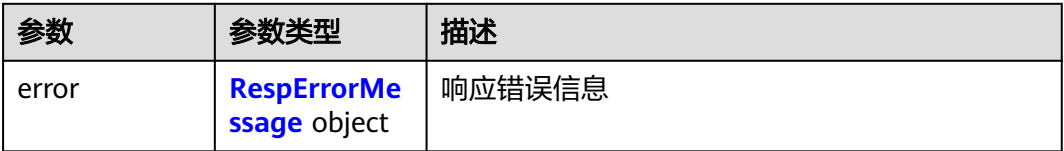

#### 表 **5-312** RespErrorMessage

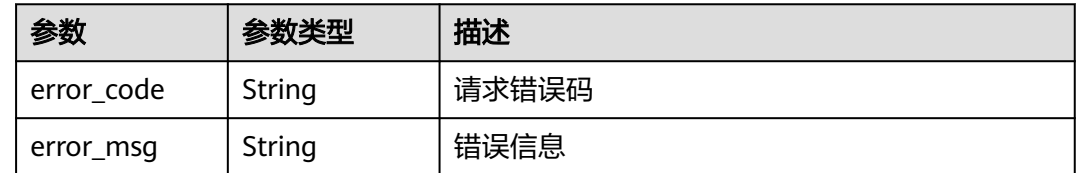

#### 表 **5-313** 响应 Body 参数

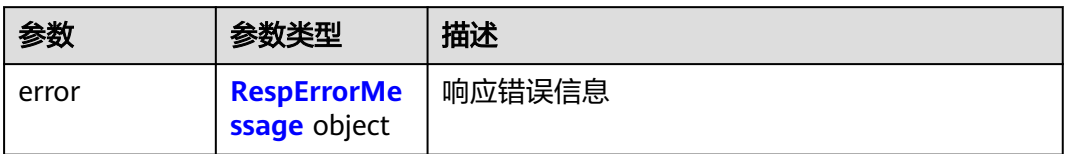

#### 表 **5-314** RespErrorMessage

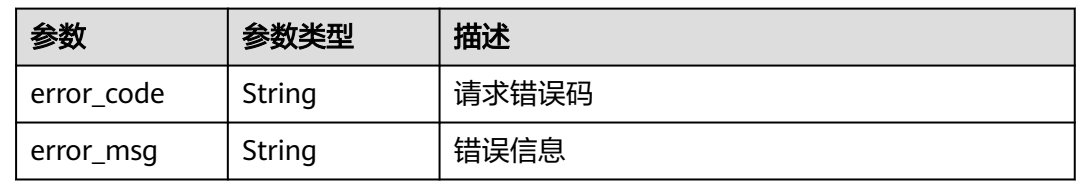

#### 状态码: **412**

表 **5-315** 响应 Body 参数

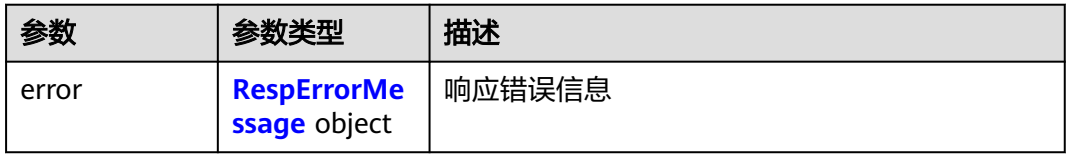

#### 表 **5-316** RespErrorMessage

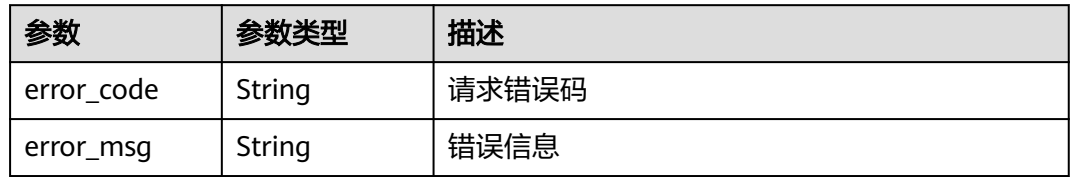

#### 状态码: **429**

表 **5-317** 响应 Body 参数

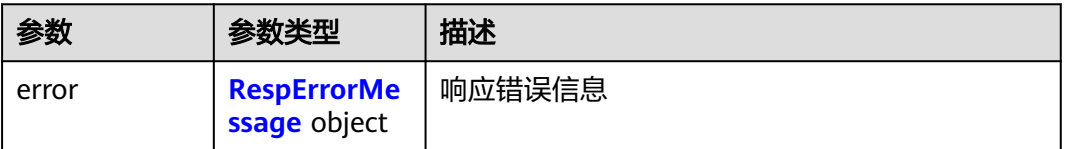

#### <span id="page-125-0"></span>表 **5-318** RespErrorMessage

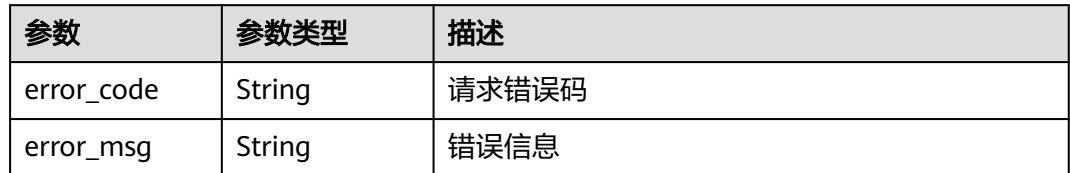

#### 状态码: **500**

#### 表 **5-319** 响应 Body 参数

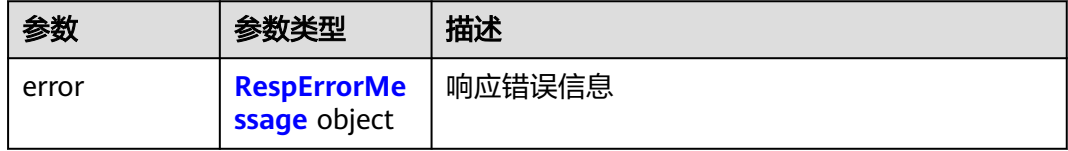

#### 表 **5-320** RespErrorMessage

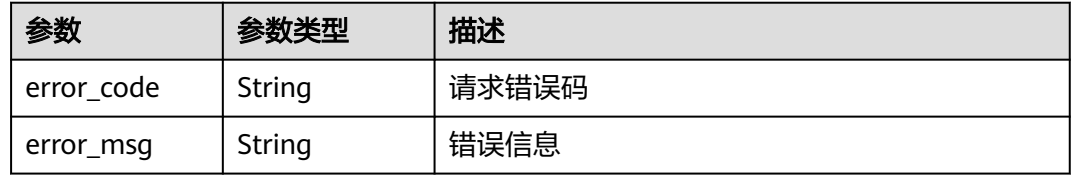

#### 状态码: **501**

### 表 **5-321** 响应 Body 参数

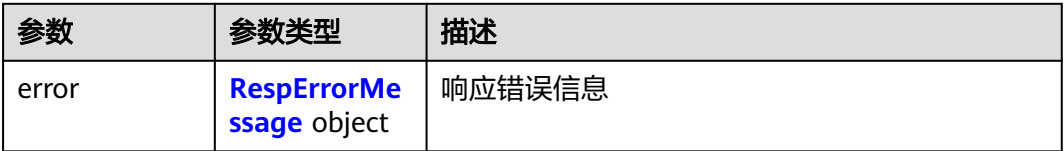

#### 表 **5-322** RespErrorMessage

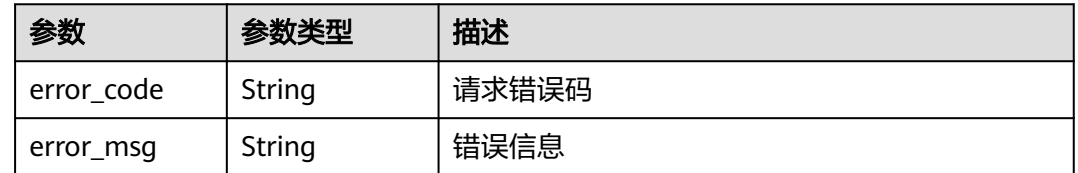

#### 表 **5-323** 响应 Body 参数

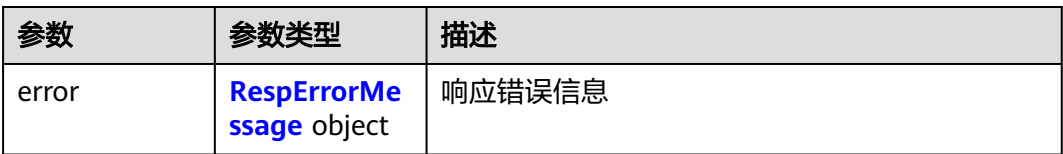

#### 表 **5-324** RespErrorMessage

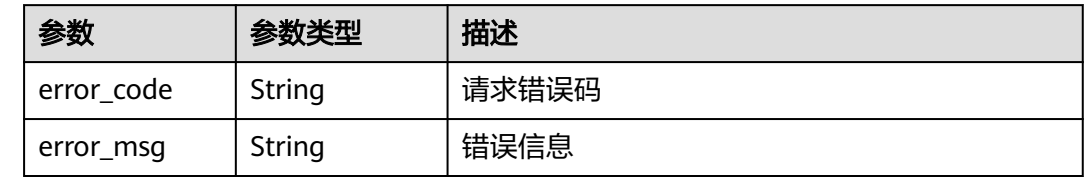

### 请求示例

查询标签值列表。

GET https://{Endpoint}/v1.0/tag-values?limit=10&marker=9

### 响应示例

#### 状态码: **200**

**OK** 

```
{
  "values" : [ "ENV1", "ENV2" ],
  "page_info" : [ {
    "next_marker" : "xxxxx",
    "current_count" : 10
 } ]
}
```
### **SDK** 代码示例

SDK代码示例如下。

#### **Java**

package com.huaweicloud.sdk.test;

```
import com.huaweicloud.sdk.core.auth.ICredential;
import com.huaweicloud.sdk.core.auth.GlobalCredentials;
import com.huaweicloud.sdk.core.exception.ConnectionException;
import com.huaweicloud.sdk.core.exception.RequestTimeoutException;
import com.huaweicloud.sdk.core.exception.ServiceResponseException;
import com.huaweicloud.sdk.tms.v1.region.TmsRegion;
import com.huaweicloud.sdk.tms.v1.*;
import com.huaweicloud.sdk.tms.v1.model.*;
```
public class ListTagValuesSolution {

public static void main(String[] args) {

 // The AK and SK used for authentication are hard-coded or stored in plaintext, which has great security risks. It is recommended that the AK and SK be stored in ciphertext in configuration files or

```
environment variables and decrypted during use to ensure security.
      // In this example, AK and SK are stored in environment variables for authentication. Before running 
this example, set environment variables CLOUD_SDK_AK and CLOUD_SDK_SK in the local environment
      String ak = System.getenv("CLOUD_SDK_AK");
      String sk = System.getenv("CLOUD_SDK_SK");
      ICredential auth = new GlobalCredentials()
           .withAk(ak)
           .withSk(sk);
      TmsClient client = TmsClient.newBuilder()
           .withCredential(auth)
           .withRegion(TmsRegion.valueOf("<YOUR REGION>"))
            .build();
      ListTagValuesRequest request = new ListTagValuesRequest();
      request.withRegionId("<region_id>");
      request.withLimit(<limit>);
      request.withMarker("<marker>");
      request.withKey("<key>");
      try {
         ListTagValuesResponse response = client.listTagValues(request);
         System.out.println(response.toString());
      } catch (ConnectionException e) {
         e.printStackTrace();
      } catch (RequestTimeoutException e) {
         e.printStackTrace();
      } catch (ServiceResponseException e) {
         e.printStackTrace();
         System.out.println(e.getHttpStatusCode());
         System.out.println(e.getRequestId());
         System.out.println(e.getErrorCode());
         System.out.println(e.getErrorMsg());
      }
   }
}
```
### **Python**

# coding: utf-8

from huaweicloudsdkcore.auth.credentials import GlobalCredentials from huaweicloudsdktms.v1.region.tms\_region import TmsRegion from huaweicloudsdkcore.exceptions import exceptions from huaweicloudsdktms.v1 import \*

```
if __name__ == "__main__":
```
print(response)

 # The AK and SK used for authentication are hard-coded or stored in plaintext, which has great security risks. It is recommended that the AK and SK be stored in ciphertext in configuration files or environment variables and decrypted during use to ensure security.

 # In this example, AK and SK are stored in environment variables for authentication. Before running this example, set environment variables CLOUD\_SDK\_AK and CLOUD\_SDK\_SK in the local environment

```
 ak = __import__('os').getenv("CLOUD_SDK_AK")
```

```
 sk = __import__('os').getenv("CLOUD_SDK_SK")
```

```
credentials = GlobalCredentials(ak, sk) \
```

```
client = TmsClient.new_builder() \setminus .with_credentials(credentials) \
    .with_region(TmsRegion.value_of("<YOUR REGION>")) \
   .build()
 try:
   request = ListTagValuesRequest()
   request.region_id = "<region_id>"
   request.limit = <limit>
   request.marker = "<marker>"
   request.key = "<key>"
   response = client.list_tag_values(request)
```

```
 except exceptions.ClientRequestException as e:
   print(e.status_code)
    print(e.request_id)
    print(e.error_code)
   print(e.error_msg)
```
#### **Go**

package main

```
import (
```
)

```
 "fmt"
   "github.com/huaweicloud/huaweicloud-sdk-go-v3/core/auth/global"
   tms "github.com/huaweicloud/huaweicloud-sdk-go-v3/services/tms/v1"
   "github.com/huaweicloud/huaweicloud-sdk-go-v3/services/tms/v1/model"
   region "github.com/huaweicloud/huaweicloud-sdk-go-v3/services/tms/v1/region"
func main() {
```
 // The AK and SK used for authentication are hard-coded or stored in plaintext, which has great security risks. It is recommended that the AK and SK be stored in ciphertext in configuration files or environment variables and decrypted during use to ensure security.

 // In this example, AK and SK are stored in environment variables for authentication. Before running this example, set environment variables CLOUD\_SDK\_AK and CLOUD\_SDK\_SK in the local environment

 ak := os.Getenv("CLOUD\_SDK\_AK") sk := os.Getenv("CLOUD\_SDK\_SK")

```
 auth := global.NewCredentialsBuilder().
   WithAk(ak).
   WithSk(sk).
   Build()
 client := tms.NewTmsClient(
   tms.TmsClientBuilder().
      WithRegion(region.ValueOf("<YOUR REGION>")).
      WithCredential(auth).
      Build())
 request := &model.ListTagValuesRequest{}
 regionIdRequest:= "<region_id>"
request.RegionId = &regionIdRequest
 limitRequest:= int32(<limit>)
 request.Limit = &limitRequest
 markerRequest:= "<marker>"
 request.Marker = &markerRequest
 request.Key = "<key>"
 response, err := client.ListTagValues(request)
if err == nil
```

```
 fmt.Printf("%+v\n", response)
 } else {
   fmt.Println(err)
```
#### 更多

更多编程语言的SDK代码示例,请参见**[API Explorer](https://console-intl.huaweicloud.com/apiexplorer/#/openapi/TMS/sdk?api=ListTagValues)**的代码示例页签,可生成自动对应 的SDK代码示例。

### 状态码

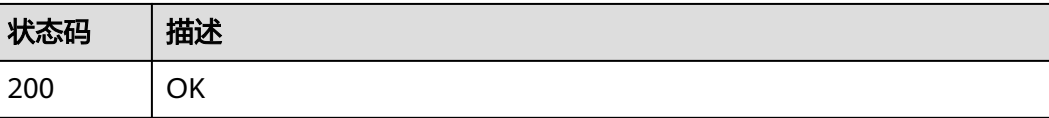

 } }

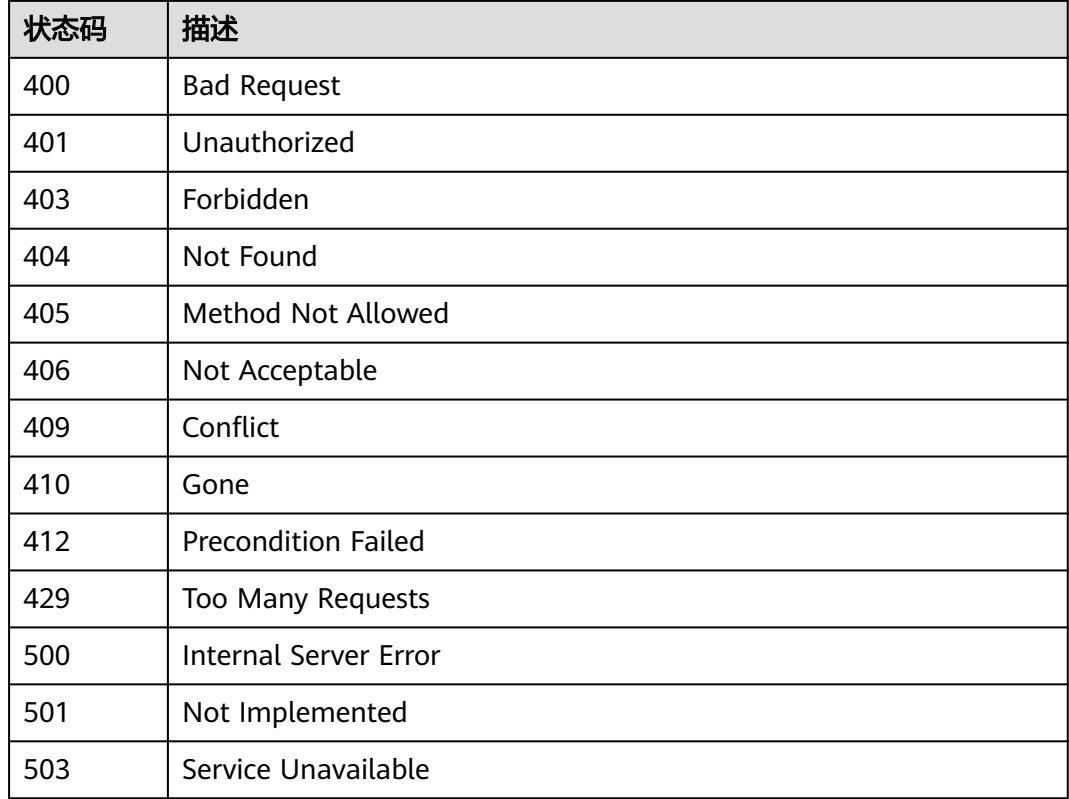

### 错误码

请参[见错误码。](#page-168-0)

# **5.4.5** 查询资源标签

功能介绍

查询单个资源上的标签。

### 调用方法

请参[见如何调用](#page-8-0)**API**。

### **URI**

GET /v2.0/resources/{resource\_id}/tags

### 表 **5-325** 路径参数

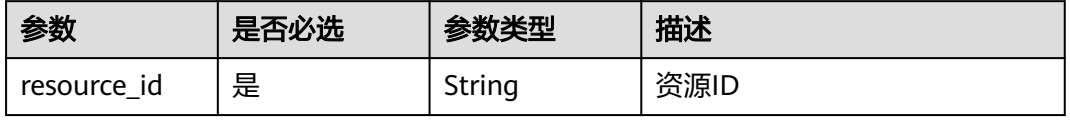

#### 表 **5-326** Query 参数

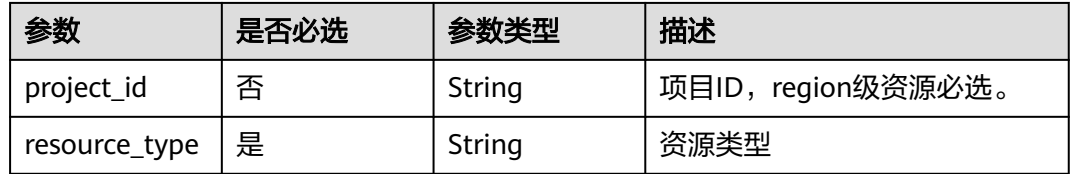

### 请求参数

表 **5-327** 请求 Header 参数

| 参数           | 是否必选 | 参数类型   | 描述                                                                                                    |
|--------------|------|--------|----------------------------------------------------------------------------------------------------|
| X-Auth-Token | 是    | String | 用户Token。说明: 由于TMS是<br>全局服务,因此调用IAM服务获<br>取用户Token接口时需要注意作<br>用域即scope字段应该设置为<br>domain。响应消息头中X-<br>Subject-Token的值即为用户<br>Token |

### 响应参数

状态码: **200**

表 **5-328** 响应 Body 参数

| 参数   | 参数类型                      | 描述     |
|------|---------------------------|--------|
| tags | Array of<br>TagVo objects | 资源标签列表 |

表 **5-329** TagVo

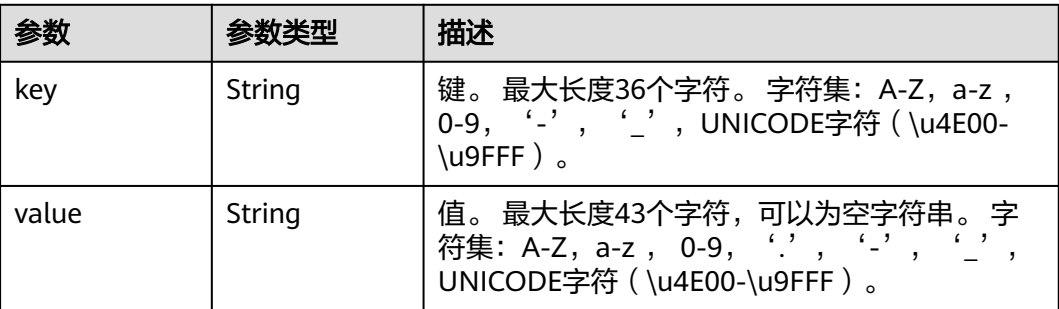

#### 表 **5-330** 响应 Body 参数

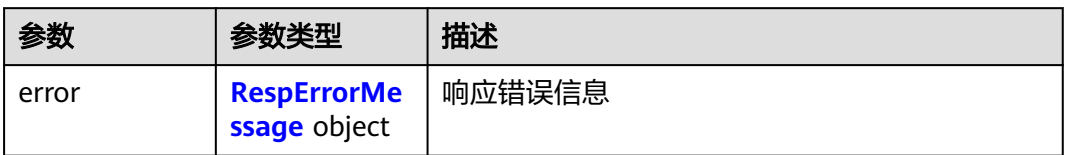

#### 表 **5-331** RespErrorMessage

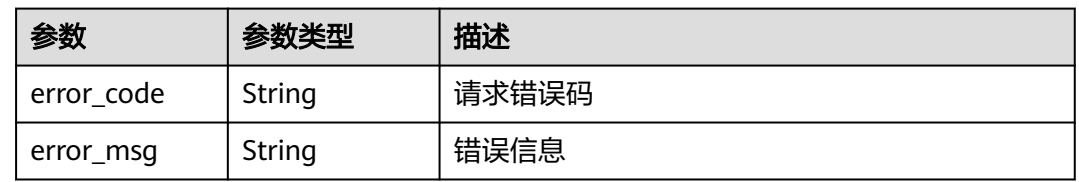

#### 状态码: **403**

表 **5-332** 响应 Body 参数

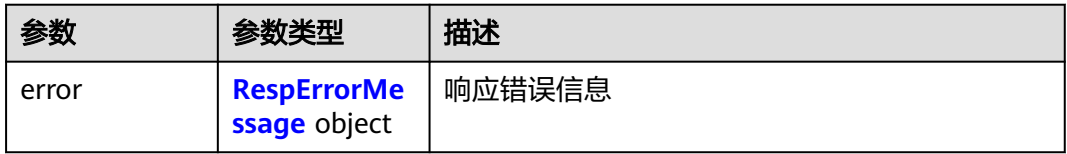

#### 表 **5-333** RespErrorMessage

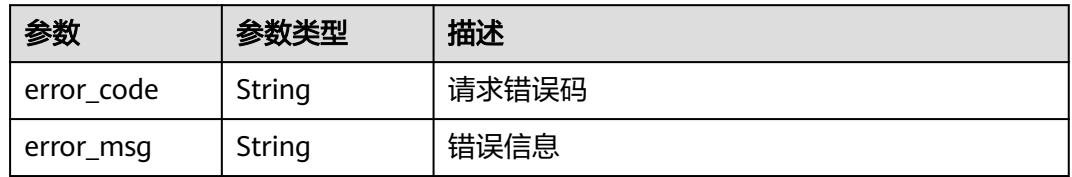

#### 状态码: **404**

表 **5-334** 响应 Body 参数

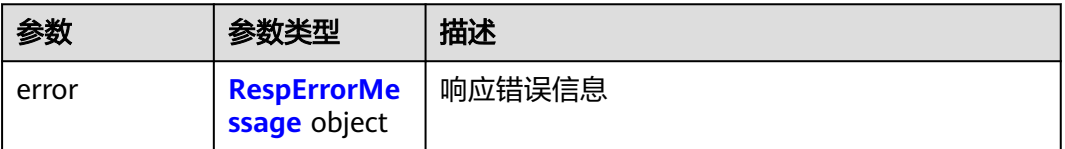

#### <span id="page-132-0"></span>表 **5-335** RespErrorMessage

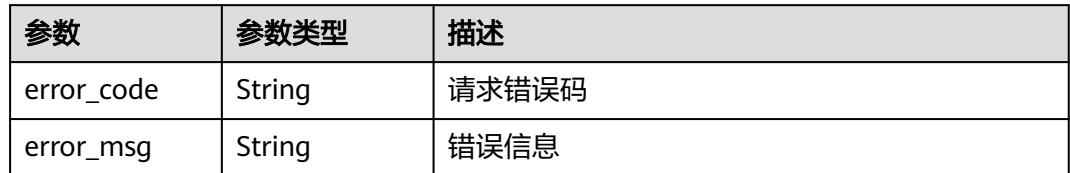

#### 状态码: **405**

#### 表 **5-336** 响应 Body 参数

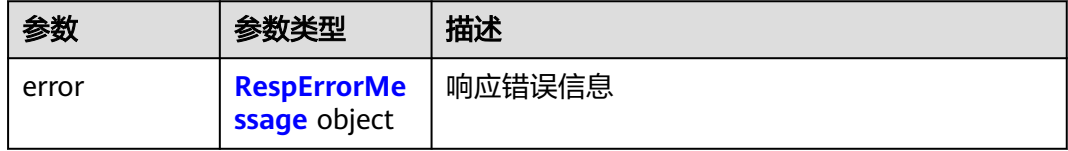

#### 表 **5-337** RespErrorMessage

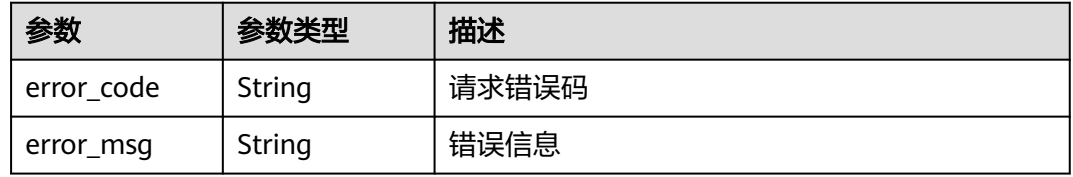

#### 状态码: **406**

#### 表 **5-338** 响应 Body 参数

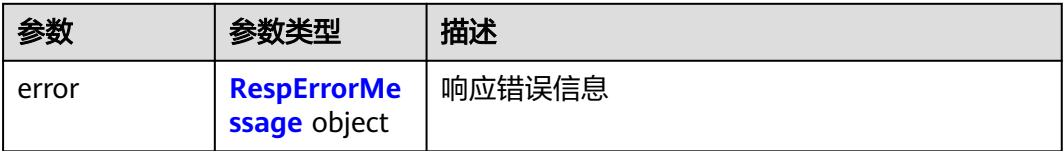

#### 表 **5-339** RespErrorMessage

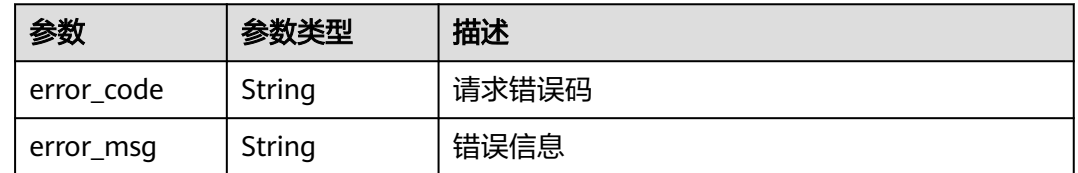

#### 表 **5-340** 响应 Body 参数

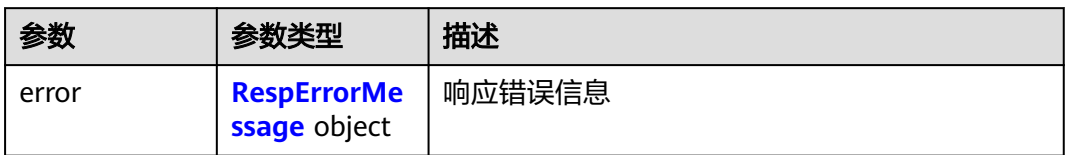

#### 表 **5-341** RespErrorMessage

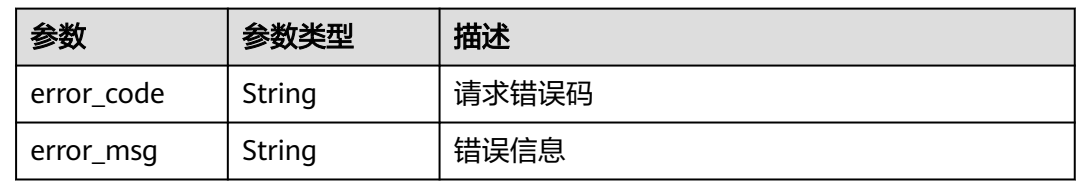

#### 状态码: **410**

#### 表 **5-342** 响应 Body 参数

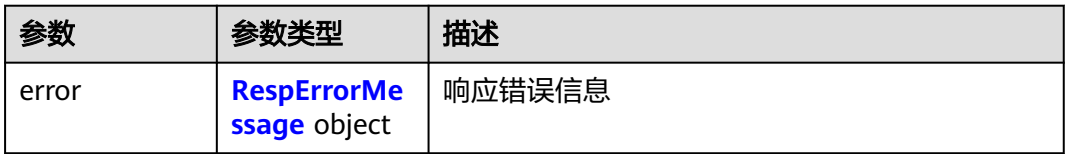

#### 表 **5-343** RespErrorMessage

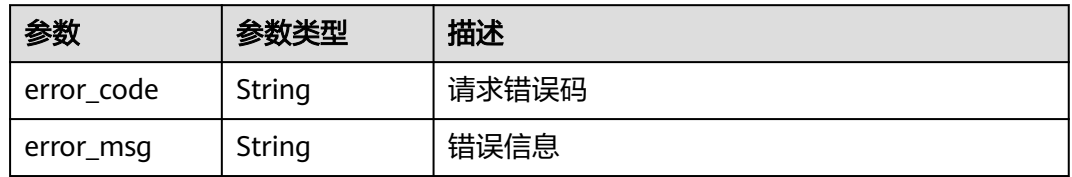

#### 状态码: **412**

### 表 **5-344** 响应 Body 参数

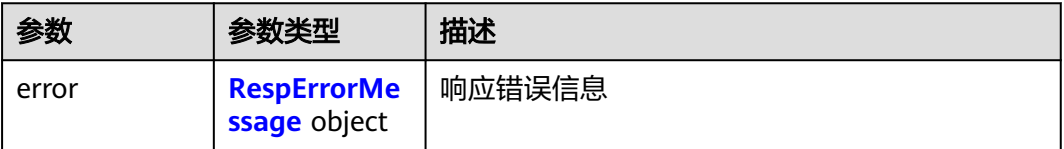

#### <span id="page-134-0"></span>表 **5-345** RespErrorMessage

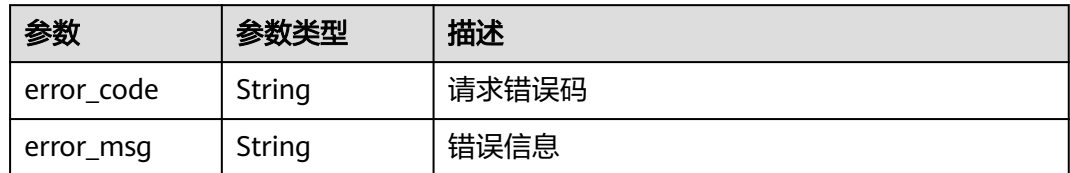

#### 状态码: **429**

#### 表 **5-346** 响应 Body 参数

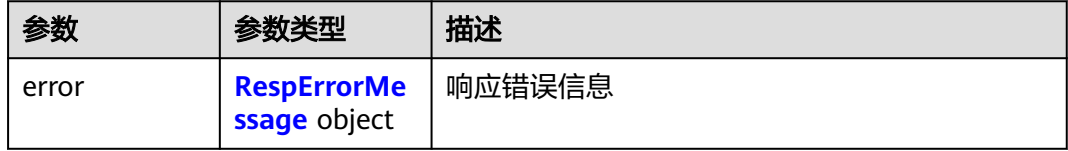

#### 表 **5-347** RespErrorMessage

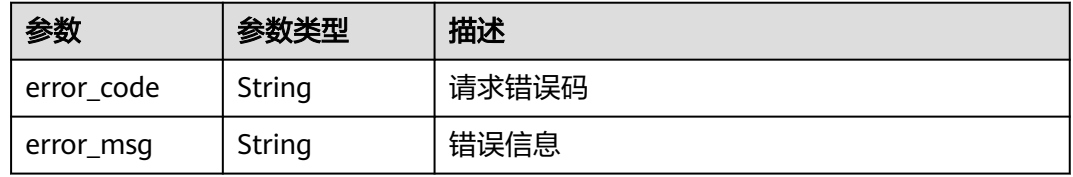

#### 状态码: **500**

#### 表 **5-348** 响应 Body 参数

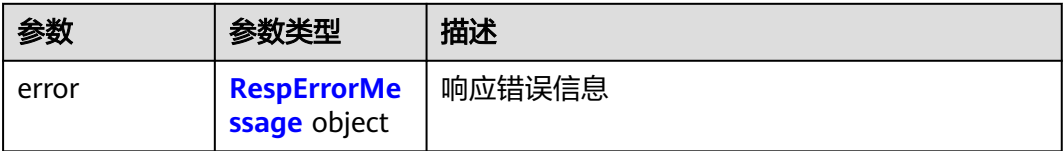

#### 表 **5-349** RespErrorMessage

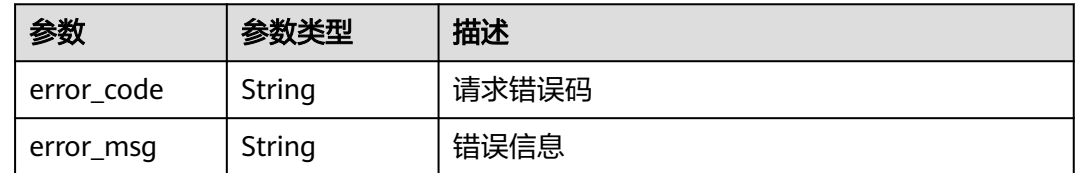

#### 表 **5-350** 响应 Body 参数

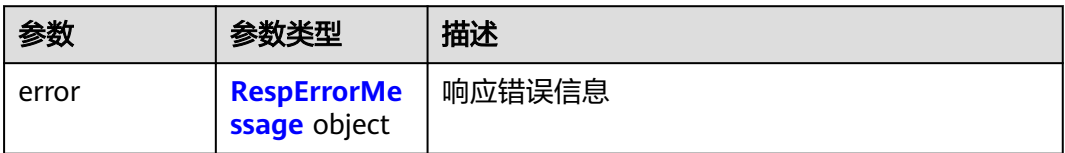

#### 表 **5-351** RespErrorMessage

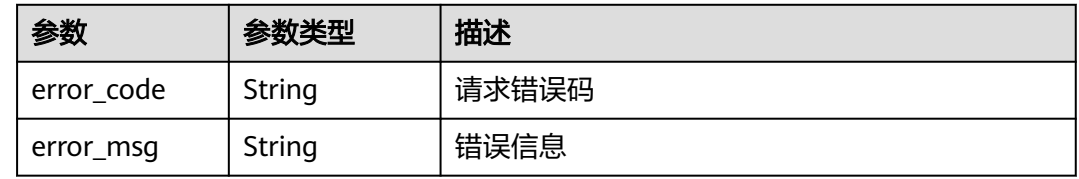

#### 状态码: **503**

表 **5-352** 响应 Body 参数

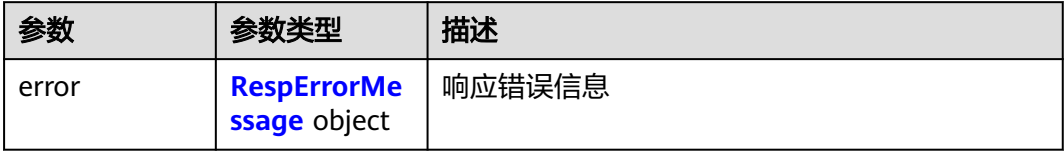

#### 表 **5-353** RespErrorMessage

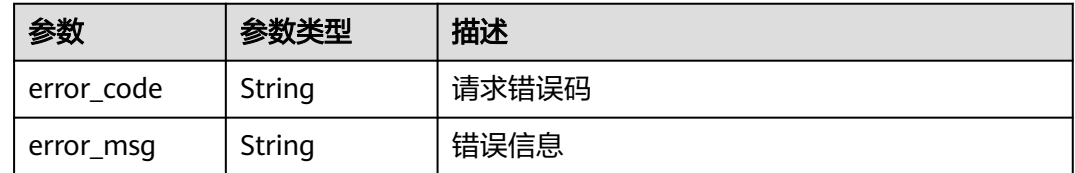

### 请求示例

查询某个资源的标签。

GET https://{Endpoint}/v2.0/resources/xxxx/tags?project\_id=xxxx&resource\_type=disk

### 响应示例

#### 状态码: **200**

**OK** 

{

```
 "tags" : [ {
 "key" : "key1",
 "value" : "value1"
 }, {
}, {<br>"key" : "key2",
```
 "value" : "value2" } ] }

### **SDK** 代码示例

#### SDK代码示例如下。

#### **Java**

package com.huaweicloud.sdk.test;

import com.huaweicloud.sdk.core.auth.ICredential; import com.huaweicloud.sdk.core.auth.GlobalCredentials; import com.huaweicloud.sdk.core.exception.ConnectionException; import com.huaweicloud.sdk.core.exception.RequestTimeoutException; import com.huaweicloud.sdk.core.exception.ServiceResponseException; import com.huaweicloud.sdk.tms.v1.region.TmsRegion; import com.huaweicloud.sdk.tms.v1.\*; import com.huaweicloud.sdk.tms.v1.model.\*; public class ShowResourceTagSolution { public static void main(String[] args) { // The AK and SK used for authentication are hard-coded or stored in plaintext, which has great security risks. It is recommended that the AK and SK be stored in ciphertext in configuration files or environment variables and decrypted during use to ensure security. // In this example, AK and SK are stored in environment variables for authentication. Before running this example, set environment variables CLOUD\_SDK\_AK and CLOUD\_SDK\_SK in the local environment String ak = System.getenv("CLOUD\_SDK\_AK"); String sk = System.getenv("CLOUD\_SDK\_SK"); ICredential auth = new GlobalCredentials() .withAk(ak) .withSk(sk); TmsClient client = TmsClient.newBuilder() .withCredential(auth) .withRegion(TmsRegion.valueOf("<YOUR REGION>")) .build(); ShowResourceTagRequest request = new ShowResourceTagRequest(); request.withProjectId("<project\_id>"); request.withResourceType("<resource\_type>"); try { ShowResourceTagResponse response = client.showResourceTag(request); System.out.println(response.toString()); } catch (ConnectionException e) { e.printStackTrace(); } catch (RequestTimeoutException e) { e.printStackTrace(); } catch (ServiceResponseException e) { e.printStackTrace(); System.out.println(e.getHttpStatusCode()); System.out.println(e.getRequestId()); System.out.println(e.getErrorCode());

#### **Python**

# coding: utf-8

 } } }

from huaweicloudsdkcore.auth.credentials import GlobalCredentials from huaweicloudsdktms.v1.region.tms\_region import TmsRegion

System.out.println(e.getErrorMsg());

from huaweicloudsdkcore.exceptions import exceptions from huaweicloudsdktms.v1 import \*  $if __name__ == '__main__":$  # The AK and SK used for authentication are hard-coded or stored in plaintext, which has great security risks. It is recommended that the AK and SK be stored in ciphertext in configuration files or environment variables and decrypted during use to ensure security. # In this example, AK and SK are stored in environment variables for authentication. Before running this example, set environment variables CLOUD\_SDK\_AK and CLOUD\_SDK\_SK in the local environment ak = \_\_import\_\_('os').getenv("CLOUD\_SDK\_AK") sk = \_\_import\_\_('os').getenv("CLOUD\_SDK\_SK") credentials = GlobalCredentials(ak, sk)  $\setminus$ client = TmsClient.new\_builder()  $\setminus$ 

```
 .with_credentials(credentials) \
    .with_region(TmsRegion.value_of("<YOUR REGION>")) \
   .build()
 try:
   request = ShowResourceTagRequest()
   request.project_id = "<project_id>"
```
 request.resource\_type = "<resource\_type>" response = client.show\_resource\_tag(request) print(response) except exceptions.ClientRequestException as e: print(e.status\_code) print(e.request\_id) print(e.error\_code) print(e.error\_msg)

#### **Go**

```
package main
```

```
import (
```
)

```
 "fmt"
 "github.com/huaweicloud/huaweicloud-sdk-go-v3/core/auth/global"
 tms "github.com/huaweicloud/huaweicloud-sdk-go-v3/services/tms/v1"
 "github.com/huaweicloud/huaweicloud-sdk-go-v3/services/tms/v1/model"
 region "github.com/huaweicloud/huaweicloud-sdk-go-v3/services/tms/v1/region"
```

```
func main() {
```
 // The AK and SK used for authentication are hard-coded or stored in plaintext, which has great security risks. It is recommended that the AK and SK be stored in ciphertext in configuration files or environment variables and decrypted during use to ensure security.

 // In this example, AK and SK are stored in environment variables for authentication. Before running this example, set environment variables CLOUD\_SDK\_AK and CLOUD\_SDK\_SK in the local environment ak := os.Getenv("CLOUD\_SDK\_AK")

```
 sk := os.Getenv("CLOUD_SDK_SK")
 auth := global.NewCredentialsBuilder().
   WithAk(ak).
   WithSk(sk).
   Build()
 client := tms.NewTmsClient(
```
 tms.TmsClientBuilder(). WithRegion(region.ValueOf("<YOUR REGION>")). WithCredential(auth). Build())

```
 request := &model.ShowResourceTagRequest{}
projectIdRequest:= "<project_id>"
 request.ProjectId = &projectIdRequest
 request.ResourceType = "<resource_type>"
 response, err := client.ShowResourceTag(request)
if err == nil
```
}

```
 fmt.Printf("%+v\n", response)
 } else {
 fmt.Println(err)
   }
```
### 更多

更多编程语言的SDK代码示例,请参见**[API Explorer](https://console-intl.huaweicloud.com/apiexplorer/#/openapi/TMS/sdk?api=ShowResourceTag)**的代码示例页签,可生成自动对应 的SDK代码示例。

### 状态码

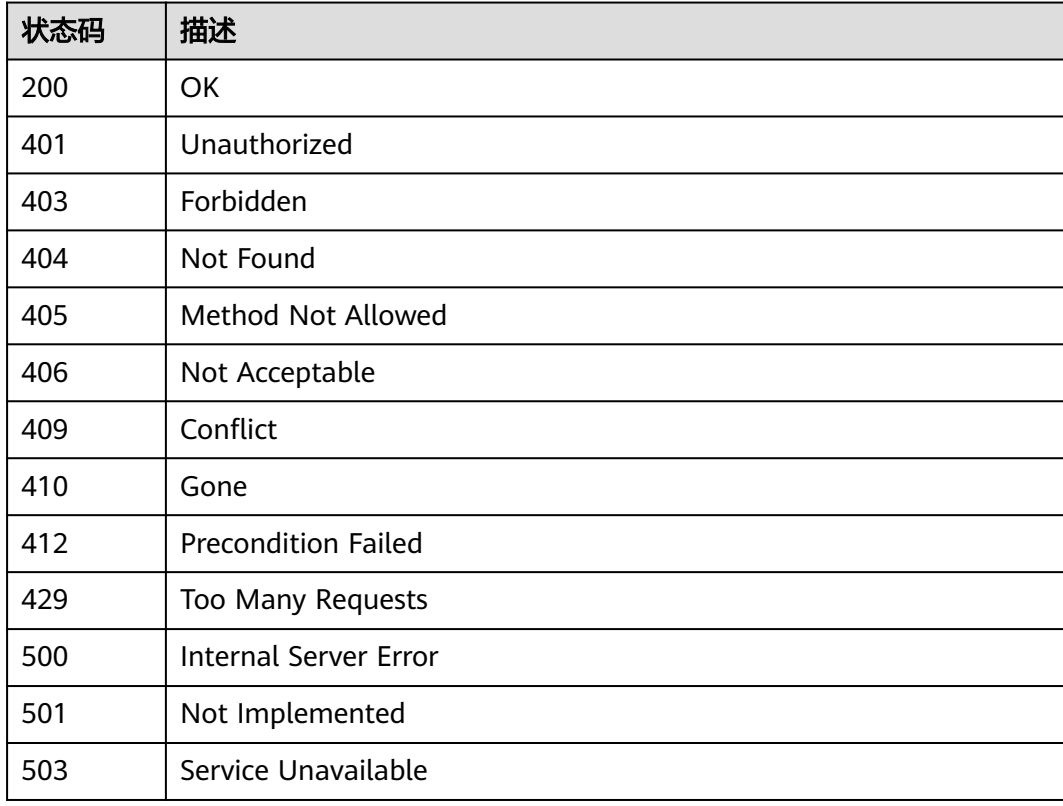

### 错误码

请参[见错误码。](#page-168-0)

# **5.4.6** 根据标签过滤资源

### 功能介绍

根据标签过滤资源。

### 调用方法

请参[见如何调用](#page-8-0)**API**。

### **URI**

POST /v1.0/resource-instances/filter

### 请求参数

### 表 **5-354** 请求 Header 参数

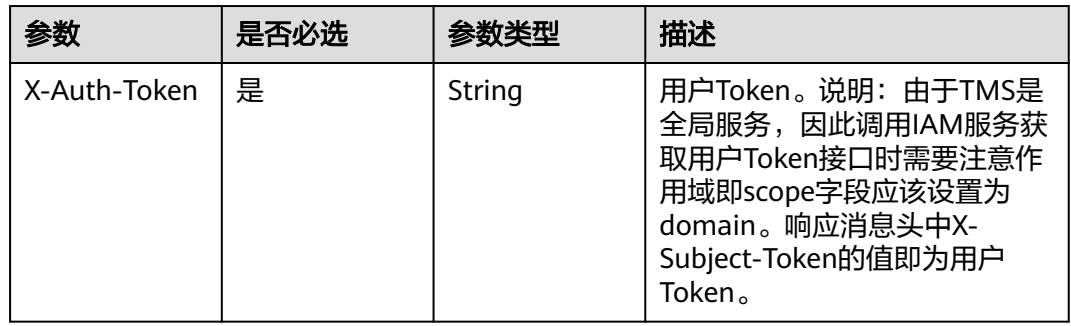

#### 表 **5-355** 请求 Body 参数

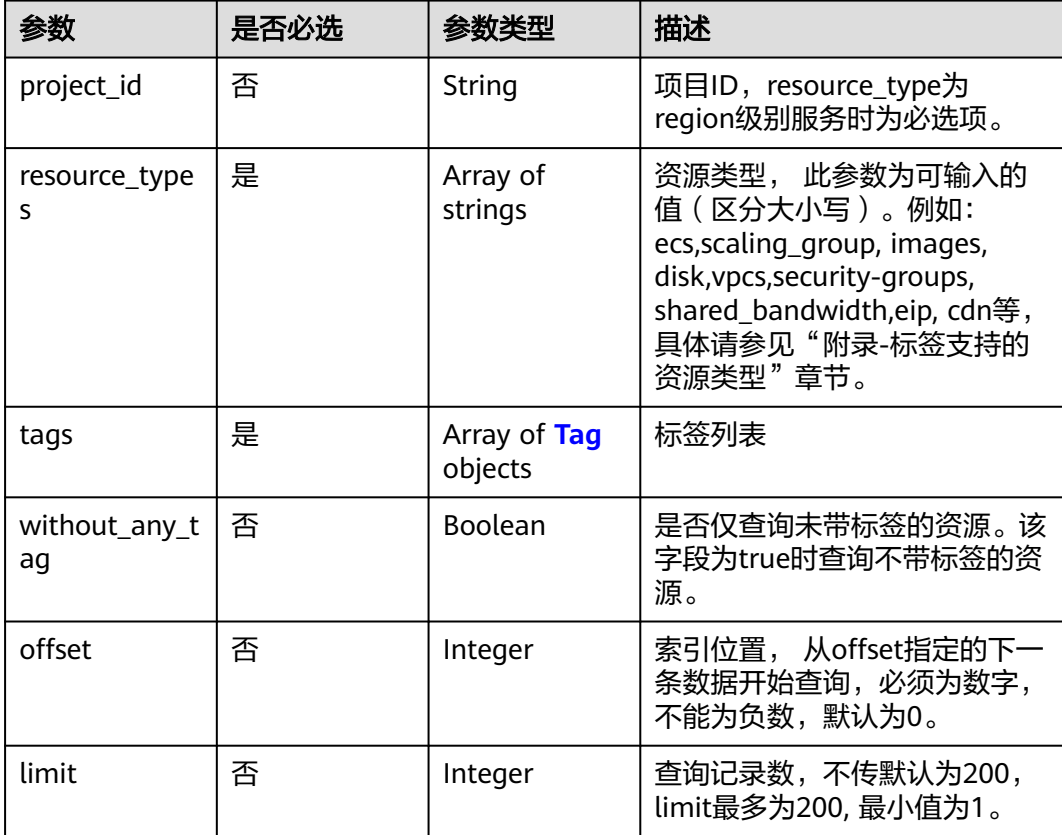

#### <span id="page-140-0"></span>表 **5-356** Tag

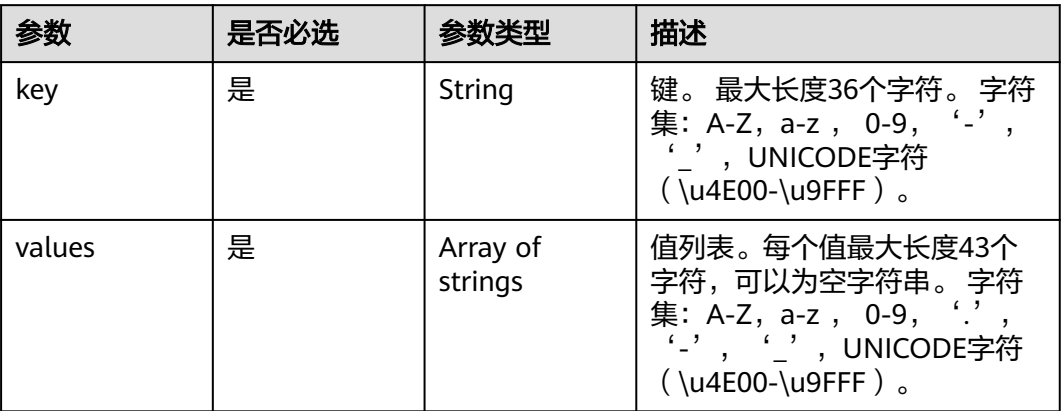

### 响应参数

### 状态码: **200**

#### 表 **5-357** 响应 Body 参数

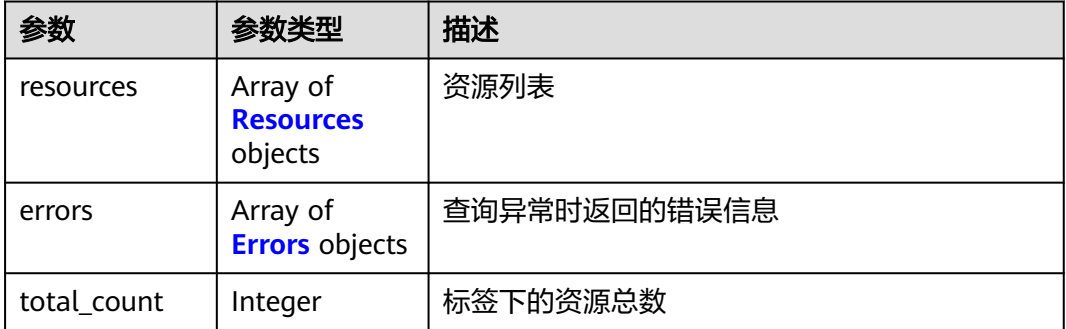

#### 表 **5-358** Resources

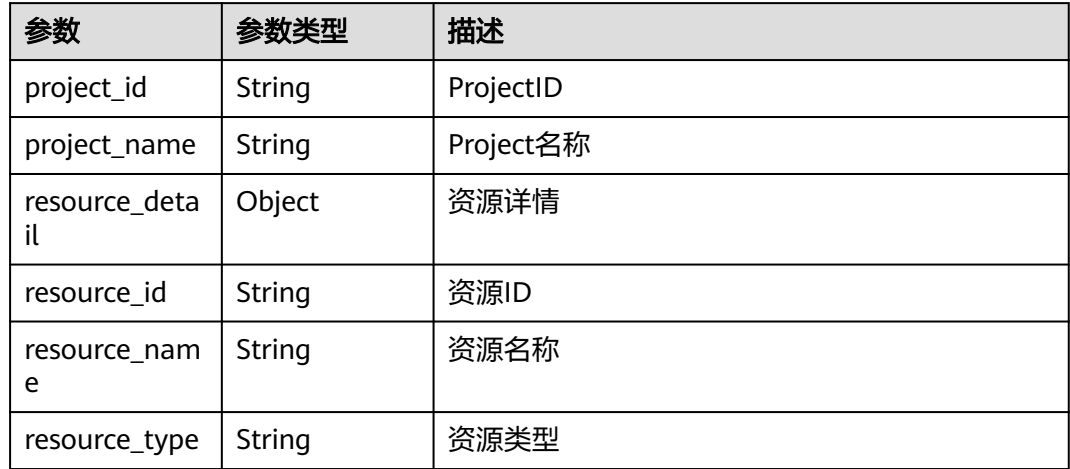

<span id="page-141-0"></span>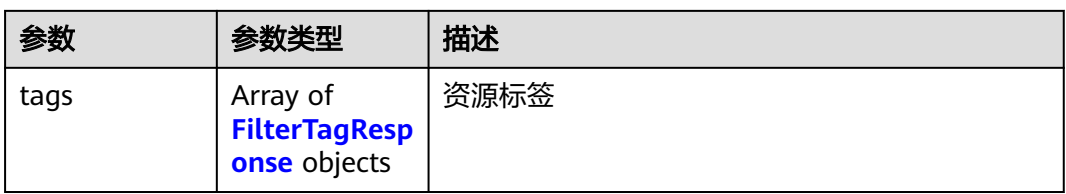

### 表 **5-359** FilterTagResponse

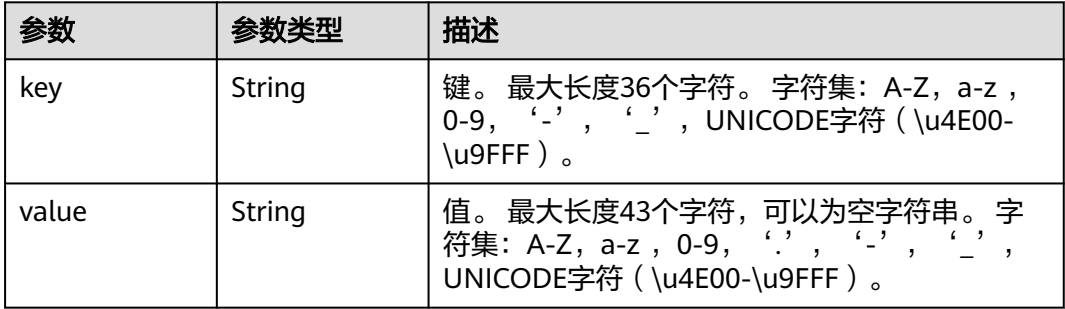

#### 表 **5-360** Errors

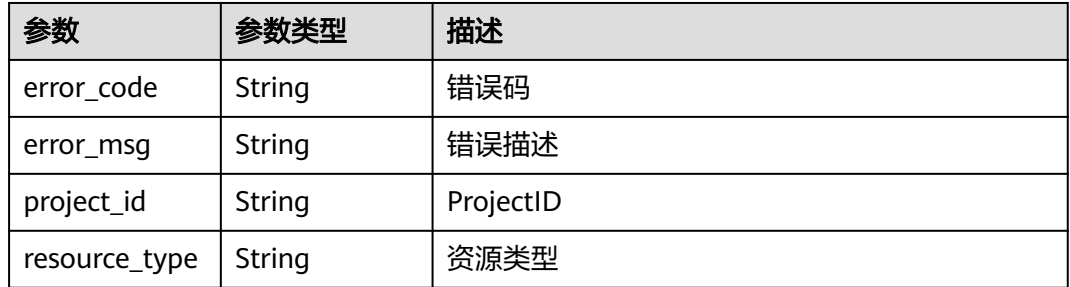

#### 状态码: **400**

### 表 **5-361** 响应 Body 参数

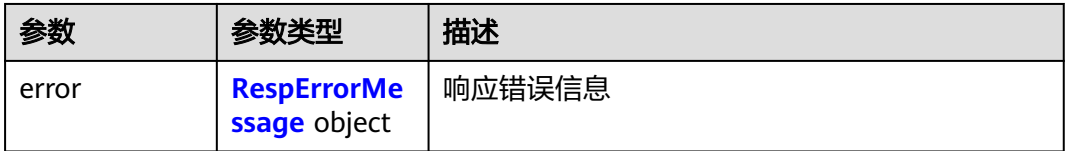

#### 表 **5-362** RespErrorMessage

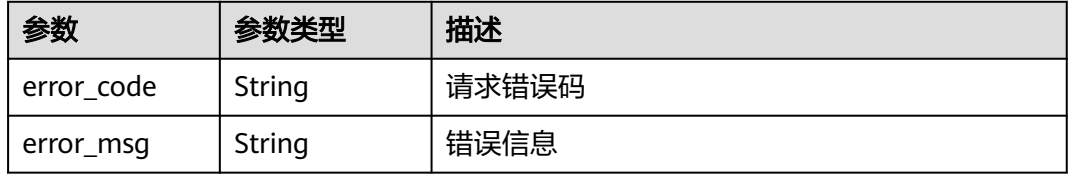

#### 状态码: **401**

#### 表 **5-363** 响应 Body 参数

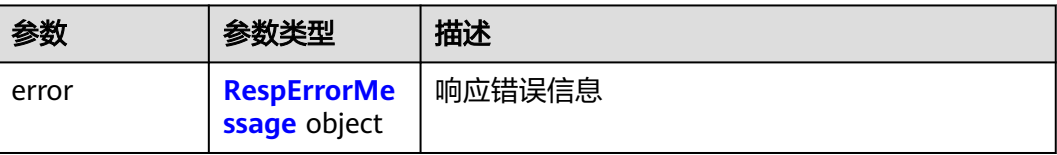

#### 表 **5-364** RespErrorMessage

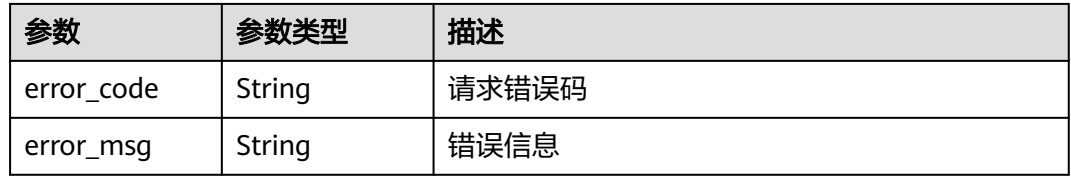

#### 状态码: **402**

#### 表 **5-365** 响应 Body 参数

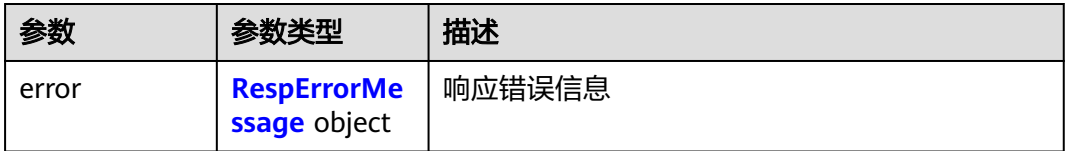

#### 表 **5-366** RespErrorMessage

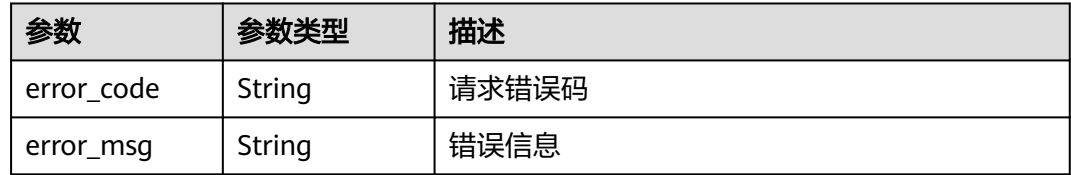

### 状态码: **403**

#### 表 **5-367** 响应 Body 参数

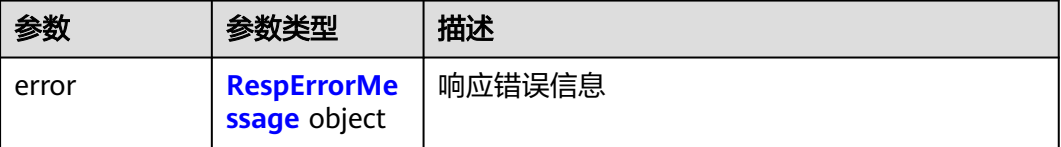

#### <span id="page-143-0"></span>表 **5-368** RespErrorMessage

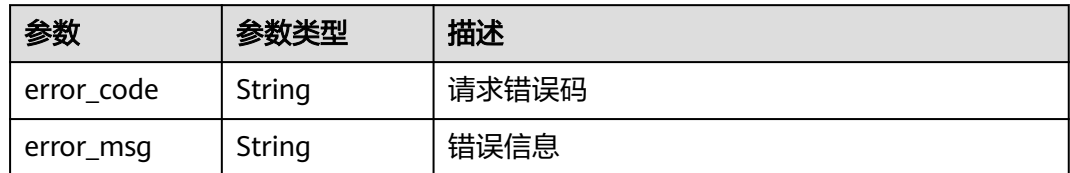

#### 状态码: **404**

表 **5-369** 响应 Body 参数

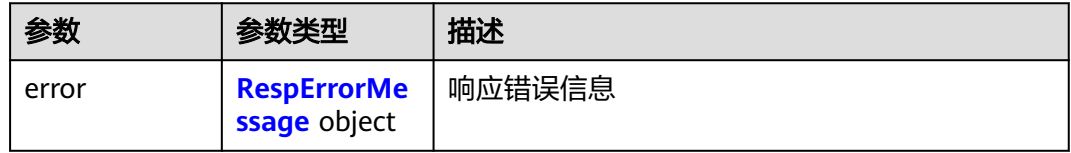

#### 表 **5-370** RespErrorMessage

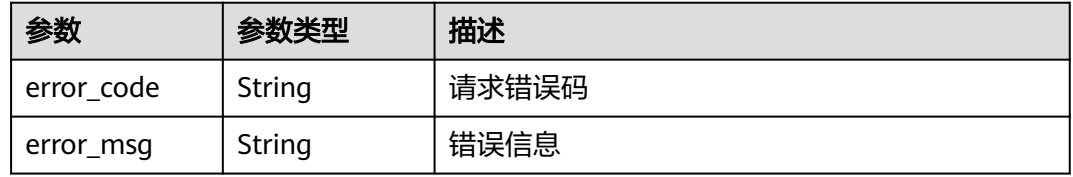

#### 状态码: **405**

### 表 **5-371** 响应 Body 参数

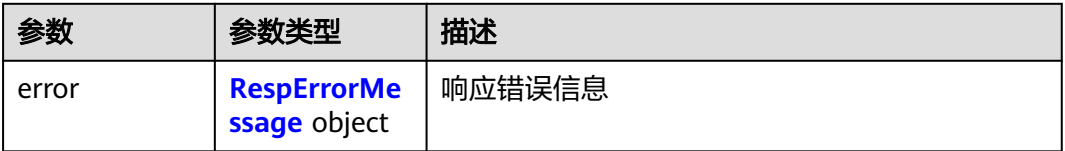

#### 表 **5-372** RespErrorMessage

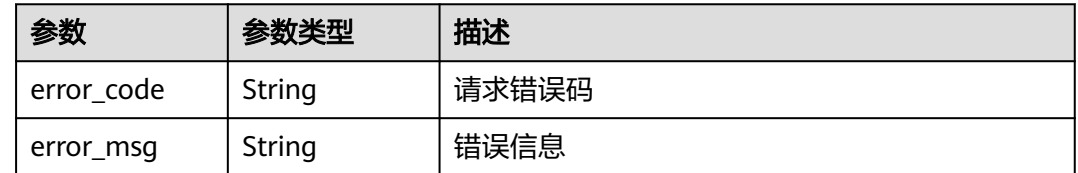
#### 表 **5-373** 响应 Body 参数

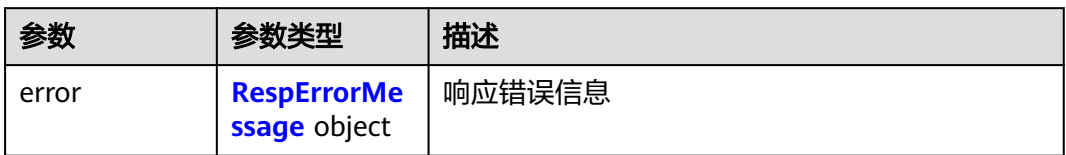

#### 表 **5-374** RespErrorMessage

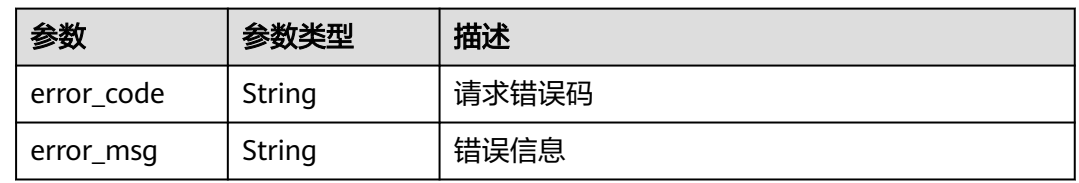

#### 状态码: **407**

表 **5-375** 响应 Body 参数

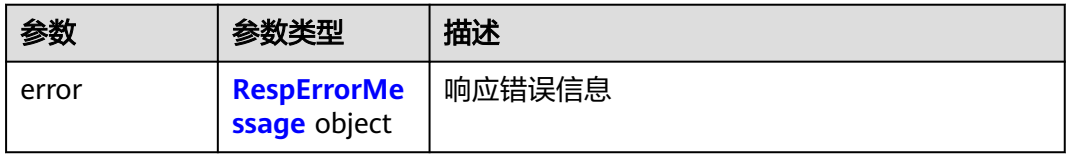

#### 表 **5-376** RespErrorMessage

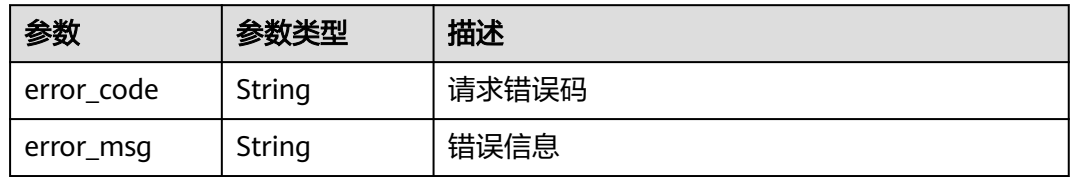

#### 状态码: **408**

表 **5-377** 响应 Body 参数

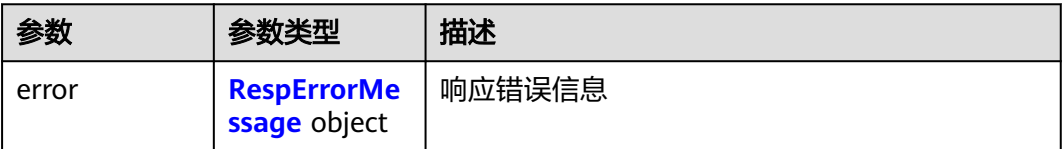

#### <span id="page-145-0"></span>表 **5-378** RespErrorMessage

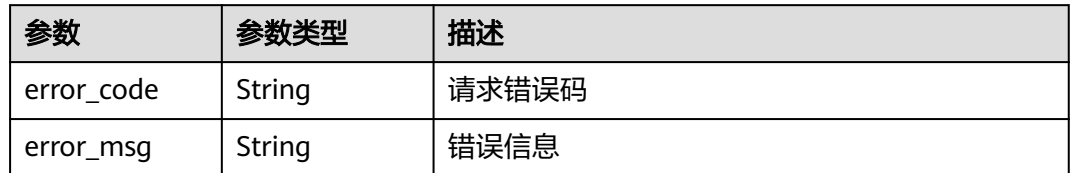

#### 状态码: **409**

#### 表 **5-379** 响应 Body 参数

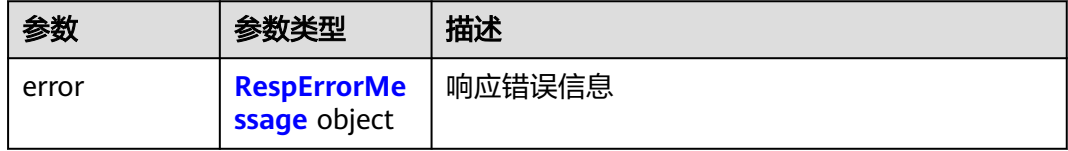

#### 表 **5-380** RespErrorMessage

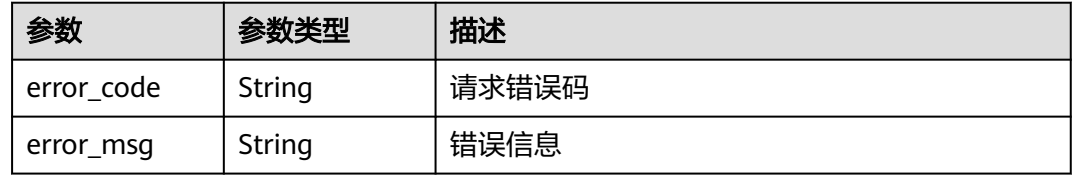

#### 状态码: **500**

#### 表 **5-381** 响应 Body 参数

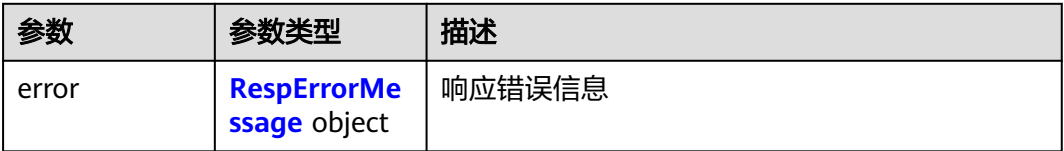

#### 表 **5-382** RespErrorMessage

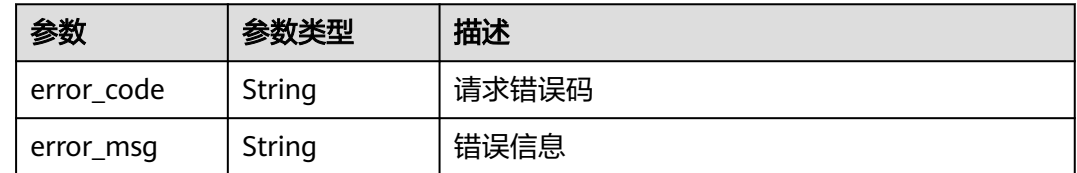

### 状态码: **501**

#### 表 **5-383** 响应 Body 参数

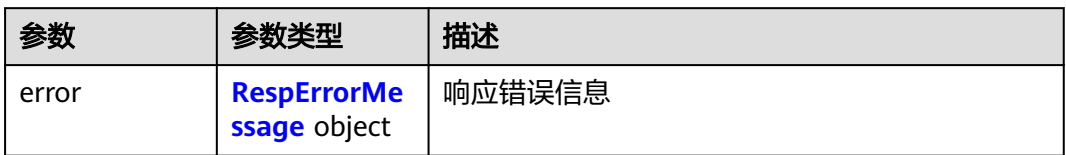

#### 表 **5-384** RespErrorMessage

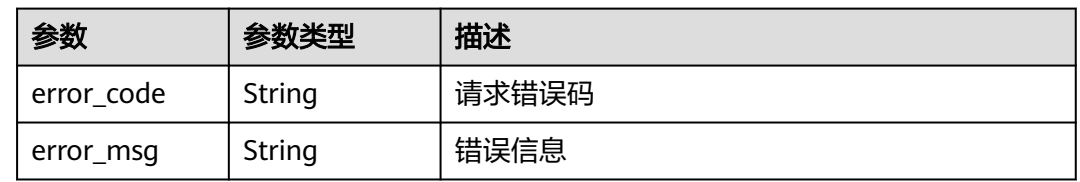

#### 状态码: **502**

#### 表 **5-385** 响应 Body 参数

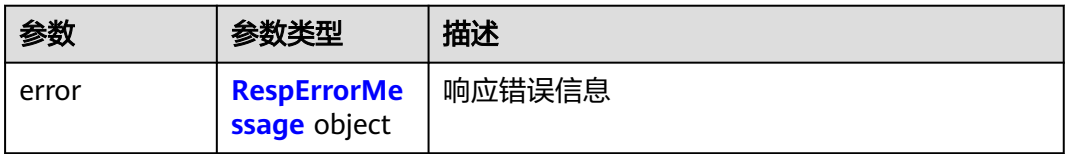

#### 表 **5-386** RespErrorMessage

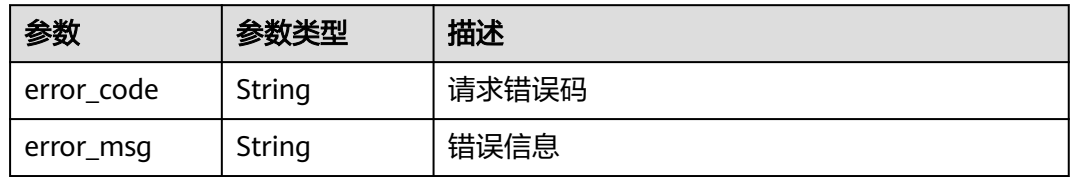

#### 状态码: **503**

## 表 **5-387** 响应 Body 参数

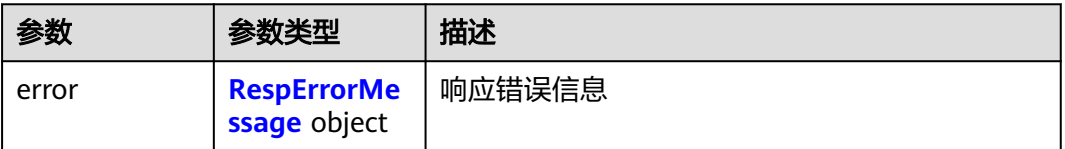

#### <span id="page-147-0"></span>表 **5-388** RespErrorMessage

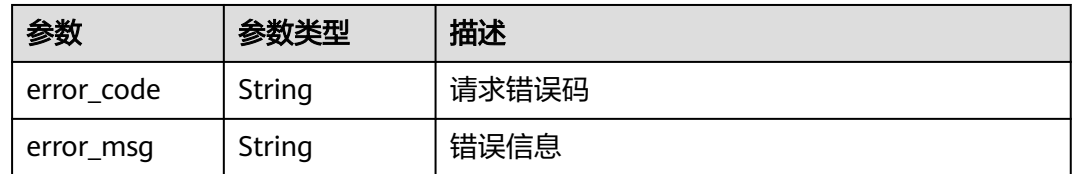

#### 状态码: **504**

表 **5-389** 响应 Body 参数

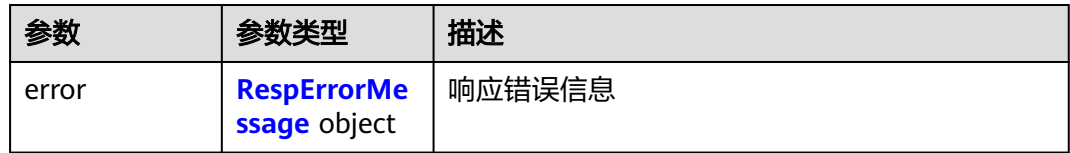

#### 表 **5-390** RespErrorMessage

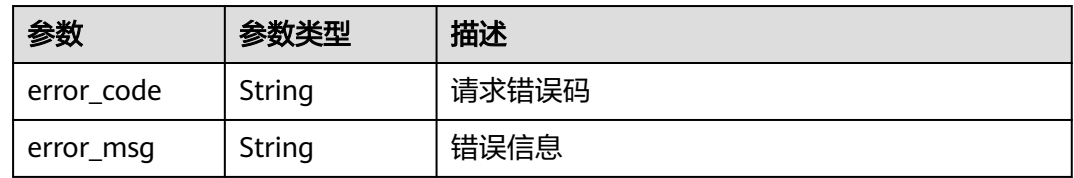

## 请求示例

#### 根据标签过滤资源。

POST https://v1.0/resource-instances/filter

```
{
  "project_id" : "e1eb7c40cbea4c8389cde527594a306d",
  "resource_types" : [ "disk", "ecs" ],
 "tags" : [ {
 "key" : "env",
   "values" : [ "dev", "prod" ]
 }, {
 "key" : "test",
   "values" : [ "test" ]
 } ],
 "offset" : 0,
  "limit" : 10
}
```
## 响应示例

#### 状态码: **200**

#### **OK**

```
{
 "resources" : [ {
 "project_id" : "e1eb7c40cbea4c8389cde527594a306d",
   "project_name" : "XXXX",
```

```
 "resource_type" : "disk",
   "resource_id" : "b621f5ae-b5c1-49d7-a660-752c445434b4",
   "resource_name" : "lhj1-volume-0001",
 "tags" : [ {
 "key" : "ENV",
     "value" : "dev"
   } ]
  }, {
    "project_id" : "e1eb7c40cbea4c8389cde527594a306d",
   "project_name" : "XXXX",
   "resource_type" : "disk",
   "resource_id" : "87c9edc9-f66c-48b8-a22f-372b2e22d579",
   "resource_name" : "lhj2-volume-0002",
 "tags" : [ {
 "key" : "prod",
 "value" : "disk"
   } ]
  } ],
   "errors" : [ {
   "project_id" : "e1eb7c40cbea4c8389cde527594a306d",
   "resource_type" : "disk",
 "error_code" : "TMS.0002",
 "error_msg" : "Bad request"
  } ],
  "total_count" : 2
}
```
## **SDK** 代码示例

SDK代码示例如下。

#### **Java**

根据标签过滤资源。

package com.huaweicloud.sdk.test;

```
import com.huaweicloud.sdk.core.auth.ICredential;
import com.huaweicloud.sdk.core.auth.GlobalCredentials;
import com.huaweicloud.sdk.core.exception.ConnectionException;
import com.huaweicloud.sdk.core.exception.RequestTimeoutException;
import com.huaweicloud.sdk.core.exception.ServiceResponseException;
import com.huaweicloud.sdk.tms.v1.region.TmsRegion;
import com.huaweicloud.sdk.tms.v1.*;
import com.huaweicloud.sdk.tms.v1.model.*;
```
import java.util.List; import java.util.ArrayList;

public class ListResourceSolution {

public static void main(String[] args) {

 // The AK and SK used for authentication are hard-coded or stored in plaintext, which has great security risks. It is recommended that the AK and SK be stored in ciphertext in configuration files or environment variables and decrypted during use to ensure security.

 // In this example, AK and SK are stored in environment variables for authentication. Before running this example, set environment variables CLOUD\_SDK\_AK and CLOUD\_SDK\_SK in the local environment String ak = System.getenv("CLOUD\_SDK\_AK");

String sk = System.getenv("CLOUD\_SDK\_SK");

 ICredential auth = new GlobalCredentials() .withAk(ak) .withSk(sk);

 TmsClient client = TmsClient.newBuilder() .withCredential(auth) .withRegion(TmsRegion.valueOf("<YOUR REGION>"))

```
 .build();
      ListResourceRequest request = new ListResourceRequest();
      ResqTagResource body = new ResqTagResource();
      List<String> listTagsValues = new ArrayList<>();
      listTagsValues.add("test");
     List<String> listTagsValues1 = new ArrayList<>();
      listTagsValues1.add("dev");
      listTagsValues1.add("prod");
      List<Tag> listbodyTags = new ArrayList<>();
      listbodyTags.add(
        new Tag()
           .withKey("env")
           .withValues(listTagsValues1)
\hspace{1.6cm});
      listbodyTags.add(
        new Tag()
           .withKey("test")
           .withValues(listTagsValues)
\hspace{1.6cm} List<String> listbodyResourceTypes = new ArrayList<>();
      listbodyResourceTypes.add("disk");
      listbodyResourceTypes.add("ecs");
      body.withLimit(10);
      body.withOffset(0);
      body.withTags(listbodyTags);
      body.withResourceTypes(listbodyResourceTypes);
      body.withProjectId("e1eb7c40cbea4c8389cde527594a306d");
      request.withBody(body);
      try {
        ListResourceResponse response = client.listResource(request);
         System.out.println(response.toString());
      } catch (ConnectionException e) {
         e.printStackTrace();
      } catch (RequestTimeoutException e) {
        e.printStackTrace();
      } catch (ServiceResponseException e) {
        e.printStackTrace();
        System.out.println(e.getHttpStatusCode());
         System.out.println(e.getRequestId());
        System.out.println(e.getErrorCode());
        System.out.println(e.getErrorMsg());
      }
   }
```
### **Python**

#### 根据标签过滤资源。

# coding: utf-8

}

from huaweicloudsdkcore.auth.credentials import GlobalCredentials from huaweicloudsdktms.v1.region.tms\_region import TmsRegion from huaweicloudsdkcore.exceptions import exceptions from huaweicloudsdktms.v1 import \*

```
if __name__ == "__main__":
```
 $\overline{t}$  The AK and SK used for authentication are hard-coded or stored in plaintext, which has great security risks. It is recommended that the AK and SK be stored in ciphertext in configuration files or environment variables and decrypted during use to ensure security.

 # In this example, AK and SK are stored in environment variables for authentication. Before running this example, set environment variables CLOUD\_SDK\_AK and CLOUD\_SDK\_SK in the local environment

```
 ak = __import__('os').getenv("CLOUD_SDK_AK")
 sk = __import__('os').getenv("CLOUD_SDK_SK")
```
credentials = GlobalCredentials(ak, sk)  $\setminus$ 

 client = TmsClient.new\_builder() \ .with\_credentials(credentials) \

```
 .with_region(TmsRegion.value_of("<YOUR REGION>")) \
      .build()
   try:
      request = ListResourceRequest()
      listValuesTags = [
         "test"
\blacksquare listValuesTags1 = [
         "dev",
         "prod"
\blacksquare listTagsbody = [
         Tag(
            key="env",
            values=listValuesTags1
         ),
         Tag(
            key="test",
            values=listValuesTags
         )
\blacksquare listResourceTypesbody = [
         "disk",
         "ecs"
      ]
      request.body = ResqTagResource(
         limit=10,
         offset=0,
         tags=listTagsbody,
         resource_types=listResourceTypesbody,
         project_id="e1eb7c40cbea4c8389cde527594a306d"
\qquad \qquad response = client.list_resource(request)
      print(response)
   except exceptions.ClientRequestException as e:
      print(e.status_code)
      print(e.request_id)
      print(e.error_code)
      print(e.error_msg)
```
**Go**

#### 根据标签过滤资源。

package main

```
import (
```
 $\lambda$ 

```
 "fmt"
 "github.com/huaweicloud/huaweicloud-sdk-go-v3/core/auth/global"
 tms "github.com/huaweicloud/huaweicloud-sdk-go-v3/services/tms/v1"
 "github.com/huaweicloud/huaweicloud-sdk-go-v3/services/tms/v1/model"
 region "github.com/huaweicloud/huaweicloud-sdk-go-v3/services/tms/v1/region"
```
func main() {

 // The AK and SK used for authentication are hard-coded or stored in plaintext, which has great security risks. It is recommended that the AK and SK be stored in ciphertext in configuration files or environment variables and decrypted during use to ensure security.

 // In this example, AK and SK are stored in environment variables for authentication. Before running this example, set environment variables CLOUD\_SDK\_AK and CLOUD\_SDK\_SK in the local environment

```
 ak := os.Getenv("CLOUD_SDK_AK")
 sk := os.Getenv("CLOUD_SDK_SK")
 auth := global.NewCredentialsBuilder().
```

```
 WithAk(ak).
 WithSk(sk).
 Build()
```

```
 tms.TmsClientBuilder().
         WithRegion(region.ValueOf("<YOUR REGION>")).
         WithCredential(auth).
         Build())
   request := &model.ListResourceRequest{}
   var listValuesTags = []string{
      "test",
   }
   var listValuesTags1 = []string{
      "dev",
      "prod",
   }
   var listTagsbody = []model.Tag{
      {
         Key: "env",
         Values: listValuesTags1,
      },
      {
         Key: "test",
         Values: listValuesTags,
      },
   }
   var listResourceTypesbody = []string{
      "disk",
      "ecs",
   }
   limitResqTagResource:= int32(10)
   offsetResqTagResource:= int32(0)
   projectIdResqTagResource:= "e1eb7c40cbea4c8389cde527594a306d"
   request.Body = &model.ResqTagResource{
      Limit: &limitResqTagResource,
      Offset: &offsetResqTagResource,
 Tags: listTagsbody,
 ResourceTypes: listResourceTypesbody,
     ProjectId: &projectIdResqTagResource,
   }
   response, err := client.ListResource(request)
  if err == nil fmt.Printf("%+v\n", response)
   } else {
      fmt.Println(err)
   }
}
```
client := tms.NewTmsClient(

## 更多

更多编程语言的SDK代码示例,请参见**[API Explorer](https://console-intl.huaweicloud.com/apiexplorer/#/openapi/TMS/sdk?api=ListResource)**的代码示例页签,可生成自动对应 的SDK代码示例。

# 状态码

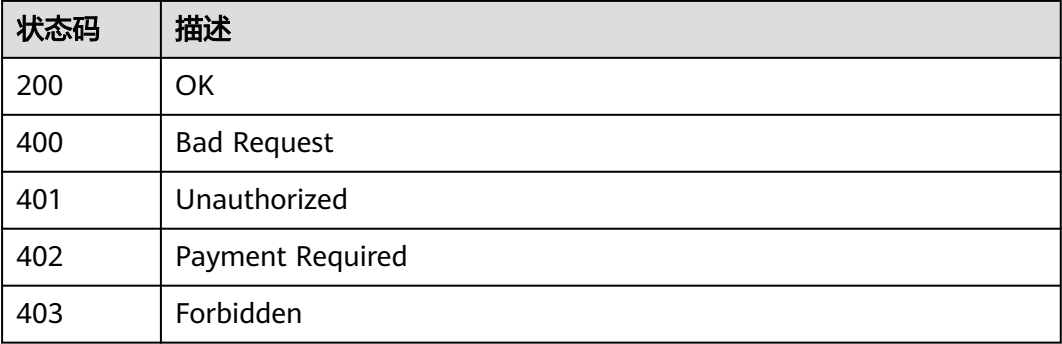

<span id="page-152-0"></span>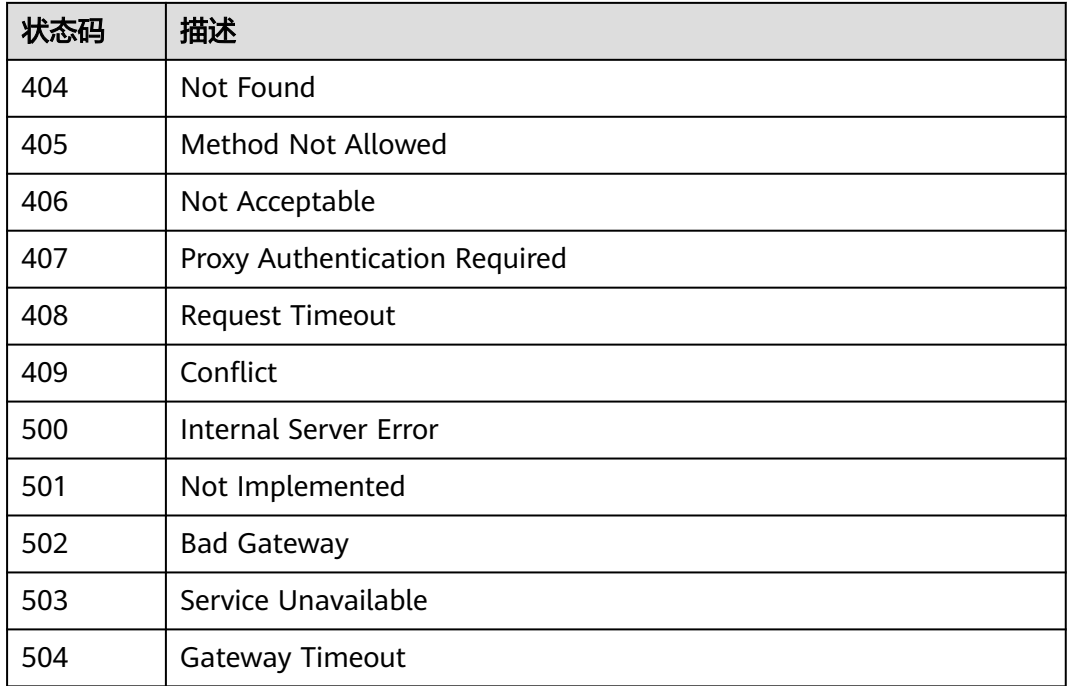

# 错误码

请参[见错误码。](#page-168-0)

# **5.5** 查询标签管理支持的服务

# **5.5.1** 查询标签管理支持的服务

# 功能介绍

查询标签管理支持的服务。

# 调用方法

请参[见如何调用](#page-8-0)**API**。

## **URI**

GET /v1.0/tms/providers

### 表 **5-391** Query 参数

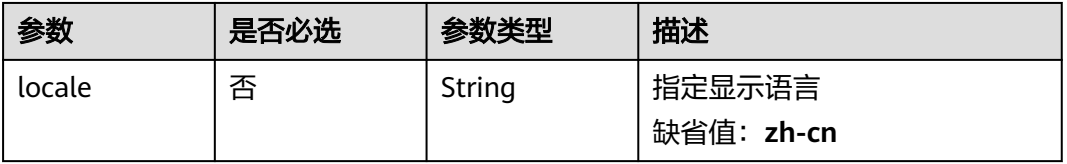

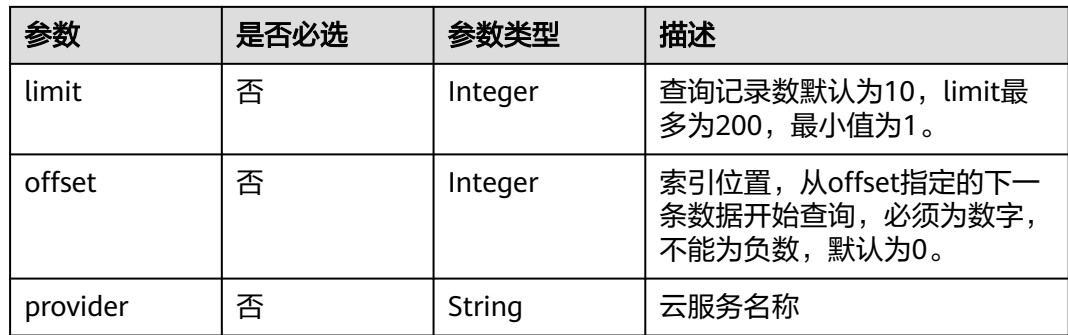

# 请求参数

## 表 **5-392** 请求 Header 参数

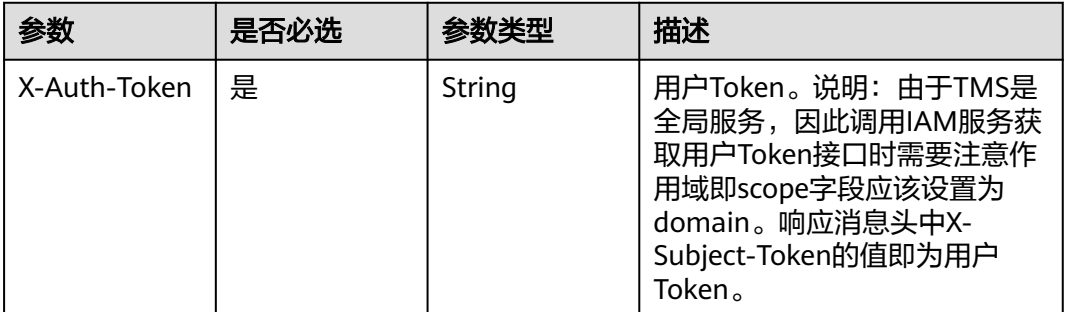

## 响应参数

### 状态码: **200**

#### 表 **5-393** 响应 Body 参数

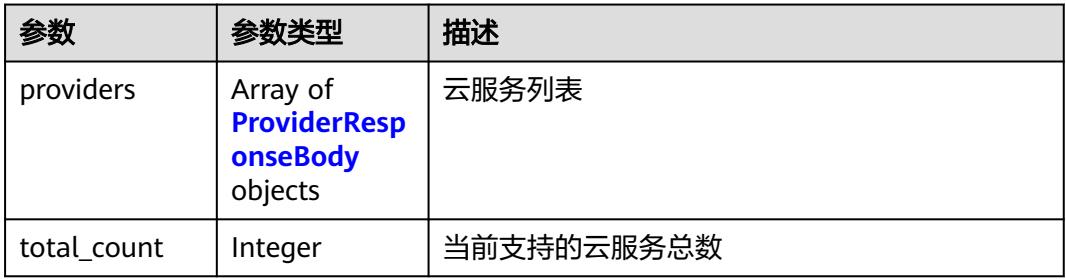

## 表 **5-394** ProviderResponseBody

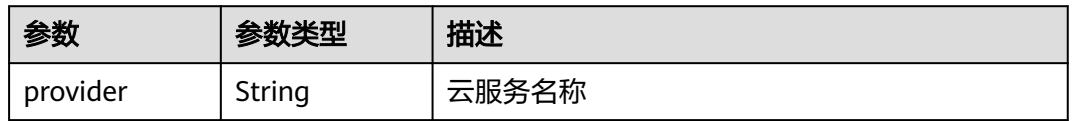

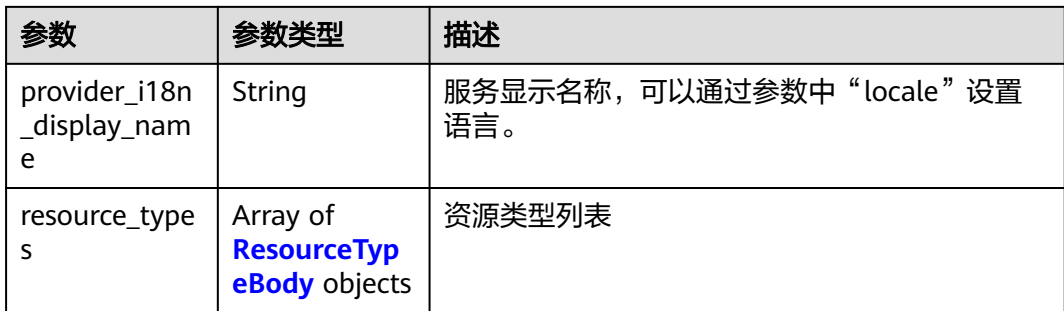

## 表 **5-395** ResourceTypeBody

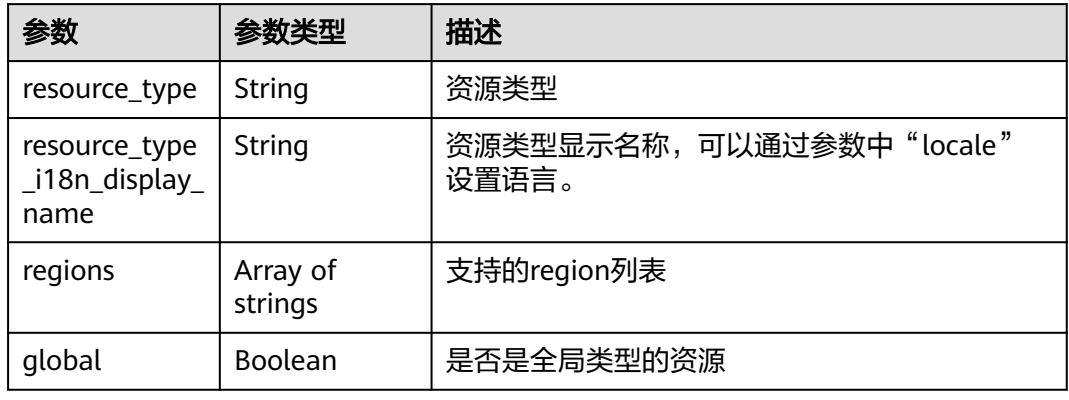

### 状态码: **400**

## 表 **5-396** 响应 Body 参数

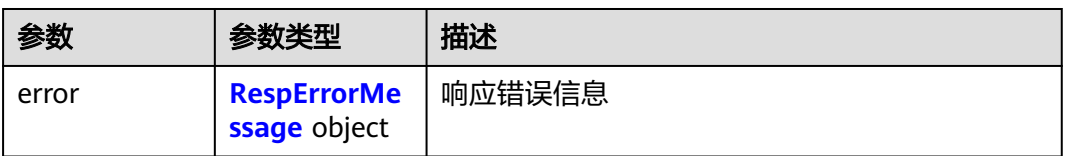

#### 表 **5-397** RespErrorMessage

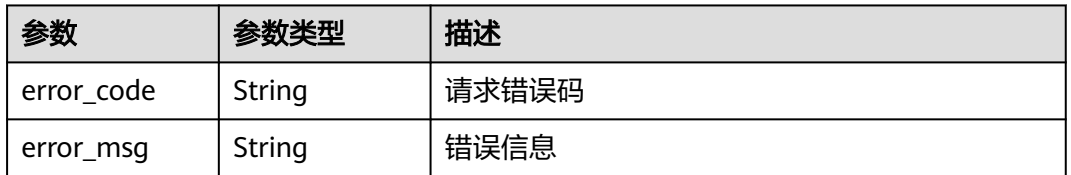

#### 状态码: **401**

#### 表 **5-398** 响应 Body 参数

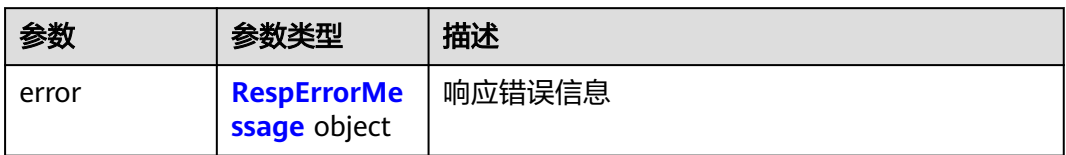

#### 表 **5-399** RespErrorMessage

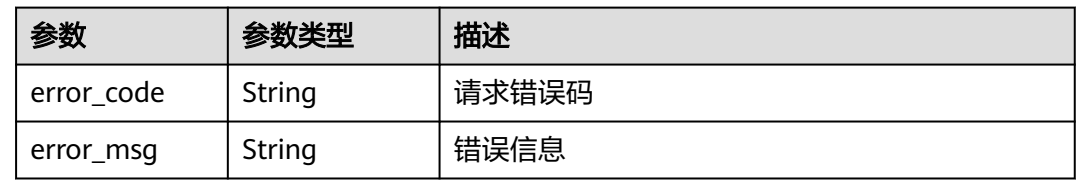

#### 状态码: **402**

表 **5-400** 响应 Body 参数

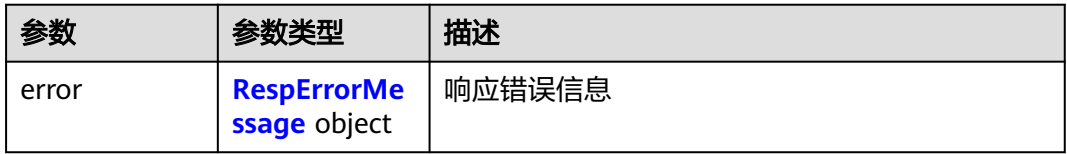

#### 表 **5-401** RespErrorMessage

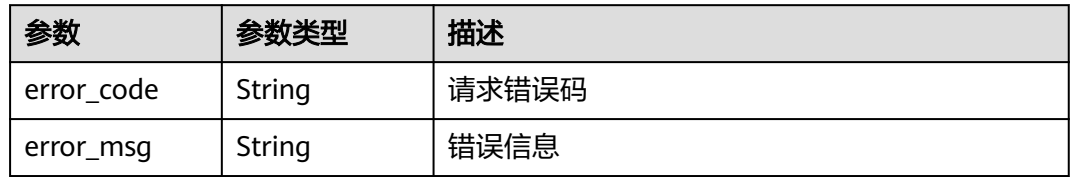

#### 状态码: **403**

表 **5-402** 响应 Body 参数

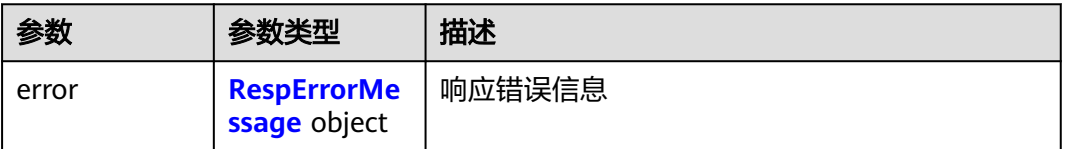

#### <span id="page-156-0"></span>表 **5-403** RespErrorMessage

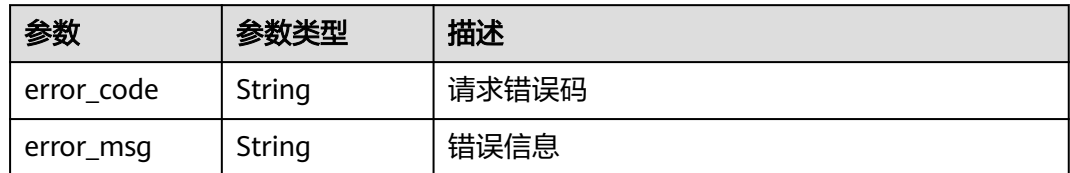

#### 状态码: **404**

表 **5-404** 响应 Body 参数

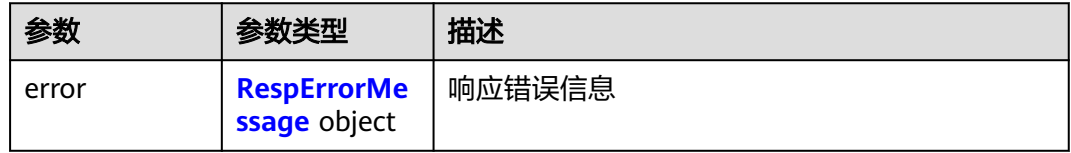

#### 表 **5-405** RespErrorMessage

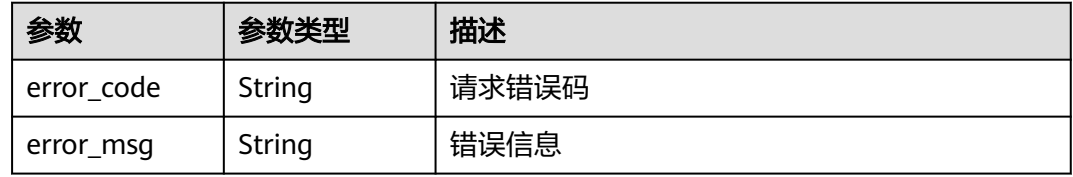

#### 状态码: **405**

#### 表 **5-406** 响应 Body 参数

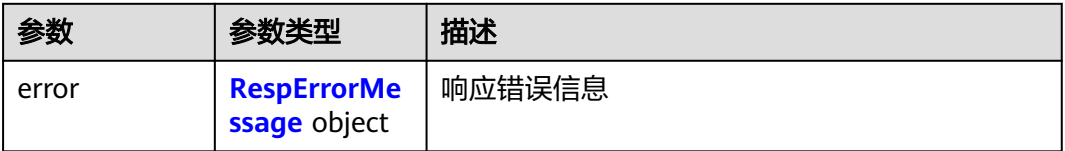

#### 表 **5-407** RespErrorMessage

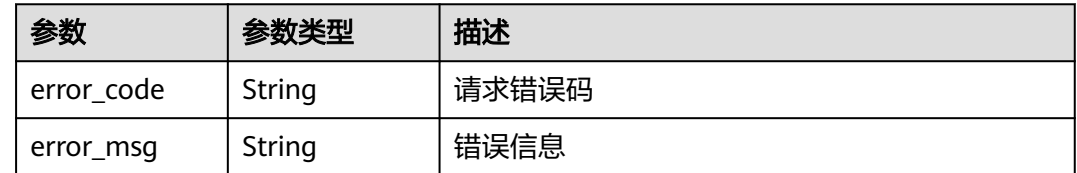

#### 状态码: **406**

#### 表 **5-408** 响应 Body 参数

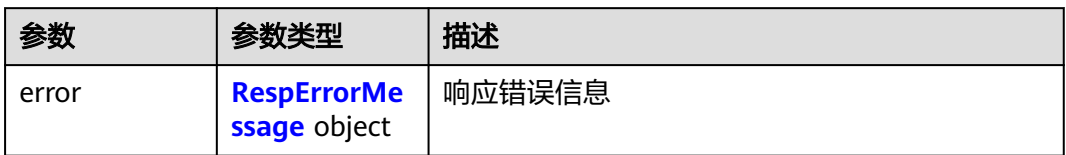

#### 表 **5-409** RespErrorMessage

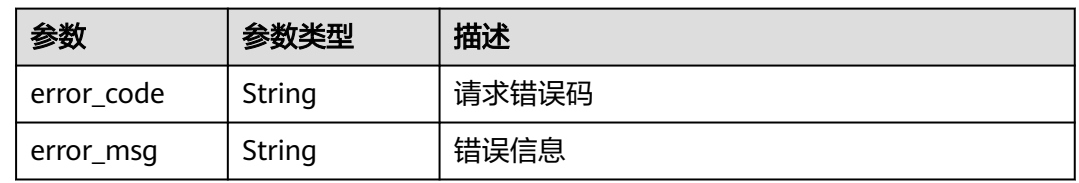

#### 状态码: **407**

#### 表 **5-410** 响应 Body 参数

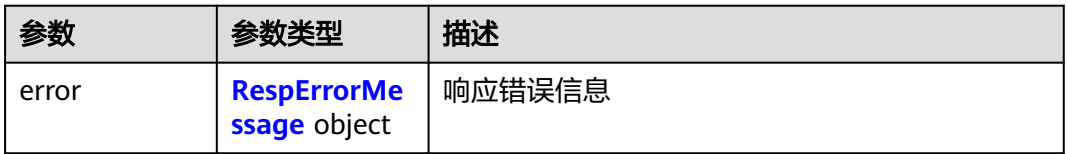

#### 表 **5-411** RespErrorMessage

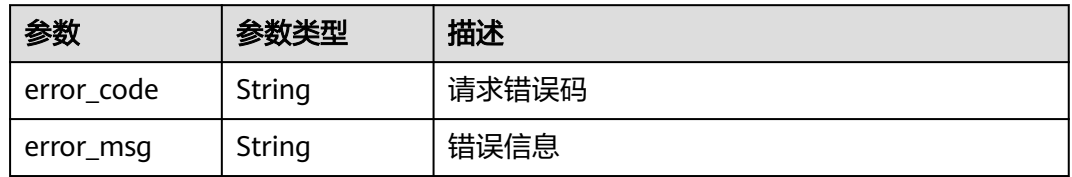

#### 状态码: **408**

## 表 **5-412** 响应 Body 参数

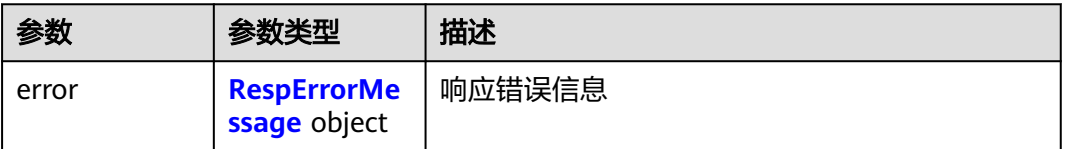

#### <span id="page-158-0"></span>表 **5-413** RespErrorMessage

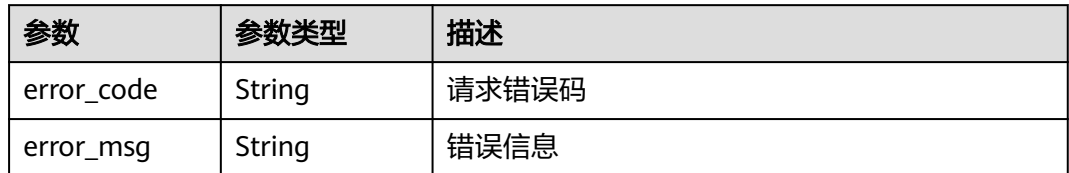

#### 状态码: **409**

表 **5-414** 响应 Body 参数

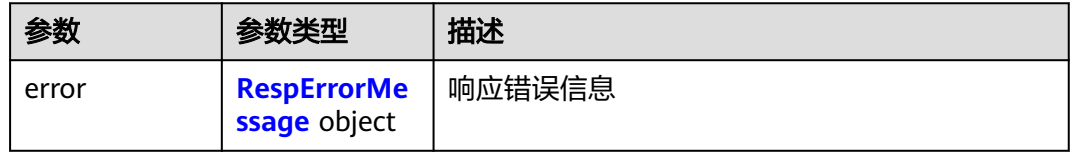

#### 表 **5-415** RespErrorMessage

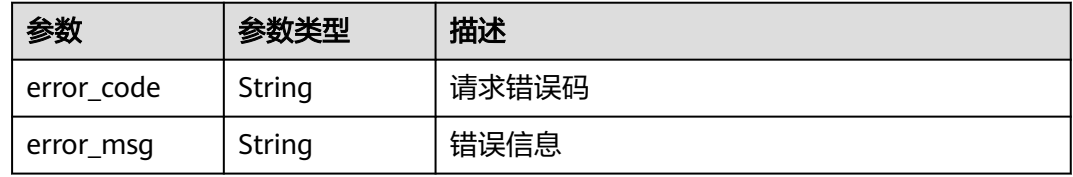

#### 状态码: **500**

## 表 **5-416** 响应 Body 参数

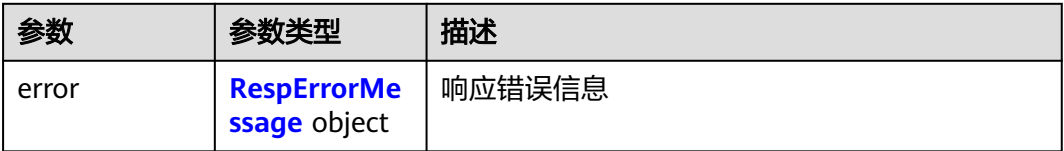

#### 表 **5-417** RespErrorMessage

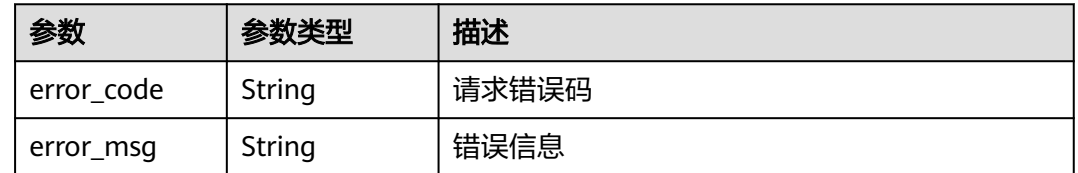

#### 状态码: **501**

#### 表 **5-418** 响应 Body 参数

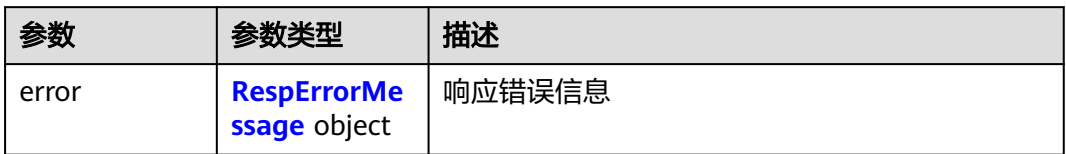

#### 表 **5-419** RespErrorMessage

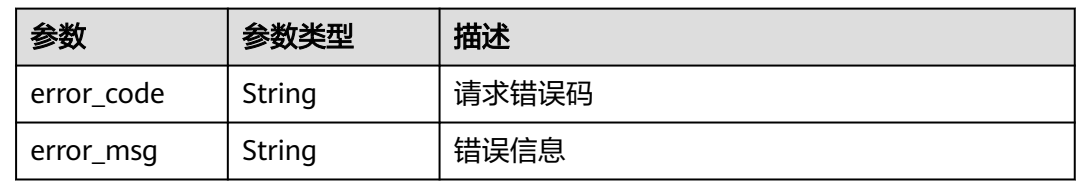

#### 状态码: **502**

#### 表 **5-420** 响应 Body 参数

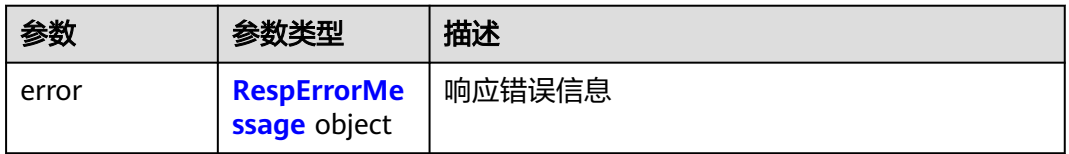

#### 表 **5-421** RespErrorMessage

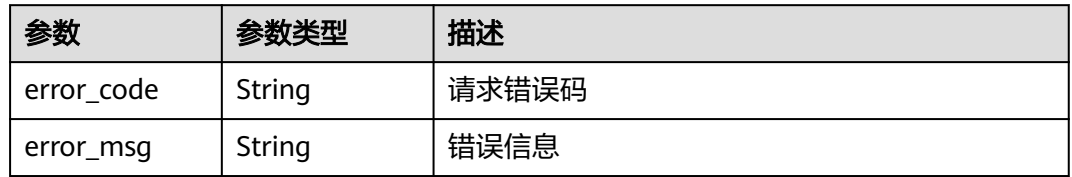

#### 状态码: **503**

## 表 **5-422** 响应 Body 参数

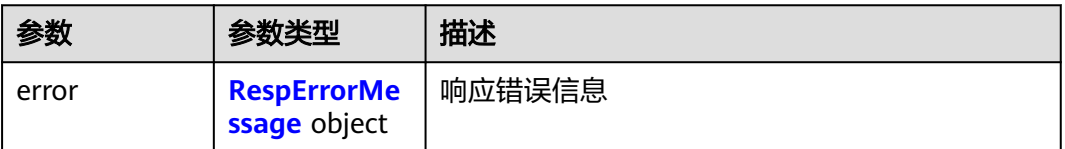

#### <span id="page-160-0"></span>表 **5-423** RespErrorMessage

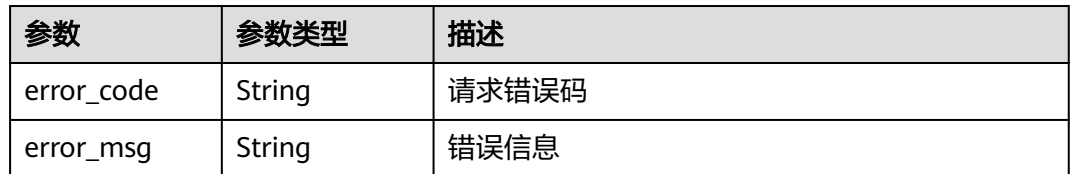

#### 状态码: **504**

#### 表 **5-424** 响应 Body 参数

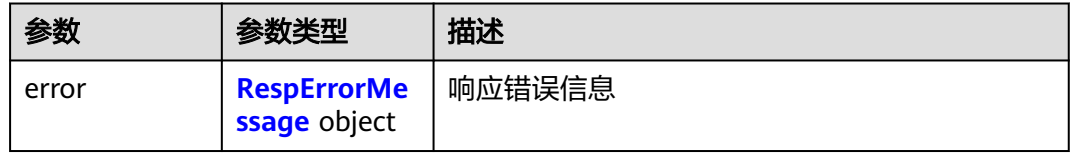

#### 表 **5-425** RespErrorMessage

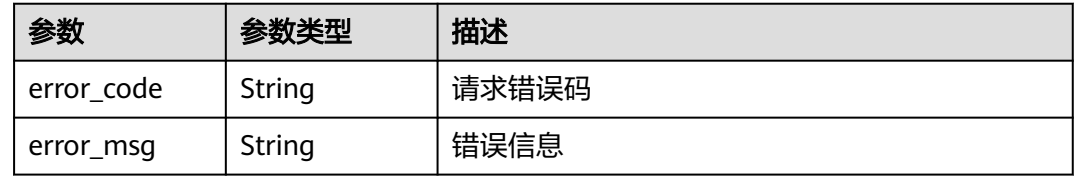

## 请求示例

无

## 响应示例

#### 状态码: **200**

**OK** 

```
{
 "providers" : [ {
 "provider" : "evs",
   "provider_i18n_display_name" : "Elastic Volume Service",
    "resource_types" : {
    "resource_type_i18n_display_name" : "EVS-Disk",
     "global" : false,
 "resource_type" : "disk",
 "regions" : [ "regionId1" ]
 }
 } ],
 "total_count" : 1
}
```
# **SDK** 代码示例

SDK代码示例如下。

#### **Java**

```
package com.huaweicloud.sdk.test;
import com.huaweicloud.sdk.core.auth.ICredential;
import com.huaweicloud.sdk.core.auth.GlobalCredentials;
import com.huaweicloud.sdk.core.exception.ConnectionException;
import com.huaweicloud.sdk.core.exception.RequestTimeoutException;
import com.huaweicloud.sdk.core.exception.ServiceResponseException;
import com.huaweicloud.sdk.tms.v1.region.TmsRegion;
import com.huaweicloud.sdk.tms.v1.*;
import com.huaweicloud.sdk.tms.v1.model.*;
public class ListProvidersSolution {
   public static void main(String[] args) {
      // The AK and SK used for authentication are hard-coded or stored in plaintext, which has great 
security risks. It is recommended that the AK and SK be stored in ciphertext in configuration files or 
environment variables and decrypted during use to ensure security.
      // In this example, AK and SK are stored in environment variables for authentication. Before running 
this example, set environment variables CLOUD_SDK_AK and CLOUD_SDK_SK in the local environment
      String ak = System.getenv("CLOUD_SDK_AK");
      String sk = System.getenv("CLOUD_SDK_SK");
      ICredential auth = new GlobalCredentials()
           .withAk(ak)
           .withSk(sk);
      TmsClient client = TmsClient.newBuilder()
           .withCredential(auth)
            .withRegion(TmsRegion.valueOf("<YOUR REGION>"))
            .build();
      ListProvidersRequest request = new ListProvidersRequest();
      request.withLocale(ListProvidersRequest.LocaleEnum.fromValue("<locale>"));
      request.withLimit(<limit>);
      request.withOffset(<offset>);
      request.withProvider("<provider>");
      try {
         ListProvidersResponse response = client.listProviders(request);
         System.out.println(response.toString());
      } catch (ConnectionException e) {
         e.printStackTrace();
      } catch (RequestTimeoutException e) {
         e.printStackTrace();
      } catch (ServiceResponseException e) {
         e.printStackTrace();
         System.out.println(e.getHttpStatusCode());
         System.out.println(e.getRequestId());
         System.out.println(e.getErrorCode());
         System.out.println(e.getErrorMsg());
      }
   }
}
```
### **Python**

# coding: utf-8

from huaweicloudsdkcore.auth.credentials import GlobalCredentials from huaweicloudsdktms.v1.region.tms\_region import TmsRegion from huaweicloudsdkcore.exceptions import exceptions from huaweicloudsdktms.v1 import \*

 $if$   $name$   $==$  " $main$  ":

 # The AK and SK used for authentication are hard-coded or stored in plaintext, which has great security risks. It is recommended that the AK and SK be stored in ciphertext in configuration files or environment variables and decrypted during use to ensure security.

# In this example, AK and SK are stored in environment variables for authentication. Before running this

```
example, set environment variables CLOUD_SDK_AK and CLOUD_SDK_SK in the local environment
   ak = __import__('os').getenv("CLOUD_SDK_AK")
   sk = __import__('os').getenv("CLOUD_SDK_SK")
  credentials = GlobalCredentials(ak, sk) \setminus client = TmsClient.new_builder() \
      .with_credentials(credentials) \
      .with_region(TmsRegion.value_of("<YOUR REGION>")) \
      .build()
   try:
      request = ListProvidersRequest()
      request.locale = "<locale>"
      request.limit = <limit>
      request.offset = <offset>
      request.provider = "<provider>"
      response = client.list_providers(request)
      print(response)
   except exceptions.ClientRequestException as e:
      print(e.status_code)
      print(e.request_id)
      print(e.error_code)
      print(e.error_msg)
```
**Go**

package main

```
import (
```
)

```
 "fmt"
 "github.com/huaweicloud/huaweicloud-sdk-go-v3/core/auth/global"
 tms "github.com/huaweicloud/huaweicloud-sdk-go-v3/services/tms/v1"
 "github.com/huaweicloud/huaweicloud-sdk-go-v3/services/tms/v1/model"
 region "github.com/huaweicloud/huaweicloud-sdk-go-v3/services/tms/v1/region"
```
func main() {

 // The AK and SK used for authentication are hard-coded or stored in plaintext, which has great security risks. It is recommended that the AK and SK be stored in ciphertext in configuration files or environment variables and decrypted during use to ensure security.

 // In this example, AK and SK are stored in environment variables for authentication. Before running this example, set environment variables CLOUD\_SDK\_AK and CLOUD\_SDK\_SK in the local environment ak := os.Getenv("CLOUD\_SDK\_AK")

```
 sk := os.Getenv("CLOUD_SDK_SK")
 auth := global.NewCredentialsBuilder().
   WithAk(ak).
   WithSk(sk).
   Build()
 client := tms.NewTmsClient(
   tms.TmsClientBuilder().
      WithRegion(region.ValueOf("<YOUR REGION>")).
      WithCredential(auth).
      Build())
 request := &model.ListProvidersRequest{}
 localeRequest:= model.GetListProvidersRequestLocaleEnum().<LOCALE>
 request.Locale = &localeRequest
 limitRequest:= int32(<limit>)
 request.Limit = &limitRequest
 offsetRequest:= int32(<offset>)
 request.Offset = &offsetRequest
 providerRequest:= "<provider>"
 request.Provider = &providerRequest
 response, err := client.ListProviders(request)
if err == nil fmt.Printf("%+v\n", response)
```
 } else { fmt.Println(err) } }

# 更多

更多编程语言的SDK代码示例,请参见**[API Explorer](https://console-intl.huaweicloud.com/apiexplorer/#/openapi/TMS/sdk?api=ListProviders)**的代码示例页签,可生成自动对应 的SDK代码示例。

# 状态码

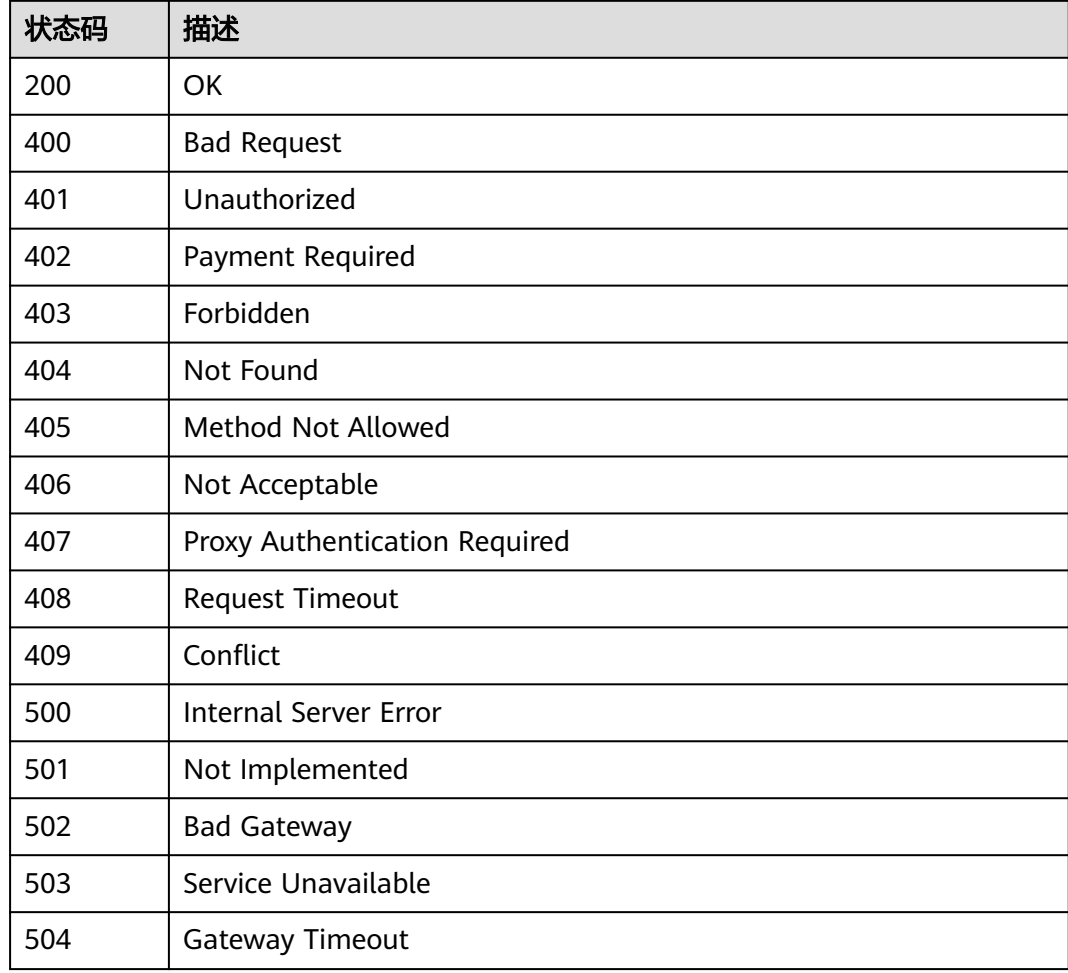

# 错误码

请参见<mark>错误码</mark>。

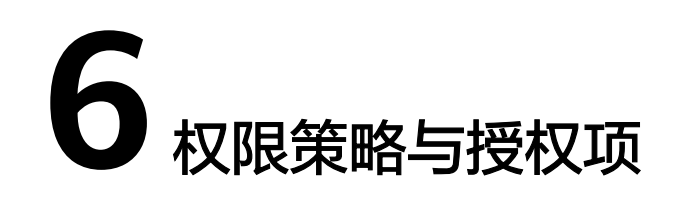

# **6.1** 策略及授权项说明

如果您需要对您所拥有的标签管理服务(Tag Management Service)进行精细的权限 管理,您可以使用统一身份认证服务(Identity and Access Management,简称 IAM),如果华为云账号已经能满足您的要求,不需要创建独立的IAM用户,您可以跳 过本章节,不影响您使用标签管理服务的其它功能。

默认情况下,新建的IAM用户没有任何权限,您需要将其加入用户组,并给用户组授 予策略,才能使用户组中的用户获得策略定义的权限,这一过程称为授权。授权后, 用户就可以基于策略对云服务进行操作。

权限根据授权的精细程度,分为**角色**和**[策略](https://support.huaweicloud.com/intl/zh-cn/usermanual-iam/iam_01_0017.html)**。角色以服务为粒度,是IAM最初提供的 一种根据用户的工作职能定义权限的粗粒度授权机制。策略以API接口为粒度进行权限 拆分,授权更加精细,可以精确到某个操作、资源和条件,能够满足企业对权限最小 化的安全管控要求。

说明

如果您要允许或是禁止某个接口的操作权限,请使用策略。

账号具备所有接口的调用权限,如果使用账号下的IAM用户发起API请求时,该IAM用 户必须具备调用该接口所需的权限,否则,API请求将调用失败。每个接口所需要的权 限,与各个接口所对应的授权项相对应,只有发起请求的用户被授予授权项所对应的 策略,该用户才能成功调用该接口。例如,用户要调用接口来查询预定义标签,那么 这个IAM用户被授予的策略中必须包含允许"tms:predefineTags:list"的授权项,该接 口才能调用成功。

## 支持的授权项

细粒度策略支持的操作与API相对应,授权项列表说明如下:

- 权限:允许或拒绝某项操作。
- 对应API接口:自定义策略实际调用的API接口。
- 授权项:自定义策略中支持的Action,在自定义策略中的Action中写入授权项, 可以实现授权项对应的权限功能。
- 依赖的授权项:部分Action存在对其他Action的依赖,需要将依赖的Action同时写 入授权项,才能实现对应的权限功能。

● IAM项目(Project)/企业项目(Enterprise Project):自定义策略的授权范围,包括 IAM项目与企业项目。授权范围如果同时支持IAM项目和企业项目,表示此授权项 对应的自定义策略,可以在IAM和企业管理两个服务中给用户组授权并生效。如 果仅支持IAM项目,不支持企业项目,表示仅能在IAM中给用户组授权并生效,如 果在企业管理中授权,则该自定义策略不生效。管理员可以在授权项列表中查看 授权项是否支持IAM项目或企业项目。关于IAM项目与企业项目的区别,详情请参 见:**IAM**[与企业管理的区别。](https://support.huaweicloud.com/intl/zh-cn/iam_faq/iam_01_0101.html)

# **6.2** 标签管理服务 **API** 授权列表项

#### 表 **6-1** TMS 授权项列表

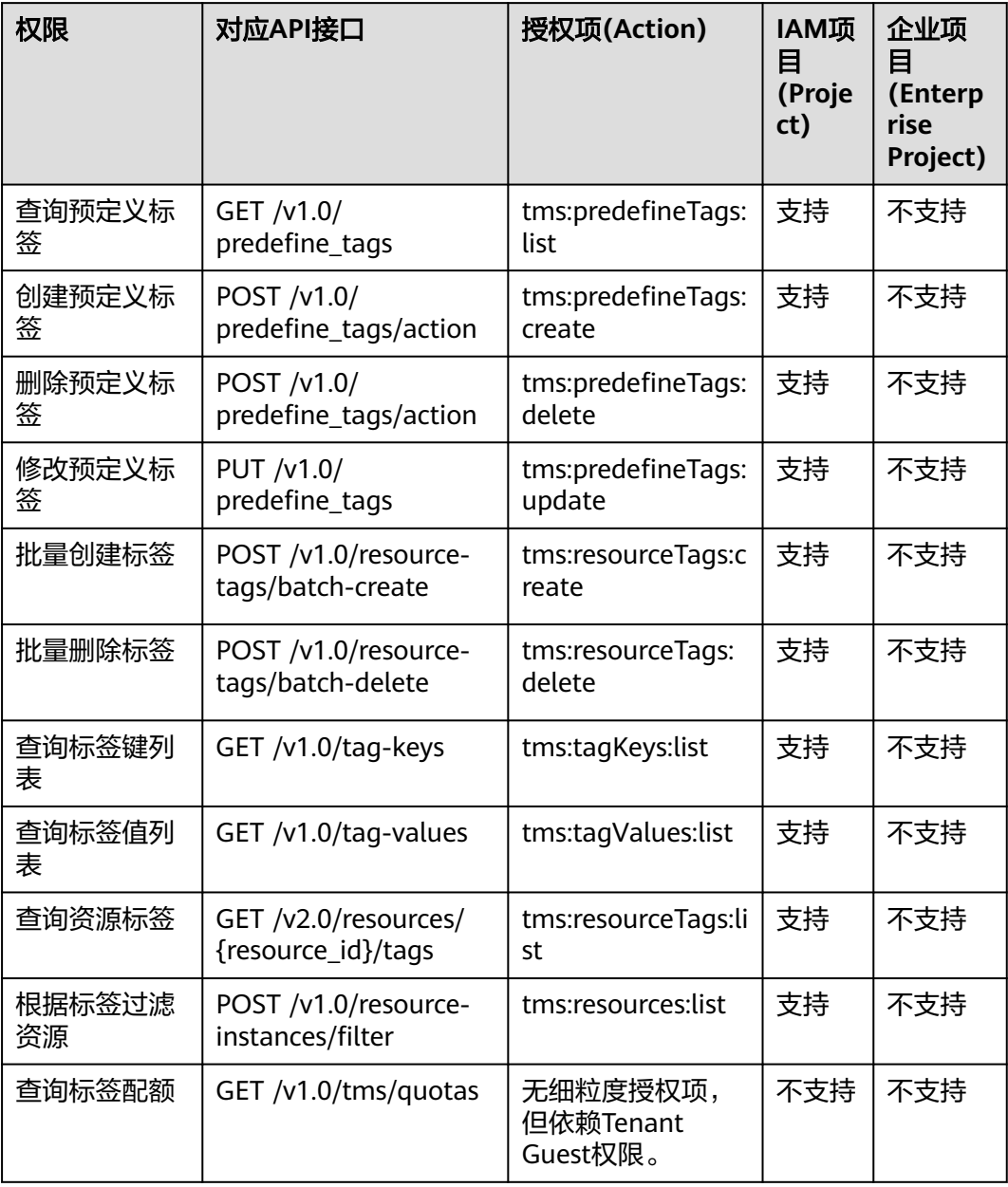

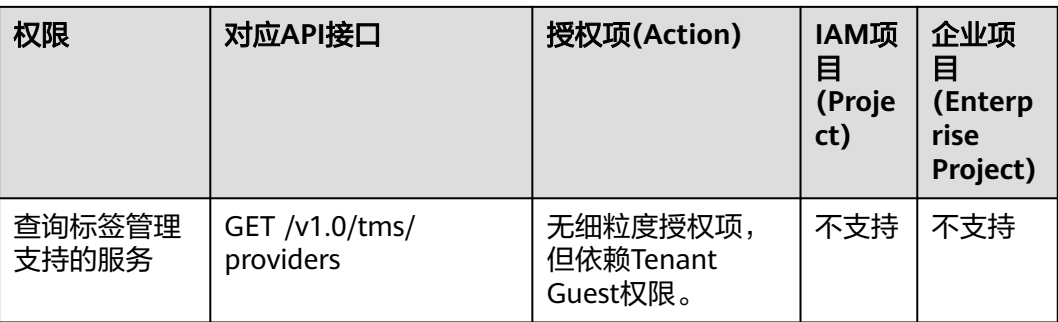

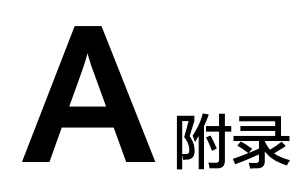

# <span id="page-167-0"></span>**A.1** 标签支持的资源类型

TMS支持的资源类型(resource\_types)可通过如下方式获取:

通过调用<mark>[查询标签管理支持的服务](#page-152-0)</mark>接口查询TMS支持的云服务、资源和区域列表。其 中provider字段为云服务名称, resource\_types中的resource\_type字段为资源类型名 称。

# **A.2** 状态码

● 正常

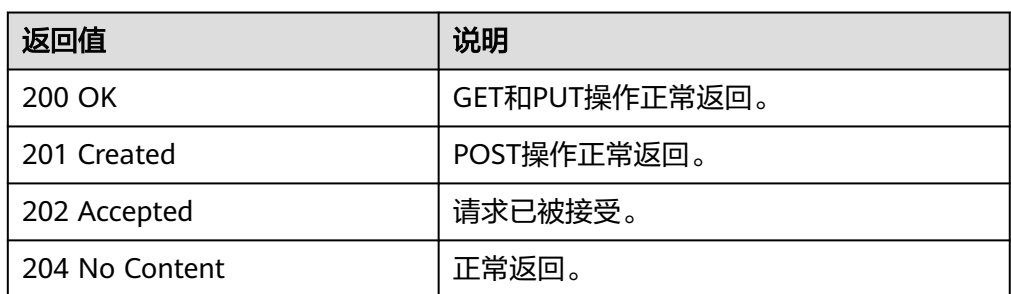

#### ● 异常

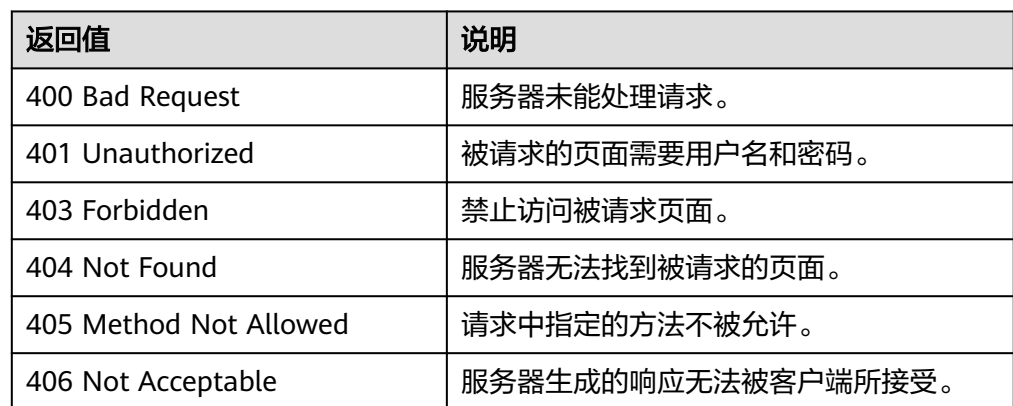

<span id="page-168-0"></span>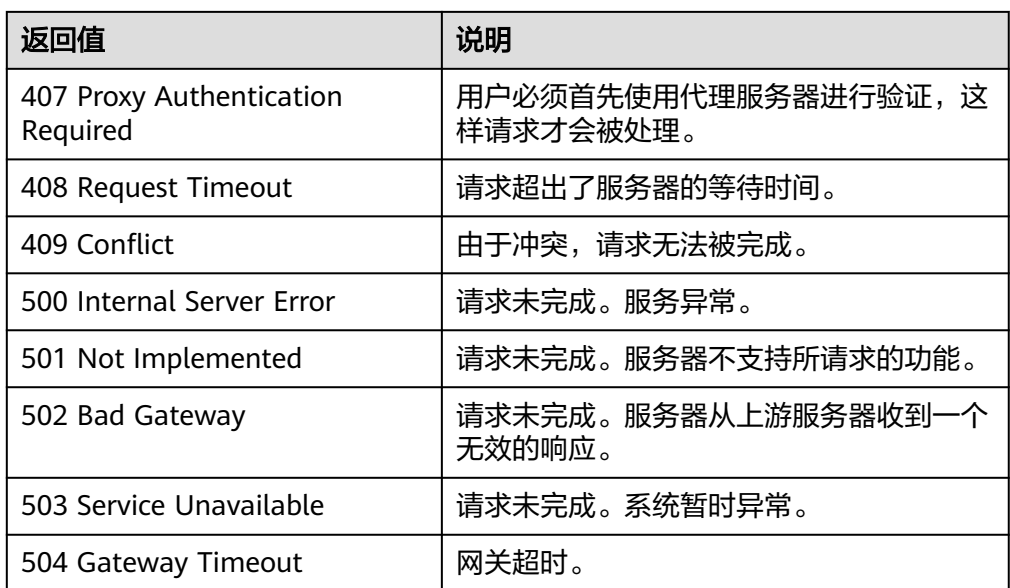

# **A.3** 错误码

当您调用API时,如果遇到"APIGW"开头的错误码,请参见**API**[网关错误码](https://support.huaweicloud.com/intl/zh-cn/devg-apisign/api-sign-errorcode.html)进行处 理。

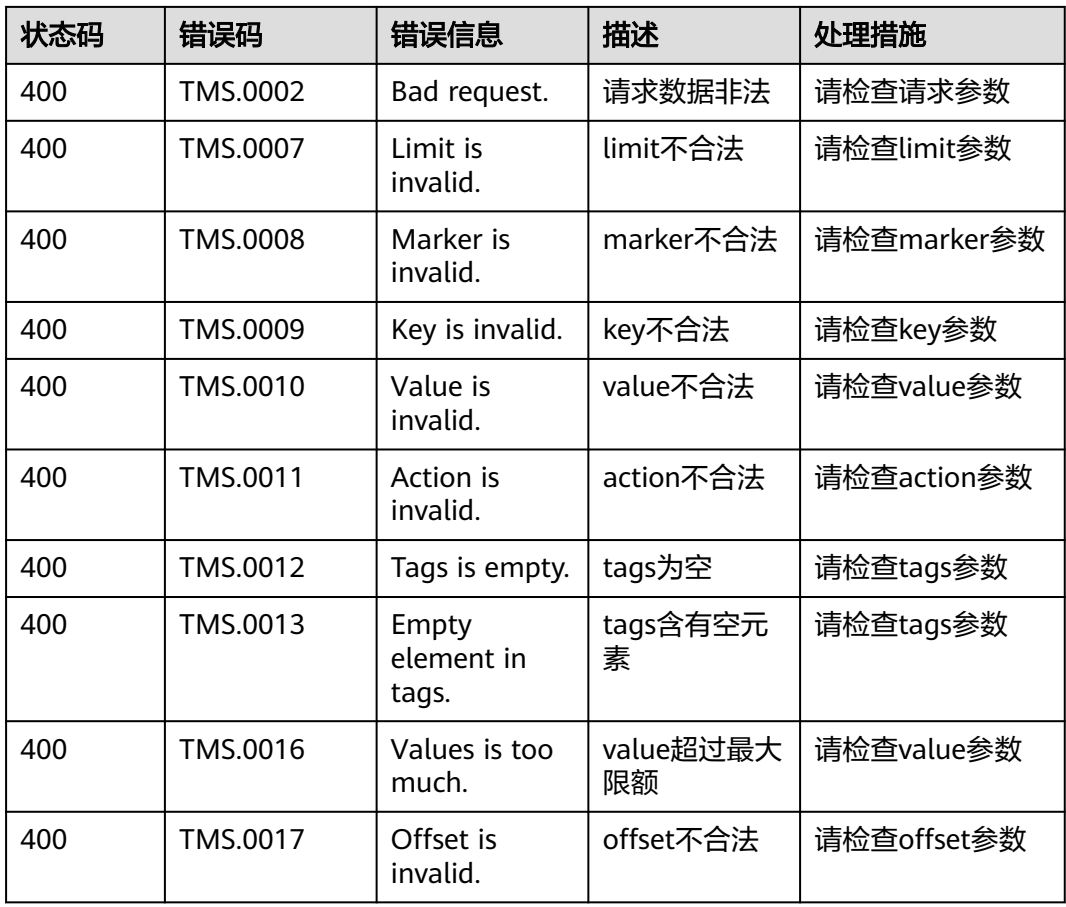

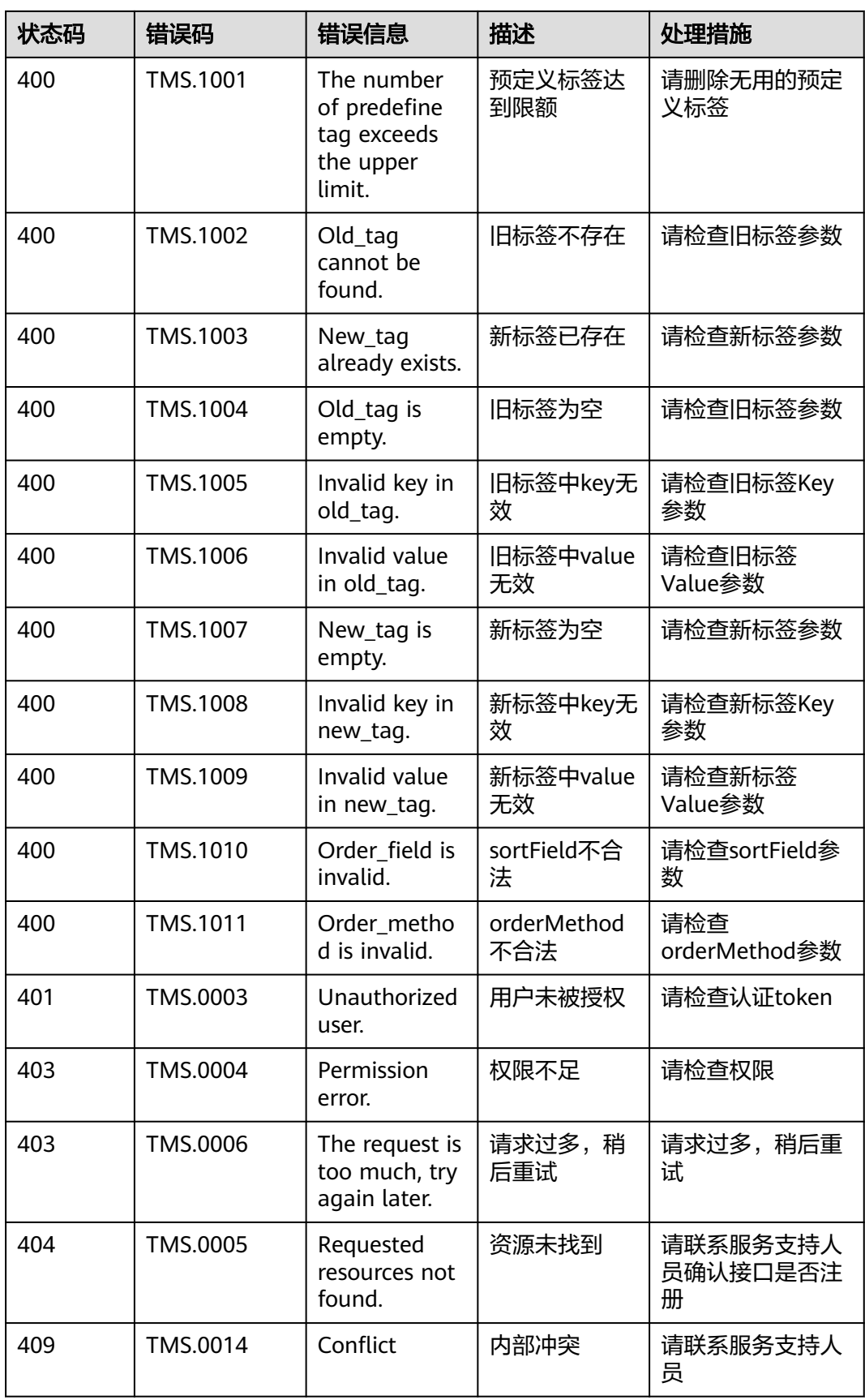

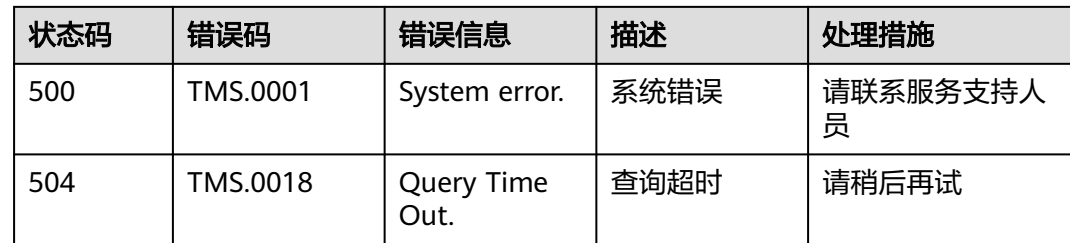

# **A.4** 获取项目 **ID**

# 操作场景

在调用接口的时候,部分URL中需要填入项目ID,所以需要获取到项目ID。有如下两 种获取方式:

- 调用**API**获取项目**ID**
- 从控制台获取项目**ID**

## 调用 **API** 获取项目 **ID**

项目ID可以通过调[用查询指定条件下的项目列表](https://support.huaweicloud.com/intl/zh-cn/api-iam/iam_06_0001.html)API获取。

获取项目ID的接口为"GET https://{Endpoint}/v3/projects",其中{Endpoint}为IAM 的终端节点,可以从<mark>地区和终端节点</mark>获取。接口的认证鉴权请参见<mark>认证鉴权</mark>。

```
响应示例如下,其中projects下的"id"即为项目ID。
```
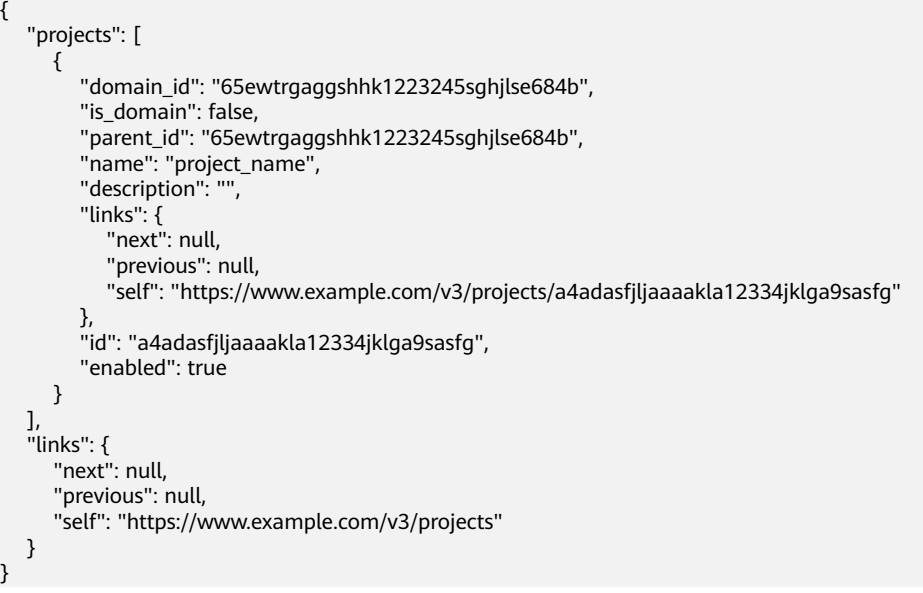

# 从控制台获取项目 **ID**

从控制台获取项目ID的步骤如下:

- 1. 登录管理控制台。
- 2. 鼠标悬停在右上角的用户名,选择下拉列表中的"我的凭证"。

## 在"API凭证"页面的项目列表中查看项目ID。

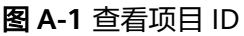

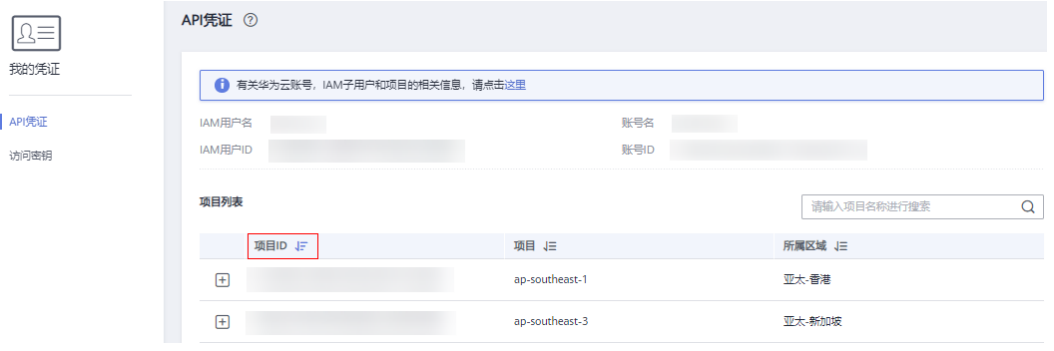

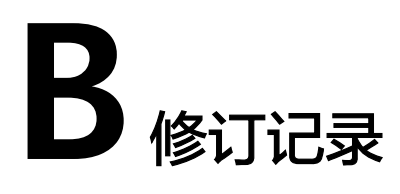

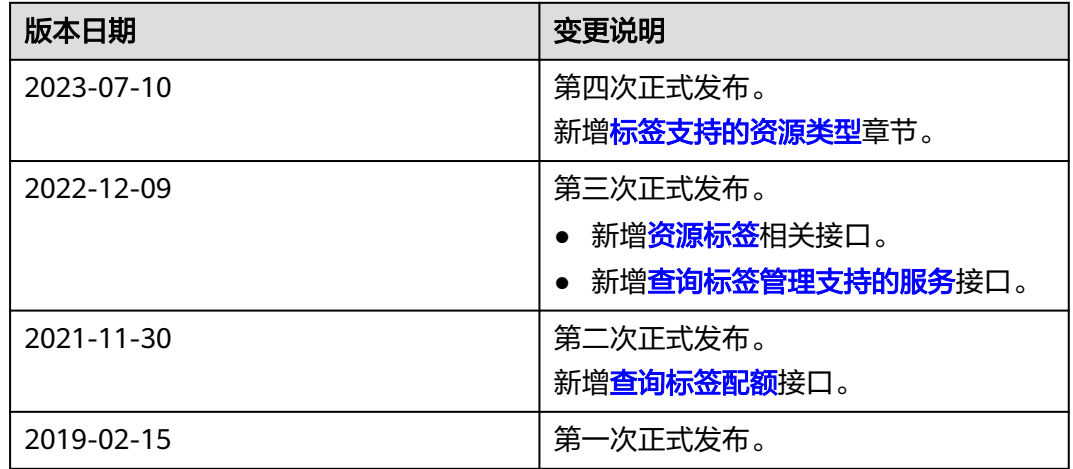